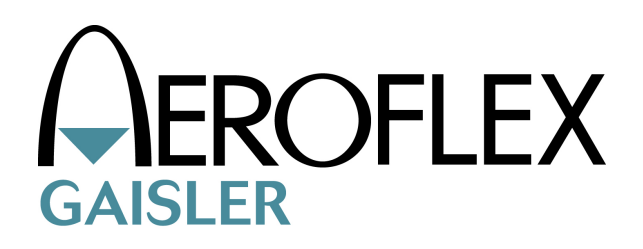

# **Aeroflex Gaisler RTEMS driver documentation**

*Software Drivers for Aeroflex Gaisler RTEMS distribution* GR-RTEMS-DRIVER

Version 1.2.11.0 May 2013

tel  $+46317758650$ <br>fax  $+4631421407$ Kungsgatan 12<br>411 19 Göteborg [Sweden](http://www.gaisler.com/)

[www.aeroflex.com/gaisler](http://www.gaisler.com/)

# **Table of Contents**

<span id="page-1-49"></span><span id="page-1-48"></span><span id="page-1-47"></span><span id="page-1-46"></span><span id="page-1-45"></span><span id="page-1-44"></span><span id="page-1-43"></span><span id="page-1-42"></span><span id="page-1-41"></span><span id="page-1-40"></span><span id="page-1-39"></span><span id="page-1-38"></span><span id="page-1-37"></span><span id="page-1-36"></span><span id="page-1-35"></span><span id="page-1-34"></span><span id="page-1-33"></span><span id="page-1-32"></span><span id="page-1-31"></span><span id="page-1-30"></span><span id="page-1-29"></span><span id="page-1-28"></span><span id="page-1-27"></span><span id="page-1-26"></span><span id="page-1-25"></span><span id="page-1-24"></span><span id="page-1-23"></span><span id="page-1-22"></span><span id="page-1-21"></span><span id="page-1-20"></span><span id="page-1-19"></span><span id="page-1-18"></span><span id="page-1-17"></span><span id="page-1-16"></span><span id="page-1-15"></span><span id="page-1-14"></span><span id="page-1-13"></span><span id="page-1-12"></span><span id="page-1-11"></span><span id="page-1-10"></span><span id="page-1-9"></span><span id="page-1-8"></span><span id="page-1-7"></span><span id="page-1-6"></span><span id="page-1-5"></span><span id="page-1-4"></span><span id="page-1-3"></span><span id="page-1-2"></span><span id="page-1-1"></span><span id="page-1-0"></span>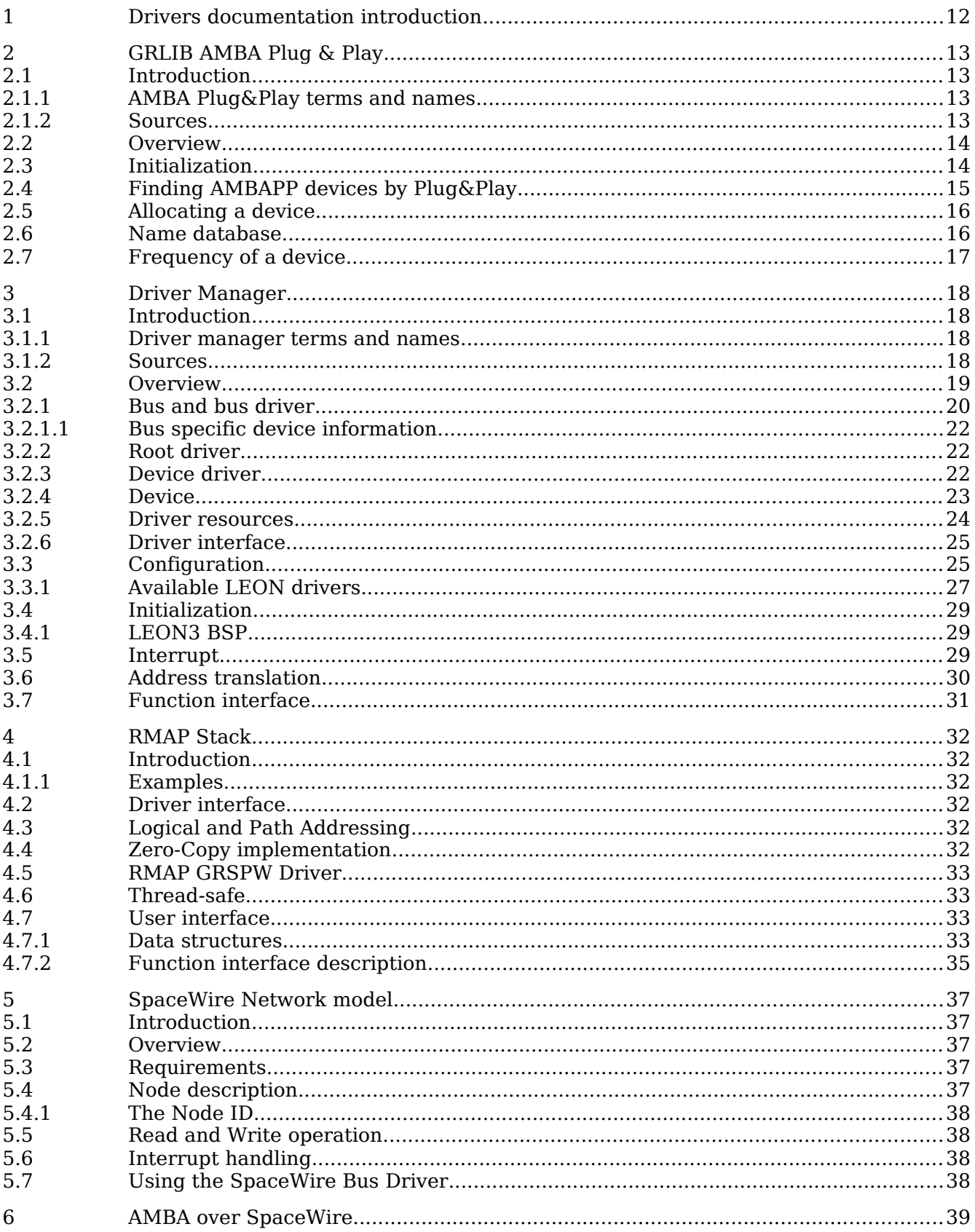

<span id="page-2-51"></span><span id="page-2-50"></span><span id="page-2-49"></span><span id="page-2-48"></span><span id="page-2-47"></span><span id="page-2-46"></span><span id="page-2-45"></span><span id="page-2-44"></span><span id="page-2-43"></span><span id="page-2-42"></span><span id="page-2-41"></span><span id="page-2-40"></span><span id="page-2-39"></span><span id="page-2-38"></span><span id="page-2-37"></span><span id="page-2-36"></span><span id="page-2-35"></span><span id="page-2-34"></span><span id="page-2-33"></span><span id="page-2-32"></span><span id="page-2-31"></span><span id="page-2-30"></span><span id="page-2-29"></span><span id="page-2-28"></span><span id="page-2-27"></span><span id="page-2-26"></span><span id="page-2-25"></span><span id="page-2-24"></span><span id="page-2-23"></span><span id="page-2-22"></span><span id="page-2-21"></span><span id="page-2-20"></span><span id="page-2-19"></span><span id="page-2-18"></span><span id="page-2-17"></span><span id="page-2-16"></span><span id="page-2-15"></span><span id="page-2-14"></span><span id="page-2-13"></span><span id="page-2-12"></span><span id="page-2-11"></span><span id="page-2-10"></span><span id="page-2-9"></span><span id="page-2-8"></span><span id="page-2-7"></span><span id="page-2-6"></span><span id="page-2-5"></span><span id="page-2-4"></span><span id="page-2-3"></span><span id="page-2-2"></span><span id="page-2-1"></span><span id="page-2-0"></span>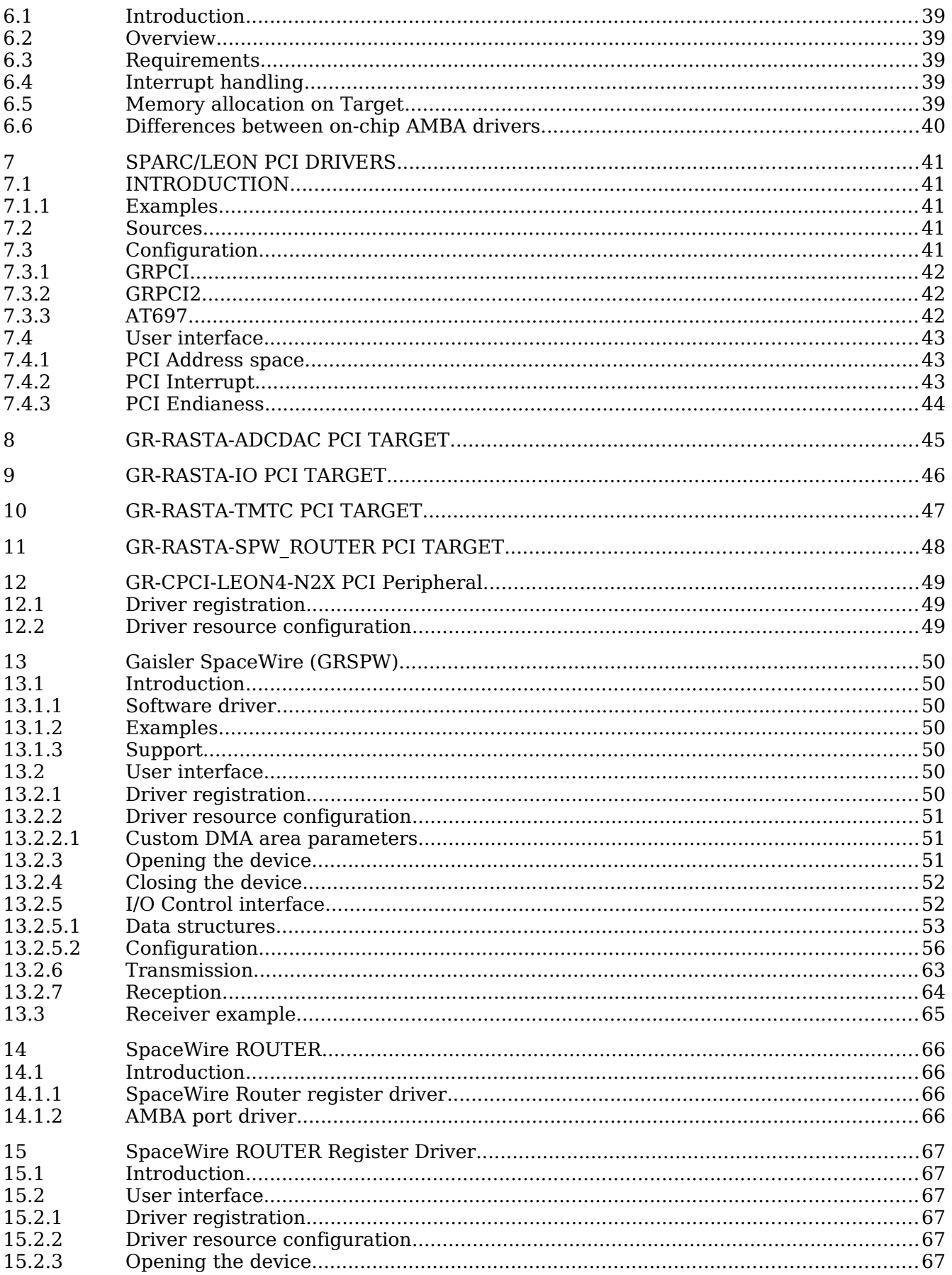

<span id="page-3-53"></span><span id="page-3-52"></span><span id="page-3-51"></span><span id="page-3-50"></span><span id="page-3-49"></span><span id="page-3-48"></span><span id="page-3-47"></span><span id="page-3-46"></span><span id="page-3-45"></span><span id="page-3-44"></span><span id="page-3-43"></span><span id="page-3-42"></span><span id="page-3-41"></span><span id="page-3-40"></span><span id="page-3-39"></span><span id="page-3-38"></span><span id="page-3-37"></span><span id="page-3-36"></span><span id="page-3-35"></span><span id="page-3-34"></span><span id="page-3-33"></span><span id="page-3-32"></span><span id="page-3-31"></span><span id="page-3-30"></span><span id="page-3-29"></span><span id="page-3-28"></span><span id="page-3-27"></span><span id="page-3-26"></span><span id="page-3-25"></span><span id="page-3-24"></span><span id="page-3-23"></span><span id="page-3-22"></span><span id="page-3-21"></span><span id="page-3-20"></span><span id="page-3-19"></span><span id="page-3-18"></span><span id="page-3-17"></span><span id="page-3-16"></span><span id="page-3-15"></span><span id="page-3-14"></span><span id="page-3-13"></span><span id="page-3-12"></span><span id="page-3-11"></span><span id="page-3-10"></span><span id="page-3-9"></span><span id="page-3-8"></span><span id="page-3-7"></span><span id="page-3-6"></span><span id="page-3-5"></span><span id="page-3-4"></span><span id="page-3-3"></span><span id="page-3-2"></span><span id="page-3-1"></span><span id="page-3-0"></span>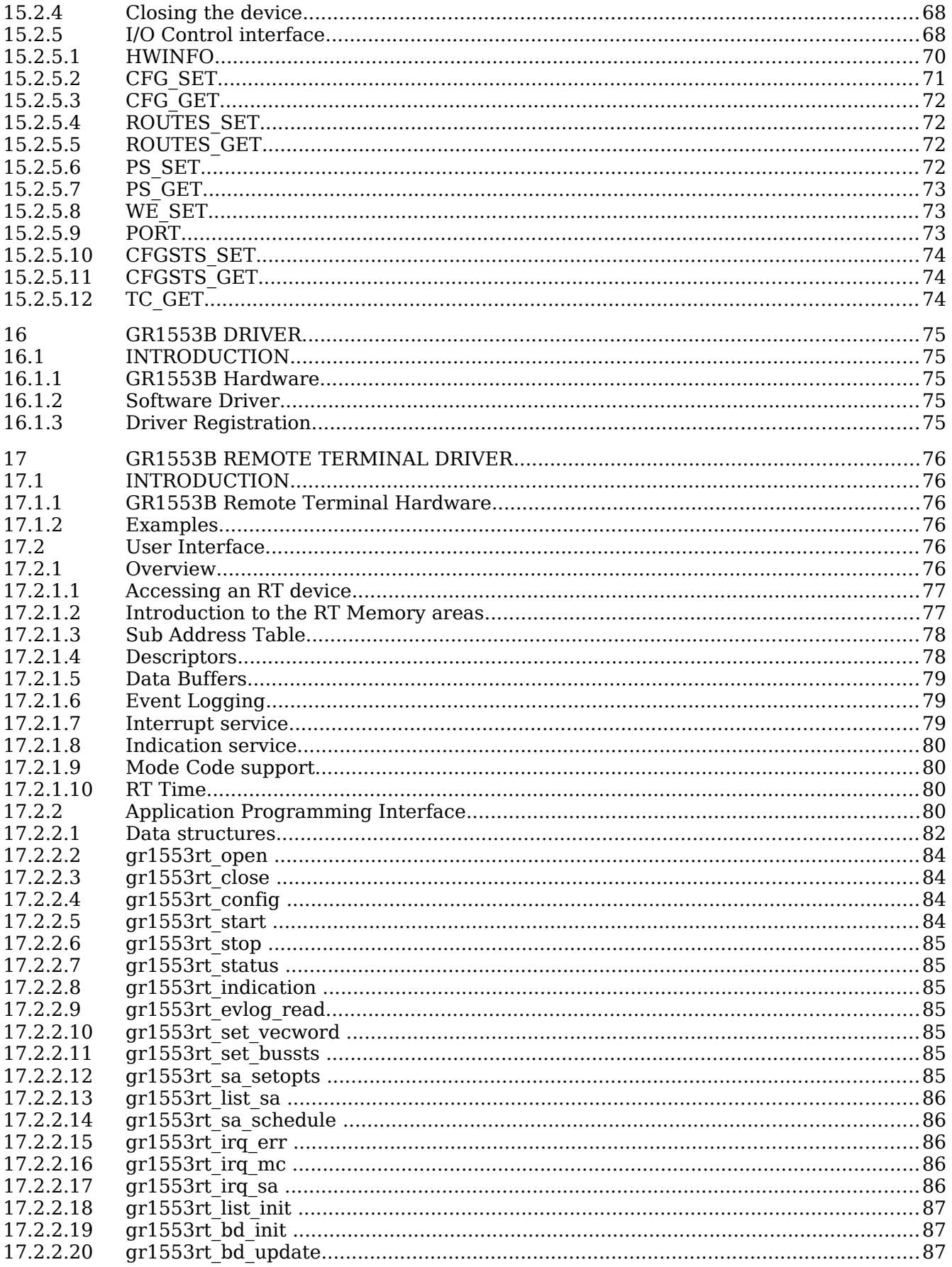

<span id="page-4-55"></span><span id="page-4-54"></span><span id="page-4-53"></span><span id="page-4-52"></span><span id="page-4-51"></span><span id="page-4-50"></span><span id="page-4-49"></span><span id="page-4-48"></span><span id="page-4-47"></span><span id="page-4-46"></span><span id="page-4-45"></span><span id="page-4-44"></span><span id="page-4-43"></span><span id="page-4-42"></span><span id="page-4-41"></span><span id="page-4-40"></span><span id="page-4-39"></span><span id="page-4-38"></span><span id="page-4-37"></span><span id="page-4-36"></span><span id="page-4-35"></span><span id="page-4-34"></span><span id="page-4-33"></span><span id="page-4-32"></span><span id="page-4-31"></span><span id="page-4-30"></span><span id="page-4-29"></span><span id="page-4-28"></span><span id="page-4-27"></span><span id="page-4-26"></span><span id="page-4-25"></span><span id="page-4-24"></span><span id="page-4-23"></span><span id="page-4-22"></span><span id="page-4-21"></span><span id="page-4-20"></span><span id="page-4-19"></span><span id="page-4-18"></span><span id="page-4-17"></span><span id="page-4-16"></span><span id="page-4-15"></span><span id="page-4-14"></span><span id="page-4-13"></span><span id="page-4-12"></span><span id="page-4-11"></span><span id="page-4-10"></span><span id="page-4-9"></span><span id="page-4-8"></span><span id="page-4-7"></span><span id="page-4-6"></span><span id="page-4-5"></span><span id="page-4-4"></span><span id="page-4-3"></span><span id="page-4-2"></span><span id="page-4-1"></span><span id="page-4-0"></span>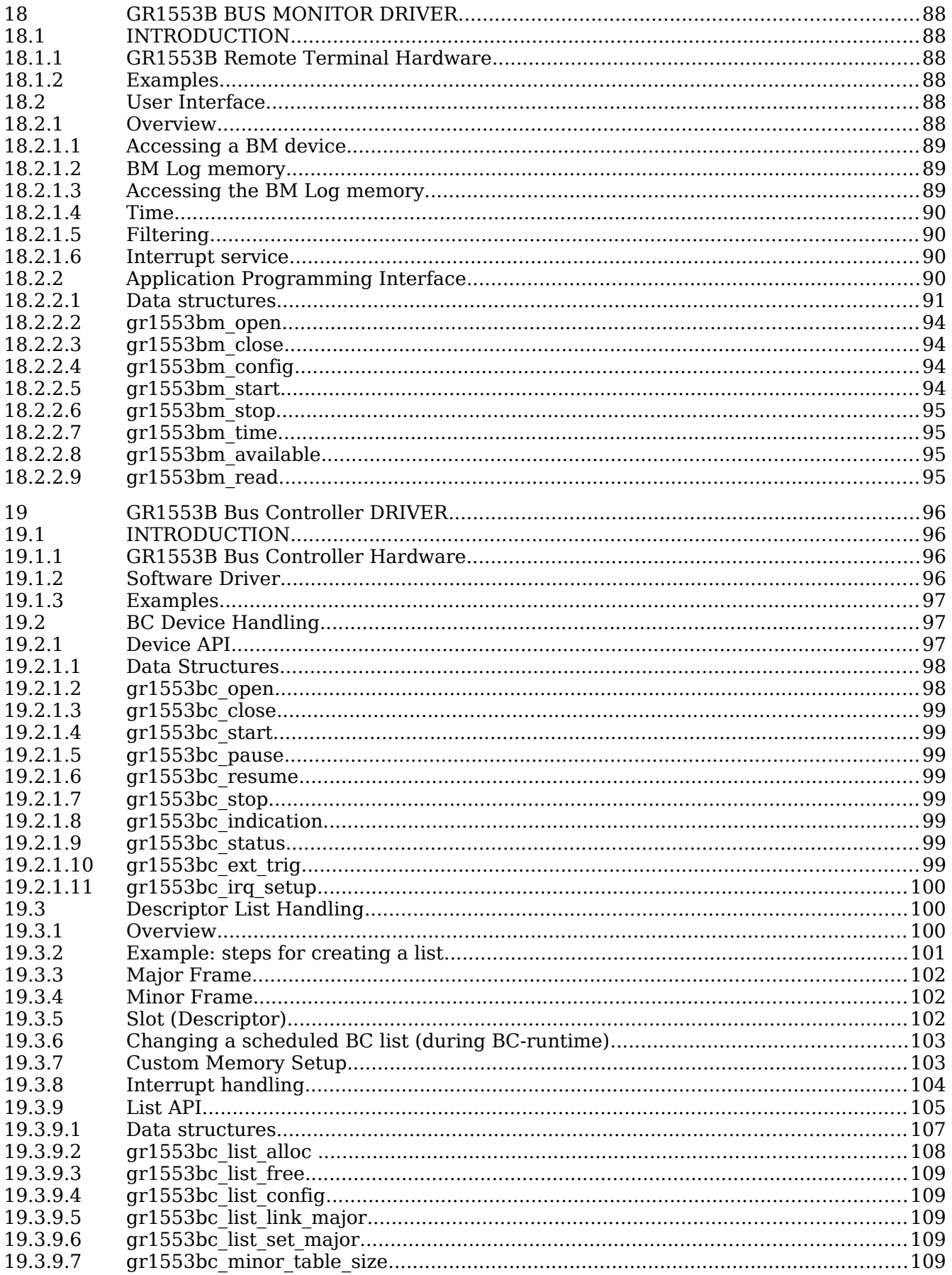

<span id="page-5-56"></span><span id="page-5-55"></span><span id="page-5-54"></span><span id="page-5-53"></span><span id="page-5-52"></span><span id="page-5-51"></span><span id="page-5-50"></span><span id="page-5-49"></span><span id="page-5-48"></span><span id="page-5-47"></span><span id="page-5-46"></span><span id="page-5-45"></span><span id="page-5-44"></span><span id="page-5-43"></span><span id="page-5-42"></span><span id="page-5-41"></span><span id="page-5-40"></span><span id="page-5-39"></span><span id="page-5-38"></span><span id="page-5-37"></span><span id="page-5-36"></span><span id="page-5-35"></span><span id="page-5-34"></span><span id="page-5-33"></span><span id="page-5-32"></span><span id="page-5-31"></span><span id="page-5-30"></span><span id="page-5-29"></span><span id="page-5-28"></span><span id="page-5-27"></span><span id="page-5-26"></span><span id="page-5-25"></span><span id="page-5-24"></span><span id="page-5-23"></span><span id="page-5-22"></span><span id="page-5-21"></span><span id="page-5-20"></span><span id="page-5-19"></span><span id="page-5-18"></span><span id="page-5-17"></span><span id="page-5-16"></span><span id="page-5-15"></span><span id="page-5-14"></span><span id="page-5-13"></span><span id="page-5-12"></span><span id="page-5-11"></span><span id="page-5-10"></span><span id="page-5-9"></span><span id="page-5-8"></span><span id="page-5-7"></span><span id="page-5-6"></span><span id="page-5-5"></span><span id="page-5-4"></span><span id="page-5-3"></span><span id="page-5-2"></span><span id="page-5-1"></span><span id="page-5-0"></span>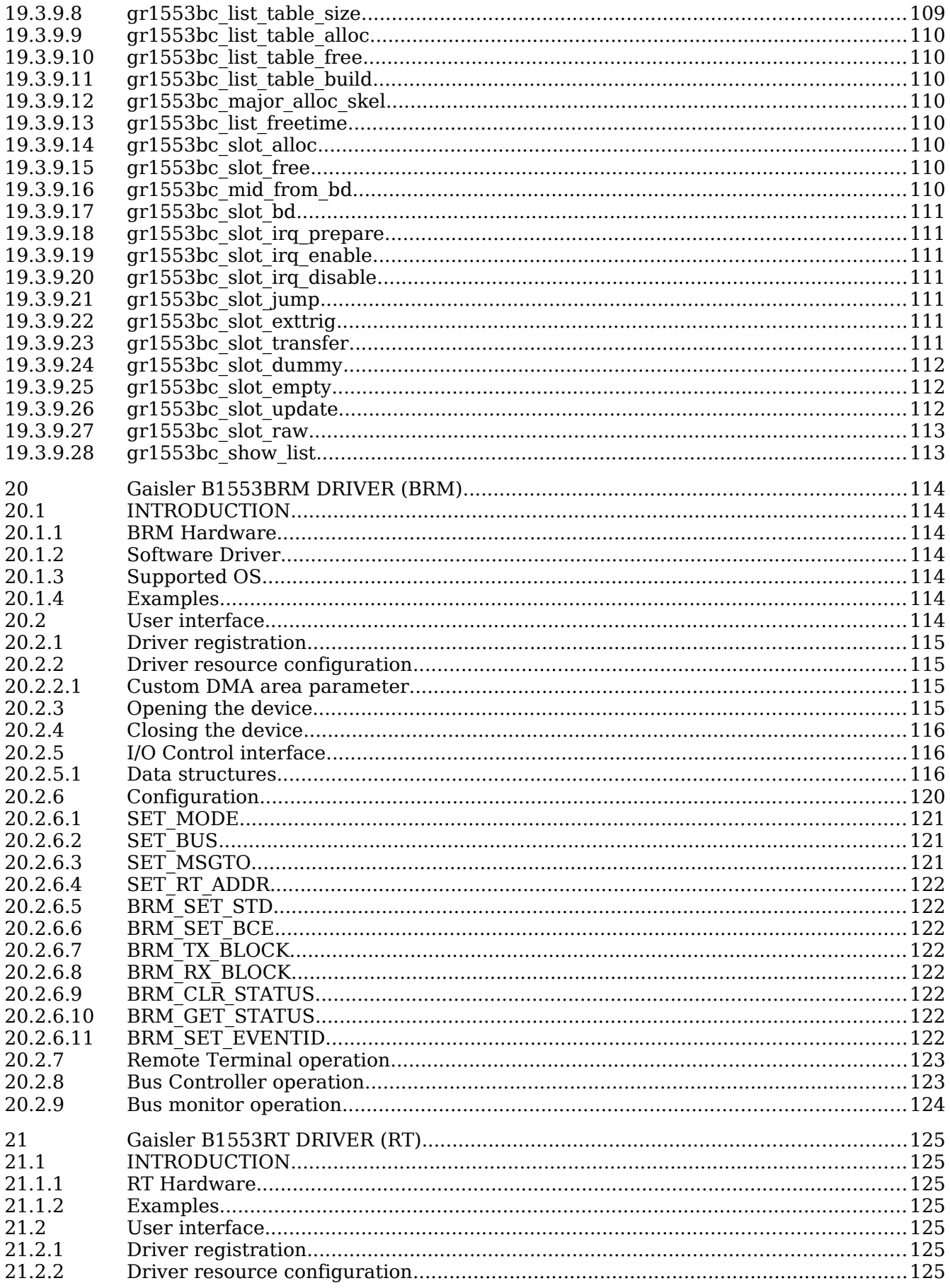

<span id="page-6-55"></span><span id="page-6-54"></span><span id="page-6-53"></span><span id="page-6-52"></span><span id="page-6-51"></span><span id="page-6-50"></span><span id="page-6-49"></span><span id="page-6-48"></span><span id="page-6-47"></span><span id="page-6-46"></span><span id="page-6-45"></span><span id="page-6-44"></span><span id="page-6-43"></span><span id="page-6-42"></span><span id="page-6-41"></span><span id="page-6-40"></span><span id="page-6-39"></span><span id="page-6-38"></span><span id="page-6-37"></span><span id="page-6-36"></span><span id="page-6-35"></span><span id="page-6-34"></span><span id="page-6-33"></span><span id="page-6-32"></span><span id="page-6-31"></span><span id="page-6-30"></span><span id="page-6-29"></span><span id="page-6-28"></span><span id="page-6-27"></span><span id="page-6-26"></span><span id="page-6-25"></span><span id="page-6-24"></span><span id="page-6-23"></span><span id="page-6-22"></span><span id="page-6-21"></span><span id="page-6-20"></span><span id="page-6-19"></span><span id="page-6-18"></span><span id="page-6-17"></span><span id="page-6-16"></span><span id="page-6-15"></span><span id="page-6-14"></span><span id="page-6-13"></span><span id="page-6-12"></span><span id="page-6-11"></span><span id="page-6-10"></span><span id="page-6-9"></span><span id="page-6-8"></span><span id="page-6-7"></span><span id="page-6-6"></span><span id="page-6-5"></span><span id="page-6-4"></span><span id="page-6-3"></span><span id="page-6-2"></span><span id="page-6-1"></span><span id="page-6-0"></span>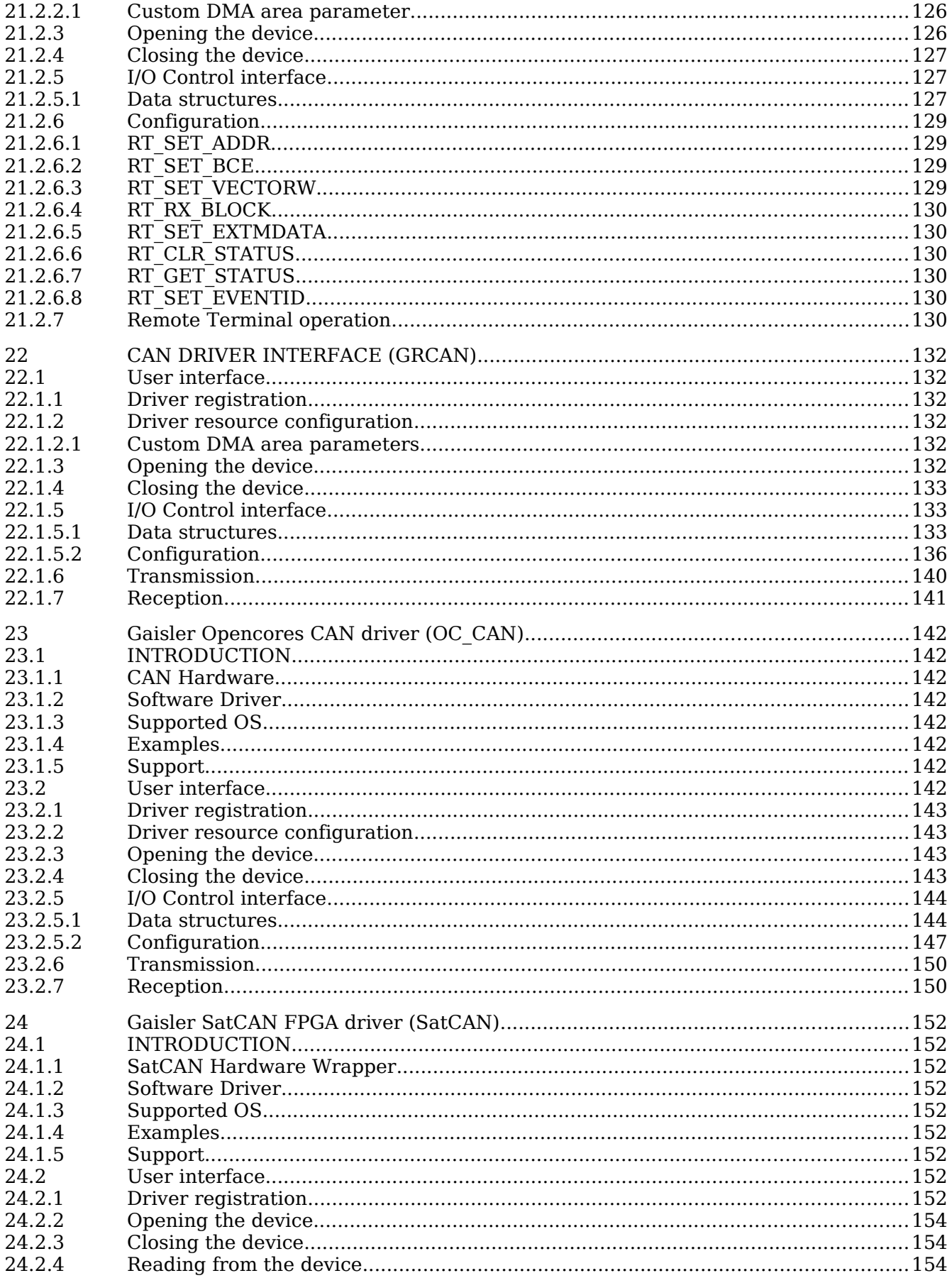

<span id="page-7-54"></span><span id="page-7-53"></span><span id="page-7-52"></span><span id="page-7-51"></span><span id="page-7-50"></span><span id="page-7-49"></span><span id="page-7-48"></span><span id="page-7-47"></span><span id="page-7-46"></span><span id="page-7-45"></span><span id="page-7-44"></span><span id="page-7-43"></span><span id="page-7-42"></span><span id="page-7-41"></span><span id="page-7-40"></span><span id="page-7-39"></span><span id="page-7-38"></span><span id="page-7-37"></span><span id="page-7-36"></span><span id="page-7-35"></span><span id="page-7-34"></span><span id="page-7-33"></span><span id="page-7-32"></span><span id="page-7-31"></span><span id="page-7-30"></span><span id="page-7-29"></span><span id="page-7-28"></span><span id="page-7-27"></span><span id="page-7-26"></span><span id="page-7-25"></span><span id="page-7-24"></span><span id="page-7-23"></span><span id="page-7-22"></span><span id="page-7-21"></span><span id="page-7-20"></span><span id="page-7-19"></span><span id="page-7-18"></span><span id="page-7-17"></span><span id="page-7-16"></span><span id="page-7-15"></span><span id="page-7-14"></span><span id="page-7-13"></span><span id="page-7-12"></span><span id="page-7-11"></span><span id="page-7-10"></span><span id="page-7-9"></span><span id="page-7-8"></span><span id="page-7-7"></span><span id="page-7-6"></span><span id="page-7-5"></span><span id="page-7-4"></span><span id="page-7-3"></span><span id="page-7-2"></span><span id="page-7-1"></span><span id="page-7-0"></span>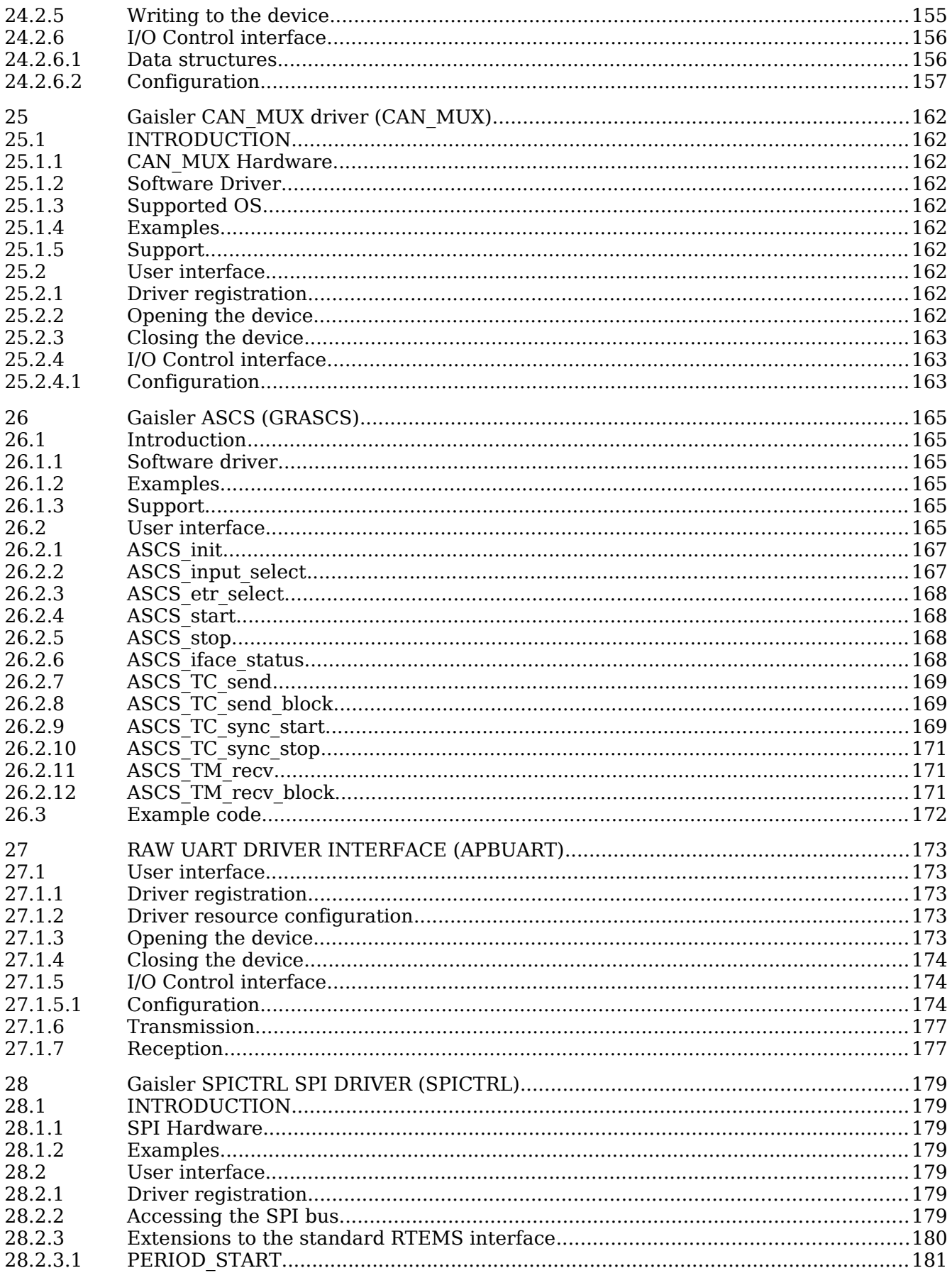

<span id="page-8-54"></span><span id="page-8-53"></span><span id="page-8-52"></span><span id="page-8-51"></span><span id="page-8-50"></span><span id="page-8-49"></span><span id="page-8-48"></span><span id="page-8-47"></span><span id="page-8-46"></span><span id="page-8-45"></span><span id="page-8-44"></span><span id="page-8-43"></span><span id="page-8-42"></span><span id="page-8-41"></span><span id="page-8-40"></span><span id="page-8-39"></span><span id="page-8-38"></span><span id="page-8-37"></span><span id="page-8-36"></span><span id="page-8-35"></span><span id="page-8-34"></span><span id="page-8-33"></span><span id="page-8-32"></span><span id="page-8-31"></span><span id="page-8-30"></span><span id="page-8-29"></span><span id="page-8-28"></span><span id="page-8-27"></span><span id="page-8-26"></span><span id="page-8-25"></span><span id="page-8-24"></span><span id="page-8-23"></span><span id="page-8-22"></span><span id="page-8-21"></span><span id="page-8-20"></span><span id="page-8-19"></span><span id="page-8-18"></span><span id="page-8-17"></span><span id="page-8-16"></span><span id="page-8-15"></span><span id="page-8-14"></span><span id="page-8-13"></span><span id="page-8-12"></span><span id="page-8-11"></span><span id="page-8-10"></span><span id="page-8-9"></span><span id="page-8-8"></span><span id="page-8-7"></span><span id="page-8-6"></span><span id="page-8-5"></span><span id="page-8-4"></span><span id="page-8-3"></span><span id="page-8-2"></span><span id="page-8-1"></span><span id="page-8-0"></span>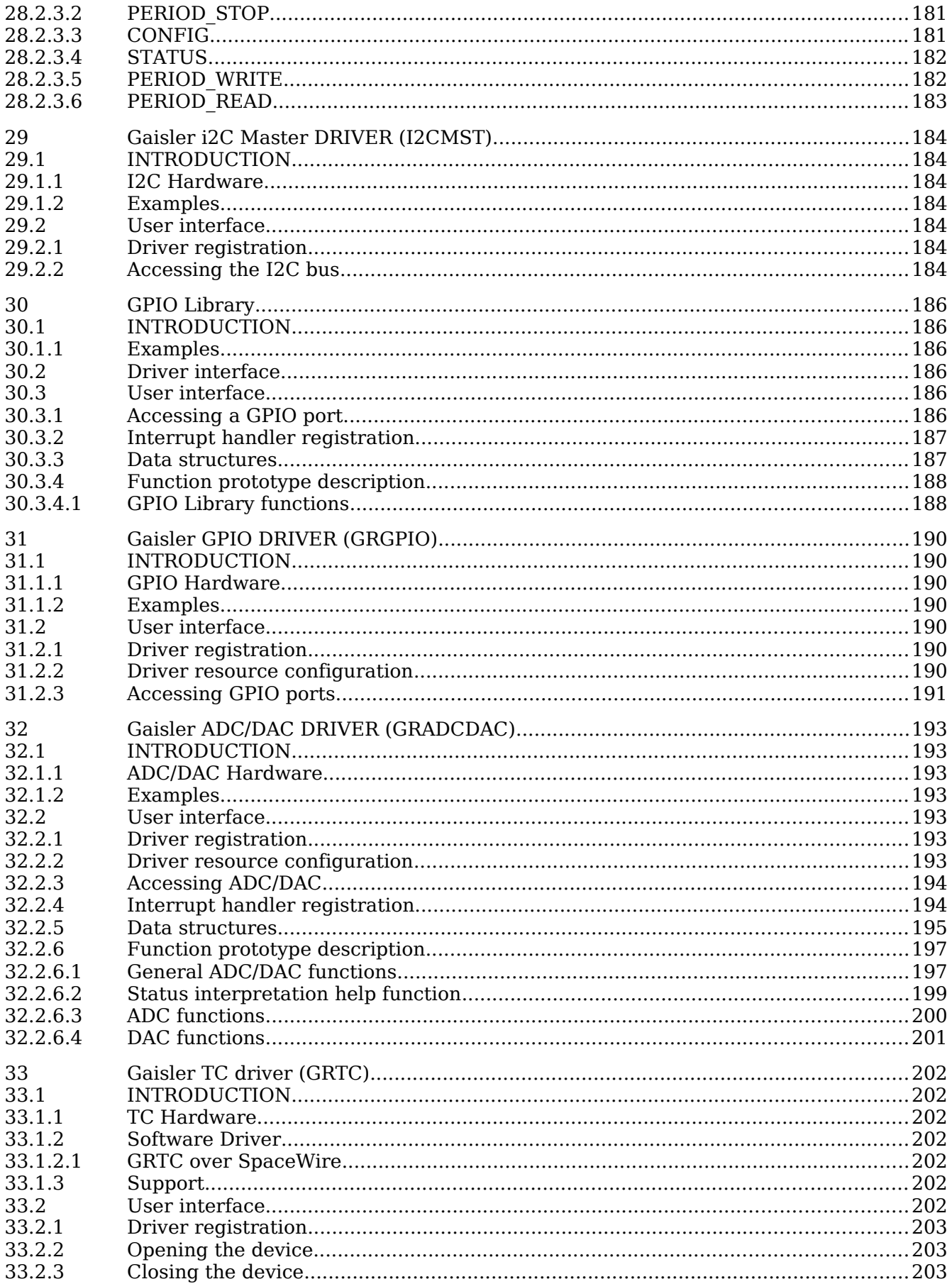

<span id="page-9-52"></span><span id="page-9-51"></span><span id="page-9-50"></span><span id="page-9-49"></span><span id="page-9-48"></span><span id="page-9-47"></span><span id="page-9-46"></span><span id="page-9-45"></span><span id="page-9-44"></span><span id="page-9-43"></span><span id="page-9-42"></span><span id="page-9-41"></span><span id="page-9-40"></span><span id="page-9-39"></span><span id="page-9-38"></span><span id="page-9-37"></span><span id="page-9-36"></span><span id="page-9-35"></span><span id="page-9-34"></span><span id="page-9-33"></span><span id="page-9-32"></span><span id="page-9-31"></span><span id="page-9-30"></span><span id="page-9-29"></span><span id="page-9-28"></span><span id="page-9-27"></span><span id="page-9-26"></span><span id="page-9-25"></span><span id="page-9-24"></span><span id="page-9-23"></span><span id="page-9-22"></span><span id="page-9-21"></span><span id="page-9-20"></span><span id="page-9-19"></span><span id="page-9-18"></span><span id="page-9-17"></span><span id="page-9-16"></span><span id="page-9-15"></span><span id="page-9-14"></span><span id="page-9-13"></span><span id="page-9-12"></span><span id="page-9-11"></span><span id="page-9-10"></span><span id="page-9-9"></span><span id="page-9-8"></span><span id="page-9-7"></span><span id="page-9-6"></span><span id="page-9-5"></span><span id="page-9-4"></span><span id="page-9-3"></span><span id="page-9-2"></span><span id="page-9-1"></span><span id="page-9-0"></span>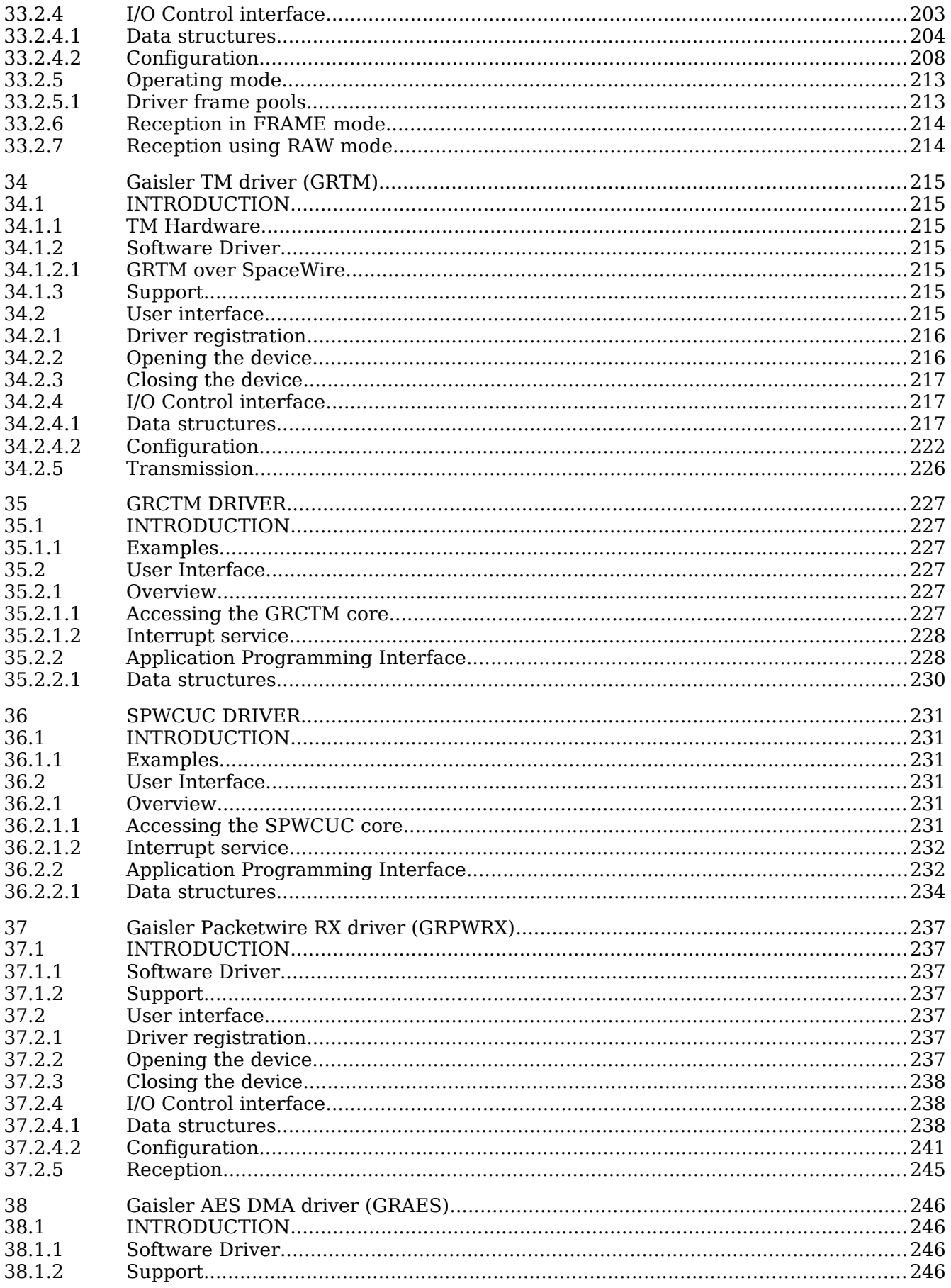

<span id="page-10-7"></span><span id="page-10-6"></span><span id="page-10-5"></span><span id="page-10-4"></span><span id="page-10-3"></span><span id="page-10-2"></span><span id="page-10-1"></span><span id="page-10-0"></span>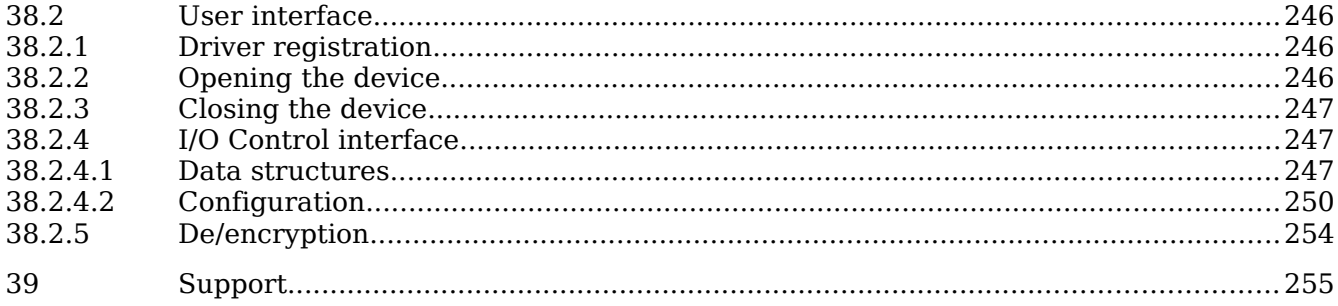

# <span id="page-11-0"></span>**1 Drivers documentation introduction**

This document contain a compilation of documents describing most of the LEON3 and LEON2 drivers included in the Gaisler RTEMS distribution. Each driver is described in a separate chapter.

Most of the drivers for GRLIB cores relies on the RTEMS Driver Manager for a number of services. The manager is responsible to unite a driver with the hardware the driver is intended for and creating a device instance. The driver manager is documented in a separate chapter.

Gaisler RTEMS samples and a common makefile can be found under /opt/rtems-4.10/src/examples/samples in the distribution. The examples are often composed of a transmitting task and a receiving task communicating to one another. The tasks are either intended to run on the same board requiring two cores, or run on different boards requiring multiple boards with one core each, or both. The tasks use the console to print their progress and status.

# **2 GRLIB AMBA Plug & Play**

## **2.1 INTRODUCTION**

The AMBA bus that GRLIB is built upon supports Plug&Play probing of device information. This section gives an overview of the AMBA Plug&Play (AMBAPP) routines that comes with Aeroflex Gaisler RTEMS distribution. Systems without on-chip AMBA Play&Play support (AT697 for example) may use the library when accessing remote GRLIB systems over SpaceWire or PCI.

The AMBAPP Layer is used by the AMBAPP Bus driver used to interface the AMBAPP bus to the driver manager. Note that the AMBAPP Bus is not documented here.

## **2.1.1 AMBA Plug&Play terms and names**

Throughout this document some software terms and names are frequently used, below is table that summarizes some of them.

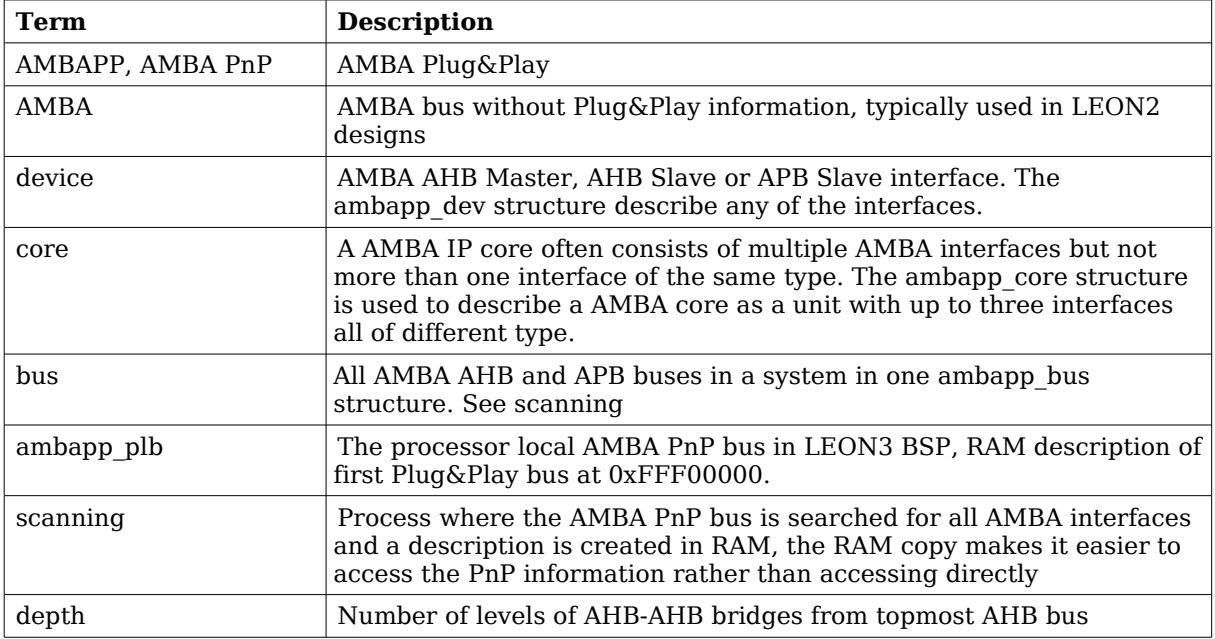

#### <span id="page-12-0"></span>**Table 1: AMBA Layer terms and names**

#### **2.1.2 Sources**

The sources of the driver manager is found according to the table below.

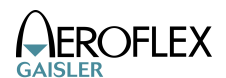

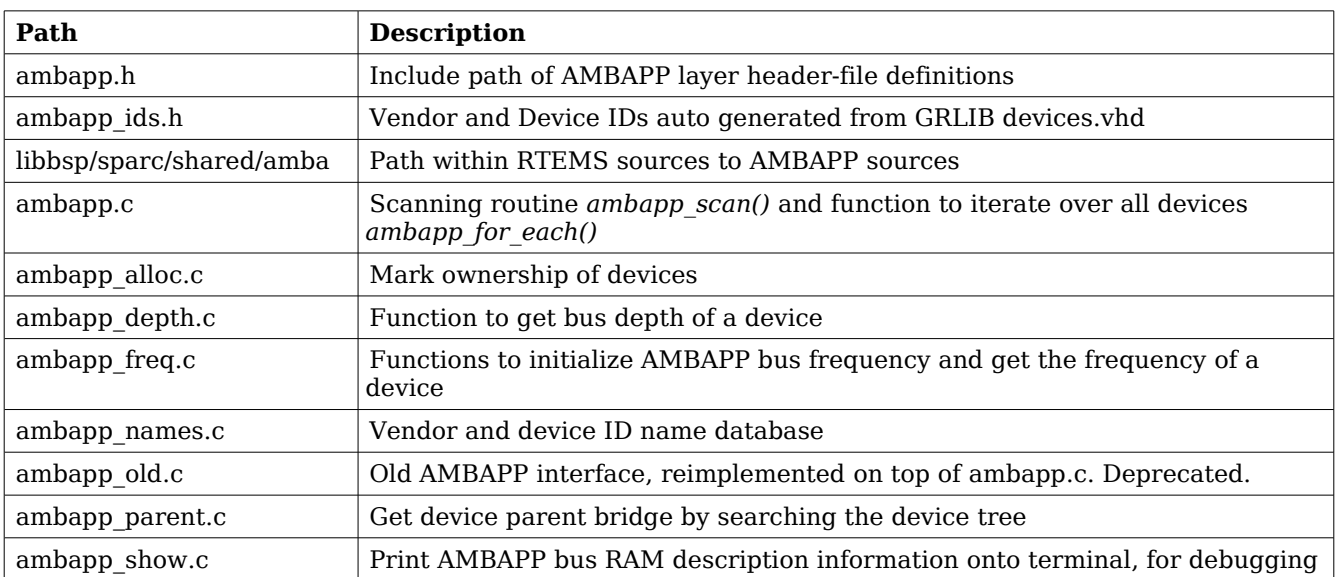

#### <span id="page-13-0"></span>**Table 2: AMBAPP Layer Sources**

## **2.2 OVERVIEW**

The AMBAPP layer provides functions for device drivers to access the AMBA Plug&Play information in an easy way by reading a RAM description rather than accessing the Plug&Play ROM information directly. It is also beneficial to have a RAM description for remote systems over SpaceWire or PCI where scanning often must be performed once at initialization.

The AMBAPP interface is defined in ambapp.h and vendor/device IDs in ambapp\_ids.h.

#### **2.3 INITIALIZATION**

Before accessing the AMBAPP interface one must initialize the *ambapp\_bus* RAM description by scanning the AMBA Plug&Play information for all buses, bridges and devices. The bus is scanned by calling *ambapp\_scan()* with prototype as listed below, the RAM description will be written to *abus.* The function takes an optional access function *memfunc* called when the AMBA library read the PnP information, the *abus* argument is passed along to *memfunc* which makes it possible for the caller to have a custom argument to *memfunc*. If addresses found in the Plug&Play information must be translated (as with AMBA-over-PCI for example) the *mmaps* array must point to address translation information. The scanning routine starts scanning at (*ioarea* | 0x000ff00), the default Plug&Play area is located at 0xFFF0000.

```
int ambapp_scan(
    struct ambapp bus *abus,
    unsigned int ioarea,
    ambapp_memcpy_t memfunc,
    struct ambapp mmap *mmaps
    );
```
A bus and device tree is created in *abus* during initialization, cores (*struct ambapp\_core*) are not created by the layer. The AMBAPP layer is used from the AMBAPP Bus driver in the driver manager, it creates AMBAPP cores by finding AMBA devices that comes from the same IP core.

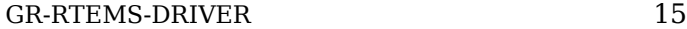

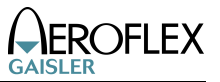

The frequency of the AMBAPP bus can not be read from the Plug&Play information, however how different AMBA AHB buses frequency relates to each can be found at respective AHB-AHB bridge. In order for the frequency function *ambapp\_freq\_get()* to report a correct frequency the user is required to register the frequency of one AMBAPP device calling the *ambapp\_freq\_init()* function, prototype listed below. The LEON3 BSP determines the frequency by assuming that the first GPTIMER clock frequency has been initialized to 1MHz by boot loader, the BSP registers the frequency of the GPTIMER APB device.

```
/* Initialize the frequency [Hz] of all AHB Buses from knowing the
  * frequency of one particular APB/AHB Device.
  */
void ambapp_freq_init(
      struct ambapp bus *abus,
      struct ambapp_dev *dev,
      unsigned int freq);
/* Returns the frequency [Hz] of a AHB/APB device */
unsigned int ambapp_freq_get(
      struct ambapp_bus *abus,
     struct ambapp_dev *dev);
```
## **2.4 FINDING AMBAPP DEVICES BY PLUG&PLAY**

After the Plug&Play information has been scanned the user can search for AMBA devices in the RAM description without accessing the Plug&Play ROM by calling *ambapp* for each(), see prototype below. The user provided function is called every time the search options matches a AMBA device in the device tree. The *ambapp\_for\_each()* function can search for a any combination of [VENDOR, DEVICE] ID, device types (AHB MST, AHB SLV and/or APB SLV), free or allocated devices. If a VENDOR/DEVICE ID of -1 is given the function will match any vendors/devices.

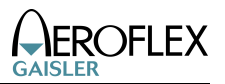

/\* Iterates through all AMBA devices previously found, it calls func \* once for every device that match the search arguments. \* \* SEARCH OPTIONS \* All search options must be fulfilled, type of devices searched (options) \* and AMBA Plug&Play ID [VENDOR,DEVICE], before func() is called. The options \* can be use to search only for AMBA APB or AHB Slaves or AHB Masters for \* example. Note that when VENDOR=-1 or DEVICE=-1 it will match any vendor or \* device ID, this means setting both VENDOR and DEVICE to -1 will result in \* calling all devices matches the options argument. \* \* \param abus AMBAPP Bus to search \* \param options Search options, see OPTIONS\_\* above \* \param vendor AMBAPP VENDOR ID to search for \* \param device AMBAPP DEVICE ID to search for \* \param func Function called for every device matching search options \* \param arg Optional argument passed on to func \* \* func return value affects the search, returning a non-zero value will \* stop the search and ambapp\_for\_each will return immediately returning the \* same non-zero value. \* \* Return Values 0 - all devices was scanned non-zero - stopped by user function returning the non-zero value \*/ int ambapp\_for\_each( struct ambapp\_bus \*abus, unsigned int options, int vendor, int device, ambapp\_func\_t func, void \*arg);

## **2.5 ALLOCATING A DEVICE**

A device can be marked allocated so that other parts of the code knows that the device has been taken, this feature is not used by the LEON BSPs. The ambapp dev.owner field is set to a nonzero value to mark that the device is allocated, use *ambapp\_alloc\_dev()* and *ambapp\_free\_dev()* to set allocation mark.

#### **2.6 NAME DATABASE**

In ambapp names.c AMBA Plug&Play vendor and device names are stored in a name database. The names are taken from device.vhd in GRLIB distribution. Names can be requested by calling appropriate function listed below.

/\* Get Device Name from AMBA PnP name database \*/ char \*ambapp\_device\_id2str(int vendor, int id); /\* Get Vendor Name from AMBA PnP name database \*/ char \*ambapp\_vendor\_id2str(int vendor);

/\* Set together VENDOR\_DEVICE Name from AMBA PnP name database. Return length \* of C-string stored in buf not including string termination  $'\n\setminus 0'$ . \*/ int ambapp\_vendev\_id2str(int vendor, int id, char \*buf);

## **2.7 FREQUENCY OF A DEVICE**

As described in the initialization section every AHB bus may have a unique bus frequency, APB buses always have the same frequency as the AHB bus it is situated on. Since a core may consist of a AHB master, AHB slave and a APB slave interface the frequencies of the different interfaces may vary. The AMBAPP layer provides a function *ambapp\_freq\_get()* that returns the frequency in Hz of a single device interface.

```
/* Returns the frequency [Hz] of a AHB/APB device */
unsigned int ambapp_freq_get(
     struct ambapp_bus *abus,
     struct ambapp_dev *dev);
```
# **3 Driver Manager**

## **3.1 INTRODUCTION**

This section describes the Driver Manager available in Aeroflex Gaisler RTEMS-4.10 SPARC distribution. It is located in *cpukit/libdrvmgr* in the source release. The driver manager is used to simplify the handling of buses, devices, bus drivers, device driver, configuration of device instances and providing a common programming interface where possible for drivers regardless of bus architecture.

#### **3.1.1 Driver manager terms and names**

Throughout this document some terms and names are frequently used, below is table that summarizes some of them.

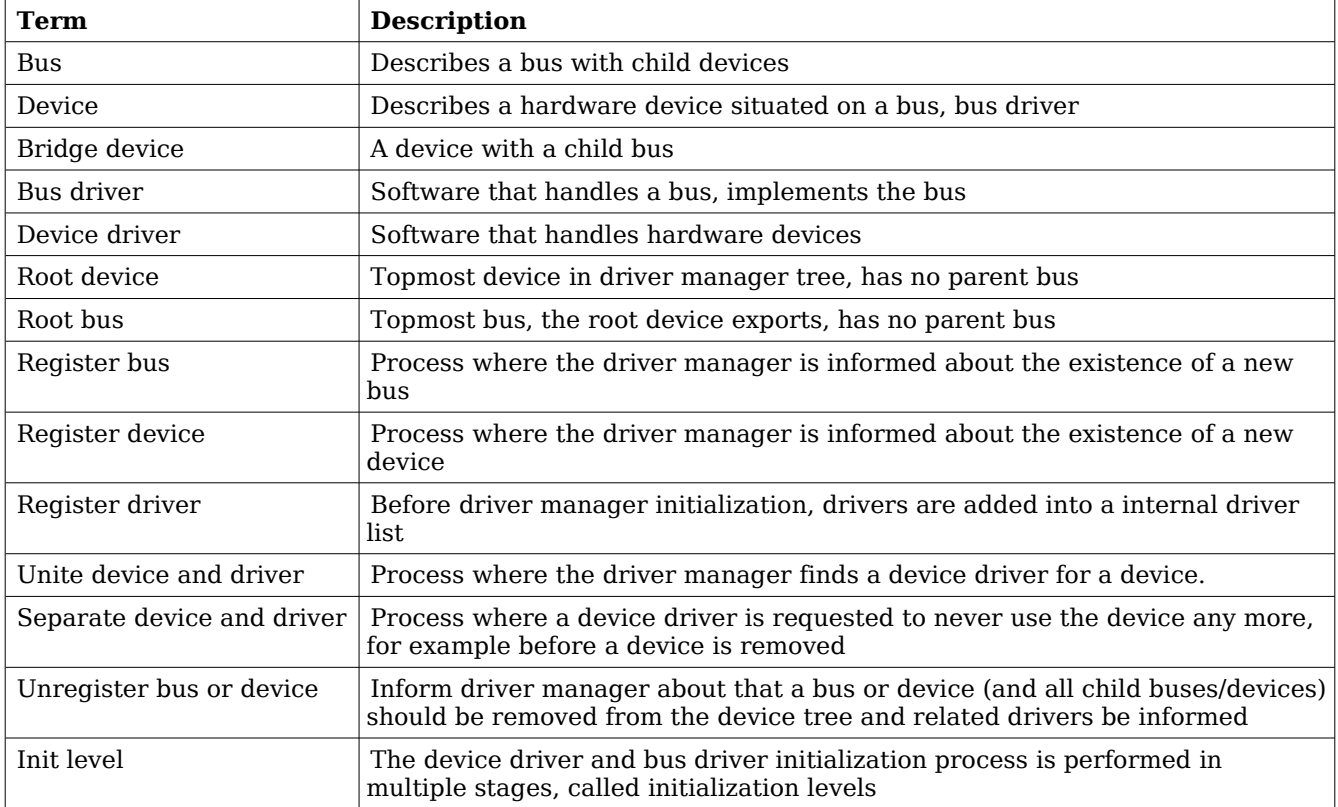

#### **Table 3: Driver Manager terms and names**

## **3.1.2 Sources**

The sources of the driver manager is found according to the table below.

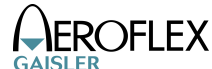

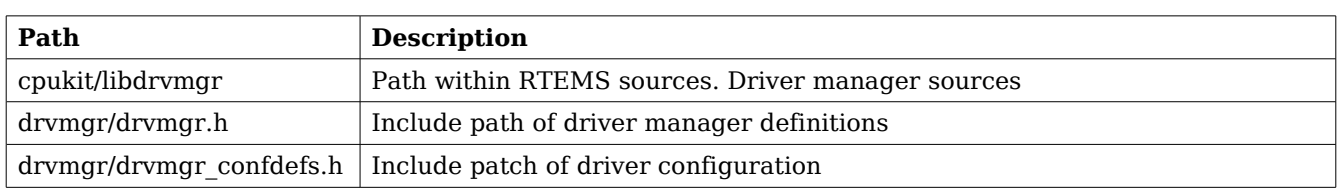

#### **Table 4: Driver Manager Sources**

## **3.2 OVERVIEW**

The driver manager works with the concepts bus, bus driver, device, device driver and driver resources. Since everything is tied together somehow it is quite difficult to start describing the driver manager, instead each component is described in a separate section below and the following text assumes that the reader has knowledge of respective component.

The driver manager manages all buses and devices in a system by using a tree structure. The root of the tree starts with the root device created by the root bus driver. The root device creates a bus which is called the root bus, it is an ordinary bus without a parent bus. All buses have a linked list of devices which are situated directly on the bus, if a device is a bridge to another bus that device registers a child bus and the bus pointer in the device is set appropriately. At the moment of writing a bridge device can only have one child bus. During the boot process the device/bus tree is created either dynamically by bus drivers reading plug and play or from hard coded information.

The BSP or user must register a root bus driver in order for the driver manager to create and initialize the root device. The function *drvmgr* root drv register() must be called before the driver manager initialization process starts. Buses and devices are initialized in a four step process called levels (1, 2, 3, 4). The driver manager guarantees that the bus is always initialized before to the same or higher level than devices on that bus, that the devices are initialized in the same order as they are registered in, and that child buses are initialized after all devices on the parent bus are initialized to the level. If a bus or device fails to initialize the children (devices or child bus) are never initialized further, instead they are put on a inactive list for later inspection. Dependencies between buses and devices are hence easily managed by the fact that drivers are not allowed to access certain APIs until a certain level is reached.

Drivers are registered before the driver manager initialization starts with *drvmgr\_drv\_register()*, the manager keeps a list of drivers which is accessed to find a suitable driver for a device. Every time a new device is registered by the bus driver the driver manager searches the driver list for a suitable driver, the bus is asked (bus.ops->unite) if the driver is compatible with the device, if so the manager unites the driver with its device and inserts the device into the initialization procedure. The driver's initialization routines will be called for all its devices at every level. If a driver was not found, the device is never initialized.

The driver manager is either initialized by the BSP during startup or manually by the user from the Init task where interrupt is enabled. The BSP initialization is enabled by passing –drvmgr to configure when building the RTEMS kernel, in that case RTEMS\_DRVMGR\_STARTUP is defined in *system.h*. When custom initialization is selected interrupt is enabled during the driver manager initialization and drivers initialized during RTEMS boot (system clock timer and system console UART for example) can not rely on the driver manager.

When the driver manager is initialized during boot, the *rtems\_initialize\_device\_drivers()* function puts the manager into level 1 before RTEMS I/O drivers are initialized, so that drivers relying on the manager for device discovery are able to register devices to the I/O subsystem in time. At time of initialization most of RTEMS APIs are available for drivers, for example *malloc()* is

available.

## **3.2.1 Bus and bus driver**

A bus driver is responsible to make the driver manager aware of hardware devices, simply called devices, by scanning Plug & Play information or by any other approach. It finds, creates and registers devices in a deterministic order. The manager help bus drivers with new devices, insertion into the device tree and device numbering for example. Each device is described in a bus architecture independent way and with bus specific device information like register addresses, interrupt numbers and bus frequency information. Drivers targeting devices on the bus must know how to extract valuable information from the specific information.

All buses have a linked list of devices which are situated directly on the bus (bus.children), if a device is a bridge to another bus that device registers another device (dev.bus), a bus does maintain a list of child buses.

```
/*! Bus information. Describes a bus. */
 struct drvmgr_bus {
   int obj_type; /*!< DRVMGR_OBJ_BUS */
   unsigned char bus_type; /*!< Type of bus */
  unsigned char depth; \frac{1}{2} /*!< Bus level distance from root bus */
  struct drvmgr bus *next; /*!< Next Bus */
  struct drymgr dev *dev; /*!< Bridge device */
  void *priv; /*!< BUS driver Private */
   struct drvmgr_dev *children;/*!< devices on this bus */
   struct drvmgr_bus_ops *ops; /*!< Bus operations of bus driver */
   struct drvmgr_func *funcs; /*!< Extra operations */
   int dev_cnt; /*!< Number of devices this bus has */
   struct drvmgr_bus_res *reslist; /*!< Bus resources, head of a linked
                         list of resources. */
  struct drvmgr_map_entry *maps_up; /*!< Map Translation, array of
                        address spaces upstreams to CPU */
  struct drymgr map entry *maps down; /*!< Map Translation, array of
                 address spaces downstreams to Hardware */
   /* Bus status */
   int level; /*!< Initialization Level of Bus */
  int state; \frac{1}{2} /*!< Init State of Bus, BUS STATE * */
   int error; /*!< Return code from bus.ops->initN() */
 };
```
A device driver can be configured per device instance using driver resources, the resources are managed per bus as a linked list of bus resources (bus.reslist). A bus resource is an array of driver resources assigned by the bus driver. The resources are described in a separate section below.

Bus bridges often interfaces parts of an address space onto the child bus and vice versa. For example in a LEON system one linear region of the PCI memory space may be accessed through the PCI Host's PCI Window from the processor's AMBA memory space side. The *bus.maps\_up* and *bus.maps\_down* fields can be used to describe the bridge address regions used to access buses in upstreams or downstreams direction. The driver manager provides address translation functions that is implemented using the region descriptions.

Every bus driver implements a number of functions that provide an interface to the driver manager, device drivers or to the user. The function interface is listed below. Every bus has number of init functions similar to device drivers where the bus is responsible for finding, creating, low level initialization and registration of new devices. If a bus driver require some

feature from the parent bus that is available in a certain level the bus can assume that the parent bus and all its devices has already reached a higher level or the same as the bus is requested to enter.

```
/*! Bus operations */
 struct drvmgr_bus_ops {
    /* Functions used internally within driver manager */
    int (*init[DRVMGR_LEVEL_MAX])(struct drvmgr_bus *);
    int (*remove)(struct drvmgr_bus *);
    int (*unite)(struct drvmgr_drv *, struct drvmgr_dev *);
    /* Functions called indirectly from drivers */
    int (*int_register)(struct drvmgr_dev *, int index, const char *info,
drvmgr_isr isr, void *arg);
    int (*int_unregister)(struct drvmgr_dev *, int index, drvmgr_isr isr,
void *arg);
  int (*int clear)(struct drumqr dev *, int index);int (*int mask)(struct drvmgr dev *, int index);
    int (*int_unmask)(struct drvmgr_dev *, int index);
   int (*get params)(struct drvmgr dev *, struct drvmgr bus params *);
   int (*freq qet)(struct drvmqr dev*, int, unsigned int*);
    /*! Function called to request information about a device. The bus
     * driver interpret the bus-specific information about the device.
     */
   void (*info_dev)(struct drvmgr_dev *, void (*print)(void *p, char *str),
void *p);
 };
```
If a bus supports interrupt it can hide the actual implementation in the bus driver by implementing all or some of the int  $*$  routines listed in the table below. Device drivers are accessing interrupts using the generic interrupt functions of the driver manager. The index determines which interrupt number the device requests, for example 0 means the first interrupt of the device, 1 the second interrupt of the device and so on, it is possible for the bus driver to determine the absolute interrupt number usually by looking at the bus specific device information. If a negative interrupt number is given it is considered to be an absolute interrupt number and should not be translated, for example an index of -3 means IRQ3 on the AMBA bus or INTC# of the PCI bus.

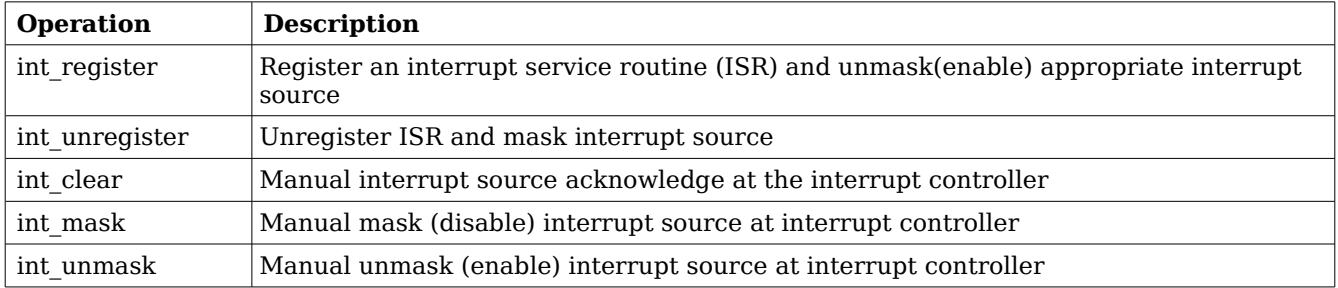

**Table 5: Interrupt backend interface of driver manager**

#### **3.2.1.1 Bus specific device information**

A bus provide a bus dependent way to describe devices on that bus (register address for example). The information is created by the bus driver from plug & play or hardcoded information. The information may for example be used by the bus driver to unite a device with a suitable device driver and by a device driver to get information about a certain device instance.

Each bus has its own device properties, for example a PCI device have up to 6 BARs or variable size and a GRLIB AMBA AHB device has up to four different AHB areas of variable length. This kind of information is hidden by the bus driver into the bus specific area that device drivers targeting the bus type can access.

#### **3.2.2 Root driver**

The driver that is responsible for initialization of the root device and root bus. The driver manager needs to know what driver should handle the root (often CPU local) bus. The root bus driver is registered by the BSP (--drvmgr option) or by the user before the driver manager is initialized. One can say it is the starting point of finding the system's all devices.

#### **3.2.3 Device driver**

Driver for one or multiple hardware devices, simply called devices here. It uses the driver manager services provided. The driver holds information to identify supported hardware device, it tells the driver manager what kind of bus is supported and bus specific information so that the bus driver can pinpoint devices supported by driver. The bus specific information may for example be a plug & play Vendor and Device ID used to identify certain hardware.

```
/*! Information about a device driver */
 struct drvmgr_drv {
  int obj type; /*!< DRVMGR_OBJ_DRV */
   struct drvmgr_drv *next; /*!< Next Driver */
                     *dev; /*!< Devices using this driver */
 uint64_t drv_id; /*!< Unique Driver ID */
   char *name; /*!< Name of Driver */
   int bus_type; /*!< Type of Bus this driver supports */
   struct drvmgr_drv_ops *ops; /*!< Driver operations */
   struct drvmgr_func *funcs; /*!< Extra Operations */
 unsigned int dev_cnt; \frac{1}{2} /*!< Number of devices in dev */
  unsigned int dev_priv_size; /*!< If non-zero DRVMGR will allocate
                          memory for dev->priv */
 };
```
Every driver must be assigned a unique driver ID by the developer, the bus driver provides a macro to generate the ID. The ID is used to identify driver resources to a specific driver, only the driver knows how the resources are interpreted. The driver provides operations executed per device in drv.ops that is called by the driver manager at certain events such as device initialization and removal.

The driver manager manages a list of devices assigned to the driver order according to driver minor number. The driver minor number is assigned as the lowest free number starting at 0. A device driver can lookup a device pointer from knowing the minor number. The number of devices currently present is counted in drv.dev cnt.

The driver manager can optionally allocate zeroed memory for the device private data structure and place a pointer in dev.priv, this is done by setting drv.dev priv size to a non-zero value.

The driver information above does not contain a bus specific device information needed to detect suitable devices. Bus drivers provide extended driver structures containing this additional bus specific information, for example the PCI bus has a pointer to an array of PCI device identifications:

```
struct pci_dev_id_match {
 uint16 t vendor;
 uint16_t device;
 uint16 t subvendor;
 uint16 t subdevice;
 uint32_t class; /* 24 lower bits */uint32_t class_mask; /* 24 lower bits */};
struct pci_drv_info {
                          general; /* General bus info */ /* PCI specific bus information */
  struct pci_dev_id_match *ids; /* Supported hardware */
};
```
## **3.2.4 Device**

Represents a hardware device found by the bus driver, in this document called device. A device is found, created and registered by the bus driver, once registered the driver manager will insert it into the bus device tree, assign a bus minor number (depending on the registration order) and tries to find driver that supports the hardware. If a suitable driver is found it will unite the device with the driver. In the process of uniting the manager will assign insert the device into the driver's device list, give a driver minor number to the device (lowest free number), optionally allocate zeroed memory for driver private, queue the device for initialization.

The bus driver must have given the device a bus specific description in dev.businfo if before registering it. The driver can use the information to get register addresses, interrupt number etc.

During the first level of initialization the device driver may register a child bus, in that case the bus will be queued for initialization.

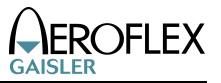

```
/*! Device information */
 struct drvmgr_dev {
   int obj_type; /*!< DRVMGR_OBJ_DEV */
  struct drymgr dev *next; /*!< Next device */
   struct drvmgr_dev *next_in_bus;/*!< Next device on the same bus */
   struct drvmgr_dev *next_in_drv;/*!< Next device using the same driver*/
  struct drvmgr drv *drv; /*!< The driver owning this device */struct drymgr bus *parent; /*!< Bus that this device resides on */
  short minor drv;/*!< Device number within driver */
  short minor bus;/*!< Device number on bus (for device
                             separation) */
   char *name; /*!< Name of Device Hardware */
   void *priv; /*!< Driver private device structure */
   void *businfo; /*!< Host bus specific information */
  struct drvmgr_bus *bus; /*!< Bus, set only if this is a bridge */
   /* Device Status */
  unsigned int state; \frac{\text{y}}{\text{y}} = \frac{\text{y}}{\text{y}} = \frac{\text{int level; \qquad \qquad /*!< Init Level */
   int error; /*!< Error state returned by driver */
 };
```
#### **3.2.5 Driver resources**

A driver resource is a read-only configuration option used by a driver for a certain device instance. The resource may be an integer with value 65 called "numberTxDescriptors". The driver resources are grouped together in arrays targeting one device instance, the arrays are grouped together into a bus resource. It is up to the bus driver to install the bus resource, some bus drivers may use a predefined bus resource or it may provide an interface for the user to provide its own configuration. Below is the

```
/* Key Data Types */
#define KEY_TYPE_NONE 0
#define KEY_TYPE_INT 1
#define KEY_TYPE_STRING 2
#define KEY_TYPE_POINTER 3
/*! Union of different values */
union drvmgr_key_value {
 unsigned int i; /*!< Key data type UNSIGNED INTEGER */
  char *str; /*!< Key data type STRING */
 void *ptr; /*!< Key data type ADDRESS/POINTER */
};
/* One key. One Value. Holding information relevant to the driver. */
struct drvmgr_key {
  char *key_name;/* Name of key */
  int key_type; /* How to interpret key_value */
 union drvmgr_key_value key_value;/* The value or pointer to value */
};
```
A driver resource targets a device driver instance, not a device instance even this is in practise the same thing since there is only one driver for a device. Instead of using a bus specific device

ID to identify a device instance a driver ID together with a instance minor number is used to target the driver instance. Below is a typical driver resource array with two configuration options:

```
/* GRSPW0 and GRSPW1 resources */
struct drvmgr_key grlib_grspw_0n1_res[] =
\{{\vert \text{ "txDesc", KFY_TYPE\_INT, } \vert \text{ (unsigned int)16} \vert },\{ "rxDesc", KEY TYPE INT, \{ (unsigned int)32}},
       KEY_EMPTY
};
```
It is up to the driver to interpret the options, one should refer to the driver documentation for configuration options available and their format.

A bus resource in an array of device resources (driver resource arrays), the bus resource is assigned to the bus in a bus driver dependent way. In the below example the LEON3 BSP root bus is configured by simply defining a bus resource named *grlib\_drv\_resource,* since the LEON3 root bus driver's defaults have been declared weak it can be overridden by the user project. In the example the GRSPW0 and GRSPW1 cores are configured with the same driver resources.

```
/* If RTEMS_DRVMGR_STARTUP is defined we override the "weak defaults"
  * that is defined by the LEON3 BSP.
 */
struct drvmgr bus res grlib drv resources = {
  next = NULL,
  resource = \{ {DRIVER_AMBAPP_GAISLER_GRSPW_ID, 0, &grlib_grspw_0n1_res[0]},
     {DRIVER_AMBAPP_GAISLER_GRSPW_ID, 1, &grlib_grspw_0n1_res[0]},
    RES_EMPTY /* Mark end of device resource array */
   }
};
```
#### **3.2.6 Driver interface**

Device drivers normally request a resource by name and type. The function *drvmgr dev key get()* returns a pointer to a resource value for a specific device, see below prototype.

```
extern union drvmgr key value *drvmgr dev key get(
    struct drvmgr dev *dev,
    char *key_name,
    int key_type);
```
## **3.3 CONFIGURATION**

The driver manager is configured by selecting drivers that will be registered to the manage, by registering a root bus driver prior to driver manager initialization and drivers may optionally be configured by using driver resources, see previous section.

The root bus device driver is registered by calling *drvmgr root\_drv\_register()*, this must be done

before the driver manager is initialized. When the BSP initializes the manager during the RTEMS boot process, nothing need to be done by user. For example calling *ambapp* grlib root register() registers the GRLIB AMBA Plug & Play Bus as the root bus driver and also assigns the bus resources for the root bus.

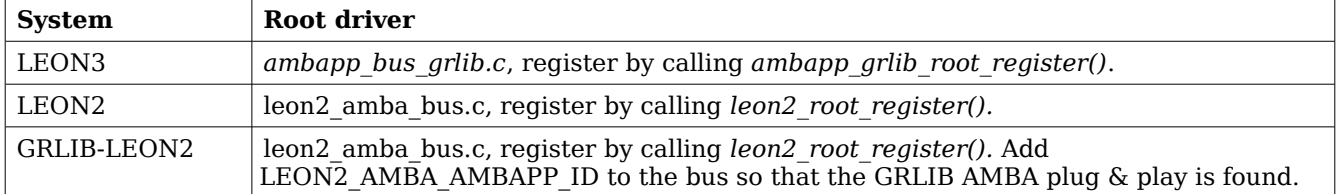

#### **Table 6: Root device driver entry points for LEON systems**

The drivers are selected by defining the array *drvmgr\_drivers*, it contains one function pointer per driver that is responsible to register one or more drivers. The array is processed by *DRV Manager initialization()* during startup or when calling *drvmgr init()* from the Init task. . The *drvmgr* drivers can be set up by defining CONFIGURE INIT, selecting the appropriate drivers and including *drvmgr/drvmgr confdefs.h*. This approach is similar to configuring a standard RTEMS project using *rtems/confdefs.h*. Below is an example how to select drivers. It is also possible to define up to ten drivers in the project by using the predefined CONFIGURE\_DRIVER\_CUSTOM macros.

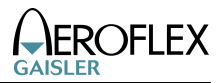

#include <rtems.h> #include <bsp.h> #define CONFIGURE\_INIT /\* Standard RTEMS set up \*/ #define CONFIGURE\_APPLICATION\_NEEDS\_CONSOLE\_DRIVER #define CONFIGURE\_APPLICATION\_NEEDS\_CLOCK\_DRIVER #define CONFIGURE\_RTEMS\_INIT\_TASKS\_TABLE #define CONFIGURE MAXIMUM DRIVERS 32 #include <rtems/confdefs.h> /\* Driver manager set up \*/ #if defined(RTEMS DRVMGR STARTUP)/\* if --drvmgr was given to configure \*/ /\* Add Timer and UART Driver for this example \*/ #ifdef CONFIGURE APPLICATION NEEDS CLOCK DRIVER #define CONFIGURE\_DRIVER\_AMBAPP\_GAISLER\_GPTIMER #endif #ifdef CONFIGURE\_APPLICATION\_NEEDS\_CONSOLE\_DRIVER #define CONFIGURE\_DRIVER\_AMBAPP\_GAISLER\_APBUART #endif #endif #define CONFIGURE DRIVER AMBAPP GAISLER GRETH #define CONFIGURE\_DRIVER\_AMBAPP\_GAISLER\_GRSPW #define CONFIGURE\_DRIVER\_AMBAPP\_GAISLER\_GRCAN #define CONFIGURE\_DRIVER\_AMBAPP\_GAISLER\_OCCAN #define CONFIGURE\_DRIVER\_AMBAPP\_GAISLER\_B1553BRM #define CONFIGURE\_DRIVER\_AMBAPP\_GAISLER\_APBUART #define CONFIGURE DRIVER AMBAPP MCTRL #define CONFIGURE DRIVER AMBAPP GAISLER PCIF #define CONFIGURE DRIVER AMBAPP GAISLER GRPCI #define CONFIGURE DRIVER PCI GR RASTA IO #define CONFIGURE DRIVER PCI GR\_RASTA\_TMTC #define CONFIGURE\_DRIVER\_PCI\_GR\_701

#include <drvmgr/drvmgr\_confdefs.h>

## **3.3.1 Available LEON drivers**

Below is a list of available drivers in the LEON3 BSP and the define that must be set before including *drvmgr* confdefs.h to include the driver in the project. All drivers are preceded with CONFIGURE\_DRIVER\_.

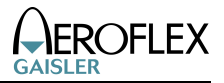

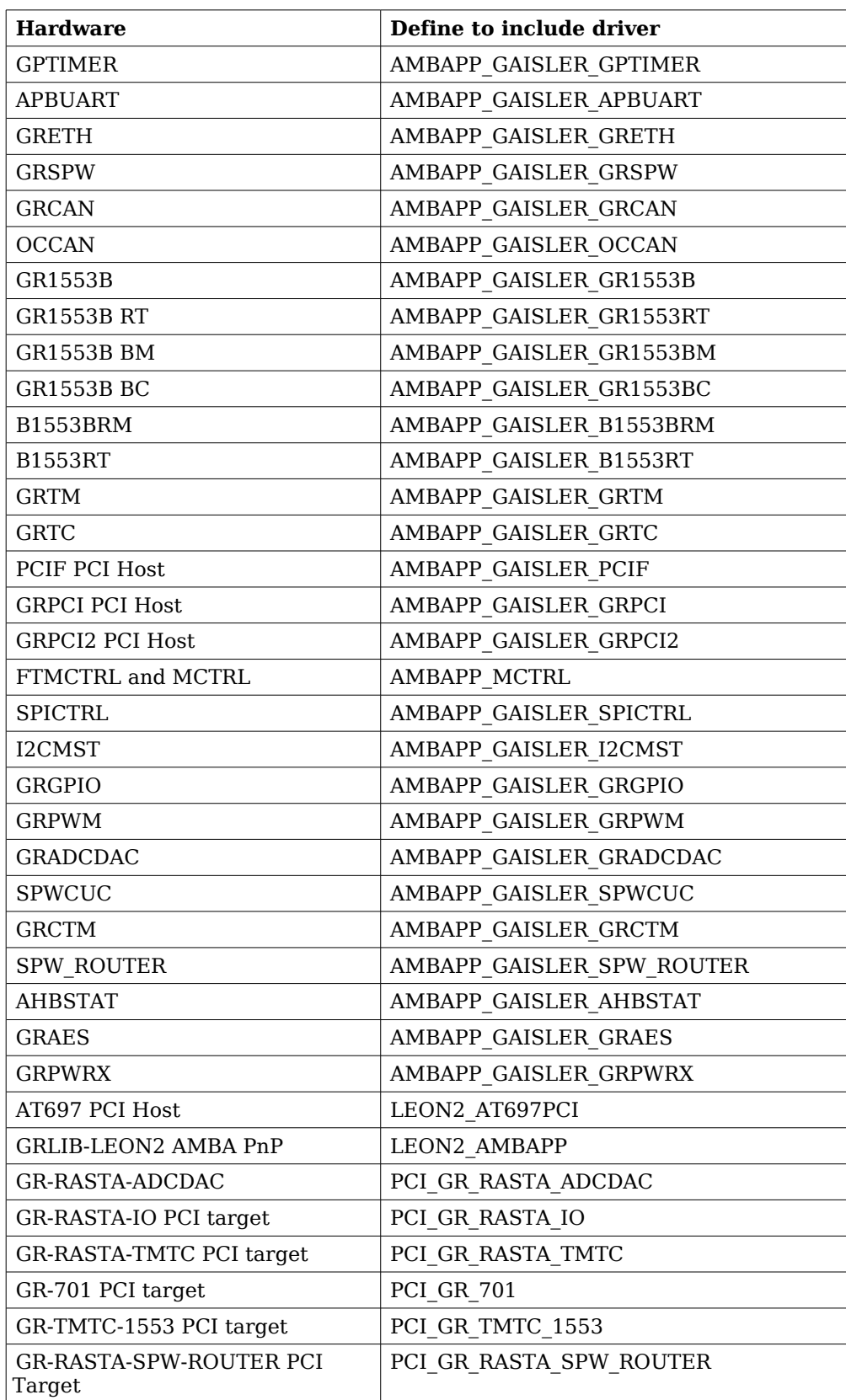

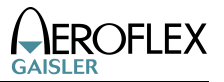

#### **Table 7: LEON device drivers available**

#### **3.4 INITIALIZATION**

As described in the overview the driver manager the initialization of the driver manager is determined how the RTEMS kernel has been built. When –drvmgr has been used when configuring the kernel the manager is initialized by the BSP and RTEMS boot code, otherwise the driver manager is optional and may be initialized by the user calling *drvmgr\_init()* after the root bus driver has been registered.

#### **3.4.1 LEON3 BSP**

In the Aeroflex Gaisler RTEMS distribution the LEON3 BSP has been precompiled twice, once where the BSP initialized the driver manager (-qleon3, -qleon3mp) and once for custom initialization or no driver manager (-qleon3std). Please see RCC User's Manual for additional information about the gcc flags. Two different driver versions for the GPTIMER, APBUART and GRETH hardware is provided within the LEON3 BSP to support both initialization approaches.

## **3.5 INTERRUPT**

The Driver manager provides a shared interrupt service. The device driver calls the driver manager which in turn rely on the bus driver to satisfy the request, that way the manager can maintain one interrupt interface regardless of bus.

For shared interrupt sources all registered interrupt handlers are called upon interrupt. The driver must itself detect if the IRQ was actually generated by its device and then decide to handle it or not.

The index of the interrupt functions determines which interrupt number the device requests, for example 0 means the first interrupt of the device, 1 the second interrupt of the device and so on, it is possible for the bus driver to determine the absolute interrupt number usually by looking at the bus specific device information. If a negative interrupt number is given it is considered to be an absolute interrupt number and should not be translated, for example an index of -3 means IRQ3 on the AMBA bus or INTC# of the PCI bus.

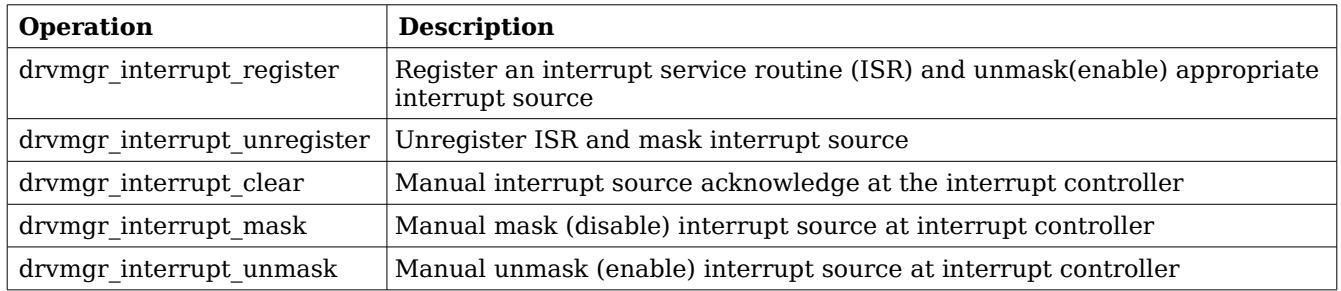

#### **Table 8: Driver interrupt interface**

The interrupt service route (ISR) must be of the format determined by *drvmgr\_isr*. The argument is user defined per ISR and IRQ index.

```
/* Interrupt Service Routine (ISR) */
typedef void (*drvmgr_isr)(void *arg);
extern int drvmgr_interrupt_register(
     struct drvmgr_dev *dev,
      int index,
      const char *info,
      drvmgr_isr isr,
     void *arg);
extern int drvmgr_interrupt_unregister(
      struct drvmgr_dev *dev,
      int index,
      drvmgr_isr isr,
     void *arg);
extern int drvmgr_interrupt_clear(
      struct drvmgr_dev *dev,
      int index);
extern int drvmgr_interrupt_unmask(
      struct drvmgr dev *dev,
      int index);
extern int drymgr interrupt mask(
      struct drvmgr_dev *dev,
      int index);
```
# **3.6 ADDRESS TRANSLATION**

As described in the overview address regions can be translated between buses. It requires the bridge bus driver to set up address maps in at least one direction. If a bus does not support DMA for example, it might be that it is only the CPU that can access the bus but the bus can not access the CPU bus, hence the address translation will be unidirectional.

The translation software can translate addresses in up to four different ways using *drvmgr\_translate()*, as listed in the table below. The function will return 0 if no map matches the translation requested, the length until the end of the matching map or 0xffffffff if no translation was needed. If a bridge has no map, the addresses are translated 1:1 (not changed) and 0xffffffff will be returned.

The *drvmgr* translate check() function can be called instead, it has the same functionality but verifies that the address range specified by the user is accessible. If not, the function will call *printk()* with an error message.

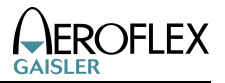

```
extern int drvmgr_translate(
    struct drvmgr_dev *dev,
    int options,
    void *src_address,
    void **dst_address);
```
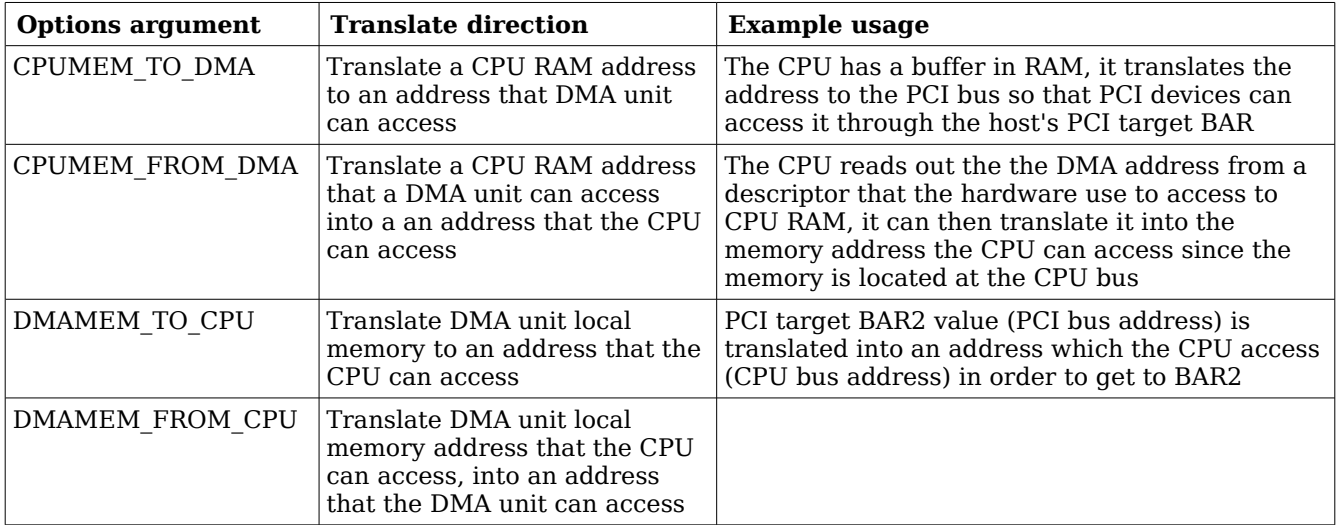

## **Table 9: Translate options to** *drvmgr\_translate()*

# **3.7 FUNCTION INTERFACE**

The driver manager provides an interface where device drivers and bus drivers can provide functions that can be looked up by knowing an associated function ID. The functions can be used to provide additional bus support over the driver manager structure, or a device driver can provide a function that the bus driver use.

For example some buses may require special access methods in order to access the hardware registers. Depending on the bus driver (bus architecture for example) is must be performed differently, the driver can request a function pointer to a WRITE U32 function in to implement register accesses.

The *drvmgr/drvmgr.h* header file defines a number of read/write function ID numbers that drivers can use to get access routines on buses which define such operations.

# **4 RMAP Stack**

# **4.1 INTRODUCTION**

This section describes the RMAP stack function interface available for RTEMS. The RMAP stack provide a simple interface that can generate RMAP commands and transmit them over SpaceWire by relying on the RMAP stack driver layer. Read, read-modify-write and write with acknowledge or verification will block the caller until the transaction is completed. The features of the RMAP stack is summarized below:

- header and data CRC generation, if not generated by hardware
- logical addressing
- path addressing
- generate all read and write types defined by the RMAP specification.
- thread safe if requested
- driver layer to support multiple SpaceWire hardware
- driver for GRSPW driver
- zero-copy API

The two interfaces the RMAP stack implements can be found in the rmap header file (*rmap.h*), it contains definitions of all necessary data structures, bit masks, procedures and functions used when accessing the function interface.

This document describes the user interface, but not the driver interface.

# **4.1.1 Examples**

The SpaceWire bus driver can be seen as an example, it can be found under *rtems-4.10/c/src/lib/libbsp/sparc/shared/drvmgr/spw\_bus.c*.

# **4.2 DRIVER INTERFACE**

The driver interface is not described in this document.

# **4.3 LOGICAL AND PATH ADDRESSING**

The RMAP stack is by default configured to do logical addressing, however a custom callback function may be used to implement path addressing. The stack will call the function twice (one for distination path and one for return path) when the RMAP header is generated, the function is responsible to write the address path bytes directly into the header at the specified location.

# **4.4 ZERO-COPY IMPLEMENTATION**

The RMAP stack is zero-copy meaning that the data of the transfer is not copied, this improves performance. Note that when the RMAP driver does not support CRC generation the RMAP stack will write the data CRC after the input data, this means that the caller is responsible to reserve one byte of space when writing data. The RMAP stack will not write the data CRC after the data in cases where the RMAP driver that support CRC generation.

Note that even though the RMAP stack is zero-copy the RMAP driver may not be zero-copy, lowering the performance.

# **4.5 RMAP GRSPW DRIVER**

A driver for the RTEMS GRSPW driver is provided with the RMAP stack, the driver automatically check if the GRSPW hardware has support for CRC generation.

The GRSPW driver is named *rmap\_drv\_grspw.c*.

# **4.6 THREAD-SAFE**

The RMAP stack can be configured to be thread safe, when entering the stack an internal semaphore will be obtained guaranteeing that multiple threads of execution can enter simultaneously. It is not needed when only one task is using the RMAP stack or if the RMAP driver itself is thread-safe.

A task may be blocked waiting for another task to complete the RMAP operation, when the RMAP stack is configured thread-safe.

# **4.7 USER INTERFACE**

The location of the RMAP stack is indicated in table [1.](#page-12-0) All paths are given relative the RTEMS kernel source root.

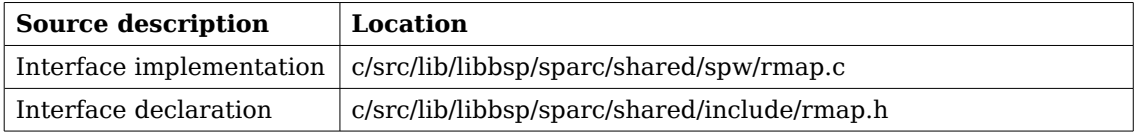

## **Table 10: RMAP stack source location**

## **4.7.1 Data structures**

The *rmap\_config* data structure is used to configure the RMAP stack, as an argument to *rmap\_init()*. The data structure is defined in *rmap.h.*

```
typedef int (*rmap_route_t)(
     void *cookie,
     int dir,
     int srcadr,
     int dstadr,
     void *buf,
     int *len
     );
struct rmap config \{rmap_route_t route_func;
     int tid_msb;
     int spw_adr;
     struct rmap drv *drv;
     int max_rx_len;
     int max_tx_len;
     int thread safe;
}
```
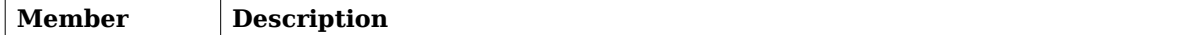

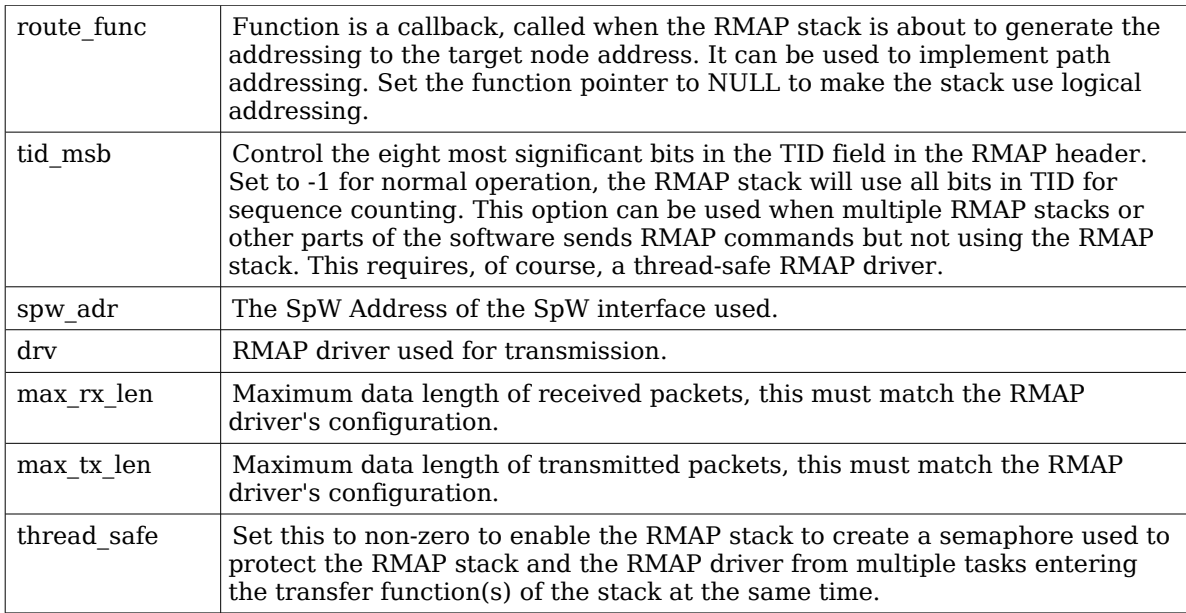

## **Table 11: rmap\_config members**

A RMAP command is described the *rmap\_command* structure, the type decide which parts of the union data is used when generating the RMAP header. In order to simplify for the caller three data structures avoiding the union are provided, they are named *rmap\_command\_write*, *rmap\_command\_read*, *rmap\_command\_rmw*. They can be used instead of *rmap\_command* as argument to the function interface.

```
struct rmap_command {
     char type;
     unsigned char dstadr;
     unsigned char dstkey;
     unsigned char status;
     unsigned short tid;unsigned long long address;
     union {
          struct {
                unsigned int length;
                unsigned char *data;
          } write;
          struct {
                unsigned int length;
                unsigned int datalength;
                unsigned int *data;
           } read;
          struct {
                unsigned int length;
                unsigned int data;
                unsigned int mask;
                unsigned int oldlength;
                unsigned int olddata;
           } read_m_write;
     } data;
}
```
#### **Member Description**

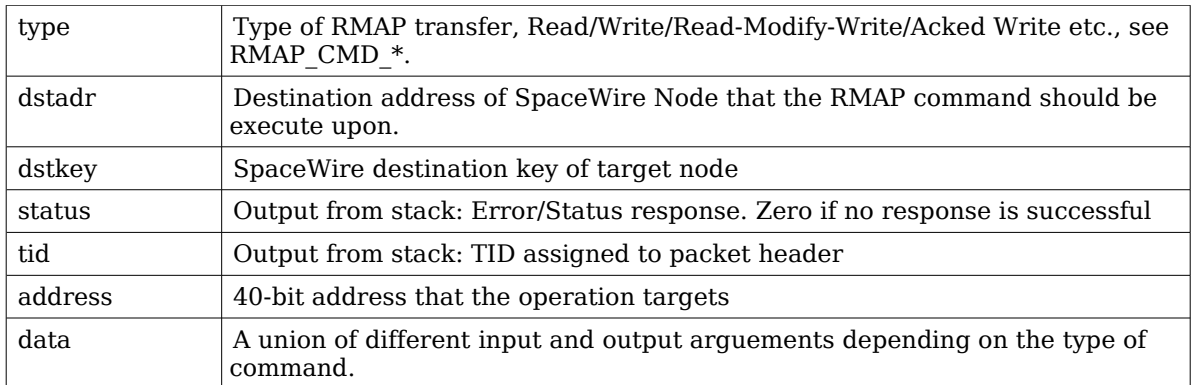

## **Table 12: rmap\_command members**

## **4.7.2 Function interface description**

The table below sumarize all available functions in the RMAP stack.

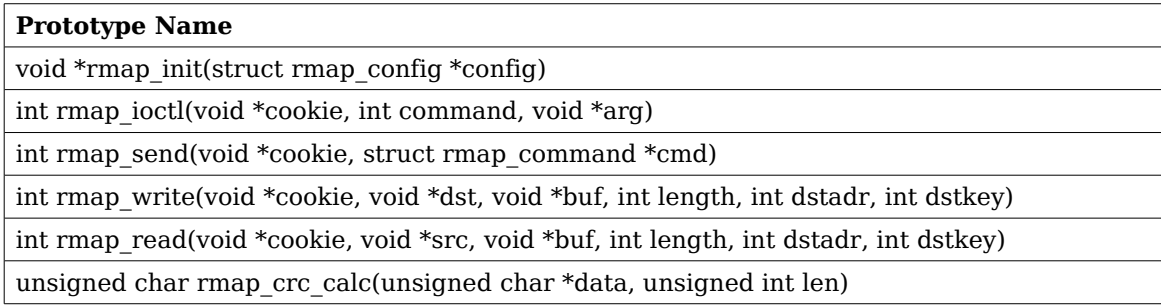

## **Table 13: RMAP stack function prototypes**

# **4.7.2.1.1 rmap\_init**

The RMAP stack must be initialized before other function may be called. Calling *rmap\_init* initializes the RMAP stack. During the initialization the RMAP stack is configured as described by the *rmap\_config* data structure, see the data structures section.

If successful, *rmap\_init* will return a non-zero value later used as input argument (*cookie*) in other RMAP stack functions. The cookie is needed in order to support multiple RMAP stacks in parallel, the cookie identify a certain stack.

If the RMAP stack fail to initialize zero is returned.

The *rmap* config structure is described in table [2.](#page-13-0)

# **4.7.2.1.2 rmap\_ioctl**

Set run-time options such as blocking, time out, get configuration and operating the stack such as starting and stopping the communication link.

This function is not thread-safe.

If successful zero is returned.

# **4.7.2.1.3 rmap\_send**

Execute a command by sending the command, then wait for the response if a response is expected. This function will block until the response is received or if the timeout is expired. The timeout functionality may not be supported by the RMAP driver.

Note that when the RMAP stack is in non-blocking mode the stack will not wait for the response, however if the response is available the response is handled. If the response wasn't received -2 is returned.

Note that if the RMAP driver does not support CRC generation a byte will be written after the data provided by the user, please see zero-copy section.

If an error occurs -1 is returned. On success 0 is returned. Note that even though the RMAP request failed the RMAP stack may return zero, the RMAP status indicates the error response of the target, see the *rmap\_command* structure in the data structures section.

## **4.7.2.1.4 rmap\_crc\_calc**

This function is a help function used by the RMAP stack to calculate the CRC of the header and data when CRC generation is not provided by the RMAP driver.

## **4.7.2.1.5 rmap\_write and rmap\_read**

The read and write functions are example functions that implement the most common read and write operations. The function will call *rmap* send to execute the read and write request.
## **5 SpaceWire Network model**

### **5.1 INTRODUCTION**

This document describes the SpaceWire bus driver used to write device drivers for a SpaceWire Node accessed over SpaceWire with RMAP.

### **5.2 OVERVIEW**

In order to provide a standardized way of writing drivers for Nodes on a SpaceWire network and to improve code reuse a Bus driver for a SpaceWire network as been written. The bus driver is written using the concepts of the Driver Manager.

The SpaceWire Bus driver provides services to the nodes in the network, some of the services are listed below:

- Read/Write access to target (Using the RMAP protocol)
- Interrupt handling
- Per node resources

The hardware topology is organized by the driver manager's bus and device trees, the SpaceWire bus driver is attached to the SpaceWire core providing the actual SpaceWire interface in order to maintain the hardware topology. It is important that the on-chip devices and drivers are loaded and initialized before the SpaceWire network as the SpaceWire network depends on the on-chip devices. The bus driver initialization is controlled and started by the user after the driver manager has initialized the on-chip bus.

The SpaceWire driver requires the SpaceWire RMAP stack to perform read and write access to the SpaceWire Target Nodes.

The driver support Logical SpaceWire Addressing only at this point.

### **5.3 REQUIREMENTS**

The SpaceWire network must be Logical addressed and the SpaceWire bus driver requires the RMAP stack for target node access.

### **5.4 NODE DESCRIPTION**

The SpaceWire bus driver is a driver for the devices on the SpaceWire bus, in this particular case a device is called a SpaceWire Node, a node is described by the data structure *spw\_node*. Each node has a Node ID, a name, and a list of optional keys. A SpaceWire node has the following configurable elements:

- Node ID (connected to driver)
- Node Name
- SpaceWire Destination key
- SpaceWire Node Address
- IRQ setup (up to four IRQs)

### **5.4.1 The Node ID**

The Node ID identifies a type of target, not a certain Node. The Node ID in combination with the node index on the bus creates a Unique identifier. The Node ID is used to identify a driver that can handle the node. The node index is taken from the index in the Node table.

The NodeIDs are defined in *spw\_bus\_ids.h*.

## **5.5 READ AND WRITE OPERATION**

A SpaceWire target Node's memory and registers are accessed using RMAP commands. The RMAP protocol is implemented by the RMAP stack in a separate module.

The driver manager provide read and write operations to registers and memory for drivers, the SpaceWire Bus driver implements them for the SpaceWire bus. A node driver calls the standard read and write operations which are translated into a SpaceWire bus read/write which is implemented using the RMAP stack. All operations are blocking until data is available, the return value indicates it the transfer was successful or not.

### **5.6 INTERRUPT HANDLING**

The RMAP protocol does not support interrupt handling, this is instead implemented by an separate interrupt line, the interrupt handling is an optional feature per SpaceWire node. Each SpaceWire node may have up to four interrupts connected to interrupt capable GPIO pins.

The user must setup a Virtual Interrupt Table, the table entries provide a way for the bus driver to translate a Virtual IRQ number to a GPIO pin. The GPIO pin is used to connect to the IRQ and receive the interrupt. In the node description a node may for example define it's IRQ1 to be connected to the SpaceWire bus Virtual IRQ 2, which in turn is connected to GPIO5.

Setting up and controlling interrupts for node drivers are similar to a on-chip device driver, however the interrupt service routine must take more things in to account. The ISR is expected to read and write to the node's registers over the SpaceWire bus, that would require that SpaceWire bus is not busy and that the SpaceWire request is executed very fast, non of these assumptions can be made. The ISR can thus not execute in interrupt context, instead a high priority ISR task is managed by the SpaceWire bus driver. This way the ISR can access the node over SpaceWire, however extra care must be taken in the node driver to avoid conflicts and races when the ISR is executing as a task, instead of locking interrupt as in tradition drivers one may use a semaphore to protect the critical regions.

### **5.7 USING THE SPACEWIRE BUS DRIVER**

The SpaceWire bus is registered to the driver manager for each SpaceWire network by calling the *spw\_bus\_register()* function with a configuration description. The configuration describe the nodes on the network, IRQ setup, driver resources on the SpaceWire network and a RMAP stack handle used to communicate with the target nodes.

The SpaceWire bus is attached to a on-chip GRSPW driver, the core that provides access to the SpaceWire bus via the RMAP stack.

There is an example of how to configure and use the SpaceWire bus driver in *config\_spw\_bus.c*.

SpaceWire Node drivers must set the bus type to DRVMGR\_BUS\_TYPE\_SPW\_RMAP and define an array with all devices nodes that are supported by the driver. The AMBA PnP RMAP may be considered as an example node driver.

# **6 AMBA over SpaceWire**

### **6.1 INTRODUCTION**

This document describes the AMBA Plug&Play bus driver used to write device drivers for AMBA cores accessed over SpaceWire. The driver rely on the SpaceWire network bus driver.

### **6.2 OVERVIEW**

The AMBA Plug&Play bus driver for the SpaceWire network is a generic driver for all GRLIB systems by using the Plug&Play functionality provided by GRLIB systems. The address of the Plug&Play area start address is configurable. The driver is a driver for a SpaceWire Node on a SpaceWire Network.

The system is accessed using RMAP commands and interrupt handling is performed when the IRQMP core is found.

The services provided to device drivers on the AMBA bus accessed over SpaceWire are listed below:

- AMBA Plug&Play scanning over SpaceWire
- Interrupt management (driver for IRQMP)
- Read and Write registers and memory over SpaceWire
- Memory allocating (*ambapp\_rmap\_partition\_memalign()*)
- Driver resources

### **6.3 REQUIREMENTS**

The SpaceWire bus driver is required.

### **6.4 INTERRUPT HANDLING**

See the interrupt service routine of the AMBA Plug&Play bus is executed on the SpaceWire bus driver's ISR task. See the SpaceWire Bus driver's documentation about the constraints of the interrupt handling.

### **6.5 MEMORY ALLOCATION ON TARGET**

Two functions are provided by the AMBA RMAP driver to simplify memory allocation of target memory, *ambapp* rmap partition create() and ambapp rmap partition memalign().

A partition symbolize a memory area with certain properties. For example, partition 0 might be SRAM and partition 1 might be on-chip RAM. A memory controller driver typically registers a partition after it has initialized the memory controller and perhaps washed the memory, other drivers may then request memory from a certain partition. The partition number that a driver request memory from may be configured from driver resources making it possible for the user to easily control which parts of the memory is used. For example a descriptor table may be required to be located in on-chip RAM.

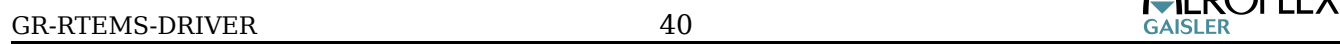

 $\bigcap$ CD $\bigcap$ CI CV

Drivers request memory with memory alignment requirements by calling *ambapp\_rmap\_partition\_memalign()*. The device structure is passed along when creating partitions and when allocating memory, making it possible for the AMBA RMAP bus driver to allocate memory from the same bus.

### **6.6 DIFFERENCES BETWEEN ON-CHIP AMBA DRIVERS**

There some differences when writing drivers for a remote target accessed over SpaceWire using the AMBA RMAP driver, this section identifies the most common differences.

- Read and Write access (memory and registers) must be through functions rather than direct, functions are provided
- Error handling of failed read/write accesses, this may also be handled on a global level (by the SpaceWire bus driver)
- Memory allocation of target memory
- ISR may block (executed in task context)
- Lock out ISR method is different
- Drivers must set bus type to DRVMGR\_BUS\_TYPE\_AMBAPP\_RMAP

# **7 SPARC/LEON PCI DRIVERS**

## **7.1 INTRODUCTION**

This section describes PCI Host support in RTEMS for SPARC/LEON processors. The supported PCI Host hardware are listed below

- GRPCI2
- GRPCI
- PCIF
- AT697 PCI

The PCI drivers require the Driver Manager and PCI Library available in the Aeroflex Gaisler RTEMS distribution. The PCI Library documentation is available in the *doc/user* directory in the Aeroflex Gaisler RTEMS source distribution. Note that the PCI Library is not available in the official RTEMS distribution.

### **7.1.1 Examples**

There is a simple example available that initializes the PCI Bus, lists the PCI configuration and demonstrates how to write a PCI device driver. The example is part of the Aeroflex Gaisler RTEMS distribution, it can be found under /opt/rtems-4.10/src/samples/rtems-pci.c. The rtemsshell.c sample found in the same directory also demonstrates PCI with RTEMS, note that there is a *pci* command which can be used to get information about the PCI set up.

## **7.2 SOURCES**

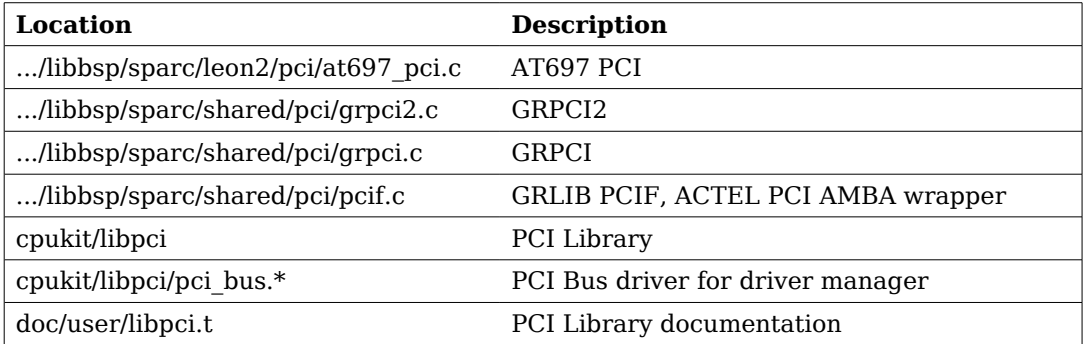

The drivers can be found in the RTEMS SPARC BSP shared directory and in the LEON2 BSP. See table below.

## **Table 14: PCI driver source location**

## <span id="page-40-0"></span>**7.3 CONFIGURATION**

The PCI interrupt assignment can be configured to override the Plug & Play information. The PCI driver is configured using any combination of the driver resources in the table below, see samples or driver manager documentation how driver resources are assigned.

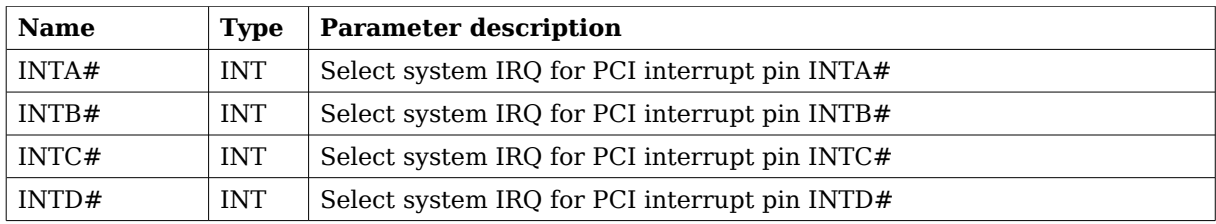

### **Table 15: PCI Host driver parameter description**

### **7.3.1 GRPCI**

GRLIB designs using the GRPCI PCI Host bridge has in addition to the INTX# configuration options the below options.

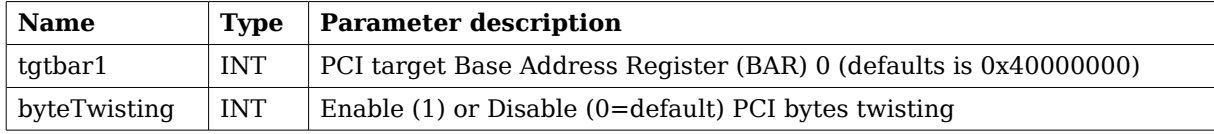

## **7.3.2 GRPCI2**

GRLIB designs using the GRPCI2 PCI Host bridge has in addition to the INTX# configuration options the below options.

The GRPCI2 host has up to 6 BARs, each with a configurable size. The driver uses only the first BAR by default, it is set to start of RTEMS RAM memory and 256MBytes. The tgtBarCfg option is an address to an array of 6 *struct grpci2* pcibar cfg descriptions, each describing one BAR's size and PCI address and AMBA address the PCI access is translated into. Thus, the programmer has full flexibility of where DMA capable PCI targets should access. A size of 0 disables the BAR, see *grpci2.h* for the structure definition.

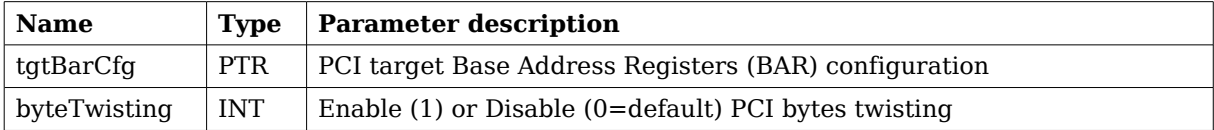

## **7.3.3 AT697**

The AT697 PCI Host driver has additional configuration parameters to set up interrupts which is routed through GPIO pins. The GPIO registers will be configured, and when a PCI target driver enables/disables IRQ the system IRQ will be unmasked/masked.

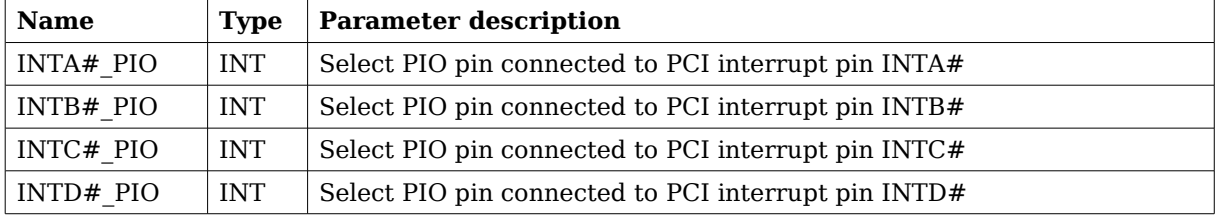

The two AT697 PCI target BARs are configurable from driver resources as below. A PCI target BAR determines at which PCI address the AT697 AMBA space is accessed on, the AT697 has two 16Mbytes base address registers. The default value is set to 0x40000000 (base of SRAM) and 0x60000000 (base of SDRAM).

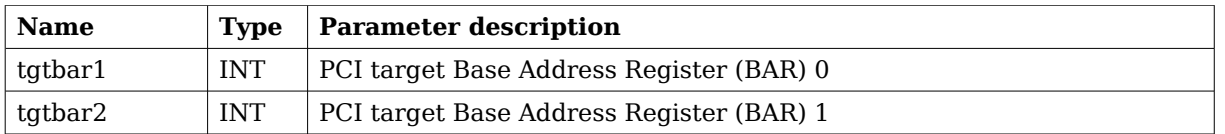

# **7.4 USER INTERFACE**

The PCI drivers are not accessed directly instead the user calls the PCI Library that translates into a call to the active PCI host driver. When the drivers are initialized they register a backend to the PCI library, all PCI devices are initialized using the PCI configuration library, then a PCI Bus is registered which is implemented on top of the PCI Library. That way the PCI Bus is independent of PCI host driver. The driver manager will find all PCI devices and assign a suitable driver for them, and so on.

Please see the PCI Library documentation.

## **7.4.1 PCI Address space**

The PCI Library supports the following PCI address spaces:

- 16-bit I/O Space (IO)
- non-prefetchable memory space (MEMIO)
- prefetchable memory space (MEM)
- configuration space (CFG)

On LEON hardware the address spaces are accessed over dedicated AHB areas as ordinary AMBA memory accesses and it will be transformed into appropriate PCI access type depending on which AHB area (window) was accessed and of which AMBA access type (burst, single access). Note that LEON hardware have only one memory window which can do both MEM and MEMIO access types, so the PCI Library is configured with one MEMIO Window. No special instructions are required to access I/O or configuration space. The location of the PCI Windows are determined by looking at AMBA plug and play information for the PCI Host core. The AT697 PCI MEM Window is defined to 0xA0000000-0xF00000000.

The PCI Library is informed about the PCI windows location and size. PCI BARs are allocated within the MEM, MEMIO and I/O windows.

## **7.4.2 PCI Interrupt**

For every PCI target board found by the PCI Library the PCI driver is asked to provide a system IRQ for the target's PCI Interrupt pin number. The interrupt is normally taken from AMBA Plug & Play interrupt number assigned to the PCI Host hardware itself. However it can be overridden using driver resources as described in section [7.3.](#page-40-0)

After the PCI Library has allocated memory for all targets BARs and assigned IRQ. The PCI bus driver can access the IRQ number from configuration space and connect a PCI Target driver with its system interrupt source. The PCI target drivers use the Driver Manager interrupt register routine.

When a PCI target driver enable interrupt using the Driver Manager interrupt enable routine, the system IRQ for the PCI target is unmasked. AT697 PCI interrupt is not routed through the PCI core but through user selectable GPIO. Enabling IRQ will only cause the system IRQ to be unmasked, the PCI driver will not change GPIO parameters, this is required by the user to set up. PCI is level triggered.

PCI interrupts must be acknowledge after being handled to ensure that the interrupt handler is not executed twice. The Driver Manager interrupt clear routine can be used to clear the pending bit in the LEON interrupt controlled after the interrupt has been handled by the PCI target Driver.

When the LEON takes the PCI IRQ the LEON IRQ controller is acknowledged, however the PCI target is still driving the IRQ line causing the LEON IRQ controller being set once again. This is because PCI is level triggered (level is still low), the other IRQs on the LEON is edge triggered. The solution is to acknowledge the LEON IRQ controller after the PCI target has stop driving the PCI IRQ line, only then will the driver be able to stop the last already handled IRQ to occur. This must be done in the PCI ISR of the target device driver after the hardware causing the IRQ has been acknowledge.

## **7.4.3 PCI Endianess**

The PCI bus is defined little-endian whereas the SPARC and AMBA bus are defined big-endian, this imposes a problem where the CPU has to byte-swap the data in PCI accesses. The GRPCI and GRPCI2 host controllers has support for doing byte-swapping in hardware for us,, it is enabled/disabled using the byteTwisting configuration option. The AT697 PCI and PCIF does not have this option, the software defaults to the PCI bus being non-standard big-endian instead. Please see more information about this in hardware manuals and the PCI Library documentation.

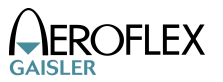

## **8 GR-RASTA-ADCDAC PCI TARGET**

This section describes the GR-RASTA-ADCDAC PCI target driver.

The GR-RASTA-ADCDAC driver require the RTEMS Driver Manager and that the PCI bus is big endian.

The GR-RASTA-ADCDAC driver is a bus driver providing an AMBA Plug & Play bus. The driver first sets up the target PCI register such as PCI Master enable and the address translation registers. Once the PCI target is set up the driver creates an *ambapp\_bus* that scans the bus and assigns the appropriate drivers. This driver provides interrupt handling and memory address translation on the internal AMBA bus so that the drivers can function as expected.

The driver resources of the AMBA bus created by the GR-RASTA-ADCDAC driver can be assigned by calling *gr\_rasta\_adcdac\_set\_resource* as defined by *gr\_rasta\_adcdac.h*.

The driver resources of the AMBA bus created by the GR-RASTA-ADCDAC driver can be assigned by overriding the weak default bus resource array *gr rasta adcdac resources*[] of the driver. It contains a array of pointers to bus resources where index=N determines the bus resources for GR-RASTA-ADCDAC[N] board. The array is declared in *gr\_rasta\_adcdac.h*. The driver resources can be used to set up the memory parameters, configure locations of the DMA areas and other parameters of GRCAN, GRADCDAC and all other supported cores. Please see respective driver for available configuration options.

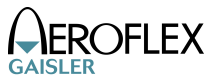

# **9 GR-RASTA-IO PCI TARGET**

This section describes the GR-RASTA-IO PCI target driver.

The GR-RASTA-IO driver require the RTEMS Driver Manager and that the PCI bus is big endian.

The GR-RASTA-IO driver is a bus driver providing an AMBA Plug & Play bus. The driver first sets up the target PCI register such as PCI Master enable and the address translation registers. Once the PCI target is set up the driver creates an *ambapp\_bus* that scans the bus and assigns the appropriate drivers. This driver provides interrupt handling and memory address translation on the internal AMBA bus so that the drivers can function as expected.

The driver resources of the AMBA bus created by the GR-RASTA-IO driver can be assigned by overriding the weak default bus resource array *gr\_rasta\_io\_resources[]* of the driver. It contains a array of pointers to bus resources where index= $\overline{N}$  determines the bus resources for GR-RASTA-IO[N] board. The array is declared in *gr\_rasta\_io.h*. The driver resources can be used to set up the memory parameters and configure locations of the DMA areas of 1553BRM, GRCAN, GRSPW cores. Please see respective driver for available configuration options.

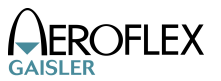

# **10 GR-RASTA-TMTC PCI TARGET**

This section describes the GR-RASTA-TMTC PCI target driver.

The GR-RASTA-TMTC driver require the RTEMS Driver Manager and that the PCI bus is big endian.

The GR-RASTA-TMTC driver is a bus driver providing an AMBA Plug & Play bus. The driver first sets up the target PCI register such as PCI Master enable and the address translation registers. Once the PCI target is set up the driver creates an *ambapp\_bus* that scans the bus and assigns the appropriate drivers. This driver provides interrupt handling and memory address translation on the internal AMBA bus so that the drivers can function as expected.

The driver resources of the AMBA bus created by the GR-RASTA-TMTC driver can be assigned by overriding the weak default bus resource array *gr rasta tmtc resources[]* of the driver. It contains a array of pointers to bus resources where  $index=\overline{N}$  determines the bus resources for GR-RASTA-TMTC[N] board. The array is declared in *gr\_rasta\_tmtc.h*. The driver resources can be used to set up the memory parameters and configure locations of the DMA areas of GRTC, GRTM, GRSPW cores. Please see respective driver for available configuration options.

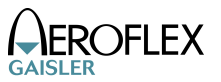

# **11 GR-RASTA-SPW\_ROUTER PCI TARGET**

This section describes the GR-RASTA-SPW\_ROUTER PCI target driver.

The GR-RASTA-SPW\_ROUTER driver require the RTEMS Driver Manager and that the PCI bus is big endian.

The GR-RASTA-SPW-ROUTER driver is a bus driver providing an AMBA Plug & Play bus. The driver first sets up the target PCI register such as PCI Master enable and the address translation registers. Once the PCI target is set up the driver creates an *ambapp\_bus* that scans the bus and assigns the appropriate drivers. This driver provides interrupt handling and memory address translation on the internal AMBA bus so that the drivers can function as expected.

The driver resources of the AMBA bus created by the GR-RASTA-SPW\_ROUTER driver can be assigned by overriding the weak default bus resource array *gr* rasta spw router resources[] of the driver. It contains a array of pointers to bus resources where  $in\overline{dex} = \overline{N}$  determines the bus resources for GR-RASTA-SPW\_ROUTER[N] board. The driver resources can be used to set up the memory parameters and configure locations of the DMA areas of GRSPW2 AMBA port cores. Please see GRSPW driver documentation for available configuration options.

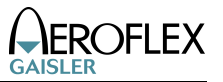

# **12 GR-CPCI-LEON4-N2X PCI Peripheral**

This section describes the GR-CPCI-LEON4-N2X PCI peripheral driver.

The GR-CPCI-LEON4-N2X driver require the RTEMS Driver Manager and that the PCI bus is big endian.

The GR-CPCI-LEON4-N2X driver is a bus driver providing an AMBA Plug & Play bus. The driver first sets up the target PCI register such as PCI Master enable and the address translation registers. The clock gating unit is by default set up so that all functionality is enabled. Once the PCI target is set up the driver creates an *ambapp\_bus* that scans the bus and assigns the appropriate drivers. This driver provides interrupt handling and memory address translation on the internal AMBA bus so that the drivers can function as expected.

The driver resources of the AMBA bus created by the driver can be assigned by overriding the weak default bus resource array *gr\_cpci\_leon4\_n2x\_resources[]* of the driver. It contains a array of pointers to bus resources where index=N determines the bus resources for GR-CPCI-LEON4- N2X[N] board. The array is declared in *gr cpci leon4 n2x.h*. The driver resources can be used to set up the memory parameters and for configuring other driver options such as the base DMA area address of the SpaceWire cores. Please see respective driver for available configuration options.

### **12.1 DRIVER REGISTRATION**

The driver must be registered to the driver manager by adding the CONFIGURE DRIVER PCI GR LEON4 N2X define in the RTEMS project configuration. This process is described in the driver manager chapter.

## **12.2 DRIVER RESOURCE CONFIGURATION**

The driver can be configured using driver resources as described in the driver manager chapter. Below is a description of configurable driver parameters. The driver parameters is unique per PCI device and configured in the PCI bus driver resources array. The parameters are all optional, the parameters only overrides the default values. However the *ambaFreq* paramter is typically required.

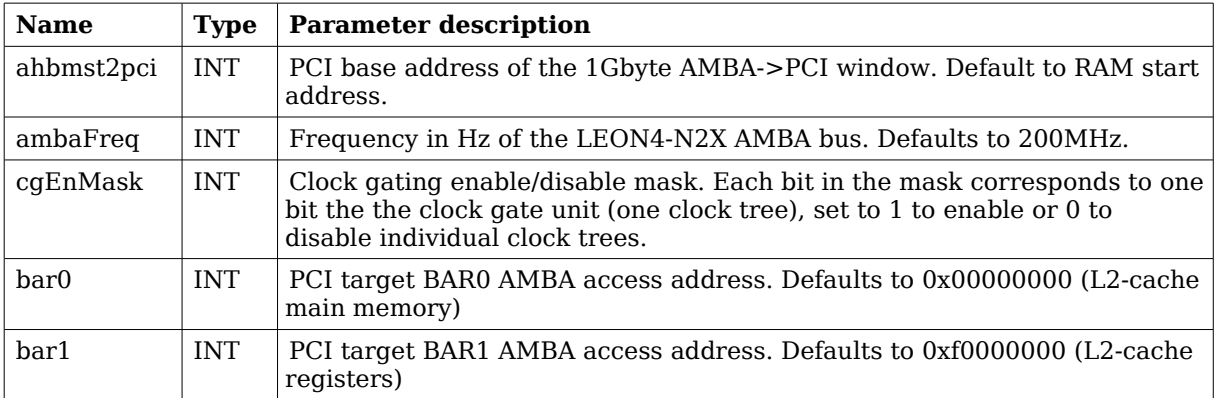

#### **Table 16: GR-CPCI-LEON4-N2X driver parameter description**

# **13 Gaisler SpaceWire (GRSPW)**

# **13.1 INTRODUCTION**

This document is intended as an aid in getting started developing with Gaisler GRSPW SpaceWire core using the GRSPW driver for RTEMS. It briefly takes the reader through some of the most important steps in using the driver such as setting up a connection, configuring the driver, reading and writing packets. The reader is assumed to be well acquainted with SpaceWire and RTEMS.

The cores supported are GRSPW, GRSPW2 and SpaceWire Router DMA interface.

The GRSPW driver require the RTEMS Driver Manager.

See the GRLIB IP Core User's Manual for GRSPW hardware details.

### **13.1.1 Software driver**

The driver provides means for processes and threads to send and receive packets. Link errors can be detected by polling or by using a dedicated task sleeping until a link error is detected.

The driver is somewhat similar to an Ethernet driver. However, an Ethernet driver is referenced by an IP stack layer. The IP stack can detect missing or erroneous packets, since the user talks directly with the GRSPW driver it is up to the user to handle errors. The driver aims to be fully user space controllable in contrast to Ethernet drivers.

### **13.1.2 Examples**

There is a example of how to use the GRSPW driver distributed together with the driver. The example demonstrates some fundamental approaches to access and use the driver. It is made up of two tasks communicating with each other through two SpaceWire devices. To be able to run the example one must have two GRSPW devices connected together on the same board or two boards with at least one GRSPW core on each board.

## **13.1.3 Support**

For support, contact the Gaisler Research support team at [support@gaisler.com](mailto:support@gaisler.com)

## **13.2 USER INTERFACE**

The RTEMS GRSPW driver supports the standard access routines to file descriptors such as *read*, *write* and *ioctl*. User applications should include the grspw driver's header file which contains definitions of all necessary data structures used when accessing the driver. The RTEMS GRSPW sample is called rtems-spwtest-2boards.c and it is provided in the Gaisler Research RTEMS distribution.

### **13.2.1 Driver registration**

The registration of the driver is crucial for threads and processes to be able to access the driver using standard means, such as open. The RTEMS I/O driver registration is performed automatically by the driver when GRSPW hardware is found for the first time. The driver is called from the driver manager to handle detected GRSPW hardware. In order for the driver manager to unite the GRSPW driver with the GRSPW hardware one must register the driver to the driver

manager. This process is described in the driver manager chapter.

#### **13.2.2 Driver resource configuration**

The driver can be configured using driver resources as described in the driver manager chapter. Below is a description of configurable driver parameters. The driver parameters is unique per GRSPW device. The parameters are all optional, the parameters only overrides the default values.

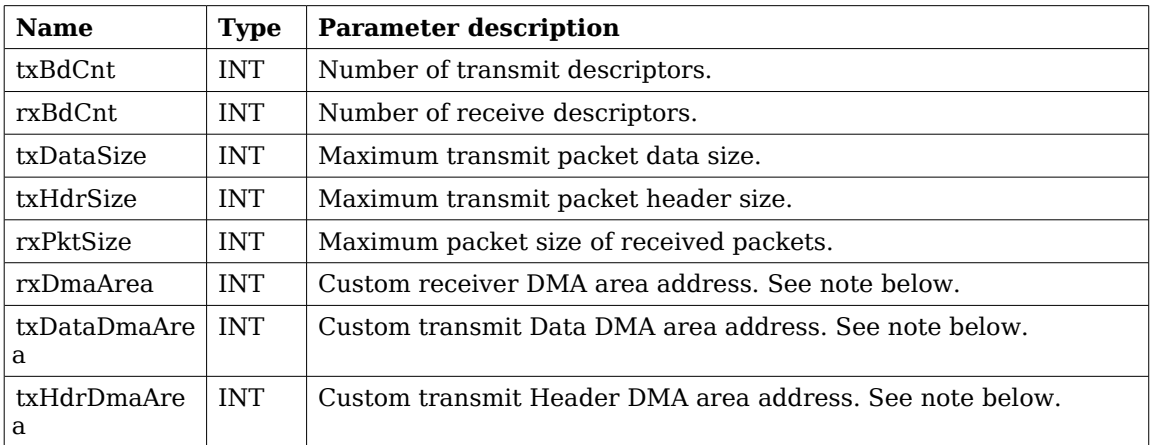

#### <span id="page-50-0"></span>**Table 17: GRSPW driver parameter description**

### **13.2.2.1 Custom DMA area parameters**

The three DMA areas can be configured to be located at a custom address. The standard configuration is to leave it up to the driver to do dynamic allocation of the areas. However in some cases it may be required to locate the DMA area on a custom location, the driver will not allocate memory but will assume that enough memory is available and that the alignment needs of the core on the address given is fulfilled. The memory required can be calculated from the other parameters.

For some systems it may be convenient to give the addresses as seen by the GRSPW core. This can be done by setting the LSB bit in the address to one. For example a GR-RASTA-IO board with a GRSPW core doesn't read from the same address as the CPU in order to access the same data. This is dependent on the PCI mappings. Translation between CPU and GRPSW addresses must be done. The GRSPW driver automatically translates addresses in the descriptors. This requires the bus driver, in this case the GR-RASTA-IO driver, to set up translation addresses correctly.

### **13.2.3 Opening the device**

Opening the device enables the user to access the hardware of a certain GRSPW device. Open reset the SpaceWire core and reads reset values of certain registers. With the *ioctl* command START it is possible to wait for the link to enter run state. The same driver is used for all GRSPW devices available. The devices are separated by assigning each device a unique name, the name is passed during the opening of the driver. Some example device names are printed out below.

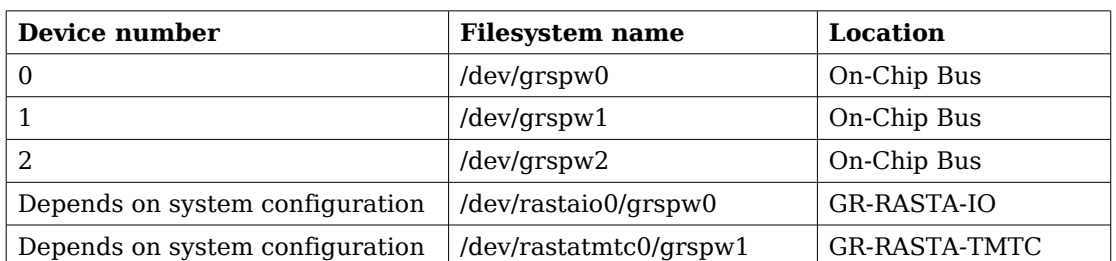

#### <span id="page-51-0"></span>**Table 18: Device number to device name conversion.**

An example of an RTEMS *open* call is shown below.

fd = open("/dev/grspw0", O\_RDWR)

A file descriptor is returned on success and -1 otherwise. In the latter case *errno* is set as indicated in table [17.](#page-50-0)

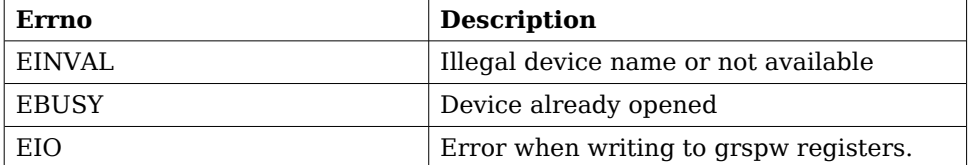

<span id="page-51-1"></span>**Table 19: Open errno values.**

#### **13.2.4 Closing the device**

The device is closed using the close call. An example is shown below.

 $res = close(fd)$ 

Close always returns 0 (success) for the SpaceWire driver.

#### **13.2.5 I/O Control interface**

Changing the behaviour of the driver for a device is done via the standard system call *ioctl*. Most operating systems support at least two arguments to ioctl, the first being an integer which selects ioctl function and secondly a pointer to data that may be interpreted uniquely for each function. A typical ioctl call definition:

int ioctl(int fd, int cmd, void \*arg);

The return value is 0 on success and -1 on failure and the global errno variable is set accordingly.

The commands may differ slightly between the operating systems but is mainly the same. The unique ioctl commands are described last in this section.

All supported commands and their data structures are defined in the GRSPW driver's header file grspw.h. In functions where only one argument in needed the pointer (void \*arg) may be converted to an integer and interpreted directly, thus simplifying the code.

### **13.2.5.1 Data structures**

The *spw ioctl packetsize* data structure is used when changing the size of the driver's receive and transmit buffers.

```
typedef struct {
   unsigned int rxsize;
   unsigned int txdsize;
   unsigned int txhsize;
} spw_ioctl_packetsize;
```
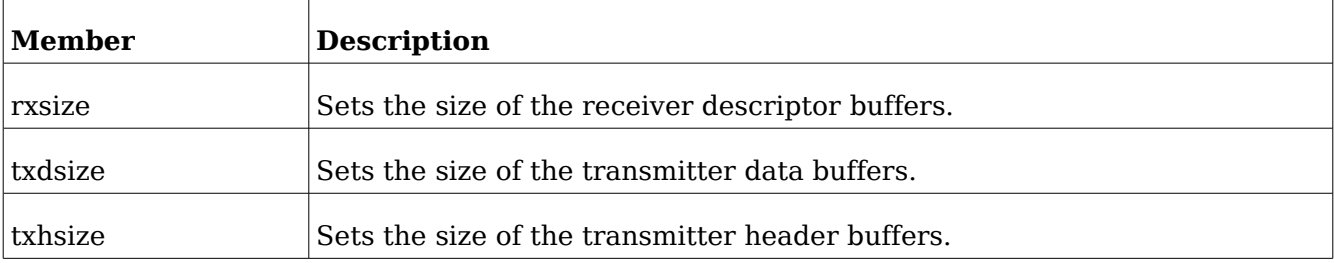

#### **Table 20: spw\_ioctl\_packetsize member descriptions.**

The spw ioctl pkt send struct is used for transmissions through the ioctl call. Se the transmission section for more information. The sent variable is set by the driver when returning from the ioctl call while the other are set by the caller.

```
typedef struct {
   unsigned int hlen;
   char *hdr;
   unsigned int dlen;
   char *data;
   unsigned int sent;
} spw_ioctl_pkt_send;
```
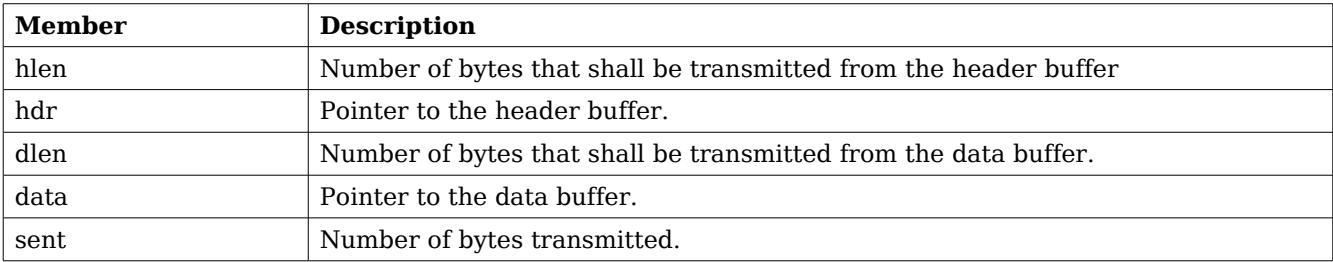

#### **Table 21: spw\_ioctl\_pkt\_send member descriptions.**

The spw\_stats struct contains various statistics gathered from the GRSPW.

```
typedef struct {
   unsigned int tx_link_err;
  unsigned int rx_rmap_header_crc_err;
   unsigned int rx_rmap_data_crc_err;
   unsigned int rx_eep_err;
   unsigned int rx_truncated;
   unsigned int parity_err;
   unsigned int escape_err;
   unsigned int credit_err;
   unsigned int write_sync_err;
   unsigned int disconnect_err;
   unsigned int early_ep;
   unsigned int invalid_address;
   unsigned int packets_sent;
   unsigned int packets_received;
} spw_stats;
```
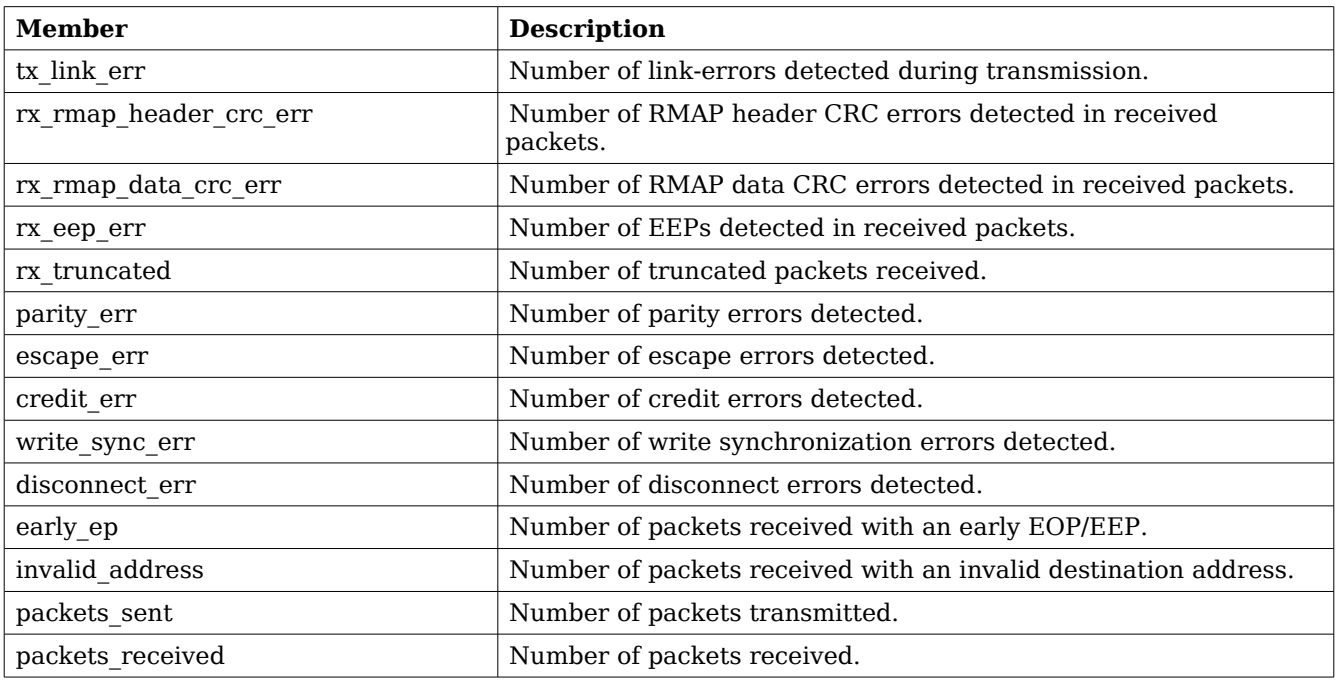

#### **Table 22: spw\_stats member descriptions.**

The *spw\_config* structure holds the current configuration of the GRSPW.

typedef struct { unsigned int nodeaddr; unsigned int destkey; unsigned int clkdiv; unsigned int rxmaxlen; unsigned int timer; unsigned int disconnect; unsigned int promiscuous; unsigned int timetxen; unsigned int timerxen; unsigned int rmapen; unsigned int rmapbufdis; unsigned int linkdisabled; unsigned int linkstart;

```
 unsigned int check_rmap_err;
 unsigned int rm_prot_id;
 unsigned int tx_blocking;
 unsigned int tx_block_on_full;
 unsigned int rx_blocking;
 unsigned int disable_err;
 unsigned int link_err_irq;
 rtems_id event_id;
```

```
 unsigned int is_rmap;
   unsigned int is_rxunaligned;
   unsigned int is_rmapcrc;
} spw_config;
```
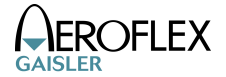

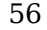

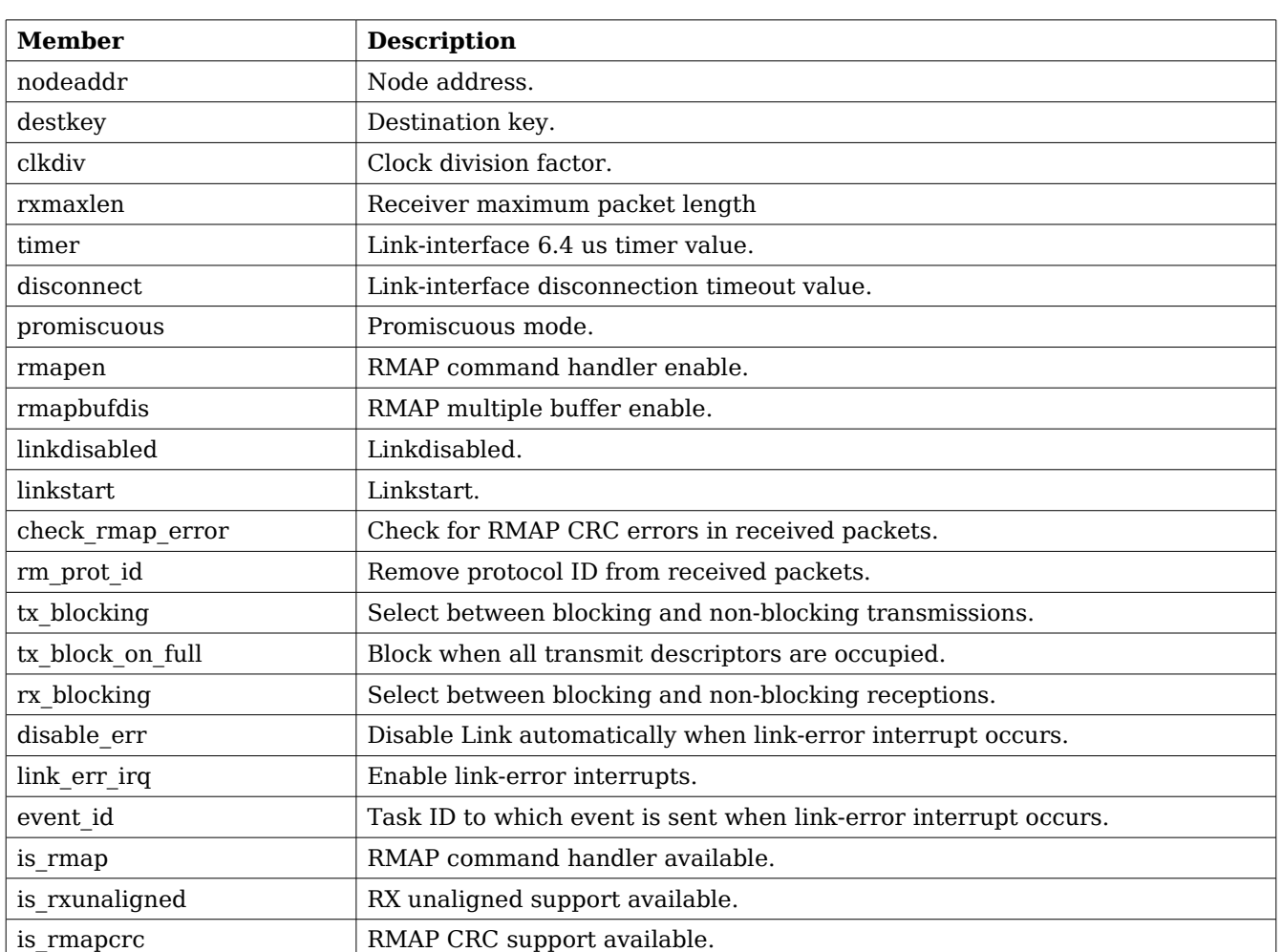

#### **Table 23: spw\_config member descriptions.**

#### **13.2.5.2 Configuration**

The GRSPW core and driver are configured using ioctl calls. Table [19](#page-51-1) below lists all supported ioctl calls common to most operating systems. SPACEWIRE\_IOCTRL\_ should be concatenated with the call number from the table to get the actual constant used in the code. Return values for all calls are 0 for success and -1 for failure. Errno is set after a failure as indicated in table [18.](#page-51-0)

An example is shown below where the node address of a device previously opened with *open* is set to 254 by using an ioctl call:

result = ioctl(fd, SPACEWIRE\_IOCTRL\_SET\_NODEADDR, 0xFE);

Operating system specific calls are described last in this section.

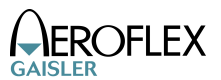

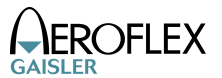

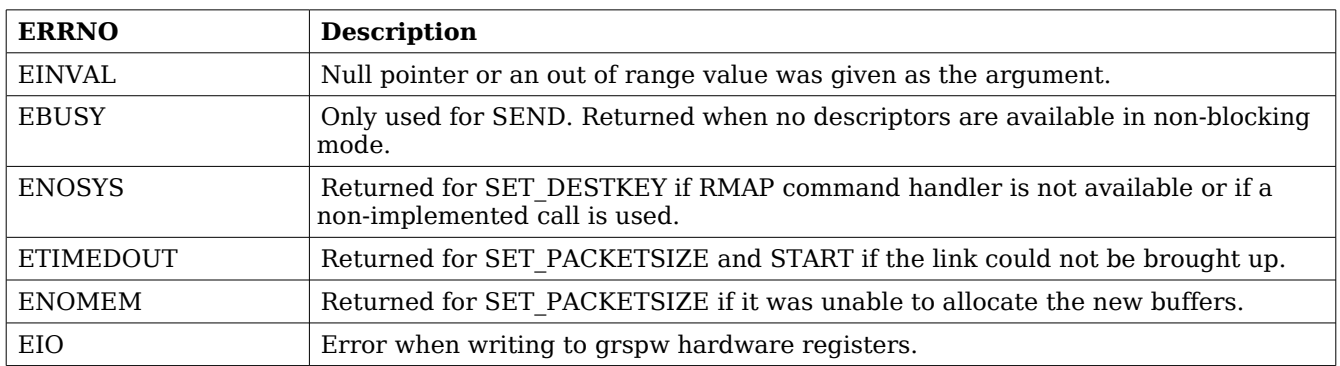

# **Table 24: ERRNO values for ioctl calls.**

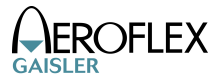

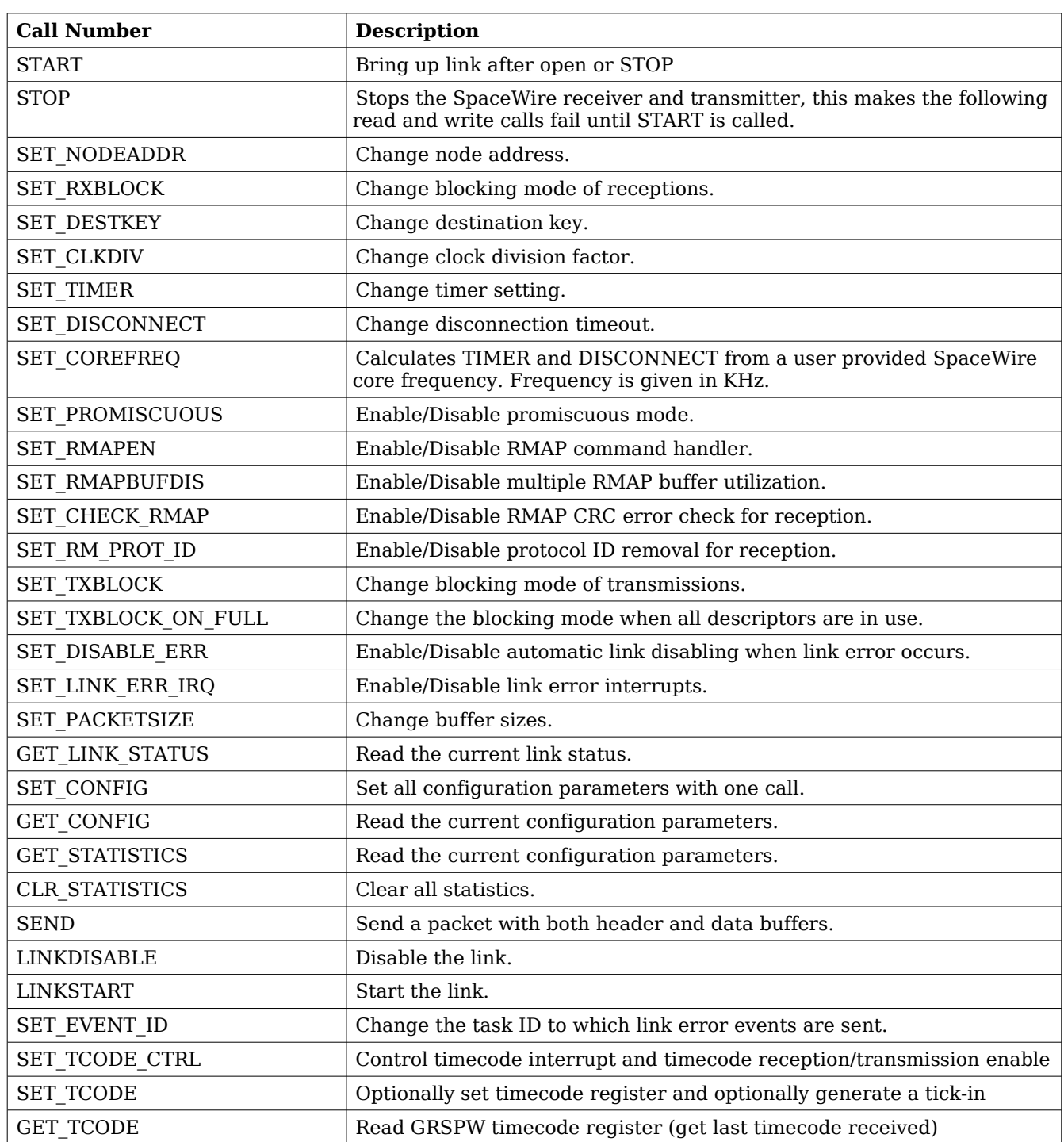

# **Table 25: ioctl calls supported by the GRSPW driver.**

### **13.2.5.2.1 START**

This call try to bring the link up. The call returns successfully when the link enters the link state *run*. START is typically called after open and the ioctl commands SET\_DISCONNECT,

SET TIMER or SET COREFREQ. Calls to write or read will fail unless START is successfully called first.

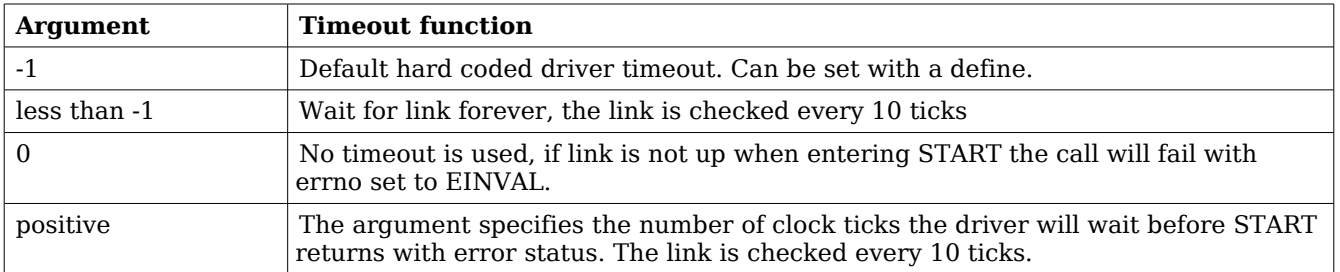

#### **Table 26: START argument description**

### **13.2.5.2.2 STOP**

STOP disables the GRSPW receiver and transmitter it does not effect link state. After calling STOP subsequent calls to read and write will fail until START has successfully returned. The call takes no arguments. STOP never fail.

# **13.2.5.2.3 SET\_NODEADDR**

This call sets the node address of the device. It is only used to check the destination of incoming packets. It is also possible to receive packets from all addresses, see SET\_PROMISCUOUS.

The argument must be an integer in the range 0 to 255. The call will fail if the argument contains an illegal value or if the register can not be written.

## **13.2.5.2.4 SET\_RXBLOCK**

This call sets the blocking mode for receptions. Setting this flag makes calls to *read* blocking when there is no available packets. If the flag is not set *read* will return EBUSY when there are no incoming packets available.

The argument must be an integer in the range 0 to 1. 0 selects non blocking mode while 1 selects blocking mode. The call will fail if the argument contains an illegal value.

## **13.2.5.2.5 SET\_DESTKEY**

This call sets the destination key. It can only be used if the RMAP command handler is available. The argument must be an integer in the range 0 to 255. The call will fail if the argument contains an illegal value, if the RMAP command handler is not available or if the register cannot be written.

## **13.2.5.2.6 SET\_CLKDIV**

This call sets the clock division factor used in the run-state. The argument must be an integer in the range 0 to 255. The call will fail if the argument contains an illegal value or if the register cannot be written.

## **13.2.5.2.7 SET\_TIMER**

This call sets the counter used to generate the 6.4 and 12.8 us time-outs in the link-interface FSM. The argument must be an integer in the range 0 to 4095. The call will fail if the argument contains an illegal value or if the register cannot be written. This value can be calculated by the driver, see SET\_COREFREQ.

## **13.2.5.2.8 SET\_DISCONNECT**

This call sets the counter used to generate the 850 ns disconnect interval in the link-interface FSM. The argument must be an integer in the range 0 to 1023. The call will fail if the argument contains an illegal value or if the register cannot be written. This value can be calculated by the driver, see SET\_COREFREQ.

### **13.2.5.2.9 SET\_COREFREQ**

This call calculates *timer* and *disconnect* from the GRSPW core frequency. The call take one unsigned 32-bit argument, see table below. This call can be used instead of the calls SET\_TIMER and SET\_DISCONNECT.

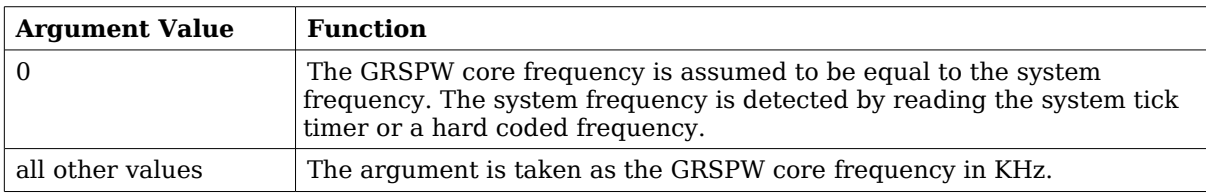

#### **Table 27: SET\_COREFREQ argument description**

## **13.2.5.2.10 SET\_PROMISCUOUS**

This call sets the promiscuous mode bit. The argument must be an integer in the range 0 to 1. The call will fail if the argument contains an illegal value or if the register cannot be written.

## **13.2.5.2.11 SET\_RMAPEN**

This call sets the RMAP enable bit. It can only be used if the RMAP command handler is available. The argument must be an integer in the range 0 to 1. The call will fail if the argument contains an illegal value, if the RMAP command handler is not available or if the register cannot be written.

### **13.2.5.2.12 SET\_RMAPBUFDIS**

This call sets the RMAP buffer disable bit. It can only be used if the RMAP command handler is available. The argument must be an integer in the range 0 to 1. The call will fail if the argument contains an illegal value, if the RMAP command handler is not available or if the register cannot be written.

## **13.2.5.2.13 SET\_CHECK\_RMAP**

This call selects whether or not RMAP CRC should be checked for received packets. If enabled the header CRC error and data CRC error bits are checked and if one or both are set the packet

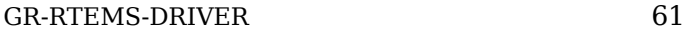

will be discarded. The argument must be an integer in the range 0 to 1. 0 disables and 1 enables the RMAP CRC check. The call will fail if the argument contains an illegal value.

## **13.2.5.2.14 SET\_RM\_PROT\_ID**

This call selects whether or not the protocol ID should be removed from received packets. It is assumed that all packets contain a protocol ID so when enabled the second byte (the one after the node address) in the packet will be removed. The argument must be an integer in the range 0 to 1. 0 disables and 1 enables the RMAP CRC check. The call will fail if the argument contains an illegal value.

# **13.2.5.2.15 SET\_TXBLOCK**

This call sets the blocking mode for transmissions. The calling process will be blocked after each write until the whole packet has been copied into the GRSPW send FIFO buffer.

The argument must be an integer in the range 0 to 1. 0 selects non blocking mode while 1 selects blocking mode. The call will fail if the argument contains an illegal value.

## **13.2.5.2.16 SET\_TXBLOCK\_ON\_FULL**

This call sets the blocking mode for transmissions when all transmit descriptors are in use. The argument must be an integer in the range 0 to 1. 0 selects non blocking mode while 1 selects blocking mode. The call will fail if the argument contains an illegal value.

## **13.2.5.2.17 SET\_DISABLE\_ERR**

This call sets automatic link-disabling due to link-error interrupts. Link-error interrupts must be enabled for it to have any effect. The argument must be an integer in the range 0 to 1. 0 disables automatic link-disabling while a 1 enables it. The call will fail if the argument contains an illegal value.

## **13.2.5.2.18 SET\_LINK\_ERR\_IRQ**

This call sets the link-error interrupt bit in the control register. The interrupt-handler sends an event to the task specified with the event id field when this interrupt occurs. The argument must be an integer in the range 0 to 1. The call will fail if the argument contains an illegal value or if the register write fails.

## **13.2.5.2.19 SET\_PACKETSIZE**

This call changes the size of buffers and consequently the maximum packet sizes. The this cannot be done while the core accesses the buffers so first the receiver and the transmitter is disabled and ongoing DMA transactions is waited upon to finish. The time taken to wait for receiving DMA transactions to finish may vary depending on packet size and SpaceWire core frequency. The old buffers are reallocated and the receiver and transmitter is enabled again. The configuration before the call will be preserved (except for the packet sizes). The argument must be a pointer to a spw ioctl packetsize struct. The call will fail if the argument contains an illegal pointer, the requested buffer sizes cannot be allocated or the link cannot be re-started.

### **13.2.5.2.20 GET\_LINK\_STATUS**

This call returns the current link status. The argument must be a pointer to an integer. The return value in the argument can be one of the following:  $0 =$  Error-reset,  $1 =$  Error-wait,  $2 =$ Ready,  $3 =$  Started,  $4 =$  Connecting,  $5 =$  Run. The call will fail if the argument contains an illegal pointer.

### **13.2.5.2.21 GET\_CONFIG**

This call returns all configuration parameters in a spw\_config struct which is defined in spacewire.h. The argument must be a pointer to a spw\_config struct. The call will fail if the argument contains an illegal pointer.

#### **13.2.5.2.22 GET\_STATISTICS**

This call returns all statistics in a spw stats struct. The argument must be a pointer to a spw stats struct. The call will fail if the argument contains an illegal pointer.

### **13.2.5.2.23 CLR\_STATISTICS**

This call clears all statistics. No argument is taken and the call always succeeds.

#### **13.2.5.2.24 SEND**

This call sends a packet. The difference to the normal write call is that separate data and header buffers can be used. The argument must be a pointer to a spw ioctl send struct. The call will fail if the argument contains an illegal pointer, or the struct contains illegal values. See the transmission section for more information.

#### **13.2.5.2.25 LINKDISABLE**

This call disables the link (sets the linkdisable bit to 1 and the linkstart bit to 0). No argument is taken. The call fails if the register write fails.

#### **13.2.5.2.26 LINKSTART**

This call starts the link (sets the linkdisable bit to 0 and the linkstart bit to 1). No argument is taken. The call fails if the register write fails.

#### **13.2.5.2.27 SET\_EVENT\_ID**

This call sets the task ID to which an event is sent when a link-error interrupt occurs. The argument can be any positive integer. The call will fail if the argument contains an illegal value.

#### **13.2.5.2.28 SET\_TCODE\_CTRL**

This call is used to control the timecode functionality of the GRSPW core. The TR (Timecode RX Enable), TT (Timecode TX enable) and TQ (Tick-out IRQ) bits in the control register can be set or cleared, if tick-out IRQ is enabled global IRQ is also enabled. The argument is a 12-bit mask, the least significant four bits determines which bits are written (mask), the upper four bits determine the new register value of the enabled bits, please see the SPACEWIRE TCODE CTRL  $*$ 

definitions.

When Tick-out interrupt is enabled the *grspw* timecode callback function is called for every tickout that is received, it is called from the interrupt service routine in interrupt context. The function pointer must be set by the user to point to a function to handle tick-in interrupts. The function is global for all GRSPW devices, the arguments *regs* and *minor* both identify an unique GRSPW core and the *tc* argument determines the current value of the timecode register upon interrupt.

void (\*grspw\_timecode\_callback) (void \*pDev, void \*regs, int minor, unsigned int tc);

#### **13.2.5.2.29 SET\_TCODE**

This call sets the timecode register and/or generates a tick-in. The operation is controlled by the argument bit-mask, setting SPACEWIRE TCODE SET will result in the lower 8-bits will be written to the timecode register whereas setting SPACEWIRE TCODE TX will result in a tick-in generation. If both operations are enabled the tick-in is generated after the timecode register is written.

#### **13.2.5.2.30 GET\_TCODE**

This call reads the current GRSPW timecode register (unsigned int) and stores it in the location provided by the the user argument. Bit 8 is set if the timecode status register bit 0 (TO) is set, the status bit (TO) is cleared if set, this is to indicate if the timecode register has been updated since last call. Note that if interrupt is enabled and the callback function is assigned the TO bit is cleared by the interrupt handler. The argument must be a pointer to an unsigned integer. The call will fail if the argument contains an illegal pointer.

#### **13.2.6 Transmission**

Transmitting single packets are done with either the *write* call or a special *ioctl* call. There is currently no support for writing multiple packets in one call. Write calls are used when data only needs to be taken from a single contiguous buffer. An example of a write call is shown below:

 $result = write(fd, tx\_pkt, 10))$ 

On success the number of transmitted bytes is returned and -1 on failure. Errno is also set in the latter case. Tx pkt points to the beginning of the packet which includes the destination node address. The last parameter sets the number of bytes that the user wants to transmit.

The call will fail if the user tries to send more bytes than is allocated for a single packet (this can be changed with the SET PACKETSIZE ioctl call) or if a NULL pointer is passed. Write also fails if the link has not been started with the ioctl command START.

The write call can be configured to block in different ways. If normal blocking is enabled the call will only return when the packet has been transmitted. In non-blocking mode, the transmission is only set up in the hardware and then the function returns immediately (that is before the packet is actually sent). If there are no resources available in the non-blocking mode the call will return with an error.

There is also a feature called Tx block on full which means that the write call blocks when all descriptors are in use.

The ioctl call used for transmissions is SPACEWIRE IOCTRL SEND. A spw ioctl send struct is

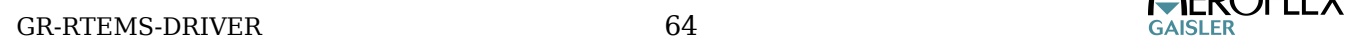

 $C$  $C$  $C$  $C$  $C$ 

used as argument and contains length, and pointer fields. The structure is shown in the data structures section. This ioctl call should be used when a header is taken from one buffer and data from another. The header part is always transmitted first. The hlen field sets the number of header bytes to be transmitted from the hdr pointer. The dlen field sets the number of data bytes to be transmitted from the data pointer. Afterwards the sent field contains the total number (header + data) of bytes transmitted.

The blocking behavior is the same as for write calls. The call fails if hlen+dlen is 0, one of the buffer pointer is zero and its corresponding length variable is nonzero.

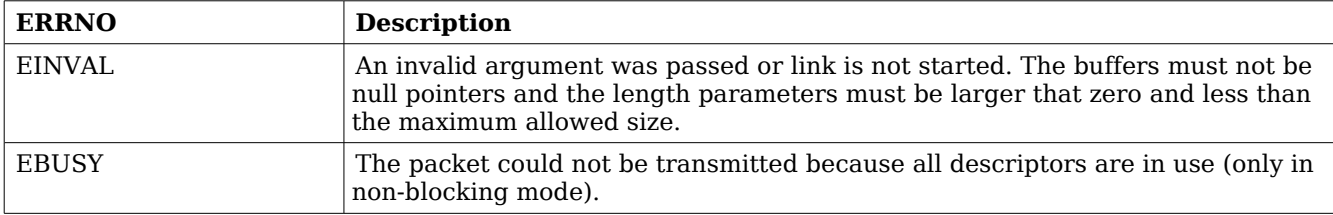

#### **Table 28: ERRNO values for write and ioctl send.**

#### **13.2.7 Reception**

Reception is done using the read call. An example is shown below:

 $len = read(fd, rx\_pkt, tmp);$ 

The requested number of bytes to be read is given in tmp. The packet will be stored in rx pkt. The actual number of received bytes is returned by the function on success and -1 on failure. In the latter case errno is also set.

The call will fail if a null pointer is passed.

The blocking behaviour can be set using ioctl calls. In blocking mode the call will block until a packet has been received. In non-blocking mode, the call will return immediately and if no packet was available -1 is returned and errno set appropriately. The table below shows the different errno values that can be returned.

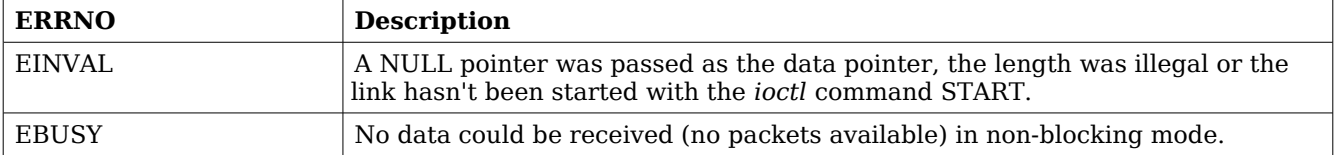

#### **Table 29: ERRNO values for read calls.**

### **13.3 RECEIVER EXAMPLE**

```
#include <grspw.h>
/* Open device */
fd = open("/dev/grspw0", O_RDWR);if ( fd < 0 ) {
     printf("Error Opening /dev/grspw0, errno: %d\n",errno);
     return -1;
}
/* Set basic parameters */
if ( ioctl(fd, SPACEWIRE_IOCTRL_SET_COREFREQ,0) == -1 )
    printf("SPACEWIRE_IOCTRL_SET_COREFREQ, errno: %d\n",errno);
/* Make sure link is up */
while( ioctl(fd, SPACEWIRE IOCTRL START,0) == -1 ) {
     sched_yield();
}
/* link is up => continue */
/* Set parameters */
...
/* Set blocking receiving mode */
if ( ioctl(fd, SPACEWIRE_IOCTRL_SET_RXBLOCK,1) == -1 )
     printf("SPACEWIRE_IOCTRL_SET_RXBLOCK, errno: %d\n",errno);
/* Read/Write */
while(1) \{ unsigned char buf[256];
    if ( read(fd, buf, 256) < 0 ) {
         printf("Error during read, errno: %d\n",errno);
         continue;
     }
     /* Handle incoming packet */
     ...
}
```
# **14 SpaceWire ROUTER**

### **14.1 INTRODUCTION**

This document describes how to use the Aeroflex Gaisler SpaceWire router device in RTEMS. The router does not have to be located on the same bus as the processor running RTEMS. The RTEMS driver manager abstracts the actual location of the device allowing application software to access the router resources always using the same API. Two different drivers, the SpaceWire router register driver and GRSPW driver, are needed to utilize the complete functionality of the router.

For details about each driver see their respective sections.

There is one example application available called rtems-spw-router-pci which can be used as a reference on how the router is used. In that particular case the router has 18 ports and a PCI interface through which it is connected to the host system. The host system can consist of either a LEON2, LEON3 or LEON4 running RTEMS and one of three PCI interfaces: PCIF, GRPCI or GRPCI2.

#### **14.1.1 SpaceWire Router register driver**

The main functionality of the router is to transfer packets between the SpaceWire ports. This ability is functional after reset without any configuration. To change the configuration, enable/disable links, collect statistics, fault detection etc the router configuration port has to be accessed. This is done through the SpaceWire router register driver.

The driver manager finds the configuration port interfaces automatically when the system is scanned. If the user application needs to use the configuration port it has to open a file handle to it. All the available router features can then be accessed using IOCTL calls through this file handle.

#### **14.1.2 AMBA port driver**

There are three different port types in the router: SpW ports, FIFO ports and AMBA ports. The data path of SpW and FIFO ports are not (directly) accessible from the processor. If the router has AMBA ports they can be used for transferring packets. The AMBA ports have identical interfaces to the GRSPW core so they use the same driver. To transfer packets through an AMBA port a file handle should be opened to it and then read and write calls can be used to receive and send packets. The driver also allows configuration and status options in the AMBA port to be accessed.

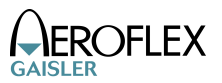

# **15 SpaceWire ROUTER Register Driver**

## **15.1 INTRODUCTION**

This document is intended as an aid in getting started developing with Aeroflex Gaisler SpaceWire Router Register driver for RTEMS. The driver provides applications with a SpaceWire Router configuration interface. The driver allows the user to configure the router and control the SpaceWire links through the AMBA AHB Registers.

The SpaceWire Router driver require the RTEMS IO Manager and Driver Manager.

See the SpaceWire Router Core User's Manual for hardware details.

# **15.2 USER INTERFACE**

The RTEMS SpaceWire Router driver supports the standard accesses to file descriptors *open, ioctl* and *close*. User applications should include the router driver's header file which contains definitions of all necessary data structures used when accessing the driver.

### **15.2.1 Driver registration**

The registration of the driver is crucial for threads and processes to be able to access the driver using standard means, such as open. The RTEMS I/O driver registration is performed automatically by the driver when Router hardware is found for the first time. The driver is called from the driver manager to handle detected Router devices. In order for the driver manager to unite the Router driver with the Router devices one must register the driver to the driver manager. This process is described in the driver manager chapter.

## **15.2.2 Driver resource configuration**

This driver has no resource configuration options, it is configured using the *ioctl* interface.

### **15.2.3 Opening the device**

Opening the device enables the user to access the hardware of a certain SpaceWire Router device. The same driver is used for all Router devices available. The devices are separated by assigning each device a unique name, the name is passed during the opening of the driver. Some example device names are printed out below.

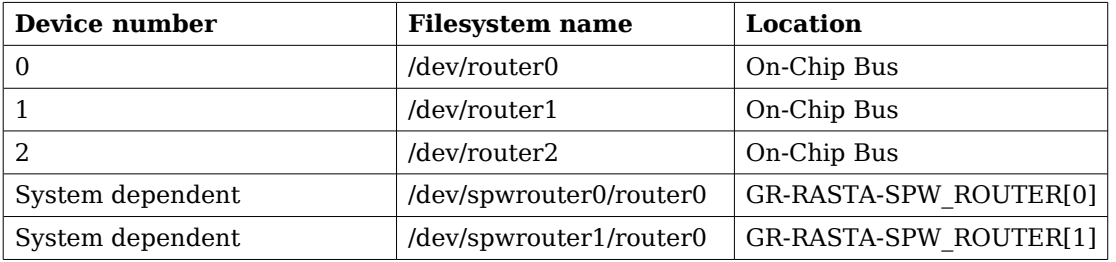

### <span id="page-66-0"></span>**Table 30: Device number to device name conversion.**

An example of an RTEMS *open* call is shown below.

fd = open("/dev/router0", O\_RDWR)

A file descriptor is returned on success and -1 otherwise. In the latter case *errno* is set as indicated in table [30.](#page-66-0)

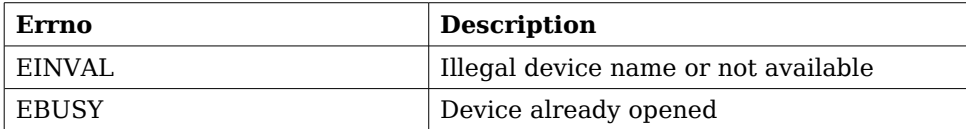

#### **Table 31: Open errno values.**

#### **15.2.4 Closing the device**

The device is closed using the close call. An example is shown below.

```
res = close(fd)
```
Close always returns 0 (success) for the SpaceWire driver.

### **15.2.5 I/O Control interface**

The APB register insterface of the Router can be accessed via the standard system call *ioctl*. The first argument is an integer which selects ioctl function and the second a pointer to data that may be interpreted uniquely for each function. A typical ioctl call definition:

int ioctl(int fd, int cmd, void \*arg);

The return value is 0 on success and -1 on failure and the global errno variable is set accordingly.

All supported commands and their data structures are defined in the SpaceWire Router driver's header file *grspw router.h.* In functions where only one argument in needed the pointer (void \*arg) may be converted to an integer and interpreted directly, thus simplifying the code.

In the table below all currently supported ioctl commands and their argument are listed. All router commands starts with GRSPWR IOCTL which has to be added to the command name given in the table below. The data direction below indicates in which direction data is transferred to the kernel:

- Input: Argument is an address. The driver reads data from the given address.
- Output: Argument is an address. The driver writes data to the given address.
- Input/Output: both above cases.
- Argument: 32-bit simple Argument, no data transferred between kernel/user.
- None: Argument ignored.

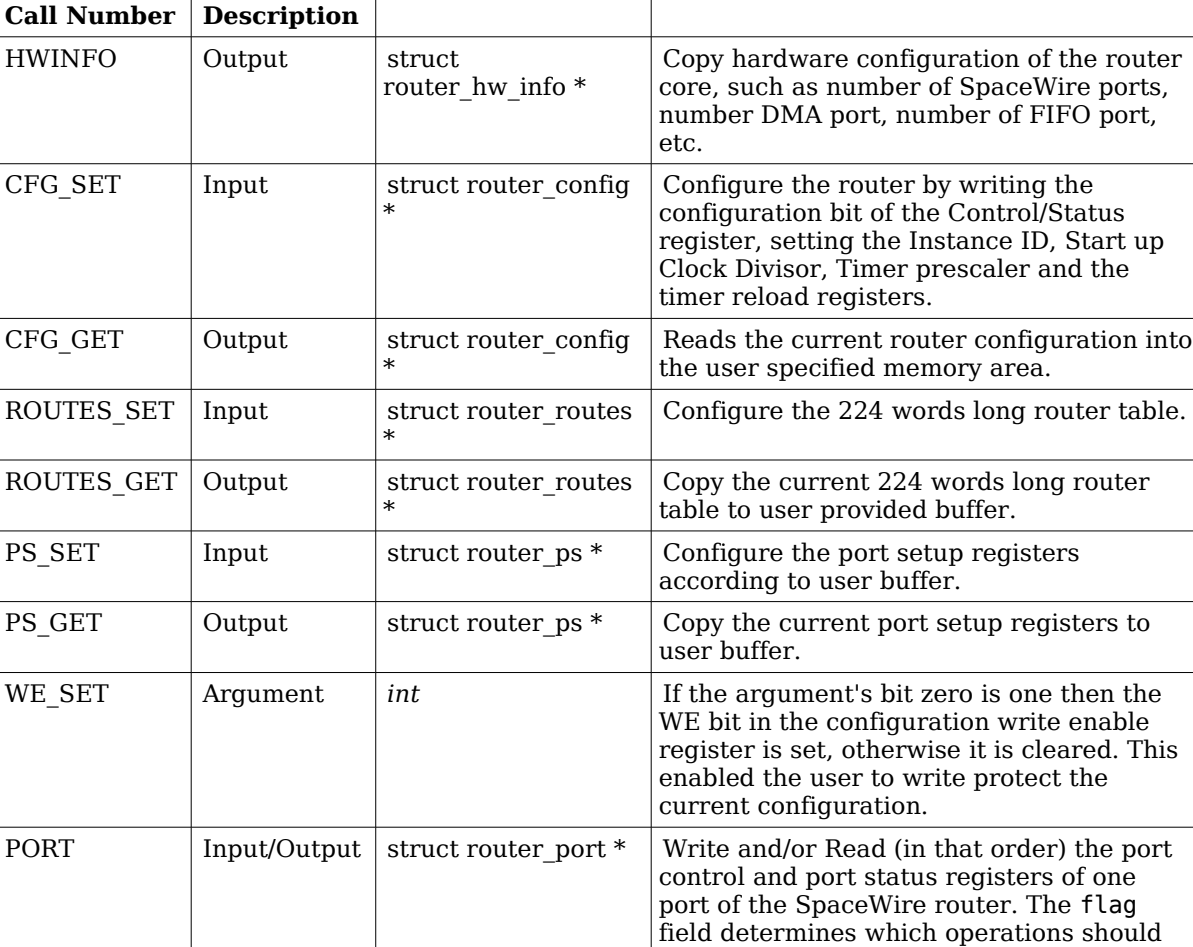

written/read.

buffer.

be performed. See ROUTER\_PORTFLG\_\*. The port field selects which port is to be

Config/Status register to the user provided

register to the user provided buffer.

### **Table 32: ioctl calls supported by the SpaceWire Router driver.**

Note that no detailed descriptions of the hardware register fields are given here. They are found in the GRSPWROUTER IP core user manual or the Router FPGA/ASIC user manual. The information is not duplicated here to avoid potential inconsistencies. The driver provides no real intelligence with respect to the router functionality. It merely abstracts the access to the router resources so that the user does not need to know on which bus /network the router is located or the address and register bit locations in the router.

CFGSTS\_SET Argument *unsigned int \** Writes the Config/Status register. CFGSTS\_GET Output *unsigned int \** Copies the current value of the

TC\_GET Output *unsigned int \** Copies the current value of the Time-code

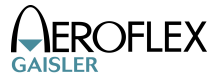

#### **15.2.5.1 HWINFO**

```
struct router_hw_info {
     unsigned char nports_spw;
     unsigned char nports_amba;
    unsigned char nports_fifo;
    char timers_avail;
    char pnp_avail;
     unsigned char ver_major;
     unsigned char ver_minor;
     unsigned char ver_patch;
    unsigned char iid;
```
};

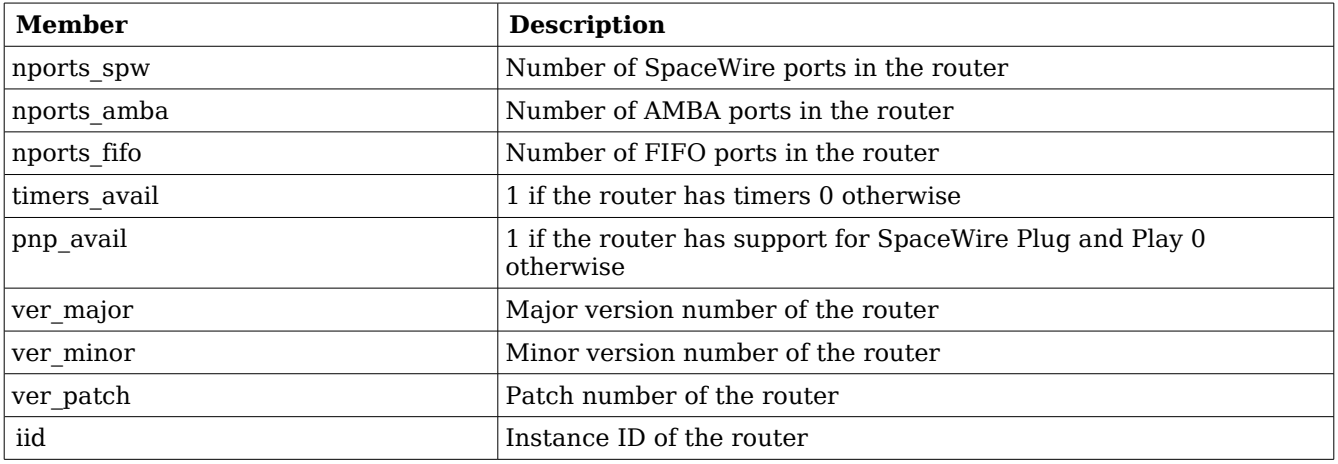

### **Table 33: router\_hw\_info member descriptions.**

The router hardware information struct contains fields for static hardware parameters. This call reads the actual value for each field from hardware and stores them in the struct.

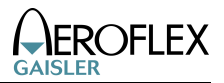

### **15.2.5.2 CFG\_SET**

```
 struct router_config {
    unsigned int flags; 
    unsigned int config;
    unsigned char iid;
    unsigned char idiv;
    unsigned int timer_prescaler;
   unsigned int timer_reload[32];
```
};

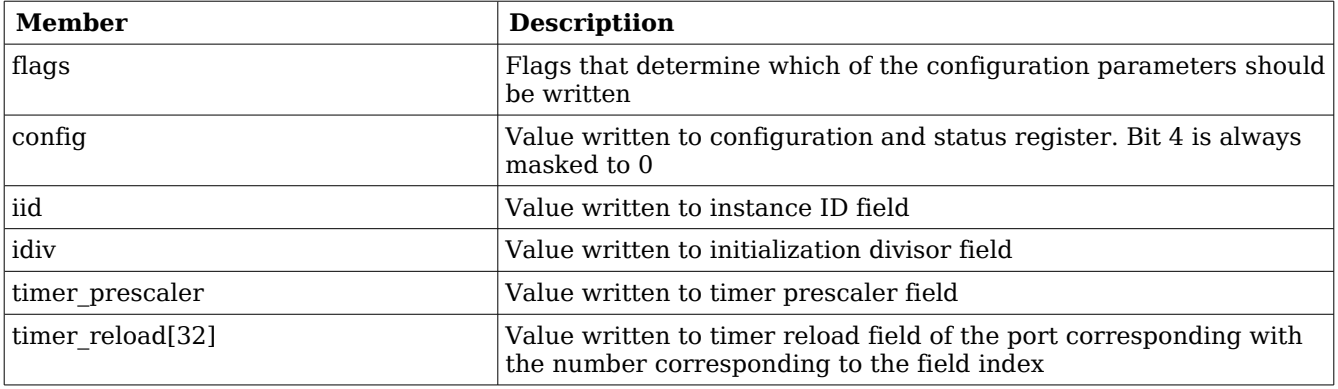

### **Table 34: router\_config member descriptions**

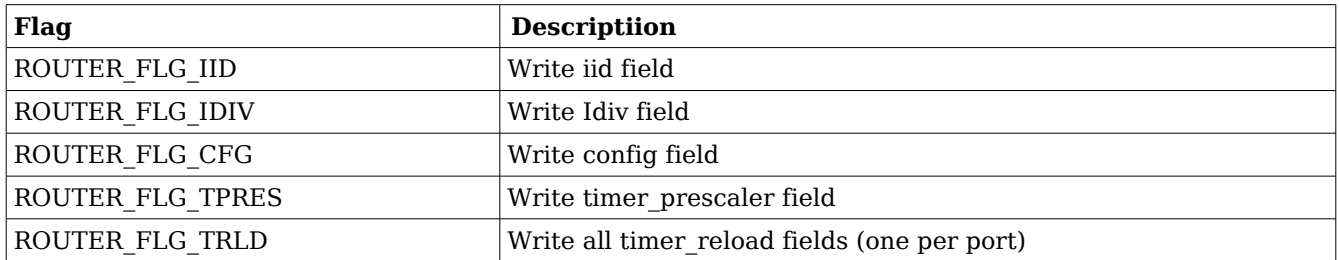

#### **Table 35: router\_config flag s descriptions**

This call writes various configuration parameters in the router. A set of flags determine which of the parameters are written in each call. The flags should be set in the flags field of the struct.

For example setting "flags = ROUTER FLG IID" will cause the instance ID field in the router to be written with the value from iid in the struct.

The flags can be or:ed so "flags = ROUTER FLG IID | ROUTER FLG CFG" will cause both the

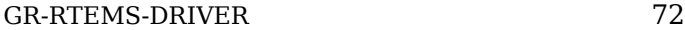

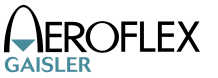

instance ID field and the config register to be written with iid and config respectively.

### **15.2.5.3 CFG\_GET**

Reads all the parameters in the router config struct from hardware registers and stores them in the struct. The flags field is unused and all the registers are read in each call.

# **15.2.5.4 ROUTES\_SET**

```
struct router_routes {
     unsigned int route[224];
};
```
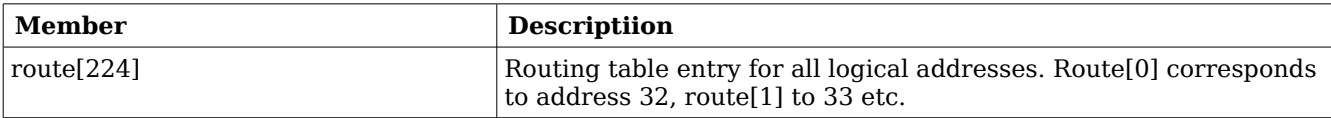

#### **Table 36: router\_routes member descriptions**

This call sets up the complete routing table with the values in the router routes struct. The value from each entry is written directly to the corresponding routing table location.

### **15.2.5.5 ROUTES\_GET**

Reads the complete routing table and stores the values in the router routes struct. Single entries cannot be read on their own.

### **15.2.5.6 PS\_SET**

```
struct router_ps {
     unsigned int ps[31]; 
     unsigned int ps_logical[224];
```

```
};
```
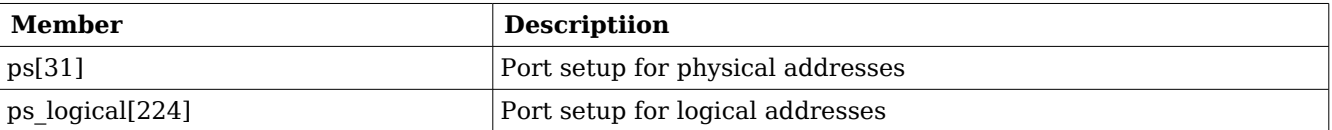

#### **Table 37: router\_ps member descriptions**

The port setup determines which ports a packet with a certain destination address should be
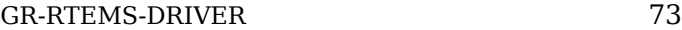

transmitted on. One or more ports can be specified for a single address. Physical addresses should correspond to the port with the same number but the standard does allow group adaptive routing or packet distribution as well. Normally they should only be used with logical addresses though. The ps fields correspond to physical addresses 1 to 31 and ps\_logical corresponds to logical addresses 32-255. Single addresses cannot be written individually.

Note that a port setup field corresponding to a logical address should not be nonzero if the routing table entry for the same address is not enabled or vice versa.

### **15.2.5.7 PS\_GET**

Reads the port setup entries for all physical and logical address and stores them in a router\_ps struct. Single addresses cannot be read individually.

#### **15.2.5.8 WE\_SET**

This call takes an integer value which should be either 0 or 1 and writes it to the configuration write enable bit (WE).

### **15.2.5.9 PORT**

```
struct router port {
     unsigned int flag;
     int port;
     unsigned int ctrl;
     unsigned int sts;
```

```
};
```
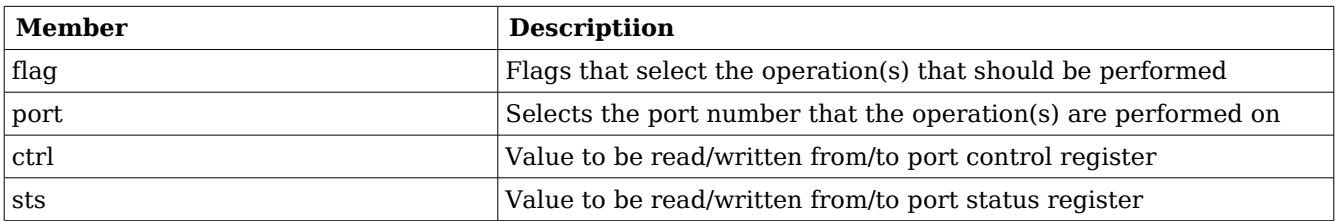

#### **Table 38: router\_port member descriptions**

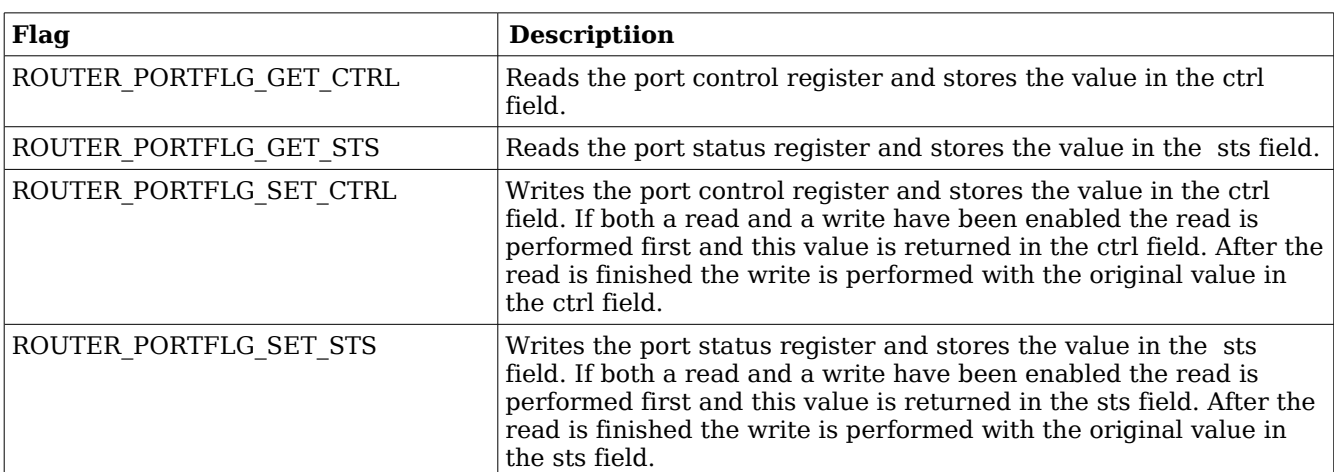

#### **Table 39: router\_port flag descriptions**

### **15.2.5.10 CFGSTS\_SET**

Takes an integer as input argument and writes it to the router configuration and status register.

### **15.2.5.11 CFGSTS\_GET**

Reads the router configuration and status register and stores the value in the argument which should be an integer.

#### **15.2.5.12 TC\_GET**

Reads the time-code register and returns the value in the argument which should be an integer.

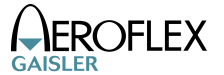

## **16 GR1553B DRIVER**

#### **16.1 INTRODUCTION**

This section gives an brief introduction to the GRLIB GR1553B device allocation driver used internally by the BC, BM and RT device drivers.

This driver controls the GR1553B device regardless of interfaces supported (BC, RT and/or BM). The device can be located at an on-chip AMBA or an AMBA-over-PCI bus. The driver provides an interface for the BC, RT and BM drivers.

Since the different interfaces (BC, BM and RT) are accessed from the same register interface on one core, the APB device must be shared among the BC, BM and RT drivers. The GR1553B driver provides an easy function interface that allows the APB device to be shared safely between the BC, BM and RT device drivers.

Any combination of interface functionality is supported, but the RT and BC functionality cannot be used simultaneously (limited by hardware).

The interface up to the BC, BM and RT drivers is used internally by the device drivers and is not documented here. See respective driver for an interface description.

The GR1553B driver require the Driver Manager.

#### **16.1.1 GR1553B Hardware**

The GRLIB GR1553B core may support up to three modes depending on configuration, Bus Controller (BC), Remote Terminal (RT) or Bus Monitor (BM). The BC and RT functionality may not be used simultaneously, but the BM may be used together with BC or RT or separately. All three modes are supported by the driver.

Interrupts generated from BC, BM and RT result in the same system interrupt, interrupts are shared.

#### **16.1.2 Software Driver**

The driver provides an interface used internally by the BC, BM and RT device drivers, see respective driver for an interface declaration. The driver sources and definitions are listed in the table below, the path is given relative to the SPARC BSP sources *c/src/lib/libbsp/sparc*.

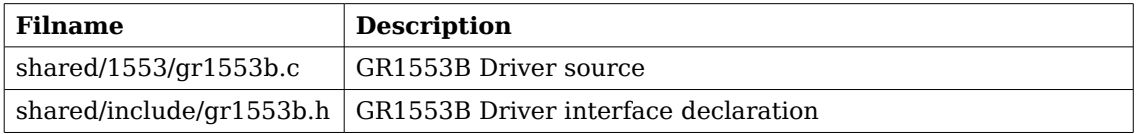

**Table 40: Source location**

### **16.1.3 Driver Registration**

The driver must be registered to the driver manager. The registration is performed by calling the *gr1553\_register()* function. The driver is automatically registered from the BC, BM and the RT device drivers registration procedure. This means that including the BC, BM and/or the RT driver will automatically include the GR1553B (this) driver.

# **17 GR1553B REMOTE TERMINAL DRIVER**

### **17.1 INTRODUCTION**

This section describes the GRLIB GR1553B Remote Terminal (RT) device driver interface. The driver relies on the GR1553B driver and the driver manager. The reader is assumed to be well acquainted with MIL-STD-1553 and the GR1553B core.

The GR1553B RT driver require the Driver Manager.

#### **17.1.1 GR1553B Remote Terminal Hardware**

The GR1553B core supports any combination of the Bus Controller (BC), Bus Monitor (BM) and Remote Terminal (RT) functionality. This driver supports the RT functionality of the hardware, it can be used simultaneously with the Bus Monitor (BM) functionality. When the BM is used together with the RT interrupts are shared between the drivers.

The three functions (BC, BM, RT) are accessed using the same register interface, but through separate registers. In order to shared hardware resources between the three GR1553B drivers, the three depends on a lower level GR1553B driver, see GR1553B driver section.

The driver supports the on-chip AMBA bus and the AMBA-over-PCI bus.

### **17.1.2 Examples**

There is an example available that illustrates how the RT driver interface can be used to respond to 1553 BC commands. The example includes code for Interrupt handling, Event Logging, Synchronize and Synchronize With Data mode codes, RX/TX data transfers and various driver configuration options. The RT will respond on sub address 1,2 and 3, see comments in application and BC application. The RT example comes with a matching BC example that generates BC transfers that is understood by the RT. The RT application use the Eventlog to monitor certain transfers, the transfers are written to standard out.

The RT example includes a BM logger which can be used for debugging the 1553 bus. All 1553 transfers can be logged and sent to a Linux PC over a TCP/IP socket and saved to a raw text file for post processing. The default is however just to enable BM logging, for debugging one can quite easily read the raw BM log by looking at the BM registers and memory from GRMON.

In order to run all parts of the example a board with GR1553B core with BC and BM support, and a board with a GR1553B core with RT support is required.

The example is part of the Aeroflex Gaisler RTEMS distribution, it can be found under /opt/rtems-4.10/src/samples/1553/rtems-gr1553rt.c.

The example can be built by running:

\$ cd /opt/rtems-4.10/src/samples/1553

\$ make rtems-gr1553rt

## **17.2 USER INTERFACE**

### **17.2.1 Overview**

The RT software driver provides access to the RT core and help with creating memory structures accessed by the RT core. The driver provides the services list below,

• Basic RT functionality (RT address, Bus and RT Status, Enabling core, etc.)

- Event logging support
- Interrupt support (Global Errors, Data Transfers, Mode Code Transfer)
- DMA-Memory configuration
- Sub Address configuration
- Support for Mode Codes
- Transfer Descriptor List Management per RT sub address and transfer type (RX/TX)

The driver sources and interface definitions are listed in the table below, the path is given relative to the SPARC BSP sources *c/src/lib/libbsp/sparc*.

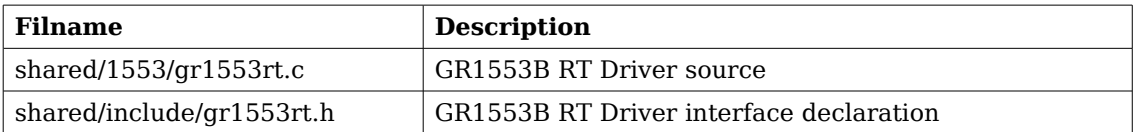

<span id="page-76-0"></span>**Table 41: RT driver Source location**

### **17.2.1.1 Accessing an RT device**

In order to access an RT core, a specific core must be identified (the driver support multiple devices). The core is opened by calling *gr1553rt\_open()*, the open function allocates an RT device by calling the lower level GR1553B driver and initializes the RT by stopping all activity and disabling interrupts. After an RT has been opened it can be configured *gr1553rt\_config()*, SAtable configured, descriptor lists assigned to SA, interrupt callbacks registered, and finally communication started by calling *gr1553rt\_start()*. Once the RT is started interrupts may be generated, data may be transferred and the event log filled. The communication can be stopped by calling *gr1553rt\_stop()*.

When the application no longer needs to access the RT core, the RT is closed by calling *gr1553rt\_close()*.

### **17.2.1.2 Introduction to the RT Memory areas**

For the RT there are four different types of memory areas. The access to the areas is much different and involve different latency requirements. The areas are:

- Sub Address (SA) Table
- Buffer Descriptors (BD)
- Data buffers referenced from descriptors (read or written)
- Event (EV) logging buffer

The memory types are described in separate sections below. Generally three of the areas (controlled by the driver) can be dynamically allocated by the driver or assigned to a custom location by the user. Assigning a custom address is typically useful when for example a lowlatency memory is required, or the GR1553B core is located on an AMBA-over-PCI bus where memory accesses over the PCI bus will not satisfy the latency requirements by the 1553 bus, instead a memory local to the RT core can be used to shorten the access time. Note that when providing custom addresses the alignment requirement of the GR1553B core must be obeyed, which is different for different areas and sizes. The memory areas are configured using the *gr1553rt\_config()* function.

### **17.2.1.3 Sub Address Table**

The RT core provides the user to program different responses per sub address and transfer type through the sub address table (SA-table) located in memory. The RT core consult the SA-table for every 1553 data transfer command on the 1553 bus. The table includes options per sub address and transfer type and a pointer to the next descriptor that let the user control the location of the data buffer used in the transaction. See hardware manual for a complete description.

The SA-table is fixed size to 512 bytes.

Since the RT is required to respond to BC request within a certain time, it is vital that the RT has enough time to lookup user configuration of a transfer, i.e. read SA-table and descriptor and possibly the data buffer as well. The driver provides a way to let the user give a custom address to the sub address table or dynamically allocate it for the user. The default action is to let the driver dynamically allocate the SA-table, the SA-table will then be located in the main memory of the CPU. For RT core's located on an AMBA-over-PCI bus, the default action is not acceptable due to the latency requirement mentioned above.

The SA-table can be configured per SA by calling the *gr1553rt\_sa\_setopts()* function. The *mask* argument makes it possible to change individual bit in the SA configuration. This function must be called to enable transfers from/to a sub address. See hardware manual for SA configuration options. Descriptor Lists are assigned to a SA by calling *gr1553rt\_list\_sa()*.

The indication service can be used to determine the descriptor used in the next transfer, see section [17.2.1.8.](#page-79-0)

### **17.2.1.4 Descriptors**

A GR1553B RT descriptor is located in memory and pointed to by the SA-table. The SA-table points out the next descriptor used for a specific sub address and transfer type. The descriptor contains three input fields: Control/Status Word determines options for a specific transfer ans status of a completed transfer; Data buffer pointer, 16-bit aligned; Pointer to next descriptor within sub address and transfer type, or end-of-list marker.

All descriptors are located in the same range of memory, which the driver refers to as the BD memory. The BD memory can by dynamically allocated (located in CPU main memory) by the driver or assigned to a custom location by the user. From the BD memory descriptors for all sub addresses are allocated by the driver. The driver works internally with 16-bit descriptor identifiers allowing 65k descriptor in total. A descriptor is allocated for a specific descriptor List. Each descriptor takes 32 bytes of memory.

The user can build and initialize descriptors using the API function *gr1553rt\_bd\_init()* and update the descriptor and/or view the status and time of a completed transfer.

Descriptors are managed by a data structure named *gr1553rt list*. A List is the software representation of a chain of descriptors for a specific sub address and transfer type. Thus, 60 lists in total (two lists per SA, SA0 and SA31 are for mode codes) per RT. The List simplifies the descriptor handling for the user by introducing descriptor numbers (*entry no*) used when referring to descriptors rather than the descriptor address. Up to 65k descriptors are supported per List by the driver. A descriptor list is assigned to a SA and transfer type by calling *gr1553rt\_list\_sa()*.

When a List is created and configured a maximal number of descriptors are given, giving the API a possibility to allocate the descriptors from the descriptor memory area configured.

Circular buffers can be created by a chain of descriptors where each descriptor's data buffer is one element in the circular buffer.

## **17.2.1.5 Data Buffers**

Data buffers are not accessed by the driver at all, the address is only written to descriptor upon user request. It is up to the user to provide the driver with valid addresses to data buffers of the required length.

Note that addresses given must be accessible by the hardware. If the RT core is located on a AMBA-over-PCI bus for example, the address of a data buffer from the RT core's point of view is most probably not the same as the address used by the CPU to access the buffer.

### **17.2.1.6 Event Logging**

Transfer events (Transmission, Reception and Mode Codes) may be logged by the RT core into a memory area for (later) processing. The events logged can be controlled by the user at a SA transfer type level and per mode code through the Mode Code Control Register.

The driver API access the eventlog on two occasions, either when the user reads the eventlog buffer using the *gr1553rt\_evlog\_read()* function or from the interrupt handler, see the interrupt section for more information. The *gr1553rt evlog read()* function is called by the user to read the eventlog, it simply copies the current logged entries to a user buffer. The user must empty the driver eventlog in time to avoid entries to be overwritten. A certain descriptor or SA may be logged to help the application implement communication protocols.

The eventlog is typically sized depending the frequency of the log input (logged transfers) and the frequency of the log output (task reading the log). Every logged transfer is described with a 32-bit word, making it quite compact.

The memory of the eventlog does not require as tight latency requirement as the SA-table and descriptors. However the user still is provided the ability to put the eventlog at a custom address, or letting the driver dynamically allocate it. When providing a custom address the start address is given, the area must have room for the configured number of entries and have the hardware required alignment.

Note that the alignment requirement of the eventlog varies depending on the eventlog length.

### <span id="page-78-0"></span>**17.2.1.7 Interrupt service**

The RT core can be programmed to interrupt the CPU on certain events, transfers and errors (SA-table and DMA). The driver divides transfers into two different types of events, mode codes and data transfers. The three types of events can be assigned custom callbacks called from the driver's interrupt service routine (ISR), and custom argument can be given. The callbacks are registered per RT device using the functions gr1553rt irq err(), gr1553rt irq mc(), *gr1553rt\_irq\_sa()*. Note that the three different callbacks have different arguments.

Error interrupts are discovered in the ISR by looking at the IRQ event register, they are handled first. After the error interrupt has been handled by the user (user interaction is optional) the RT core is stopped by the driver.

Data transfers and Mode Code transfers are logged in the eventlog. When a transfer-triggered interrupt occurs the ISR starts processing the event log from the first event that caused the IRQ (determined by hardware register) calling the mode code or data transfer callback for each event in the log which has generated an IRQ (determined by the IRQSR bit). Even though both the ISR and the eventlog read function  $r1553rt$  evlog read() processes the eventlog, they are completely separate processes – one does not affect the other. It is up to the user to make sure that events that generated interrupt are not double processed. The callback functions are called in the same order as the event was generated.

Is is possible to configure different callback routines and/or arguments for different sub addresses (1..30) and transfer types (RX/TX). Thus, 60 different callback handlers may be registered for data transfers.

### <span id="page-79-0"></span>**17.2.1.8 Indication service**

The indication service is typically used by the user to determine how many descriptors have been processed by the hardware for a certain SA and transfer type. The *gr1553rt\_indication()* function returns the next descriptor number which will be used next transfer by the RT core. The indication function takes a sub address and an RT device as input, By remembering which descriptor was processed last the caller can determine how many and which descriptors have been accessed by the BC.

### **17.2.1.9 Mode Code support**

The RT core a number of registers to control and interact with mode code commands. See hardware manual which mode codes are available. Each mode code can be disabled or enabled. Enabled mode codes can be logged and interrupt can be generated upon transmission events. The *gr1553rt config()* function is used to configure the aforementioned mode code options. Interrupt caused by mode code transmissions can be programmed to call the user through an callback function, see the interrupt section [17.2.1.7.](#page-78-0)

The mode codes "Synchronization with data", "Transmit Bit word" and "Transmit Vector word" can be interacted with through a register interface. The register interface can be read with the *gr1553rt\_status()* function and selected (or all) bits of the *bit* word and *vector* word can be written using *gr1553rt* set vecword() function.

Other mode codes can interacted with using the Bus Status Register of the RT core. The register can be read using the *gr1553rt\_status()* function and written selectable bit can be written using *gr1553rt\_set\_bussts()*.

### **17.2.1.10 RT Time**

The RT core has an internal time counter with a configurable time resolution. The finest time resolution of the timer counter is one microsecond. The resolution is configured using the *gr1553rt\_config()* function. The current time is read by calling the *gr1553rt\_status()* function.

### **17.2.2 Application Programming Interface**

The RT driver API consists of the functions in the table below.

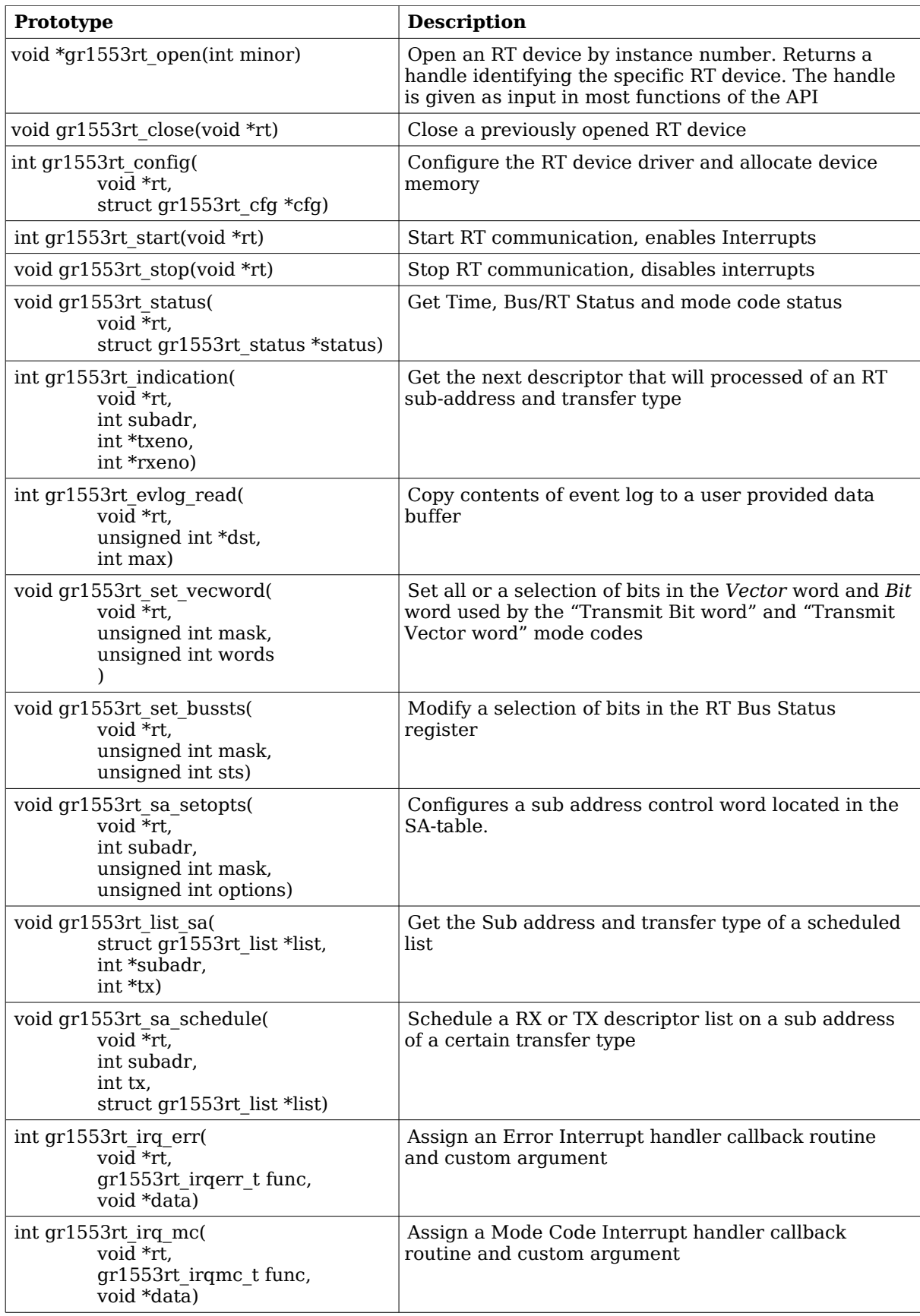

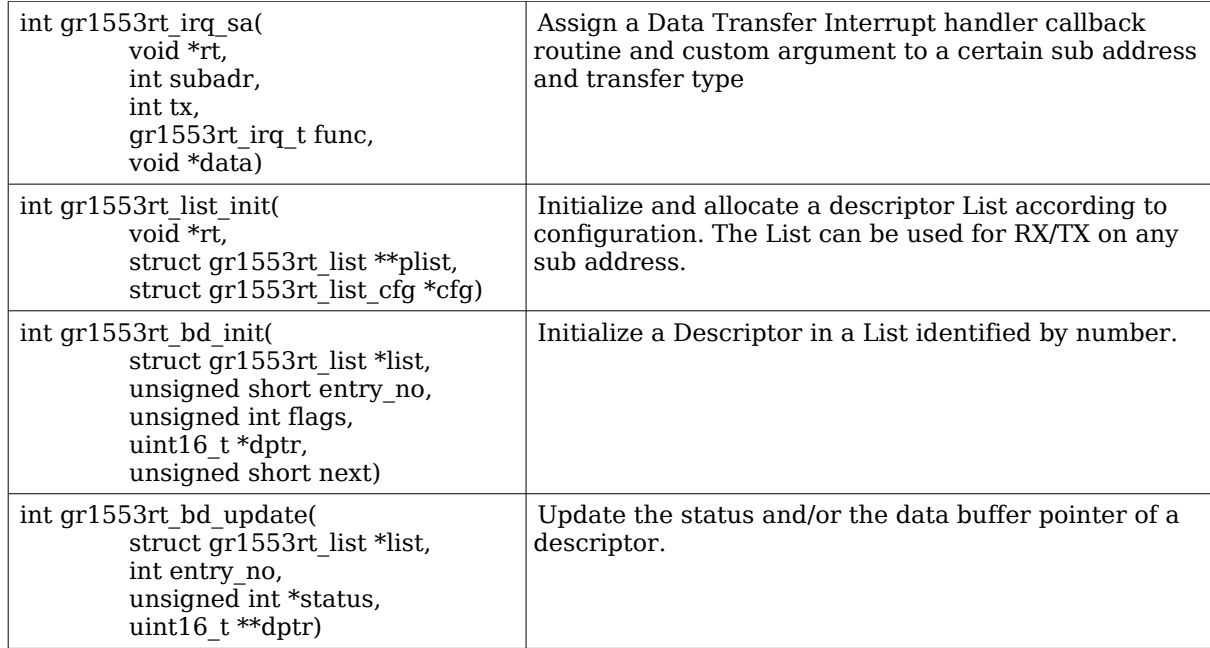

#### <span id="page-81-0"></span>**Table 42: function prototypes**

#### **17.2.2.1 Data structures**

The *gr1553rt\_cfg* data structure is used to configure an RT device. The configuration paramters are described in the table below.

```
struct gr1553rt_cfg {
    unsigned char rtaddress;
     unsigned int modecode;
     unsigned short time_res;
     void *satab_buffer;
     void *evlog_buffer;
     int evlog_size;
     int bd_count;
     void *bd_buffer;
```
};

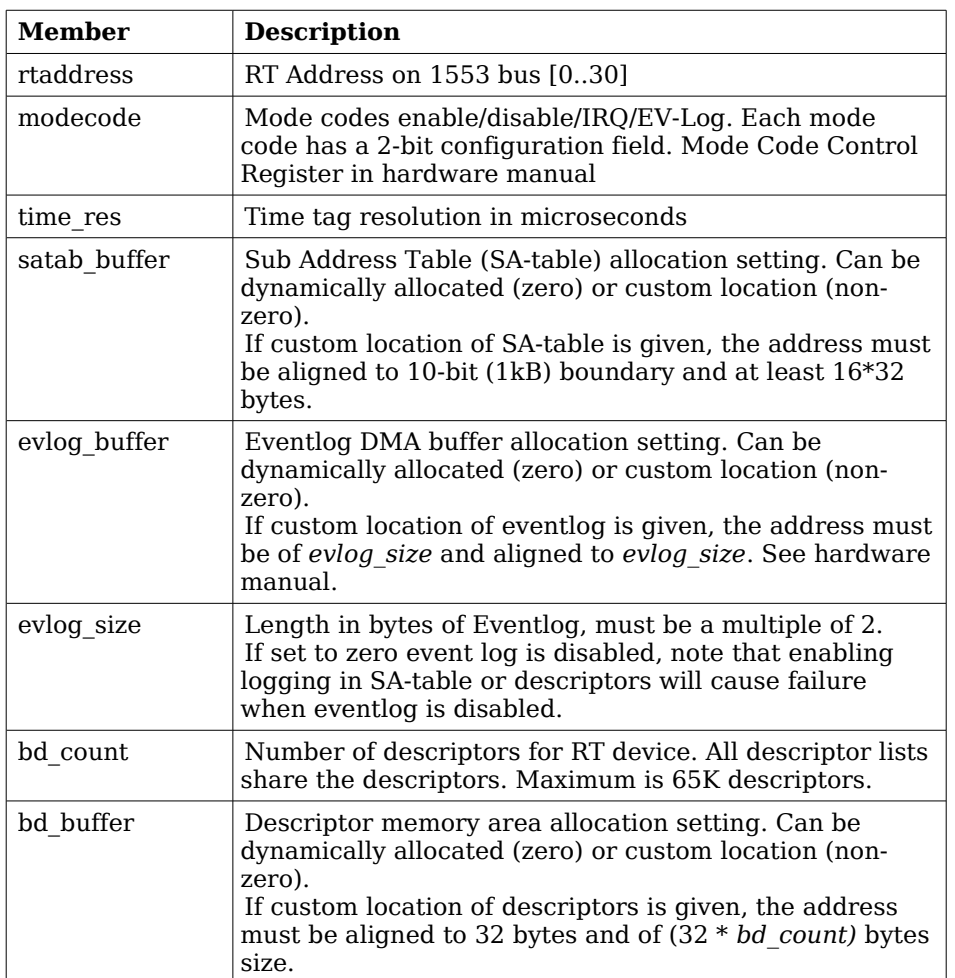

#### <span id="page-82-0"></span>**Table 43: gr1553rt\_cfg member descriptions.**

The *gr1553rt* list cfg data structure hold the configuration parameters of a descriptor List.

```
struct gr1553rt_list_cfg {
      unsigned int bd_cnt;
};
```
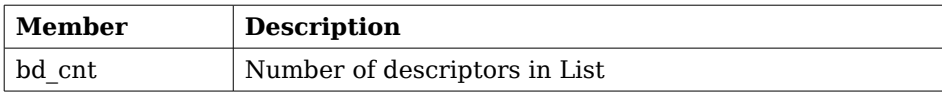

**Table 44: gr1553rt\_list\_cfg member descriptions.**

The current status of the RT core is stored in the *gr1553rt\_status* data structure by the function *gr1553rt\_status()*. The fields are described below.

```
struct gr1553rt status {
     unsigned int status;
     unsigned int bus_status;
     unsigned short synctime;
     unsigned short syncword;
     unsigned short time_res;
     unsigned short time;
```
};

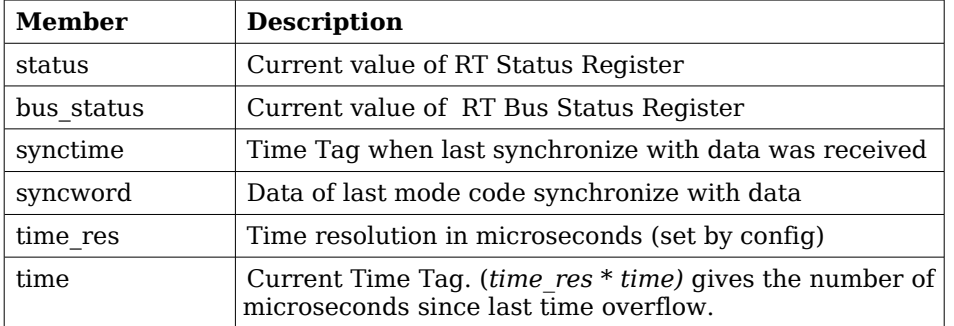

**Table 45: gr1553rt\_status member descriptions.**

### **17.2.2.2 gr1553rt\_open**

Opens a GR1553B RT device identified by instance number, *minor*. The instance number is determined by the order in which GR1553B cores with RT functionality are found, the order of the Plug & Play.

A handle is returned identifying the opened RT device, the handle is used internally by the RT driver, it is used as an input parameter *rt* to all other functions that manipulate the hardware.

This function initializes the RT hardware to a stopped/disable level.

### **17.2.2.3 gr1553rt\_close**

Close and Stop an RT device identified by input argument *rt* previously returned by *gr1553rt\_open()*.

### **17.2.2.4 gr1553rt\_config**

Configure and allocate memory for an RT device. The configuration parameters are stored in the location pointed to by *cfg*. The layout of the parameters must follow the *gr1553rt cfg* data structure, described in table [43.](#page-82-0)

If memory allocation fails (in case of dynamic memory allocation) the function return a negative result, on success zero is returned.

### **17.2.2.5 gr1553rt\_start**

Starts RT communication by enabling the core and enabling interrupts. The user must have configured the driver (RT address, Mode Code, SA-table, lists, descriptors, etc.) before calling this function.

After the RT has been started the configuration function can not be called.

On success this function returns zero, on failure a negative result is returned.

### **17.2.2.6 gr1553rt\_stop**

Stops RT communication by disabling the core and disabling interrupts. Further 1553 commands to the RT will be ignored.

### **17.2.2.7 gr1553rt\_status**

Read current status of the RT core. The status is written to the location pointed to by status in the format determined by the *gr1553rt\_status* structure described in table [42.](#page-81-0)

### **17.2.2.8 gr1553rt\_indication**

Get the next descriptor that will be processed for a specific sub address. The descriptor number is looked up from the descriptor address found the SA-table for the sub address specified by *subadr* argument.

The descriptor number of respective transfer type (RX/TX) will be written to the address given by *txeno* and/or *rxeno*. If end-of-list has been reached, -1 is stored into *txeno* or *rxeno*.

If the request is successful zero is returned, otherwise a negative number is returned (bad sub address or descriptor).

#### **17.2.2.9 gr1553rt\_evlog\_read**

Copy up to *max* number of entries from eventlog into the address specified by *dst*. The actual number of entries read is returned. It is important to read out the eventlog entries in time to avoid data loss, the eventlog can be sized so that data loss can be avoided.

Zero is returned when entries are available in the log, negative on failure.

### **17.2.2.10 gr1553rt\_set\_vecword**

Set a selection of bits in the RT Vector and/or Bit word. The words are used when,

- Vector Word is used in response to "Transmit vector word" BC commands
- Bit Word is used in response to "Transmit bit word" BC commands

The argument *mask* determines which bits are written, and *words* determines the value of the bits written. The lower 16-bits are the *Vector Word*, the higher 16-bits are the *Bit Word*.

### **17.2.2.11 gr1553rt\_set\_bussts**

Set a selection of bits of the Bus Status Register. The bits written is determined by the *mask* bitmask and the values written is determined by *sts*. Operation:

bus\_status\_reg =  $(bus_{status_{reg}})$  &  $\sim$ mask) | (sts & mask)

### **17.2.2.12 gr1553rt\_sa\_setopts**

Configure individual bits of the SA Control Word in the SA-table. One may for example Enable or Disable a SA RX and/or TX. See hardware manual for SA-Table configuration options.

The *mask* argument is a bit-mask, it determines which bits are written and *options* determines

the value written.

The *subadr* argument selects which sub address is configured.

Note that SA-table is all zero after configuration, every SA used must be configured using this function.

## **17.2.2.13 gr1553rt\_list\_sa**

This function looks up the SA and the transfer type of the descriptor list given by *list*. The SA is stored into *subadr*, the transfer type is written into *tx* (TX=1, RX=0).

### **17.2.2.14 gr1553rt\_sa\_schedule**

This function associates a descriptor list with a sub address (given by *subadr*) and a transfer type (given by *tx)*. The first descriptor in the descriptor list is written to the SA-table entry of the SA.

### **17.2.2.15 gr1553rt\_irq\_err**

This function registers an interrupt callback handler of the Error Interrupt. The handler *func* is called with the argument *data* when a DMA error or SA-table access error occurs. The callback must follow the prototype of *gr1553rt\_irqerr\_t*:

typedef void (\*gr1553rt\_irqerr\_t)(int err, void \*data);

Where *err* is the value of the GR1553B IRQ register at the time the error was detected, it can be used to determine what kind of error occurred.

### **17.2.2.16 gr1553rt\_irq\_mc**

This function registers an interrupt callback handler for Logged Mode Code transmission Interrupts. The handler *func* is called with the argument *data* when a Mode Code transmission event occurs, note that interrupts must be enabled per Mode Code using *gr1553rt\_config()*. The callback must follow the prototype of *gr1553rt\_irqmc\_t*:

```
typedef void (*gr1553rt_irqmc_t)(
    int mcode,
    unsigned int entry,
    void *data
    );
```
Where *mcode* is the mode code causing the interrupt, *entry* is the raw event log entry.

### **17.2.2.17 gr1553rt\_irq\_sa**

Register an interrupt callback handler for data transfer triggered Interrupts, it is possible to assign a unique function and/or data for every SA (given by *subadr*) and transfer type (given by *tx*). The handler *func* is called with the argument *data* when a data transfer interrupt event occurs. Interrupts is configured on a descriptor or SA basis. The callback routine must follow the prototype of *gr1553rt\_irq\_t*:

```
typedef void (*gr1553rt_irq_t)(
    struct gr1553rt_list *list, 
    unsigned int entry,
    int bd_next,
    void *data
    );
```
Where *list* indicates which descriptor list (Sub Address, transfer type) caused the interrupt event, *entry* is the raw event log entry, *bd\_next* is the next descriptor that will be processed by the RT for the next transfer of the same sub address and transfer type.

### **17.2.2.18 gr1553rt\_list\_init**

Allocate and configure a list structure according to configuration given in *cfg*, see the *gr1553rt\_list\_cfg* data structure in table [41.](#page-76-0) Assign the list to an RT device, however not to a sub address yet. The *rt* handle is stored within list.

The resulting descriptor list is written to the location indicated by the *plist* argument.

Note that descriptor are allocated from the RT device, so the RT device itself must be configured using *gr1553rt* config() before calling this function.

A negative number is returned on failure, on success zero is returned.

### **17.2.2.19 gr1553rt\_bd\_init**

Initialize a descriptor entry in a list. This is typically done prior to scheduling the list. The descriptor and the next descriptor is given by descriptor indexes relative to the list (*entry\_no* and *next*), see table below for options on *next*. Set bit 30 of the argument *flags* in order to set the IRQEN bit of the descriptor's Control/Status Word. The argument *dptr* is written to the descriptor's Data Buffer Pointer Word.

Note that the data pointer is accessed by the GR1553B core and must therefore be a valid address for the core. This is only an issue if the GR1553B core is located on a AMBA-over-PCI bus, the address may need to be translated from CPU accessible address to hardware accessible address.

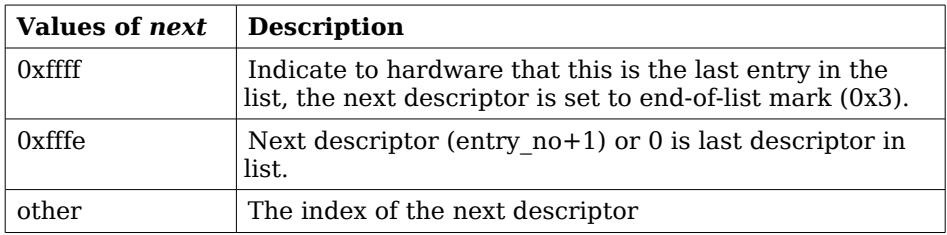

#### **Table 46: gr1553rt\_bd\_init next argument description**

A negative number is returned on failure, on success a zero is returned.

### **17.2.2.20 gr1553rt\_bd\_update**

Manipulate and read the Control/Status and Data Pointer words of a descriptor.

If *status* is non-zero, the Control/Status word is swapped with the content pointed to by *status*.

If *dptr* is non-zero, the Data Pointer word is swapped with the content pointed to by *dptr*.

A negative number is returned on failure, on success a zero is returned.

# **18 GR1553B BUS MONITOR DRIVER**

### **18.1 INTRODUCTION**

This section describes the GRLIB GR1553B Bus Monitor (BM) device driver interface. The driver relies on the GR1553B driver and the driver manager. The reader is assumed to be well acquainted with MIL-STD-1553 and the GR1553B core.

The GR1553B RT driver require the Driver Manager.

#### **18.1.1 GR1553B Remote Terminal Hardware**

The GR1553B core supports any combination of the Bus Controller (BC), Bus Monitor (BM) and Remote Terminal (RT) functionality. This driver supports the BM functionality of the hardware, it can be used simultaneously with the RT or BC functionality, but not both simultaneously. When the BM is used together with the RT or BC interrupts are shared between the drivers.

The three functions (BC, BM, RT) are accessed using the same register interface, but through separate registers. In order to shared hardware resources between the three GR1553B drivers, the three depends on a lower level GR1553B driver, see GR1553B driver section.

The driver supports the on-chip AMBA bus and the AMBA-over-PCI bus.

### **18.1.2 Examples**

There is an example available that illustrates how the BM driver interface can be used to log transfers seen on the 1553 bus. All 1553 transfers is be logged, by configuring the *config\_bm.h* file the logger application can "compress" the log and send it to a Linux PC over a TCP/IP socket. The Linux application save the log to a raw text file for post processing.

The default BM example behaviour is however just to enable BM logging, for debugging one can quite easily read the raw BM log by looking at the BM registers and memory from GRMON.

The BM logger application can be run separately or together with the BC or RT examples.

In order to run all parts of the example a board with GR1553B core with BC and BM support, and a board with a GR1553B core with RT support is required.

The example is part of the Aeroflex Gaisler RTEMS distribution, it can be found under */opt/rtems-4.10/src/samples/1553* named *rtems-gr1553bm.c*, *rtems-gr1553bcbm.c* or *rtems-gr1553rtbm.c*.

The example can be built by running:

```
$ cd /opt/rtems-4.10/src/samples/1553
$ make rtems-gr1553bm
```
## **18.2 USER INTERFACE**

### **18.2.1 Overview**

The BM software driver provides access to the BM core and help with accessing the BM log memory buffer. The driver provides the services list below,

- Basic BM functionality (Enabling/Disabling, etc.)
- Filtering options
- Interrupt support (DMA Error, Timer Overflow)
- 1553 Timer handling
- Read BM log

The driver sources and interface definitions are listed in the table below, the path is given relative to the SPARC BSP sources *c/src/lib/libbsp/sparc*.

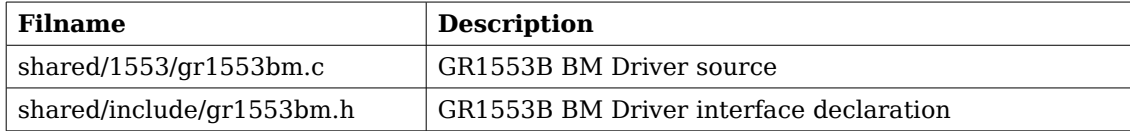

<span id="page-88-0"></span>• **Table 47: BM driver Source location**

### **18.2.1.1 Accessing a BM device**

In order to access a BM core a specific core must be identified (the driver support multiple devices). The core is opened by calling *gr1553bm\_open()*, the open function allocates a BM device by calling the lower level GR1553B driver and initializes the BM by stopping all activity and disabling interrupts. After a BM has been opened it can be configured *gr1553bm\_config()* and then started by calling *gr1553bm\_start()*. Once the BM is started the log is filled by hardware and interrupts may be generated. The logging can be stopped by calling *gr1553bm\_stop()*.

When the application no longer needs to access the BM driver services, the BM is closed by calling *gr1553bm\_close()*.

#### **18.2.1.2 BM Log memory**

The BM log memory is written by the BM hardware when transfers matching the filters are detected. Each command, Status and Data 16-bit word takes 64-bits of space in the log, into the first 32-bits the current 24-bit 1553 timer is written and to the second 32-bit word status, word type, Bus and the 16-bit data is written. See hardware manual.

The BM log DMA-area can be dynamically allocated by the driver or assigned to a custom location by the user. Assigning a custom address is typically useful when the GR1553B core is located on an AMBA-over-PCI bus where memory accesses over the PCI bus will not satisfy the latency requirements by the 1553 bus, instead a memory local to the BM core can be used to shorten the access time. Note that when providing custom addresses the 8-byte alignment requirement of the GR1553B BM core must be obeyed. The memory areas are configured using the *gr1553bm\_config()* function.

### **18.2.1.3 Accessing the BM Log memory**

The BM Log is filled as transfers are detected on the 1553 bus, if the log is not emptied in time the log may overflow and data loss will occur. The BM log can be accessed with the functions listed below.

- *gr1553bm\_available()*
- *gr1553bm\_read()*

A custom handler responsible for copying the BM log can be assigned in the configuration of the driver. The custom routine can be used to optimize the BM log read, for example one may not perhaps not want to copy all entries, search the log for a specific event or compress the log before storing to another location.

### **18.2.1.4 Time**

Th BM core has a 24-bit time counter with a programmable resolution through the *gr1553bm\_config()* function. The finest resolution is a microsecond. The BM driver maintains a 64-bit 1553 time. The time can be used by an application that needs to be able to log for a long time. The driver must detect every overflow in order maintain the correct 64-bit time, the driver gives users two different approaches. Either the timer overflow interrupt is used or the user must guarantee to call the *gr1553bm\_time()* function at least once before the second time overflow happens. The timer overflow interrupt can be enabled from the *gr1553bm\_config()* function.

The current 64-bit time can be read by calling *gr1553bm\_time()*.

The application can determine the 64-bit time of every log entry by emptying the complete log at least once per timer overflow.

### **18.2.1.5 Filtering**

The BM core has support for filtering 1553 transfers. The filter options can be controlled by fields in the configuration structure given to *gr1553bm\_config()*.

### **18.2.1.6 Interrupt service**

The BM core can interrupt the CPU on DMA errors and on Timer overflow. The DMA error is unmasked by the driver and the Timer overflow interrupt is configurable. For the DMA error interrupt a custom handler may be installed through the *gr1553bm\_config()* function. On DMA error the BM logging will automatically be stopped by a call to *gr1553bm\_stop()* from within the ISR of the driver.

### **18.2.2 Application Programming Interface**

The BM driver API consists of the functions in the table below.

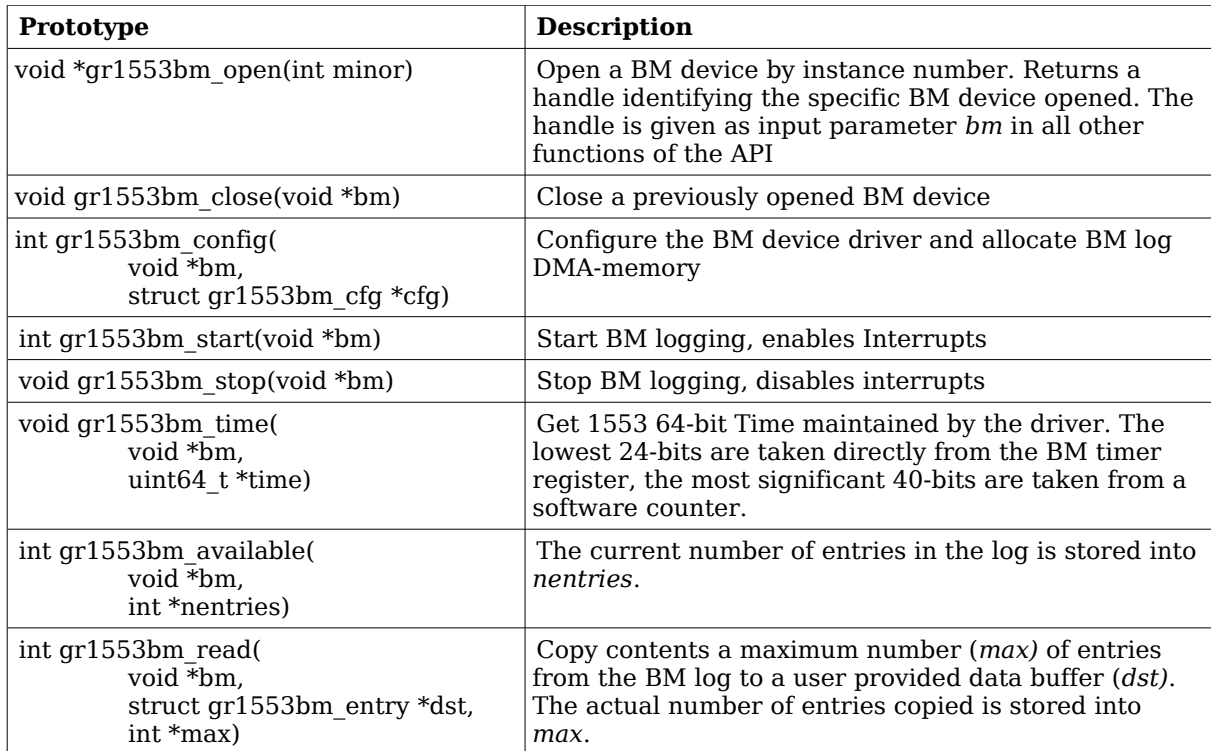

#### **Table 48: function prototypes**

### **18.2.2.1 Data structures**

The *gr1553bm\_cfg* data structure is used to configure the BM device and driver. The configuration parameters are described in the table below.

```
struct gr1553bm_config {
     uint8_t time_resolution;
      int time_ovf_irq;
      unsigned int filt_error_options;
     unsigned int filt_rtadr;
     unsigned int filt_subadr;
     unsigned int filt_mc;
     unsigned int buffer_size;
     void *buffer_custom;
     bmcopy_func_t copy_func;
     void *copy_func_arg;
     bmisr_func_t dma_error_isr;
     void *dma_error_arg;
```

```
};
```
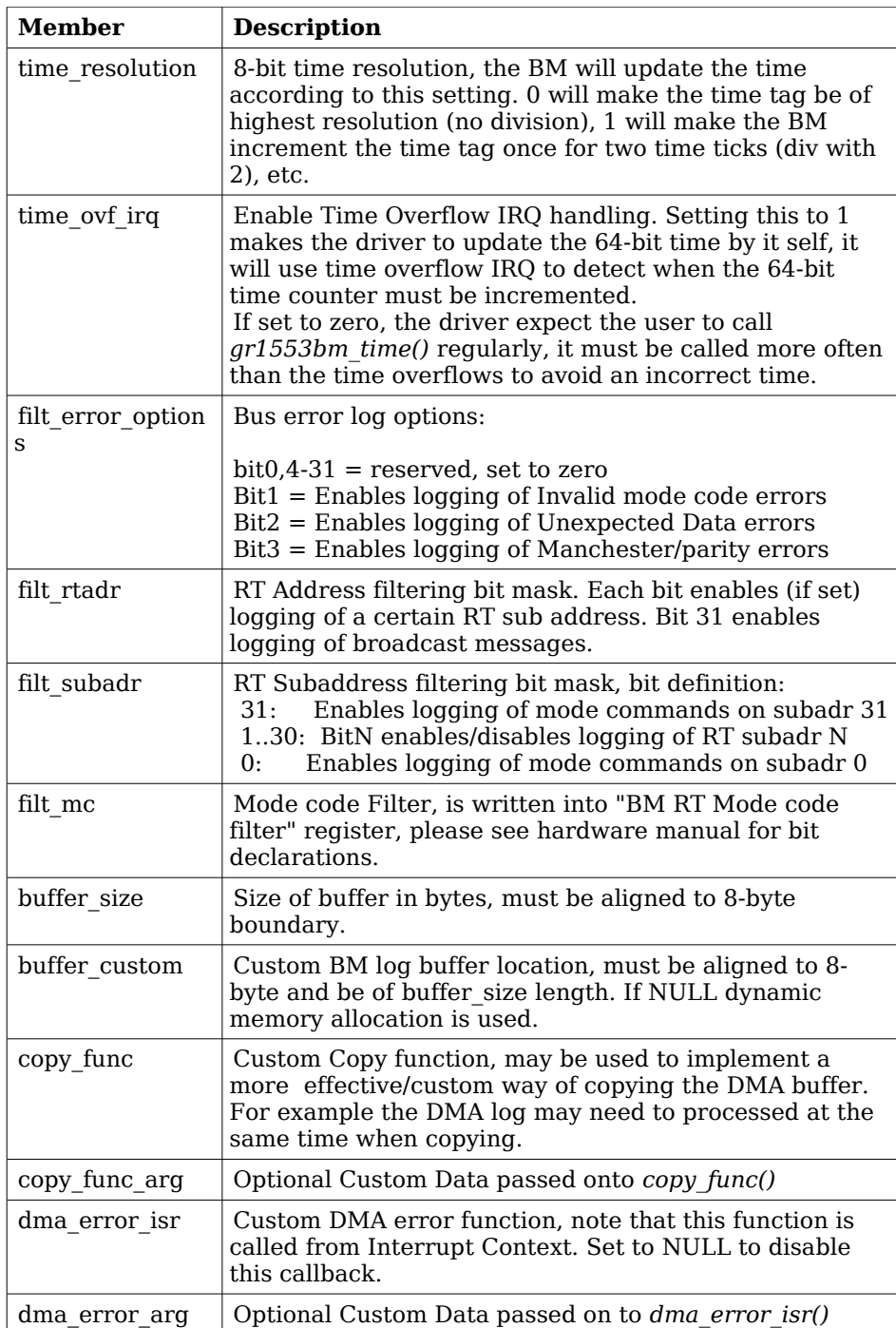

## **Table 49: gr1553bm\_config member descriptions.**

The *gr1553bm\_entry* data structure represent one entry in the BM log.

```
struct gr1553bm_entry {
    uint32_t time;
     uint32 t data;
};
```
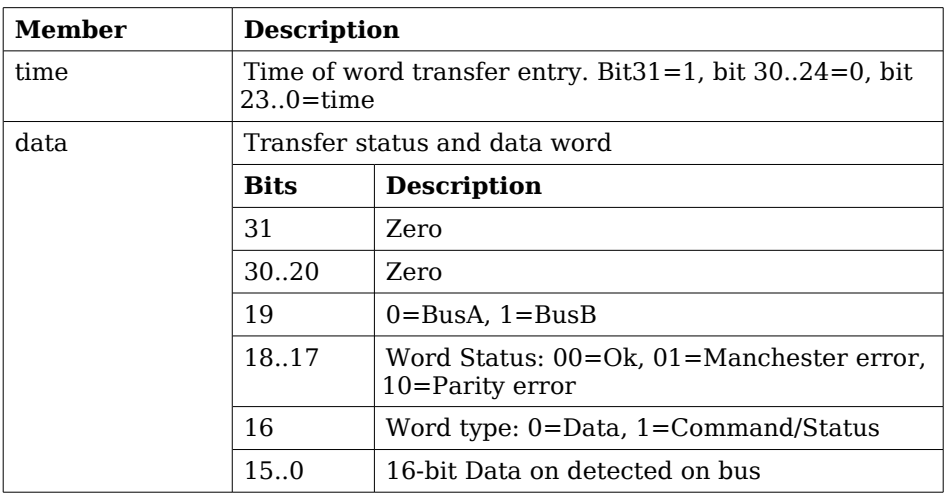

**Table 50: gr1553bm\_entry member descriptions.**

#### **18.2.2.2 gr1553bm\_open**

Opens a GR1553B BM device identified by instance number, *minor*. The instance number is determined by the order in which GR1553B cores with BM functionality are found, the order of the Plug & Play.

A handle is returned identifying the opened BM device, the handle is used internally by the driver, it is used as an input parameter *bm* to all other functions that manipulate the hardware.

This function initializes the BM hardware to a stopped/disable level.

#### **18.2.2.3 gr1553bm\_close**

Close and Stop a BM device identified by input argument *bm* previously returned by *gr1553bm\_open()*.

#### **18.2.2.4 gr1553bm\_config**

Configure and allocate the log DMA-memory for a BM device. The configuration parameters are stored in the location pointed to by *cfg*. The layout of the parameters must follow the *gr1553bm\_config* data structure, described in table [47.](#page-88-0)

If BM device is started or memory allocation fails (in case of dynamic memory allocation) the function return a negative result, on success zero is returned.

### **18.2.2.5 gr1553bm\_start**

Starts 1553 logging by enabling the core and enabling interrupts. The user must have configured the driver (log buffer, timer, filtering, etc.) before calling this function.

After the BM has been started the configuration function can not be called.

On success this function returns zero, on failure a negative result is returned.

## **18.2.2.6 gr1553bm\_stop**

Stops 1553 logging by disabling the core and disabling interrupts. Further 1553 transfers will be ignored.

### **18.2.2.7 gr1553bm\_time**

This function reads the driver's internal 64-bit 1553 Time. The low 24-bit time is acquired from BM hardware, the MSB is taken from a software counter internal to the driver. The counter is incremented every time the Time overflows by:

- using "Time overflow" IRQ if enabled in user configuration
- by checking "Time overflow" IRQ flag (IRQ is disabled), it is required that user calls this function before the next timer overflow. The software can not distinguish between one or two timer overflows. This function will check the overflow flag and increment the driver internal time if overflow has occurred since last call.

This function update software time counters and store the current time into the address indicated by the argument *time*.

### **18.2.2.8 gr1553bm\_available**

This function stores the current number of entries stored in the BM Log into the address pointed to by *nentries*.

This function cannot be called in stopped mode, it will fail trying to do so.

A negative number is returned on failure, on success zero is returned.

### **18.2.2.9 gr1553bm\_read**

Copy up to *max* number of entries from BM log into the address specified by *dst*. The actual number of entries read is returned in the location of *max* (zero when no entries available). The *max* argument is thus in/out. It is important to read out the log entries in time to avoid data loss, the log can be sized so that data loss can be avoided.

Zero is returned on success, on failure a negative number is returned.

# **19 GR1553B Bus Controller DRIVER**

### **19.1 INTRODUCTION**

This section describes the GRLIB GR1553B Bus Controller (BC) device driver interface. The driver relies on the GR1553B driver and the driver manager. The reader is assumed to be well acquainted with MIL-STD-1553 and the GR1553B core.

The GR1553B BC driver require the Driver Manager.

#### **19.1.1 GR1553B Bus Controller Hardware**

The GR1553B core supports any combination of the Bus Controller (BC), Bus Monitor (BM) and Remote Terminal (RT) functionality. This driver supports the BC functionality of the hardware, it can be used simultaneously with the Bus Monitor (BM) functionality. When the BM is used together with the BC interrupts are shared between the drivers.

The three functions (BC, BM, RT) are accessed using the same register interface, but through separate registers. In order to shared hardware resources between the three GR1553B drivers, the three depends on a lower level GR1553B driver, see GR1553B driver section.

The driver supports the on-chip AMBA bus and the AMBA-over-PCI bus.

### **19.1.2 Software Driver**

The BC driver is split in two parts, one where the driver access the hardware device and one part where the descriptors are managed. The two parts are described in two separate sections below.

Transfer and conditional descriptors are collected into a descriptor list. A descriptor list consists of a set of Major Frames, which consist of a set of Minor Frames which in turn consists of up to 32 descriptors (also called Slots). The composition of Major/Minor Frames and slots is configured by the user, and is highly dependent of application.

The Major/Minor/Slot construction can be seen as a tree, the tree does not have to be symmetrically, i.e. Major frames may contain different numbers of Minor Frames and Minor Frames may contain different numbers of Slot.

GR1553B BC descriptor lists are generated by the list API available in *gr1553bc\_list.h*.

The driver provides the following services:

- Start, Stop, Pause and Resume descriptor list execution
- Synchronous and asynchronous descriptor list management
- Interrupt handling
- BC status
- Major/Minor Frame and Slot (descriptor) model of communication
- Current Descriptor (Major/Minor/Slot) Execution Indication
- Software External Trigger generation, used mainly for debugging or custom time synchronization
- Major/Minor Frame and Slot/Message ID
- Minor Frame time slot management

The driver sources and definitions are listed in the table below, the path is given relative to the SPARC BSP sources *c/src/lib/libbsp/sparc*.

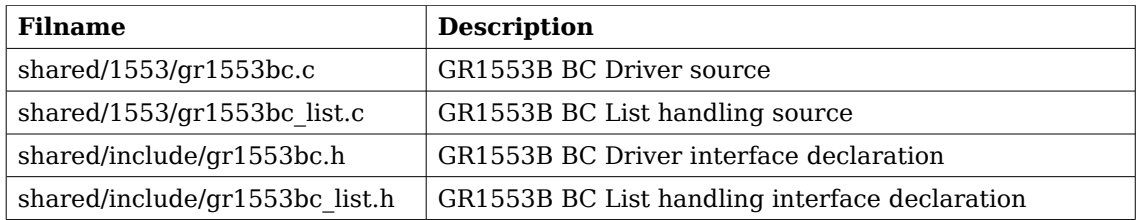

**Table 51: BC driver Source location**

#### **19.1.3 Examples**

There is an example available that illustrates how the BC driver interface can be used to communicate with one or more RTs. The descriptor list includes both transfer and conditional descriptors, time slot allocation, interrupt demonstration, read BC hardware currently executing descriptor by the indication service. The BC example does not require an RT to respond on the 1553 transfers, however it will be stuck in initialization mode of the 1553 bus. The BC example comes with a matching RT example that responds to the BC transfers.

The BC example includes a BM logger which can be used for debugging the 1553 bus. All 1553 transfers can be logged and sent to a Linux PC over a TCP/IP socket and saved to a raw text file for post processing.

In order to run all parts of the example a board with GR1553B core with BC and BM support, and a board with a GR1553B core with RT support is required.

The example is part of the Aeroflex Gaisler RTEMS distribution, it can be found under /opt/rtems-4.10/src/samples/1553/rtems-gr1553bcbm.c.

The example can be built by running:

- \$ cd /opt/rtems-4.10/src/samples/1553
- \$ make rtems-gr1553bcbm

### **19.2 BC DEVICE HANDLING**

The BC device driver's main purpose is to start, stop, pause and resume the execution of descriptor lists. Lists are described in the Descriptor List section [19.3.](#page-99-0) In this section services related to direct access of BC hardware registers and Interrupt are described. The function API is declared in *gr1553bc.h*.

#### **19.2.1 Device API**

The device API consists of the functions in the table below.

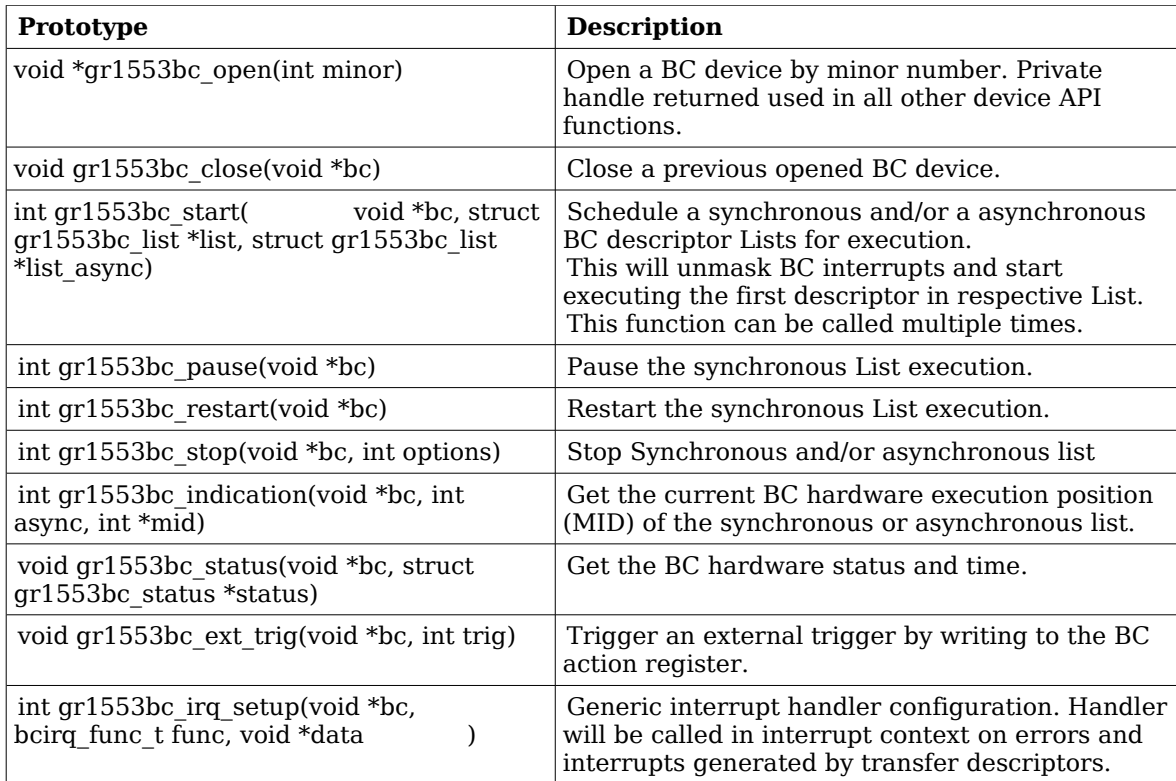

**Table 52: Device API function prototypes**

#### **19.2.1.1 Data Structures**

The *gr1553bc\_status* data structure contains the BC hardware status sampled by the function *gr1553bc\_status().*

```
struct gr1553bc_status {
     unsigned int status;
     unsigned int time;
```
};

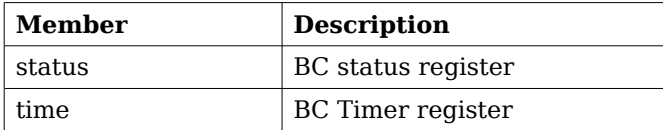

<span id="page-97-0"></span>**Table 53: gr1553bc\_status member descriptions.**

#### **19.2.1.2 gr1553bc\_open**

Opens a GR1553B BC device by device instance index. The minor number relates to the order in which a GR1553B BC device is found in the Plug&Play information. A GR1553B core which lacks BC functionality does not affect the minor number.

If a BC device is successfully opened a pointer is returned. The pointer is used internally by the GR1553B BC driver, it is used as the input parameter *bc* to all other device API functions.

If the driver failed to open the device, NULL is returned.

#### **19.2.1.3 gr1553bc\_close**

Closes a previously opened BC device. This action will stop the BC hardware from processing descriptors/lists, disable BC interrupts, and free dynamically memory allocated by the driver.

#### **19.2.1.4 gr1553bc\_start**

Calling this function starts the BC execution of the synchronous list and/or the asynchronous list. At least one list pointer must be non-zero to affect BC operation. The BC communication is enabled depends on list, and Interrupts are enabled.

This function can be called multiple times. If a list (of the same type) is already executing it will be replaced with the new list.

#### **19.2.1.5 gr1553bc\_pause**

Pause the synchronous list. It may be resumed by *gr1553bc\_resume()*. See hardware documentation.

#### **19.2.1.6 gr1553bc\_resume**

Resume the synchronous list, must have been previously paused by *gr1553bc\_pause()*. See hardware documentation.

#### **19.2.1.7 gr1553bc\_stop**

Stop synchronous and/or asynchronous list execution. The second argument is a 2-bit bit-mask which determines the lists to stop, see table below for a description.

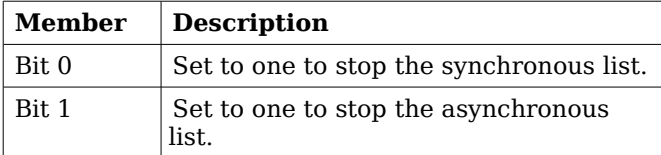

#### **Table 54: gr1553bc\_stop second argument**

#### **19.2.1.8 gr1553bc\_indication**

Retrieves the current Major/Minor/Slot (MID) position executing into the location indicated by *mid*. The *async* argument determines which type of list is queried, the Synchronous (*async*=0) list or the Asynchronous (*async*=1).

Note that since the List API internally adds descriptors the indication may seem to be out of bounds.

#### **19.2.1.9 gr1553bc\_status**

This function retrieves the current BC hardware status. Second argument determine where the hardware status is stored, the layout of the data stored follows the *gr1553bc\_status* data structure. The data structure is described in table [53.](#page-97-0)

#### **19.2.1.10 gr1553bc\_ext\_trig**

The BC supports an external trigger signal input which can be used to synchronize 1553 transfers. If used, the external trigger is normally generated by some kind of Time Master. A message slot may be programmed to wait for an external trigger before being executed, this feature allows the user to accurate send time synchronize messages to RTs. However, during debugging or when software needs to control the time synchronization behaviour the external trigger pulse can be generated from the BC core itself by writing the BC Action register.

This function sets the external trigger memory to one by writing the BC action register.

#### **19.2.1.11 gr1553bc\_irq\_setup**

Install a generic handler for BC device interrupts. The handler will be called on Errors (DMA errors etc.) resulting in interrupts or transfer descriptors resulting in interrupts. The handler is not called when an IRQ is generated by a condition descriptor. Condition descriptors have their own custom handler.

Condition descriptors are inserted into the list by user, each condition may have a custom function and data assigned to it, see gr1553bc\_slot\_irq\_prepare(). Interrupts generated by condition descriptors are not handled by this function.

The third argument is custom data which will be given to the handler on interrupt.

#### <span id="page-99-0"></span>**19.3 DESCRIPTOR LIST HANDLING**

The BC device driver can schedule synchronous and asynchronous lists of descriptors. The list contains a descriptor table and a software description to make certain operations possible, for example translate descriptor address into descriptor number (MID).

The BC stops execution of a list when a END-OF-LIST (EOL) marker is found. Lists may be configured to jump to the start of the list (the first descriptor) by inserting an unconditional jump descriptor. Once a descriptor list is setup the hardware may process the list without the need of software intervention. Time distribution may also be handled completely in hardware, by setting the "Wait for External Trigger" flag in a transfer descriptor the BC will wait until the external trigger is received or proceed directly if already received. See hardware manual.

#### **19.3.1 Overview**

This section describes the Descriptor List Application Programming Interface (API). It provides functionality to create and manage BC descriptor lists.

A list is built up by the following building blocks:

- Major Frame (Consists of N Minor Frames)
- Minor Frame (Consists of up to 32 1553 Slots)
- Slot (Transfer/Condition BC descriptor), also called Message Slot

The user can configure lists with different number of Major Frames, Minor Frames and slots within a Minor Frame. The List manages a strait descriptor table and a Major/Minor/Slot tree in order to easily find it's way through all descriptor created.

Each Minor frame consist of up to 32 slot and two extra slots for time management and descriptor find operations, see figure below. In the figure there are three Minor frames with three different number of slots 32, 8 and 4. The List manage time slot allocation per Minor frame, for example a minor frame may be programmed to take 8ms and when the user allocate a message slot within that Minor frame the time specified will be subtracted from the 8ms, and when the message slot is freed the time will be returned to the Minor frame again.

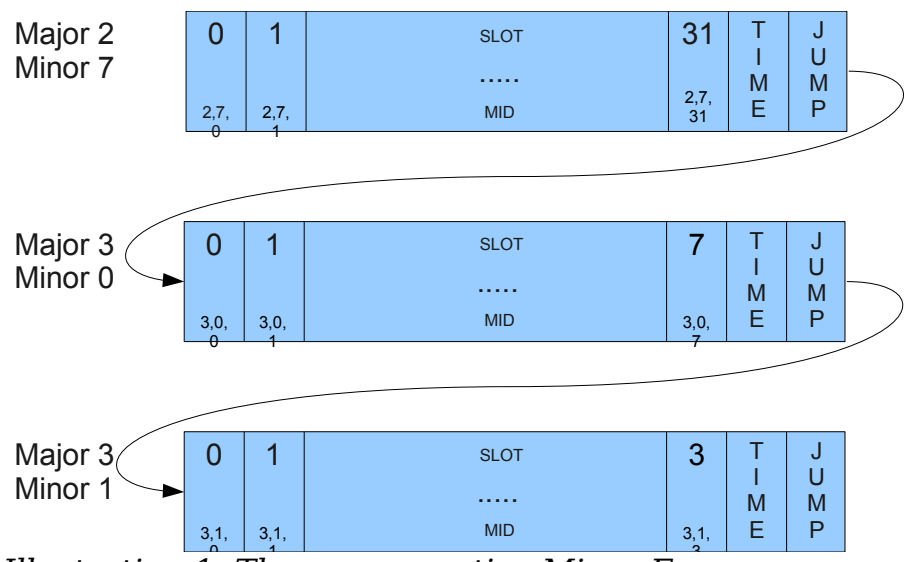

*Illustration 1: Three consecutive Minor Frames* 

A specific Slot [Major, Minor, Slot] is identified using a MID (Message-ID). The MID consist of three numbers Major Frame number, Minor Frame number and Slot Number. The MID is a way for the user to avoid using descriptor pointers to talk with the list API. For example a condition Slot that should jump to a message Slot can be created by knowing "MID and Jump-To-MID". When allocating a Slot (with or without time) in a List the user may specify a certain Slot or a Minor frame, when a Minor frame is given then the API will find the first free Slot as early in the Minor Frame as possible and return it to the user.

A MID can also be used to identify a certain Major Frame by setting the Minor Frame and Slot number to 0xff. A Minor Frame can be identified by setting Slot Number to 0xff.

A MID can be created using the macros in the table below.

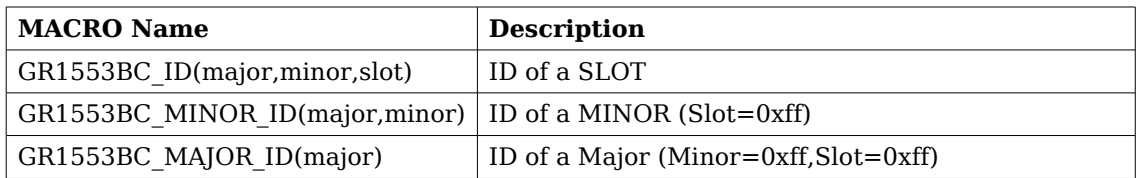

**Table 55: Macros for creating MID**

#### **19.3.2 Example: steps for creating a list**

The typical approach when creating lists and executing it:

- gr1553bc\_list\_alloc(&list, MAJOR\_CNT)
- $gr1553bc$  list config(list, &listcfg)
- Create all Major Frames and Minor frame, for each major frame:
	- gr1553bc\_major\_alloc\_skel(&major, &major\_minor\_cfg)
	- gr1553bc\_list\_set\_major(list, &major, MAJOR\_NUM)
- Link last and first Major Frames together:
- gr1553bc\_list\_set\_major(&major7, &major0)
- gr1553bc list table alloc() (Allocate Descriptor Table)
- gr1553bc\_list\_table\_build() (Build Descriptor Table from Majors/Minors)
- Allocate and initialize Descriptors pre defined before starting:
	- $gr1553bc$  slot alloc(list, &MID, TIME REQUIRED, ..)
- gr1553bc\_slot\_transfer(MID, …)
- START BC HARDWARE BY SHCDULING ABOVE LIST
- Application operate on executing List

### **19.3.3 Major Frame**

Consists of multiple Minor frames. A Major frame may be connected/linked with another Major frame, this will result in a Jump Slot from last Minor frame in the first Major to the first Minor in the second Major.

#### **19.3.4 Minor Frame**

Consists of up to 32 Message Slots. The services available for Minor Frames are Time-Management and Slot allocation.

Time-Management is optional and can be enabled per Minor frame. A Minor frame can be assigned a time in microseconds. The BC will not continue to the next Minor frame until the time specified has passed, the time includes the 1553 bus transfers. See the BC hardware documentation. Time is managed by adding an extra Dummy Message Slot with the time assigned to the Minor Frame. Every time a message Slot is allocated (with a certain time: Slot-Time) the Slot-Time will be subtracted from the assigned time of the Minor Frame's Dummy Message Slot. Thus, the sum of the Message Slots will always sum up to the assigned time of the Minor Frame, as configured by the user. When a Message Slot is freed, the Dummy Message Slot's Slot-Time is incremented with the freed Slot-Time. See figure below for an example where 6 Message Slots has been allocated Slot-Time in a 1 ms Time-Managed Minor Frame. Note that in the example the Slot-Time for Slot 2 is set to zero in order for Slot 3 to execute directly after Slot 2.

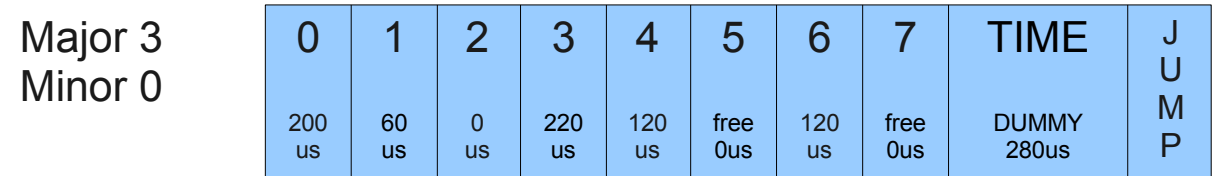

*Illustration 2: Time-Managed Minor Frame of 1ms*

The total time of all Minor Frames in a Major Frame determines how long time the Major Frame is to be executed.

Slot allocation can be performed in two ways. A Message Slot can be allocated by identifying a specific free Slot (MID identifies a Slot) or by letting the API allocate the first free Slot in the Minor Frame (MID identifies a Minor Frame by setting Slot-ID to 0xff).

### **19.3.5 Slot (Descriptor)**

The GR1553B BC core supports two Slot (Descriptor) Types:

- Transfer descriptor (also called Message Slot)
- Condition descriptor (Jump, unconditional-IRQ)

See the hardware manual for a detail description of a descriptor (Slot).

The BC Core is unaware of lists, it steps through executing each descriptor as the encountered, in a sequential order. Conditions resulting in jumps gives the user the ability to create more complex arrangements of buffer descriptors (BD) which is called lists here.

Transfer Descriptors (TBD) may have a time slot assigned, the BC core will wait until the time has expired before executing the next descriptor. Time slots are managed by Minor frames in the

list. See Minor Frame section. A Message Slot generating a data transmission on the 1553 bus must have a valid data pointer, pointing to a location from which the BC will read or write data.

A Slot is allocated using the *gr1553bc\_slot\_alloc()* function, and configured by calling one of the function described in the table below. A Slot may be reconfigured later. Note that a conditional descriptor does not have a time slot, allocating a time for a conditional times slot will lead to an incorrect total time of the Minor Frame.

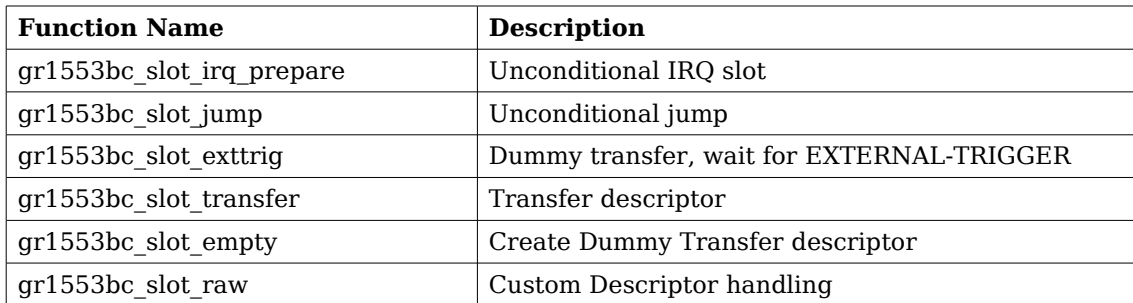

#### **Table 56: Slot configuration**

Existing configured Slots can be manipulated with the following functions.

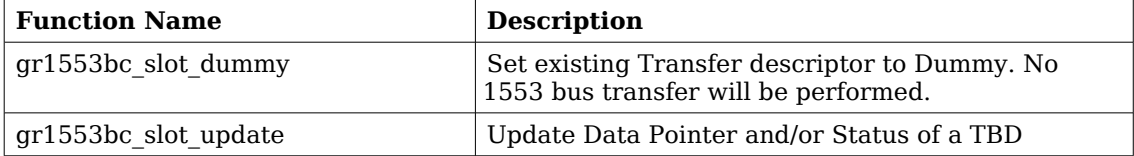

#### **Table 57: Slot manipulation**

### **19.3.6 Changing a scheduled BC list (during BC-runtime)**

Changing a descriptor that is being executed by the BC may result in a race between hardware and software. One of the problems is that a descriptor contains multiple words, which can not be written simultaneously by the CPU. To avoid the problem one can use the INDICATION service to avoid modifying a descriptor currently in use by the BC core. The indication service tells the user which Major/Minor/Slot is currently being executed by hardware, from that information an knowing the list layout and time slots the user may safely select which slot to modify or wait until hardware is finished.

In most cases one can do descriptor initialization in several steps to avoid race conditions. By initializing (allocating and configuring) a Slot before starting the execution of the list, one may change parts of the descriptor which are ignored by the hardware. Below is an example approach that will avoid potential races between software and hardware:

- 1. Initialize Descriptor as Dummy and allocated time (often done before starting/scheduling list)
- 2. The list is started, as a result descriptors in the list are executed by the BC
- 3. Modify transfer options and data-pointers, but maintain the Dummy bit.
- 4. Clear the Dummy bit in one atomic data store.

#### **19.3.7 Custom Memory Setup**

For designs where dynamically memory is not an option, or the driver is used on an AMBA-over-PCI bus (where *malloc()* does not work), the API allows the user to provide custom addresses for the descriptor table and object descriptions (lists, major frames, minor frames).

Being able to configure a custom descriptor table may for example be used to save space or put the descriptor table in on-chip memory. The descriptor table is setup using the function *gr1553bc\_list\_table\_alloc(list, CUSTOM\_ADDRESS)*.

Object descriptions are normally allocated during initialization procedure by providing the API with an object configuration, for example a Major Frame configuration enables the API to dynamically allocate the software description of the Major Frame and with all it's Minor frames. Custom object allocation requires internal understanding of the List management parts of the driver, it is not described in this document.

### **19.3.8 Interrupt handling**

There are different types of interrupts, Error IRQs, transfer IRQs and conditional IRQs. Error and transfer Interrupts are handled by the general callback function of the device driver. Conditional descriptors that cause Interrupts may be associated with a custom interrupt routine and argument.

Transfer Descriptors can be programmed to generate interrupt, and condition descriptors can be programmed to generate interrupt unconditionally (there exists other conditional types as well). When a Transfer descriptor causes interrupt the general ISR callback of the BC driver is called to let the user handle the interrupt. Transfers descriptor IRQ is enabled by configuring the descriptor.

When a condition descriptor causes an interrupt a custom IRQ handler is called (if assigned) with a custom argument and the descriptor address. The descriptor address my be used to lookup the MID of the descriptor. The API provides functions for placing unconditional IRQ points anywhere in the list. Below is an pseudo example of adding an unconditional IRQ point to a list:

```
void funcSetup()
\left\{ \right. int MID;
     /* Allocate Slot for IRQ Point */
    qr1553bc slot alloc(\&MID, TIME=0, ..);
     /* Prepare unconditional IRQ at allocated SLOT */
     gr1553bc_slot_irq_prepare(MID, funcISR, data);
     /* Enabling the IRQ may be done later during list
      * execution */
     gr1553bc_slot_irq_enable(MID);
}
void funcISR(*bd, *data)
{
     /* HANDLE ONE OR MULTIPLE DESCRIPTORS
      *(MULTIPLE IN THIS EXAMPLE): */
     int MID;
     /* Lookup MID from descriptor address */
     gr1553bc_mid_from_bd(bd,&MID,NULL);
     /* Print MID which caused the Interrupt */
    prink("IRQ ON <math>806x \n\mid n"</math>, <math>MD</math>);}
```
# **19.3.9 List API**

The List API consists of the functions in the table below.

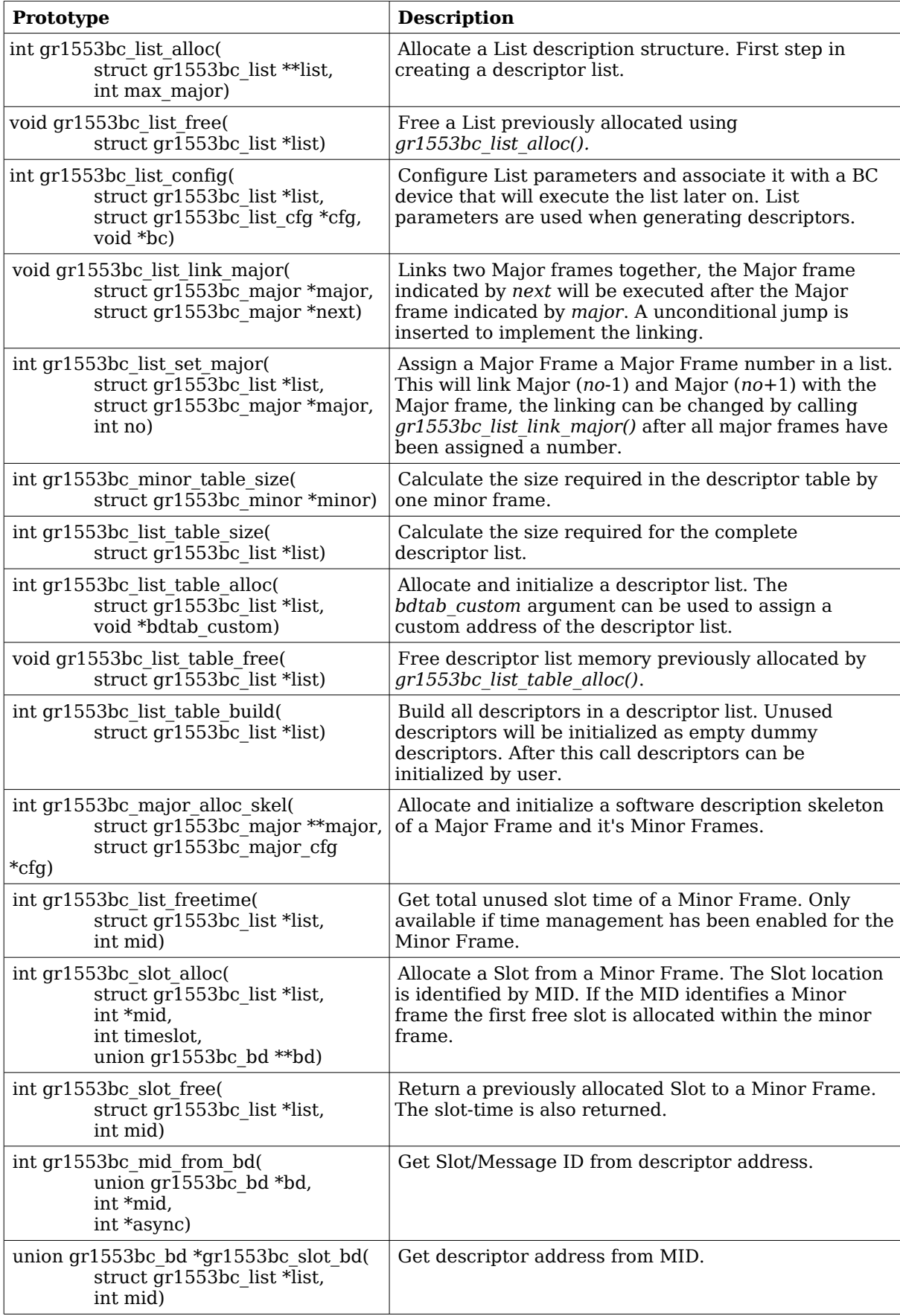

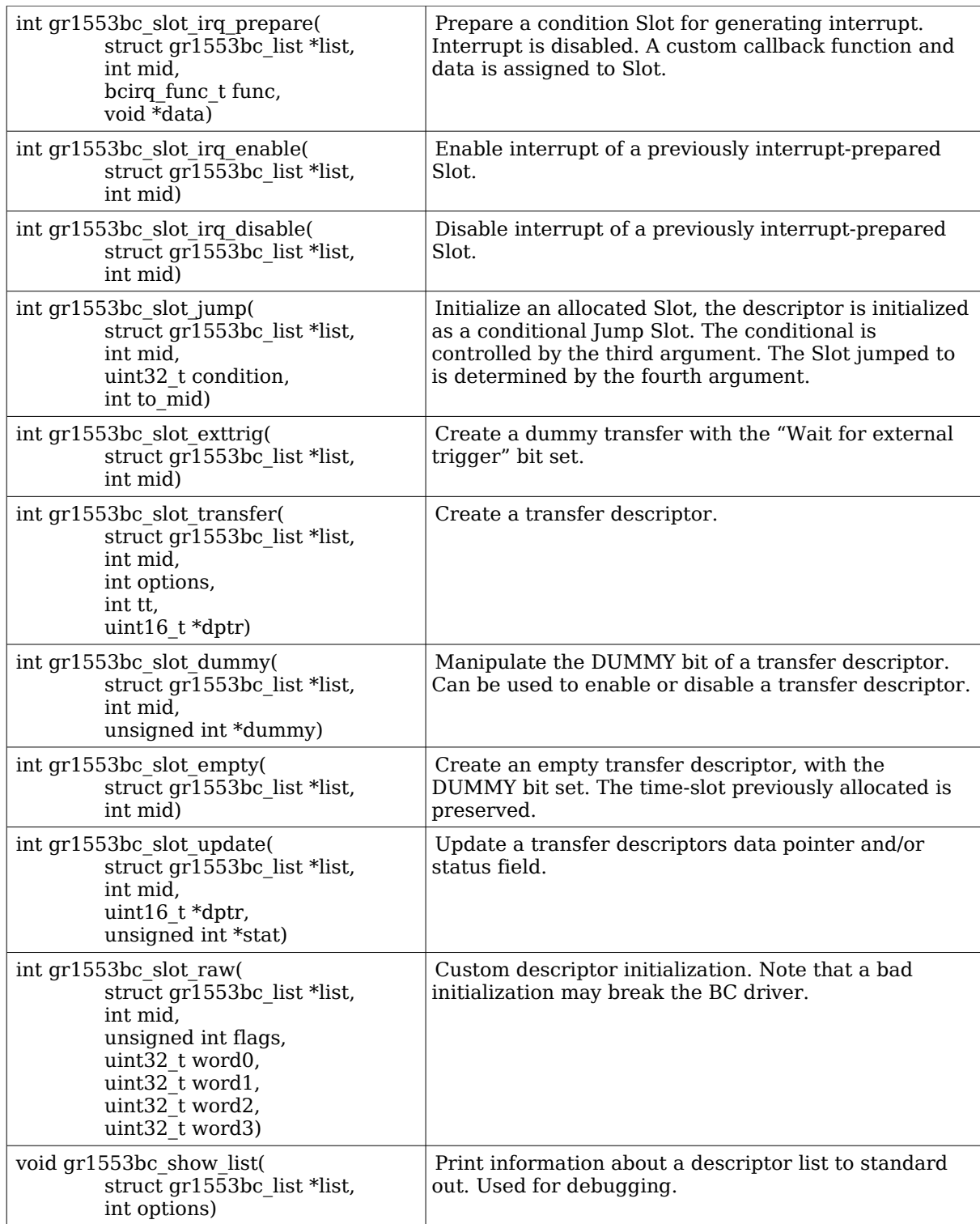

### **Table 58: List API function prototypes**

#### **19.3.9.1 Data structures**

The *gr1553bc\_major\_cfg* data structure hold the configuration parameters of a Major frame and all it's Minor frames. The *gr1553bc\_minor\_cfg* data structure contain the configuration parameters of one Minor Frame.

```
struct gr1553bc_minor_cfg {
     int slot_cnt;
     int timeslot;
};
struct gr1553bc_major_cfg {
     int minor_cnt;
     struct gr1553bc_minor_cfg minor_cfgs[1];
};
```
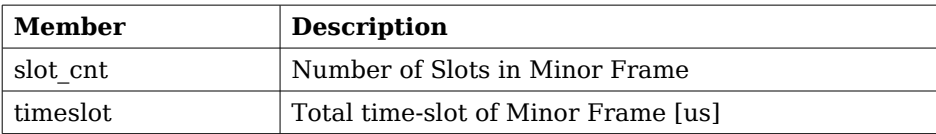

**Table 59: gr1553bc\_minor\_cfg member descriptions.**

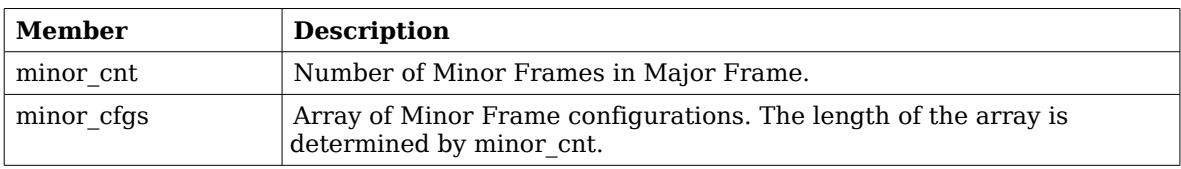

#### **Table 60: gr1553bc\_major\_cfg member descriptions.**

The *gr1553bc\_list\_cfg* data structure hold the configuration parameters of a descriptor List. The Major and Minor Frames are configured separately. The configuration parameters are used when generating descriptor.

```
struct gr1553bc_list_cfg {
      unsigned char rt timeout[31];
      unsigned char bc_timeout;
      int tropt_irq_on_err;
      int tropt_pause_on_err;
      int async_list;
```
};

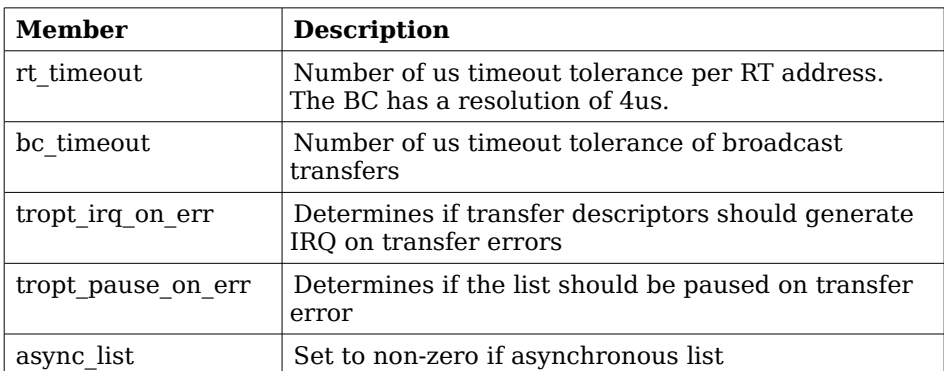

**Table 61: gr1553bc\_list\_cfg member descriptions.**

#### **19.3.9.2 gr1553bc\_list\_alloc**

Dynamically allocates a List structure (no descriptors) with a maximum number of Major frames supported. The first
argument is a pointer to where the newly allocated list pointer will be stored. The second argument determines the maximum number of major frames the List will be able to support.

The list is initialized according to the default configuration.

If the list allocation fails, a negative result will be returned.

### **19.3.9.3 gr1553bc\_list\_free**

Free a List that has been previously allocated with *gr1553bc\_list\_alloc()*.

### **19.3.9.4 gr1553bc\_list\_config**

This function configures List parameters and associate the list with a BC device. The BC device may be used to translate addresses from CPU address to addresses the GR1553B core understand, therefore the list must not be scheduled on another BC device.

Some of the List parameters are used when generating descriptors, as global descriptor parameters. For example all transfer descriptors to a specific RT result in the same time out settings.

The first argument points to a list that is configure. The second argument points to the configuration description, the third argument identifies the BC device that the list will be scheduled on. The layout of the list configuration is described in table [52.](#page-97-0)

### **19.3.9.5 gr1553bc\_list\_link\_major**

At the end of a Major Frame a unconditional jump to the next Major Frame is inserted by the List API. The List API assumes that a Major Frame should jump to the following Major Frame, however for the last Major Frame the user must tell the API which frame to jump to. The user may also connect Major frames in a more complex way, for example Major Frame 0 and 1 is executed only once so the last Major frame jumps to Major Frame 2.

The Major frame indicated by *next* will be executed after the Major frame indicated by *major*. A unconditional jump is inserted to implement the linking.

### **19.3.9.6 gr1553bc\_list\_set\_major**

Major Frames are associated with a number, a Major Frame Number. This function creates an association between a Frame and a Number, all Major Frames must be assigned a number within a List.

The function will link Major[no-1] and Major[no+1] with the Major frame, the linking can be changed by calling *gr1553bc\_list\_link\_major()* after all major frames have been assigned a number.

#### **19.3.9.7 gr1553bc\_minor\_table\_size**

This function is used internally by the List API, however it can also be used in an application to calculate the space required by descriptors of a Minor Frame.

The total size of all descriptors in one Minor Frame (in number of bytes) is returned. Descriptors added internally by the List API are also counted.

#### **19.3.9.8 gr1553bc\_list\_table\_size**

This function is used internally by the List API, however it can also be used in an application to calculate the total space required by all descriptors of a List.

The total descriptor size of all Major/Minor Frames of the list (in number of bytes) is returned.

### **19.3.9.9 gr1553bc\_list\_table\_alloc**

This function allocates all descriptors needed by a List, either dynamically or by a user provided address. The List is initialized with the new descriptor table, i.e. the software's internal representation is initialized. The descriptors themselves are not initialized.

The second argument *bdtab\_custom* determines the allocation method. If NULL the API will allocate memory using *malloc()*, if non-zero the value will be taken as the base descriptor address. If bit zero is set the address is assumed to be readable by the GR1553B core, if bit zero is cleared the address is assumed to be readable by the CPU and translated for the GR1553B core. Bit zero makes sense to use on a GR1553B core located on a AMBA-over-PCI bus.

### **19.3.9.10 gr1553bc\_list\_table\_free**

Free previously allocated descriptor table memory.

### **19.3.9.11 gr1553bc\_list\_table\_build**

This function builds all descriptors in a descriptor list. Unused descriptors will be initialized as empty dummy descriptors. Jumps between Minor and Major Frames will be created according to user configuration.

After this call descriptors can be initialized by user.

### **19.3.9.12 gr1553bc\_major\_alloc\_skel**

Allocate a Major Frame and it's Minor Frames according to the configuration pointed to by the second argument.

The pointer to the allocated Major Frame is stored into the location pointed to by the *major* argument.

The configuration of the Major Frame is determined by the gr1553bc major cfg structure, described in table [51.](#page-96-0)

On success zero is returned, on failure a negative value is returned.

### **19.3.9.13 gr1553bc\_list\_freetime**

Minor Frames can be configured to handle time slot allocation. This function returns the number of microseconds that is left/unused. The second argument *mid* determines which Minor Frame.

### **19.3.9.14 gr1553bc\_slot\_alloc**

Allocate a Slot from a Minor Frame. The Slot location is identified by *mid.* If the MID identifies a Minor frame the first free slot is allocated within the minor frame.

The resulting MID of the Slot is stored back to *mid*, the MID can be used in other function call when setting up the Slot. The *mid* argument is thus of in and out type.

The third argument, *timeslot*, determines the time slot that should be allocated to the Slot. If time management is not configured for the Minor Frame a time can still be assigned to the Slot. If the Slot should step to the next Slot directly when finished (no assigned time-slot), the argument must be set to zero. If time management is enabled for the Minor Frame and the requested time-slot is longer than the free time, the call will result in an error (negative result).

The fourth and last argument can optionally be used to get the address of the descriptor used.

### **19.3.9.15 gr1553bc\_slot\_free**

Return Slot and timeslot allocated from the Minor Frame.

### **19.3.9.16 gr1553bc\_mid\_from\_bd**

Looks up the Slot/Message ID (MID) from a descriptor address. This function may be useful in the interrupt handler, where the address of the descriptor is given.

### **19.3.9.17 gr1553bc\_slot\_bd**

Looks up descriptor address from MID.

### **19.3.9.18 gr1553bc\_slot\_irq\_prepare**

Prepares a condition descriptor to generate interrupt. Interrupt will not be enabled until *gr1553bc slot irq enable()* is called. The descriptor will be initialized as an unconditional jump to the next descriptor. The Slot can be associated with a custom callback function and an argument. The callback function and argument is stored in the unused fields of the descriptor.

Once enabled and interrupt is generated by the Slot, the callback routine will be called from interrupt context.

The function returns a negative result if failure, otherwise zero is returned.

### **19.3.9.19 gr1553bc\_slot\_irq\_enable**

Enables interrupt of a previously prepared unconditional jump Slot. The Slot is expected to be initialized with *gr1553bc\_slot\_irq\_prepare()*. The descriptor is changed to do a unconditional jump with interrupt.

The function returns a negative result if failure, otherwise zero is returned.

### **19.3.9.20 gr1553bc\_slot\_irq\_disable**

Disable unconditional IRQ point, the descriptor is changed to unconditional JUMP to the following descriptor, without generating interrupt. After disabling the Slot it can be enabled again, or freed.

The function returns a negative result if failure, otherwise zero is returned.

#### **19.3.9.21 gr1553bc\_slot\_jump**

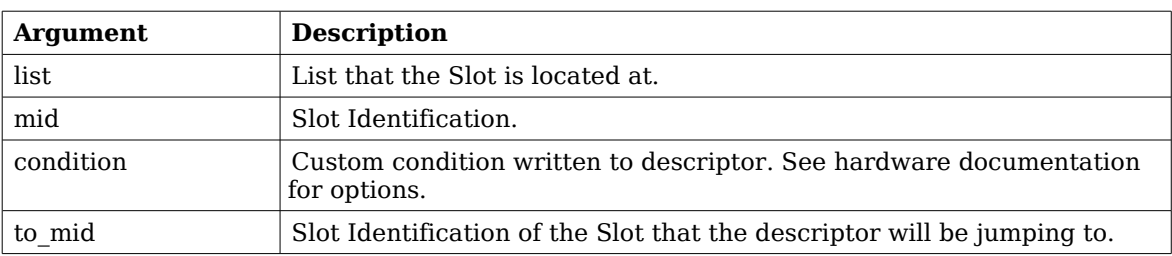

Initialize a Slot with a custom jump condition. The arguments are declared in the table below.

#### **Table 62: gr1553bc\_slot\_jump argument descriptions.**

Returns zero on success.

### **19.3.9.22 gr1553bc\_slot\_exttrig**

The BC supports an external trigger signal input which can be used to synchronize 1553 transfers. If used, the external trigger is normally generated by some kind of Time Master. A message slot may be programmed to wait for an external trigger before being executed, this feature allows the user to accurate send time synchronize messages to RTs.

This function initializes a Slot to a dummy transfer with the "Wait for external trigger" bit set.

Returns zero on success.

### **19.3.9.23 gr1553bc\_slot\_transfer**

Initializes a descriptor to a transfer descriptor. The descriptor is initialized according to the function arguments an the global

List configuration parameters. The settings that are controlled on a global level (and not by this function):

- IRQ after transfer error
- IRQ after transfer (not supported, insert separate IRQ slot after this)
- Pause schedule after transfer error
- Pause schedule after transfer (not supported)
- Slot time optional (set when MID allocated), otherwise 0
- (OPTIONAL) Dummy Bit, set using slot\_empty() or ... TT\_DUMMY
- RT time out tolerance (managed per RT)

The arguments are declared in the table below.

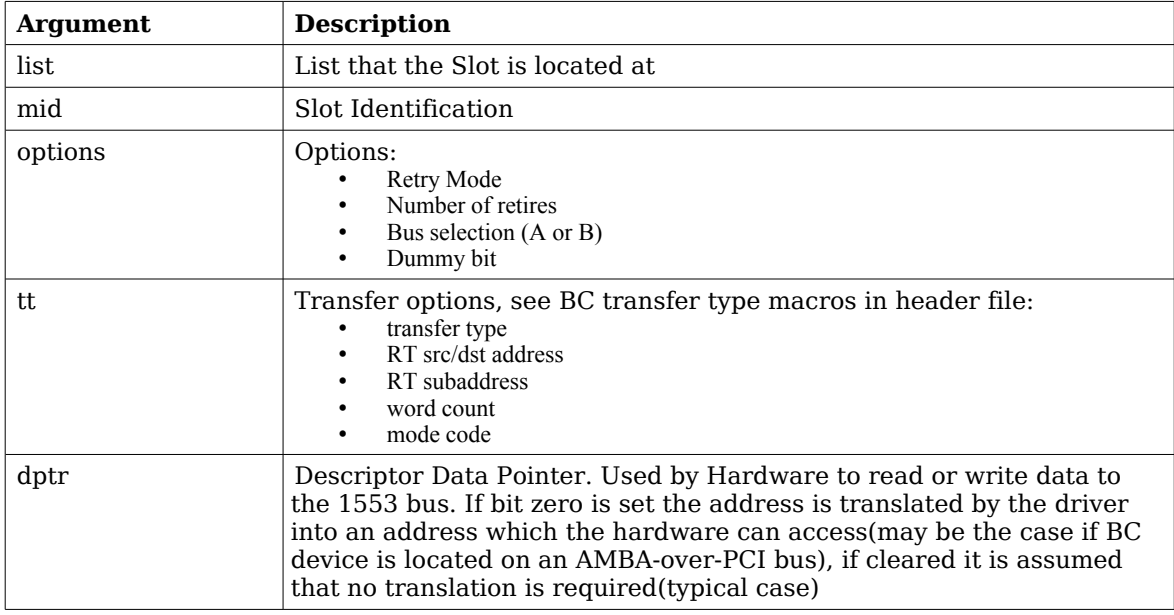

### **Table 63: gr1553bc\_slot\_transfer argument descriptions.**

Returns zero on success.

### **19.3.9.24 gr1553bc\_slot\_dummy**

Manipulate the DUMMY bit of a transfer descriptor. Can be used to enable or disable a transfer descriptor.

The *dummy* argument points to an area used as input and output, as input bit 31 is written to the dummy bit of the descriptor, as output the old value of the descriptor's dummy bit is written.

Returns zero on success.

### **19.3.9.25 gr1553bc\_slot\_empty**

Create an empty transfer descriptor, with the DUMMY bit set. The time-slot previously allocated is preserved.

Returns zero on success.

### **19.3.9.26 gr1553bc\_slot\_update**

This function will update a transfer descriptor's status and/or update the data pointer.

If the *dptr* pointer is non-zero the Data Pointer word of the descriptor will be updated with the value of *dptr*. If bit zero is set the driver will translate the data pointer address into an address accessible by the BC hardware. Translation is an option only for AMBA-over-PCI.

If the *stat* pointer is non-zero the Status word of the descriptor will be updated according to the content of *stat*. The old Status will be stored into *stat*. The lower 24-bits of the current Status word may be cleared, and the dummy bit may be set:

*bd->status = \*stat & (bd->status 0xffffff) | (\*stat & 0x80000000);*

Note that the status word is not written (only read) when value pointed to by *stat* is zero.

Returns zero on success.

### **19.3.9.27 gr1553bc\_slot\_raw**

Custom descriptor initialization. Note that a bad initialization may break the BC driver.

The arguments are declared in the table below.

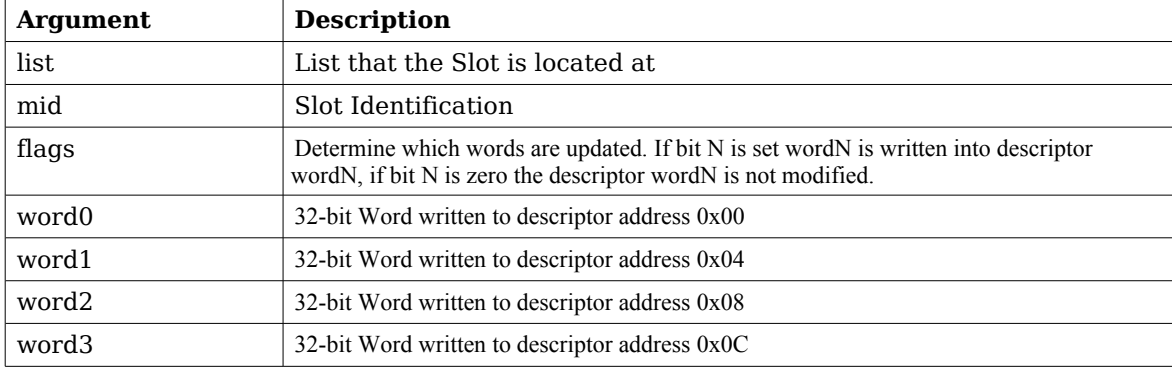

### **Table 64: gr1553bc\_slot\_transfer argument descriptions.**

Returns zero on success.

### **19.3.9.28 gr1553bc\_show\_list**

Print information about a List to standard out. Each Major Frame's first descriptor for example is printed. This function is used for debugging only.

# **20 Gaisler B1553BRM DRIVER (BRM)**

# **20.1 INTRODUCTION**

This document is intended as an aid in getting started developing with Gaisler GRLIB B1553BRM core using the driver described in this document. It briefly takes the reader through some of the most important steps in using the driver such as setting up a connection, configuring the driver, reading and writing messages between Bus Controllers (BC), Remote Terminals (RT) and Bus Monitors (BM). The reader is assumed to be well acquainted with MIL-STD-1553 and RTEMS.

The B1553BRM driver require the RTEMS Driver Manager.

## **20.1.1 BRM Hardware**

The BRM hardware can operate in one of three modes, Bus Controller (BC), Remote Terminal (RT) or Bus Monitor (BM). All three modes are supported by the driver.

# **20.1.2 Software Driver**

The driver provides means for processes and threads to send, receive and monitor messages.

The driver supports three different operating modes:

- Bus Controller
- Remote Terminal
- Bus monitor

# **20.1.3 Supported OS**

Currently the driver is available for RTEMS.

# **20.1.4 Examples**

There is a simple example available it illustrates how to set up a connection between a BC and a RT monitored by a BM. The BC sends the RT receive and transmit messages for a number of different sub addresses. The BM is set up to print messages from the BC and the RT. To be able to run the example one must have at least two boards connected together via the B1553BRM interfaces. To fully run the example three BRM boards is needed.

The example is part of the Gaisler RTEMS distribution, it can be found under /opt/rtems-4.10/src/samples/rtems-brm.c, brm\_lib.c and brm\_lib.h.

The example can be built by running:

cd /opt/rtems-4.10/src/samples make clean rtems-brm\_rt rtems-brm\_bc rtems-brm\_bm

# **20.2 USER INTERFACE**

The RTEMS MIL-STD-1553 B BRM driver supports standard accesses to file descriptors such as *read*, *write* and *ioctl*. User applications include the *brm* driver's header file which contains definitions of all necessary data structures and bit masks used when accessing the driver. An example application using the driver is provided in the examples directory.

The driver for the MIL-STD-1553 B BRM has three different operating modes, Remote Terminal, Bus Controller or Bus Monitor. It defaults to Remote Terminal (RT) with address 1, MIL-STD-1553 B standard, both buses enabled, and broadcasts enabled. The operating mode and settings can be changed with *ioctl* calls as described later.

# **20.2.1 Driver registration**

The registration of the driver is crucial for threads and processes to be able to access the driver using standard means, such as open. The RTEMS I/O driver registration is performed automatically by the driver when B1553BRM hardware is found for the first time. The driver is called from the driver manager to handle detected B1553BRM hardware. In order for the driver manager to unite the B1553BRM driver with the B1553BRM hardware one must register the driver to the driver manager. This process is described in the driver manager chapter.

# **20.2.2 Driver resource configuration**

The driver can be configured using driver resources as described in the driver manager chapter. Below is a description of configurable driver parameters. The driver parameters is unique per B1553BRM device. The parameters are all optional, the parameters only overrides the default values.

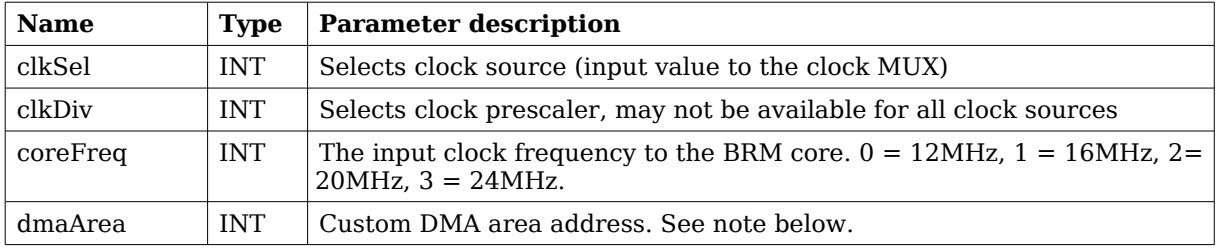

## <span id="page-114-0"></span>**Table 65: B1553BRM driver parameter description**

## **20.2.2.1 Custom DMA area parameter**

The DMA area can be configured to be located at a custom address. The standard configuration is to leave it up to the driver to do dynamic allocation of the areas. However in some cases it may be required to locate the DMA area on a custom location, the driver will not allocate memory but will assume that enough memory is available and that the alignment needs of the core on the address given is fulfilled. The memory required is either 16K or 128K bytes depending on how the driver has been compiled.

For some systems it may be convenient to give the addresses as seen by the B1553BRM core. This can be done by setting the LSB bit in the address to one. For example a GR-RASTA-IO board with a B1553BRM core doesn't read from the same address as the CPU in order to access the same data. This is dependent on the PCI mappings. Translation between CPU and B1553BRM addresses must be done. The B1553BRM driver automatically translates the DMA base address. This requires the bus driver, in this case the GR-RASTA-IO driver, to set up translation addresses correctly.

# **20.2.3 Opening the device**

Opening the device enables the user to access the hardware of a certain BRM device. The driver is used for all BRM devices available. The devices is separated by assigning each device a unique name and a number called *minor.* The name is passed during the opening of the driver. Some example device names are printed out below.

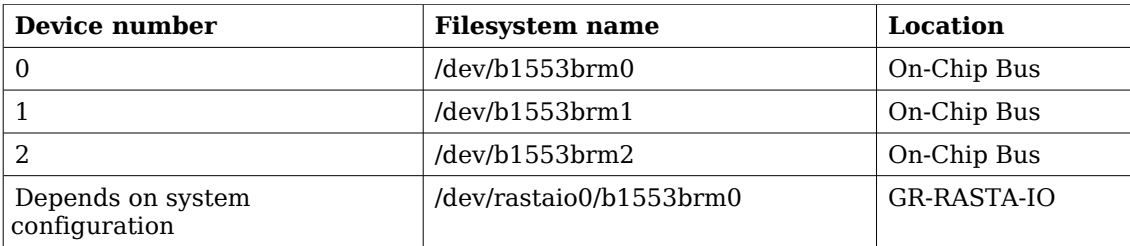

### <span id="page-115-1"></span>**Table 66: Device number to device name conversion.**

An example of an RTEMS *open* call is shown below.

fd = open("/dev/b1553brm0", O\_RDWR)

A file descriptor is returned on success and -1 otherwise. In the latter case *errno* is set as indicated in table [65.](#page-114-0)

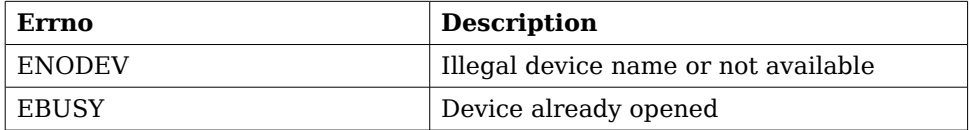

### <span id="page-115-0"></span>**Table 67: Open** *errno* **values.**

## **20.2.4 Closing the device**

The device is closed using the close call. An example is shown below.

 $res = close(fd)$ 

Close always returns 0 (success) for the *brm* driver.

# **20.2.5 I/O Control interface**

Changing the behaviour of the driver for a device is done via the standard system call *ioctl*. Most operating systems support at least two arguments to *ioctl*, the first being an integer which selects *ioctl* function and secondly a pointer to data that may be interpreted uniquely for each function. A typical *ioctl* call definition:

int ioctl(int fd, int cmd, void \*arg);

The return value is 0 on success and -1 on failure and the global *errno* variable is set accordingly.

All supported commands and their data structures are defined in the BRM driver's header file *brm.h*. In functions where only one argument is needed the pointer (...,void \*arg) may be converted to an integer and interpreted directly, thus simplifying the code.

### **20.2.5.1 Data structures**

### **20.2.5.1.1 Remote Terminal operating mode**

The structure below is used for RT operating mode for all received events as well as to put data in the transmit buffer.

```
struct rt_msg {
     unsigned short miw;
     unsigned short time;
    unsigned short data[32];
     unsigned short desc;
};
```
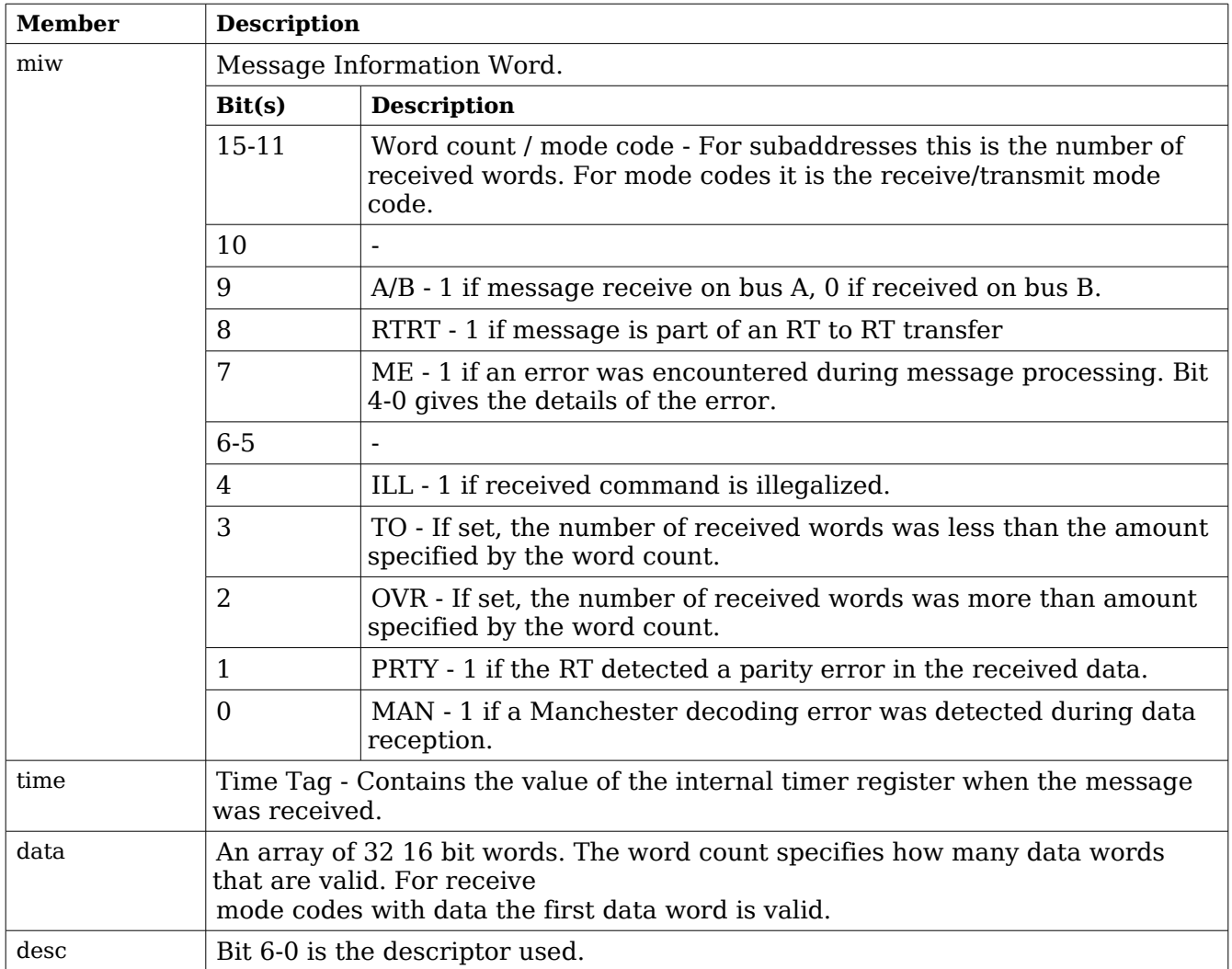

# <span id="page-116-0"></span>**Table 68:** *rt\_msg* **member descriptions.**

The last variable in the struct rt\_msg shows which descriptor (i.e rx subaddress, tx subaddress, rx mode code or tx mode code) that the message was for. They are defined as shown in the table below:

| <b>Descriptor</b> | <b>Description</b>         |
|-------------------|----------------------------|
| $\Omega$          | Reserved for RX mode codes |
| $1 - 30$          | Receive subaddress 1-30    |
| 31                | Reserved for RX mode codes |
| 32                | Reserved for TX mode codes |
| 33-62             | Transmit subaddress 1-30   |
| 63                | Reserved for TX mode codes |
| 64-95             | Receive mode code          |
| 96-127            | Transmit mode code         |

**Table 69: Descriptor table**

If there has occurred an event queue overrun bit 15 of this variable will be set in the first event read out. All events received when the queue is full are lost.

# **20.2.5.1.2 Bus Controller operating mode**

When operating as BC the command list that the BC is to process is described in an array of BC messages as defined by the struct bc\_msg.

```
struct bc_msg {
    unsigned char rtaddr[2];
     unsigned char subaddr[2];
    unsigned short wc;
     unsigned short ctrl;
     unsigned short tsw[2];
     unsigned short data[32];
```
};

| <b>Member</b> |                                                                                                    | <b>Description</b>                                                                                   |  |
|---------------|----------------------------------------------------------------------------------------------------|----------------------------------------------------------------------------------------------------|--|
| rtaddr        | Remote terminal address - For non RT to RT message only rtaddr[0] is used. It specifies<br>the address of the remote terminal to which the message should be sent.<br>For RT to RT messages rtaddr[0] specifies the receive address and rtaddr[1] the transmit<br>address. |                                                                                                    |  |
| subaddr       |                                                                                                    | The subaddr array works in the same manner as rtaddr but for the subaddresses.                       |  |
| WC            | Word Count - Specifies the word count, or mode code if subaddress is 0 or 31.                                                                                                    |                                                                                                    |  |
| ctrl          | Bit(s)                                                                                                    | <b>Description</b>                                                                                   |  |
|               | 15                                                                                                    | Message Error. Set by BRM while traversing list if protocol error is<br>detected.                    |  |
|               | $14-6$                                                                                                    |                                                                                                    |  |
|               | 5                                                                                                    | END. Indicates end of list.                                                                          |  |
|               | $4 - 3$                                                                                                    | Retry, Number of retries, $0=4$ , $1=1$ , $2=2$ , $3=3$ . BC will alternate buses<br>during retries. |  |
|               | 2                                                                                                    | AB, 1 - Bus B, 0 - Bus A                                                                             |  |
|               | 1                                                                                                    | 1 RT to RT                                                                                           |  |
|               |                                                                                                    | 0 normal                                                                                             |  |
|               | $\Omega$                                                                                                    | 0 RT Transmit                                                                                        |  |
|               |                                                                                                    | 1 RT receive (ignored for RT to RT)                                                                  |  |
| tsw           | Status words                                                                                                    |                                                                                                    |  |
| data          | Data in message, not used for RT receive (ctrl. $0 = 1$ ).                                                                                                    |                                                                                                    |  |

**Table 70: struct bc\_msg member description**

# **20.2.5.1.3 Bus Monitor operating mode**

The structure below is used for BM operating mode for all received events as well as to put data in the transmit buffer.

```
struct bm_msg {
    unsigned short miw;
     unsigned short cw1;
     unsigned short cw2;
     unsigned short sw1;
     unsigned short sw2;
     unsigned short time;
     unsigned short data[32];
};
```
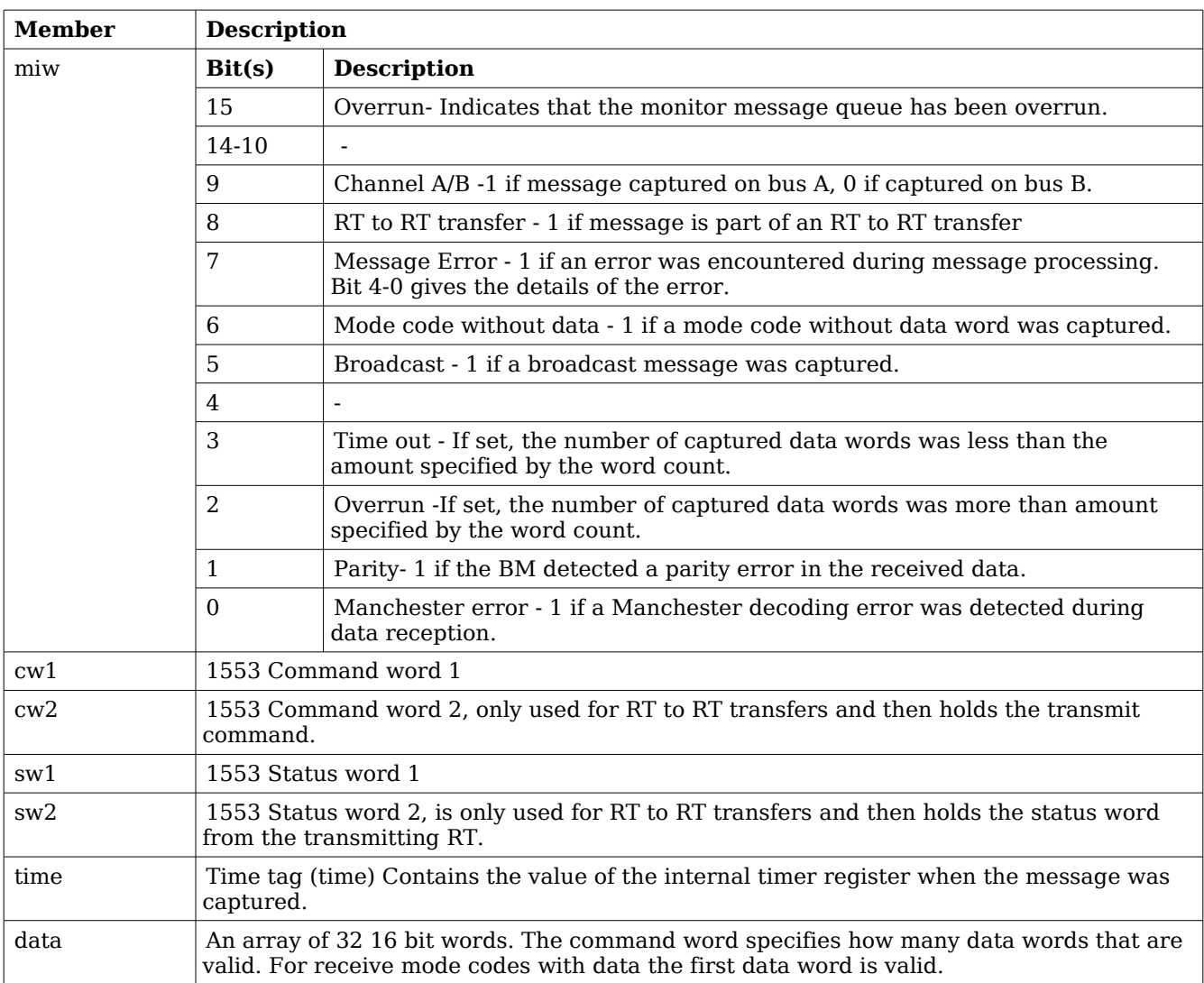

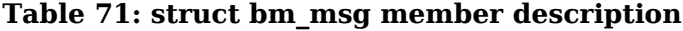

# **20.2.6 Configuration**

The BRM core and driver are configured using *ioctl* calls. The table [68](#page-116-0) below lists all supported *ioctl* calls. BRM\_ should be concatenated with the call number from the table to get the actual constant used in the code. Return values for all calls are 0 for success and -1 on failure. Errno is set after a failure as indicated in table [67.](#page-115-0)

An example is shown below where the operating mode is set to Bus Controller (BC) by using an *ioctl* call:

```
unsigned int mode = BRM_MODE_BC;
result = ioct1(fd, BRM SET MODE, \&model);
```
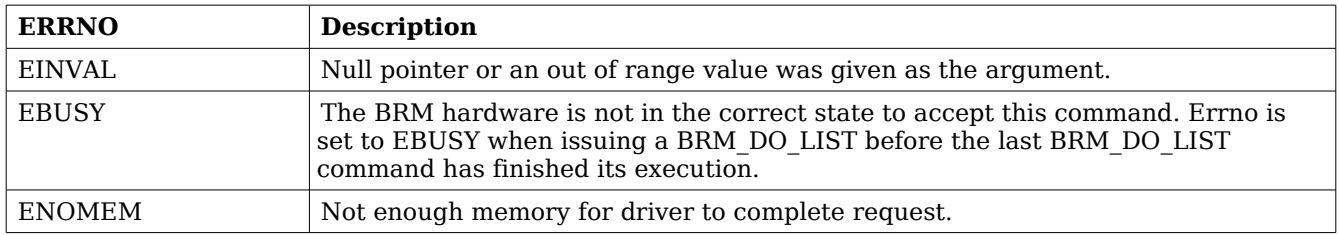

### **Table 72: ERRNO values for** *ioctl* **calls.**

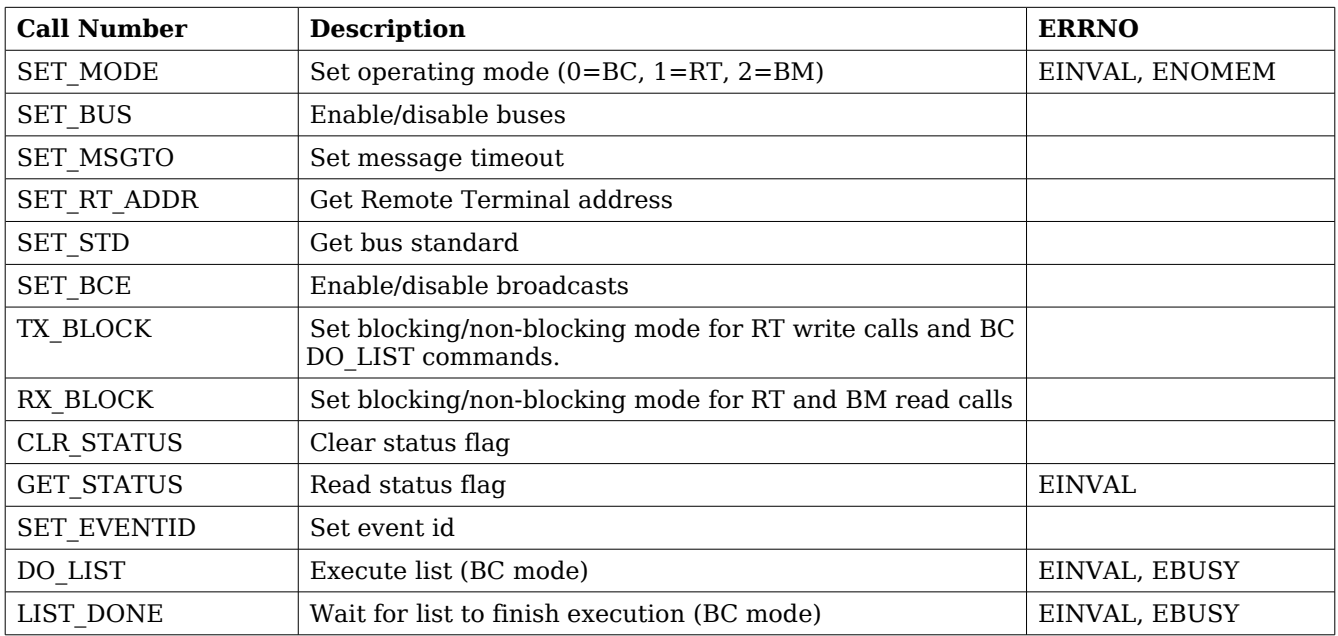

## **Table 73:** *ioctl* **calls supported by the BRM driver.**

All ioctl requests takes as parameter the address to an unsigned int where data will be read from or written to depending on the request.

There are two more ioctl requests but they are not for configuration and are described later in Bus Controller Operation.

## **20.2.6.1 SET\_MODE**

Sets the operating mode of the BRM. Data should be 0 for BC, 1 for RT and 2 for BM.

## **20.2.6.2 SET\_BUS**

For RT mode only. Sets which buses that are enabled.

0 - none, 1 - bus B, 2 - bus A and 3 both bus A and B.

### **20.2.6.3 SET\_MSGTO**

For BC and BM mode. Sets the RT no response time out. If in MIL-STD-1553 B mode it is either

14 us or 30 us. In MIL-STD-1553 A mode either 9 us or 21 us.

# **20.2.6.4 SET\_RT\_ADDR**

Sets the remote address for the RT. 0 - 30 if broadcasts enabled, 0 - 31 otherwise.

# **20.2.6.5 BRM\_SET\_STD**

Sets the bus standard. 0 for MIL-STD-1553 B, 1 for MIL-STD-1553 A.

# **20.2.6.6 BRM\_SET\_BCE**

Enable/disable broadcasts. 1 enables them, 0 disables.

# **20.2.6.7 BRM\_TX\_BLOCK**

Set blocking/non blocking mode for RT write calls and BC ioctls. Blocking is default.

# **20.2.6.8 BRM\_RX\_BLOCK**

Set blocking/non blocking mode for RT read calls. Blocking is default.

## **20.2.6.9 BRM\_CLR\_STATUS**

Clears status bit mask. No input is needed it always succeeds.

# **20.2.6.10 BRM\_GET\_STATUS**

Reads the status bit mask. The status bit mask is modified when an error interrupt is received. This ioctl command can be used to poll the error status by setting the argument to an *unsigned int* pointer.

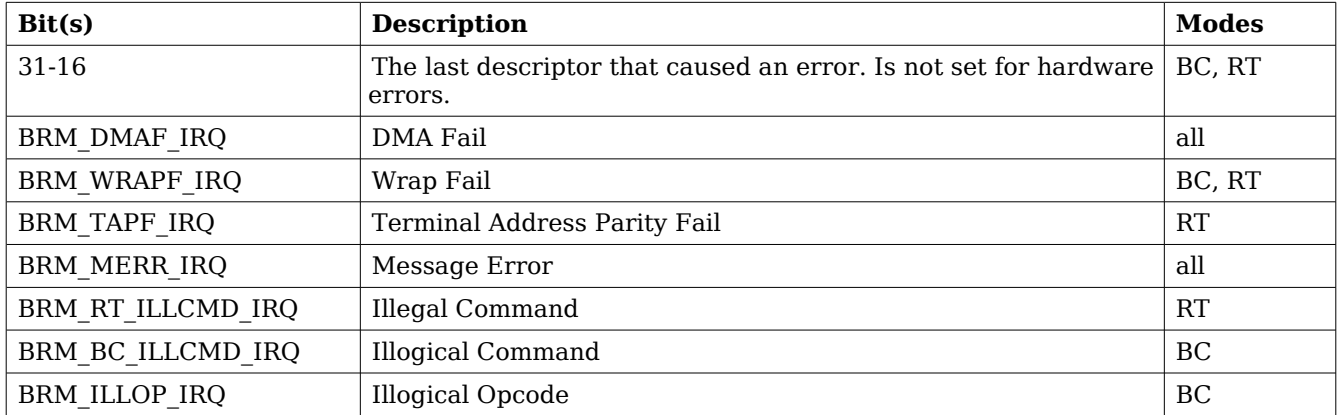

### **Table 74: Status bit mask**

# **20.2.6.11 BRM\_SET\_EVENTID**

Sets the event id to an event id external to the driver. It is possible to stop the event signalling by setting the event id to zero.

When the driver notifies the user (using the event id) the bit mask that caused the interrupt is

sent along as an argument. Note that it may be different from the status mask read with BRM GET STATUS since previous error interrupts may have changed the status mask. Thus there is no need to clear the status mask after an event notification if only the notification argument is read.

See table [66](#page-115-1) for the description of the notification argument.

## **20.2.7 Remote Terminal operation**

When operating as Remote Terminal (RT) the driver maintains a receive event queue. All events such as receive commands, transmit commands, broadcasts, and mode codes are put into the event queue. Each event is described using a *struct rt msg* as defined earlier in the data structure subsection.

The events are read of the queue using the read() call. The buffer should point to the beginning of one or several *struct rt\_msg*. The number of events that can be received is specified with the length argument. E.g:

```
struct rt msg msg[2];
n = read(brm fd, msq, 2);
```
The above call will return the number of events actually placed in msg. If in non-blocking mode -1 will be returned if the receive queue is empty and errno set to EBUSY. Note that it is possible also in blocking mode that not all events specified will be received by one call since the read call will seize to block as soon as there is one event available.

What kind of event that was received can be determined by looking at the *desc* member of a *rt\_msg*. It should be interpreted according to table 8. How the rest of the fields should be interpreted depends on what kind of event it was, e.g if the event was a reception to subaddress 1 to 30 the word count field in the message information word gives the number of received words and the data array contains the received data words.

To place data in the transmit buffers the *write()* call is used. The buffer should point to the beginning of one or several *struct rt\_msg*. The number of messages is specified with the length argument. E.g:

```
struct rt_msg msg;
msg.desc = 33; /* transmit for subaddress 1 */msg.miw = (16 \ll 11) | (1 \ll 9) /* 16 words on bus A */
msg.data[0] = 0x1234;...
msg.data[15] = 0xAABB;n = write(brm_fd, msg, 1);
```
The number of messages actually placed in the transmit queue is returned. If the device is in blocking mode it will block until there is room for at least one message. When the buffer is full and the device is in non-blocking mode -1 will be returned and *errno* set to EBUSY. Note that it is possible also in blocking mode that not all messages specified will be transmitted by one call since the write call will seize to block as soon as there is room for one message.

The transmit buffer is implemented as a circular buffer with room for 8 messages with 32 data words each. Each *write()* call appends a message to the buffer.

## **20.2.8 Bus Controller operation**

To use the BRM as Bus Controller one first has to use an ioctl() call to set BC mode. Command lists that the BC should process are then built using arrays of *struct bc\_msg* described earlier in the data structure subsection. To start the list processing the ioctl() request BRM\_DO\_LIST is used. The ioctl() request BRM\_LIST\_DONE is used to check when the list processing is done. It returns 1 in the supplied argument if operation has finished. Note that BRM\_LIST\_DONE must be

called before traversing the list to check results since this operation also copies the results into the array. Errno is set to EBUSY when issuing a BRM\_DO\_LIST before the last BRM\_DO\_LIST command has finished its execution.

Example use:

```
struct bc msg msg[2];
int done, data, k;
data = 0;ioctl(brm_fd, BRM_SET_MODE, &data); /* set BC mode */
bc_{\text{msg}[0].rtaddr[0] = 1;bc msg[0].subaddr[0] = 1;bc_msg[0].wc = 32;bc_msg[0].ctrl = BC_BUSA; /* rt receive on bus a */
for (k = 0; k < 32; k++)bc_{\text{msg}[0].data[k] = k;bc msq[1].ctrl |= BCEDL; /* end of list */
ioctl(brm_fd, BRM_DO_LIST, bc_msg);
ioctl(brm_fd, BRM_LIST_DONE, &done);
```
If in blocking mode the BRM\_LIST\_DONE ioctl will block until the BC has processed the list. When the BC is finished and BRM LIST DONE has returned 1 in the argument the status words and received data can be interpreted by the application. During blocking mode BRM\_LIST\_DONE may set errno to EINVAL if an illogical opcode or an illogical command is detected by the hardware during the list execution.

# **20.2.9 Bus monitor operation**

When operating as Bus Monitor (BM) the driver maintains a capture event queue. All events such as receive commands, transmit commands, broadcasts, and mode codes are put into the event queue. Each event is described using a *struct bm\_msg* as defined in the data structure subsection.

The events are read of the queue using the *read()* call. The buffer should point to the beginning of one or several *struct bm\_msg*. The number of events that can be received is specified with the length argument. E.g:

```
struct bm msg msg[2];
n = read(brm fd, msg, 2);
```
The above call will return the number of events actually placed in *msg*. If in non-blocking mode -1 will be returned if the receive queue is empty and *errno* set to EBUSY. Note that it is possible also in blocking mode that not all events specified will be received by one call since the read call will seize to block as soon as there is one event available.

# **21 Gaisler B1553RT DRIVER (RT)**

# **21.1 INTRODUCTION**

This section describes the B1553RT Remote Terminal driver available for RTEMS. The reader is assumed to be well acquainted with MIL-STD-1553 and RTEMS.

The B1553RT driver require the RTEMS Driver Manager.

## **21.1.1 RT Hardware**

The B1553RT core operate at the same frequency as the bus, it must be 12, 16, 20 or 24MHz. It requires a 4KByte DMA buffer area that must be aligned properly.

# **21.1.2 Examples**

There is a simple example available, it illustrates how to set up RT for reception and transmission of messages sent by a BC. Received messages are handled by updating the transmission DMA Area for respective sub address. The example collects statistics for received mode codes that the BC can read at sub address 30.

The example is part of the Gaisler RTEMS distribution, it can be found under /opt/rtems-4.10/src/samples/rtems-b1553rt.c.

# **21.2 USER INTERFACE**

The RTEMS MIL-STD-1553B RT driver supports standard accesses to file descriptors such as *read*, *write* and *ioctl*. User applications include the *rt* driver's header file which contains definitions of all necessary data structures and bit masks used when accessing the driver. An example application using the driver is provided in the examples directory.

# **21.2.1 Driver registration**

The registration of the driver is crucial for threads and processes to be able to access the driver using standard means, such as open. The RTEMS I/O driver registration is performed automatically by the driver when B1553RT hardware is found for the first time. The driver is called from the driver manager to handle detected B1553RT hardware. In order for the driver manager to unite the B1553RT driver with the B1553RT hardware one must register the driver to the driver manager. This process is described in the driver manager chapter.

# **21.2.2 Driver resource configuration**

The driver can be configured using driver resources as described in the driver manager chapter. Below is a description of configurable driver parameters. The driver parameters is unique per B1553RT device. The parameters are all optional, the parameters only overrides the default values.

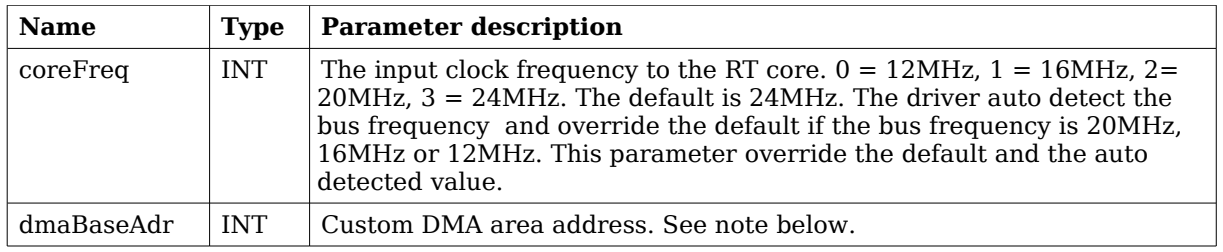

## <span id="page-125-0"></span>**Table 75: B1553RT driver parameter description**

## **21.2.2.1 Custom DMA area parameter**

The DMA area can be configured to be located at a custom address. The standard configuration is to leave it up to the driver to do dynamic allocation of the areas. However in some cases it may be required to locate the DMA area on a custom location, the driver will not allocate memory but will assume that enough memory is available and that the alignment needs of the core on the address given is fulfilled. The memory required is either 4K bytes.

For some systems it may be convenient to give the addresses as seen by the B1553RT core. This can be done by setting the LSB bit in the address to one. For example a PCI Target board with a AMBA bus with a B1553RT core doesn't read from the same address as the CPU in order to access the same data. This is dependent on the PCI mappings. Translation between CPU and B1553RT addresses must be done. The B1553RT driver automatically translates the DMA base address. This requires the bus driver, in this case the PCI Target driver, to set up translation addresses correctly.

## **21.2.3 Opening the device**

Opening the device enables the user to access the hardware of a certain RT device. The driver is used for all RT devices available. The devices is separated by assigning each device a unique name and a number called *minor.* The name is passed during the opening of the driver. Some example device names are printed out below.

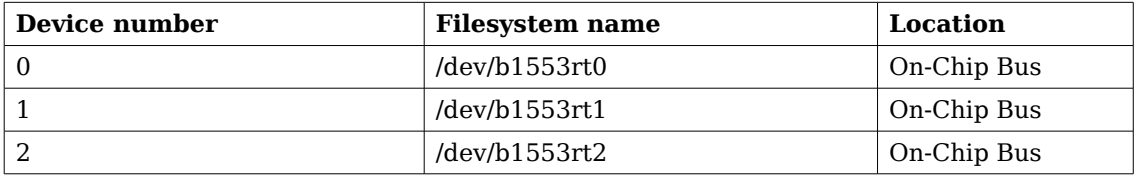

### <span id="page-125-2"></span>**Table 76: Device number to device name conversion.**

An example of an RTEMS *open* call is shown below.

 $fd = open("/dev/b1553rt0", O_RDWR)$ 

A file descriptor is returned on success and -1 otherwise. In the latter case *errno* is set as indicated in table [75.](#page-125-0)

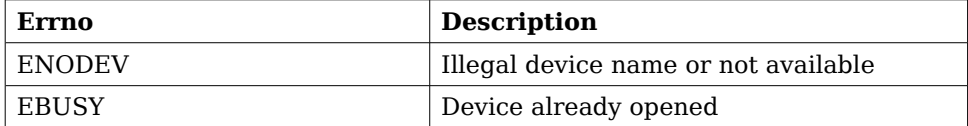

<span id="page-125-1"></span>**Table 77: Open** *errno* **values.**

# **21.2.4 Closing the device**

The device is closed using the close call. An example is shown below.

```
res = close(fd)
```
Close always returns 0 (success) for the *rt* driver.

# **21.2.5 I/O Control interface**

Changing the behaviour of the driver for a device is done via the standard system call *ioctl*. Most operating systems support at least two arguments to *ioctl*, the first being an integer which selects *ioctl* function and secondly a pointer to data that may be interpreted uniquely for each function. A typical *ioctl* call definition:

int ioctl(int fd, int cmd, void \*arg);

The return value is 0 on success and -1 on failure and the global *errno* variable is set accordingly.

All supported commands and their data structures are defined in the RT driver's header file *b1553rt.h*.

# **21.2.5.1 Data structures**

# **21.2.5.1.1 Remote Terminal operating mode**

The structure below is used for all received events as well as to put data in the transmit buffer.

```
struct rt_msg {
    unsigned short miw;
    unsigned short time;
    unsigned short data[32];
    unsigned short desc;
};
```
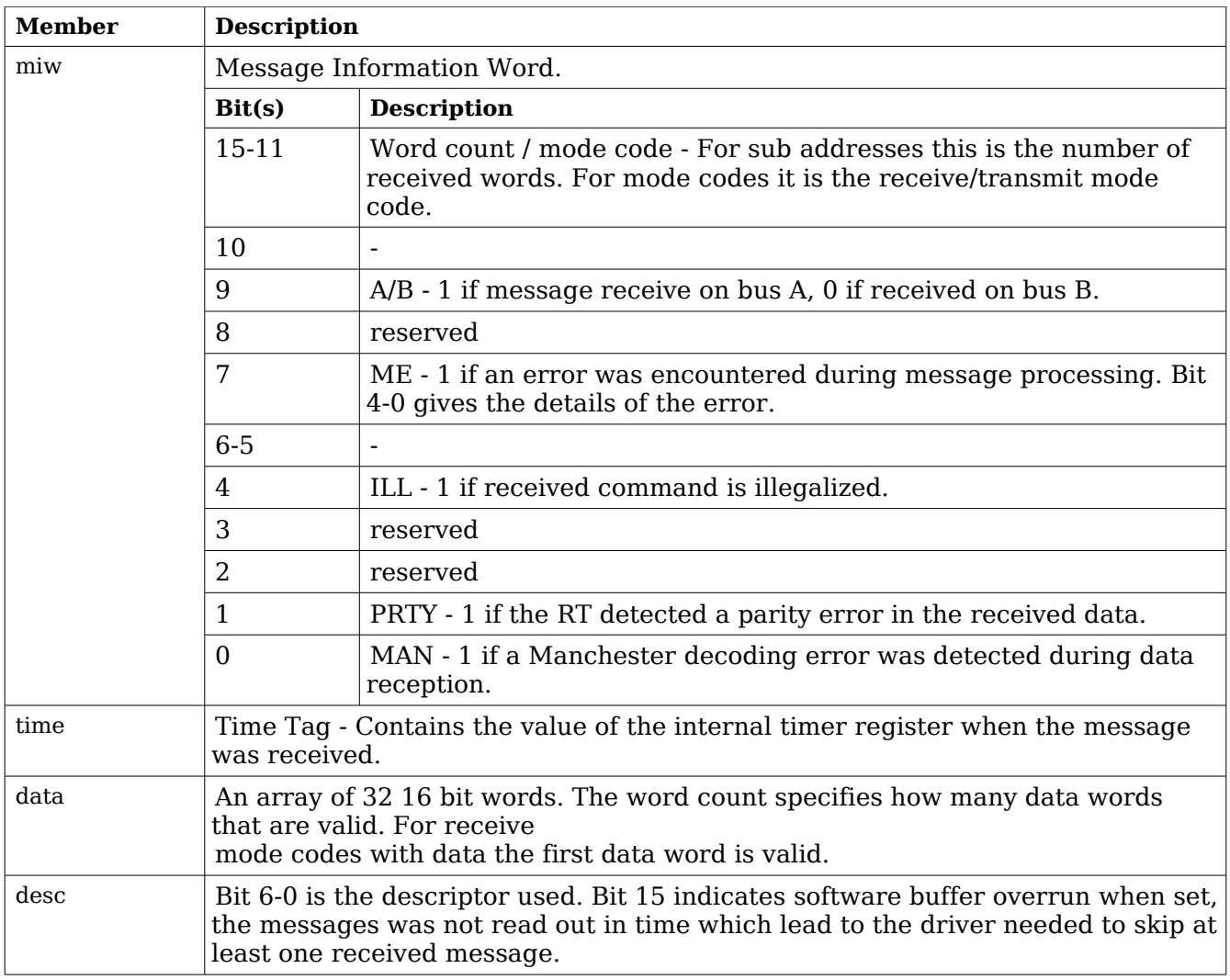

# <span id="page-127-0"></span>**Table 78:** *rt\_msg* **member descriptions.**

The last variable in the struct rt\_msg shows which descriptor (i.e rx subaddress, tx subaddress, rx mode code or tx mode code) that the message was for. They are defined as shown in the table below:

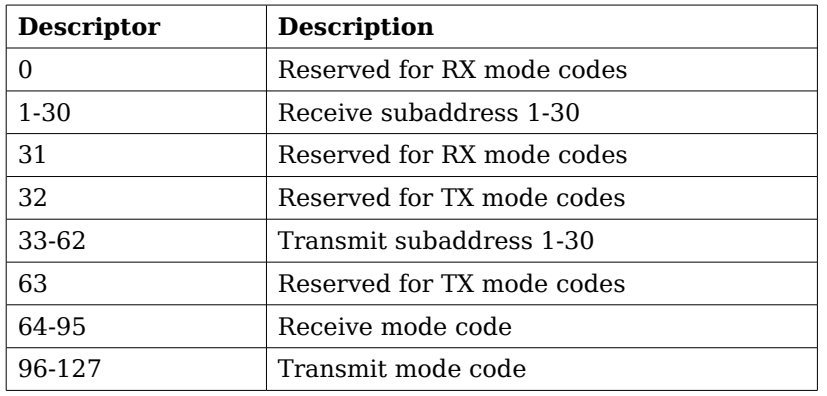

# **Table 79: Descriptor table**

If there has occurred an event queue overrun bit 15 of this variable will be set in the first event read out. All events received when the queue is full are lost.

# **21.2.6 Configuration**

The RT core and driver are configured using *ioctl* calls. The table [78](#page-127-0) below lists all supported *ioctl* calls. RT should be concatenated with the call number from the table to get the actual constant used in the code. Return values for all calls are 0 for success and -1 on failure. Errno is set after a failure as indicated in table [77.](#page-125-1)

An example is shown below where the Remote Terminal Address is set to one by using an *ioctl* call:

unsigned int mode =  $1$ ; result = ioctl(fd, RT\_SET\_ADDR, &mode);

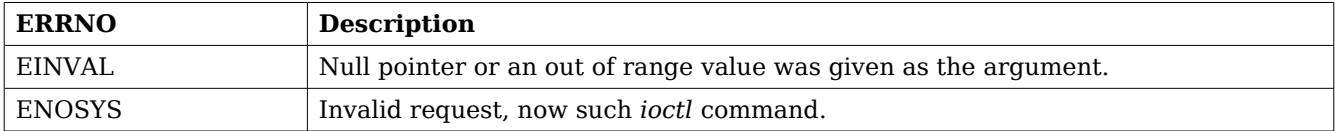

### **Table 80: ERRNO values for** *ioctl* **calls.**

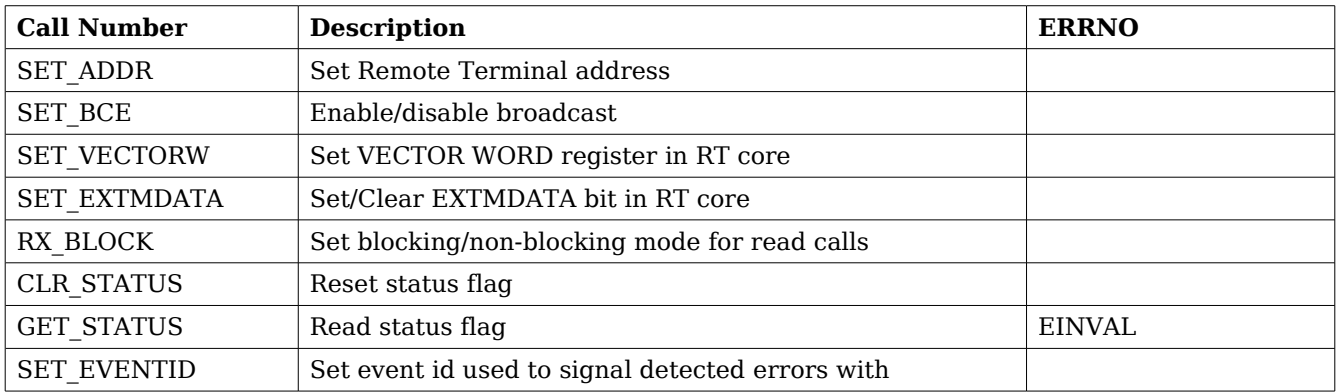

## **Table 81:** *ioctl* **calls supported by the RT driver.**

All *ioctl* requests takes as parameter the address to an *unsigned int* where data will be read from or written to depending on the request.

## **21.2.6.1 RT\_SET\_ADDR**

Sets the remote address for the RT. 0 - 30 if broadcasts enabled, 0 - 31 otherwise.

## **21.2.6.2 RT\_SET\_BCE**

Enable/disable broadcasts. 1 enables them, 0 disables.

## **21.2.6.3 RT\_SET\_VECTORW**

Set the vector word register in the RT core. This might not have an effect depending on how the RT core register have been set up.

# **21.2.6.4 RT\_RX\_BLOCK**

Set blocking/non blocking mode for RT read calls. Blocking is default.

# **21.2.6.5 RT\_SET\_EXTMDATA**

Set or clear the EXTMDATA bit of the RT core. The input is a pointer to a integer which determines the EXTMDATA bit.

# **21.2.6.6 RT\_CLR\_STATUS**

Clears status bit mask. No input is needed it always succeeds.

# **21.2.6.7 RT\_GET\_STATUS**

Reads the status bit mask. The status bit mask is modified when an error interrupt is received. This ioctl command can be used to poll the error status by setting the argument to an *unsigned int* pointer.

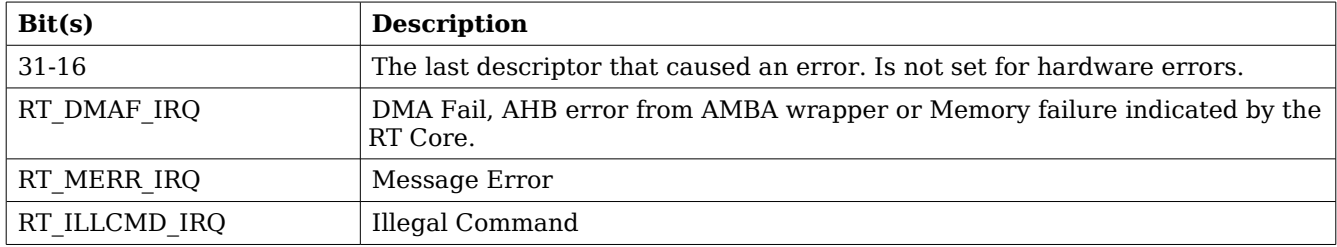

**Table 82: Status bit mask**

# **21.2.6.8 RT\_SET\_EVENTID**

Sets the event id to an event id external to the driver. It is possible to stop the event signalling by setting the event id to zero.

When the driver notifies the user (using the event id) the bit mask that caused the interrupt is sent along as an argument. Note that it may be different from the status mask read with RT GET STATUS since previous error interrupts may have changed the status mask. Thus there is no need to clear the status mask after an event notification if only the notification argument is read.

See table [76](#page-125-2) for the description of the notification argument.

# **21.2.7 Remote Terminal operation**

The Remote Terminal (RT) driver maintains a receive event queue. All events such as receive commands, transmit commands, broadcasts, and mode codes are put into the event queue. Each event is described using a *struct rt* msq as defined earlier in the data structure subsection.

The events are read of the queue using the read() call. The buffer should point to the beginning of one or several *struct rt\_msg*. The number of events that can be received is specified with the length argument. E.g:

```
struct rt msg msg[2];
n = read(rt_f, msg, 2);
```
The above call will return the number of events actually placed in msg. If in non-blocking mode -1

will be returned if the receive queue is empty and errno set to EBUSY. Note that it is possible also in blocking mode that not all events specified will be received by one call since the read call will seize to block as soon as there is one event available.

What kind of event that was received can be determined by looking at the *desc* member of a *rt\_msg*. It should be interpreted according to table 8. How the rest of the fields should be interpreted depends on what kind of event it was, e.g if the event was a reception to subaddress 1 to 30 the word count field in the message information word gives the number of received words and the data array contains the received data words.

To place data in the transmit sub addresses the *write()* call is used. The buffer should point to the beginning of one *struct rt\_msg*. The number of messages is specified with the length argument, it must be specified to one.  $\overline{E}$ .g:

```
struct rt msg msg;
msg.desc = 33; /* transmit for subaddress 1 */
msg. min = (16 \le 11); \ne 16 words */
msg.data[0] = 0x1234;...
msg.data[15] = 0xAABB;n = write(rtfd, msg, 1);
```
Regardless of the blocking mode the message will be copied directly into the RT DMA area and the write call will return directly.

# **22 CAN DRIVER INTERFACE (GRCAN)**

# **22.1 USER INTERFACE**

The RTEMS CAN driver supports the standard accesses to file descriptors such as *read*, *write* and *ioctl*. User applications include the *grcan* driver's header file (*grcan.h*) which contains definitions of all necessary data structures and bit masks used when accessing the driver.

The GRCAN driver require the RTEMS Driver Manager.

## **22.1.1 Driver registration**

The registration of the driver is crucial for threads and processes to be able to access the driver using standard means, such as open. The RTEMS I/O driver registration is performed automatically by the driver when CAN hardware is found for the first time. The driver is called from the driver manager to handle detected CAN hardware. In order for the driver manager to unite the CAN driver with the CAN hardware one must register the driver to the driver manager. This process is described in the driver manager chapter.

## **22.1.2 Driver resource configuration**

The driver can be configured using driver resources as described in the driver manager chapter. Below is a description of configurable driver parameters. The driver parameters is unique per CAN device. The parameters are all optional, the parameters only overrides the default values.

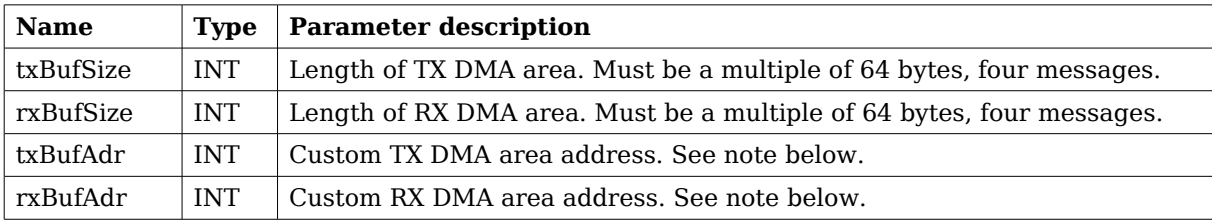

## <span id="page-131-0"></span>**Table 83: GRCAN driver parameter description**

## **22.1.2.1 Custom DMA area parameters**

The DMA area can be configured to be located at a custom address. The standard configuration is to leave it up to the driver to do dynamic allocation of the areas. However in some cases it may be required to locate the DMA area on a custom location, the driver will not allocate memory but will assume that enough memory is available and that the alignment needs of the core on the address given is fulfilled.

For some systems it may be convenient to give the addresses as seen by the CAN core. This can be done by setting the LSB bit in the address to one. For example a GR-RASTA-IO board with a CAN core doesn't read from the same address as the CPU in order to access the same data. This is dependent on the PCI mappings. Translation between CPU and CAN addresses must be done. The CAN driver automatically translates the required addresses. This requires the bus driver, in this case the GR-RASTA-IO driver, to set up translation addresses correctly.

# **22.1.3 Opening the device**

Opening the device enables the user to access the hardware of a certain CAN core. The driver is used for all GRCAN cores available. The cores are separated by assigning each device a unique name and a number called *minor.* The name is passed during the opening of the driver. Some example device names are printed out below.

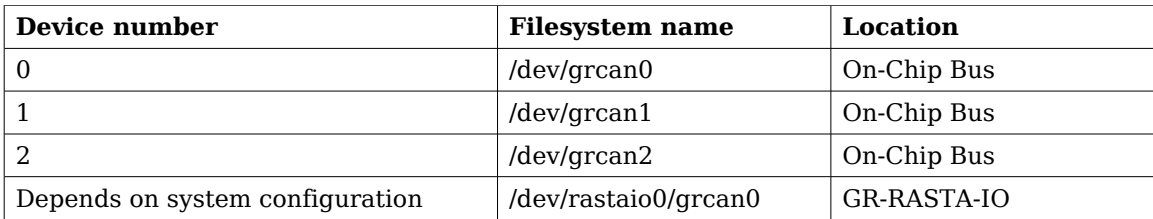

### <span id="page-132-1"></span>**Table 84: Core number to device name conversion.**

An example of an RTEMS *open* call is shown below.

fd = open("/dev/grcan0", O\_RDWR)

A file descriptor is returned on success and -1 otherwise. In the latter case *errno* is set as indicated in table [83.](#page-131-0)

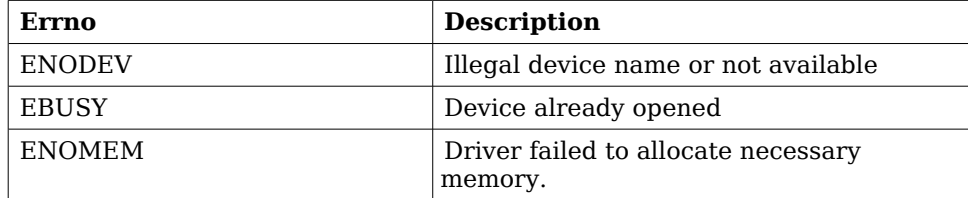

## <span id="page-132-0"></span>**Table 85: Open** *errno* **values.**

## **22.1.4 Closing the device**

The device is closed using the close call. An example is shown below.

 $res = close(fd)$ 

Close always returns 0 (success) for the *grcan* driver.

# **22.1.5 I/O Control interface**

Changing the behaviour of the driver for a device is done via the standard system call *ioctl*. Two arguments must be provided to *ioctl*, the first being an integer which selects *ioctl* function and secondly a pointer to data that may be interpreted uniquely for each function. A typical *ioctl* call definition:

int ioctl(int fd, int cmd, void \*arg);

The return value is 0 on success and -1 on failure and the global *errno* variable is set accordingly.

All supported commands and their data structures are defined in the CAN driver's header file *grcan.h*. In functions where only one argument is needed the pointer (void \*arg) may be converted to an integer and interpreted directly, thus simplifying the code.

## **22.1.5.1 Data structures**

The grcan filter structure is used when changing acceptance filter of the CAN receiver and the SYNC Rx/Tx Filter.

Note that the two different *ioctl* commands use this data structure differently.

```
struct grcan_filter {
   unsigned int mask;
   unsigned int code;
};
```
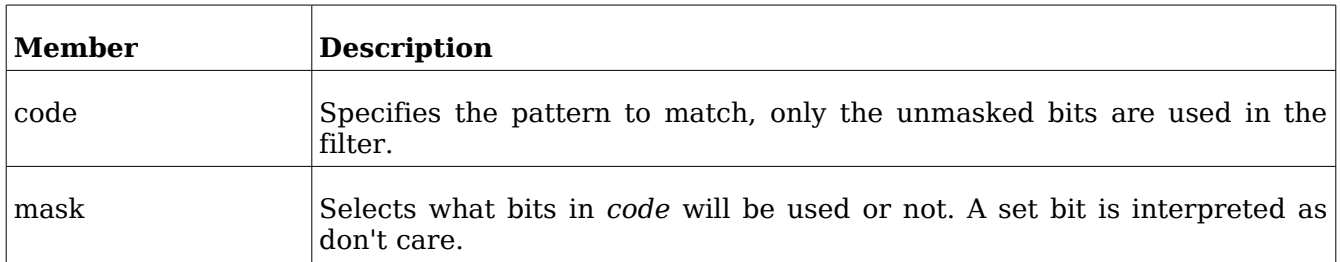

### <span id="page-133-0"></span>**Table 86: grcan\_filter member description**

The CANMsg struct is used when reading and writing messages. The structure describes the drivers view of a CAN message. The structure is used for writing and reading. See the transmission and reception section for more information.

```
typedef struct {
   char extended;
   char rtr;
   char unused;
   unsigned char len;
  unsigned char data[8];
   unsigned int id;
} CANMsg;
```
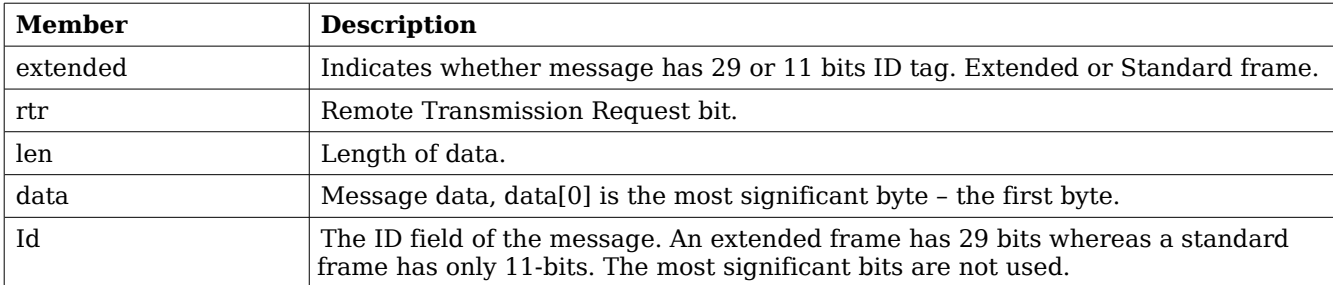

### **Table 87: CANMsg member description**

The grcan stats data structure contains various statistics gathered by the CAN hardware.

```
typedef struct {
     /* tx/rx stats */unsigned int passive_cnt;
     unsigned int overrun_cnt;
     unsigned int rxsync_cnt;
     unsigned int txsync_cnt;
     unsigned int ints;
} grcan_stats;
```
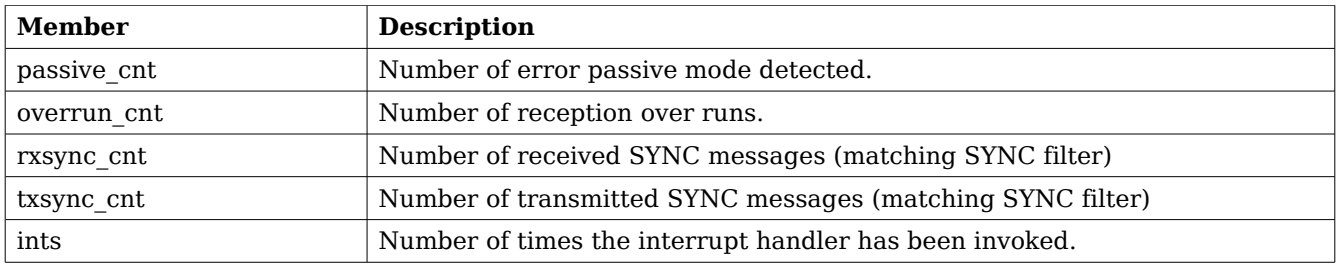

### **Table 88: grcan\_stats member description**

The grantiming data structure is used when setting the configuration register manually of the CAN core. The timing parameters are used when hardware generates the baud rate and sampling points.

```
struct grcan_timing {
    unsigned char scaler;
    unsigned char ps1;
    unsigned char ps2;
    unsigned int rsj;
    unsigned char bpr;
};
```
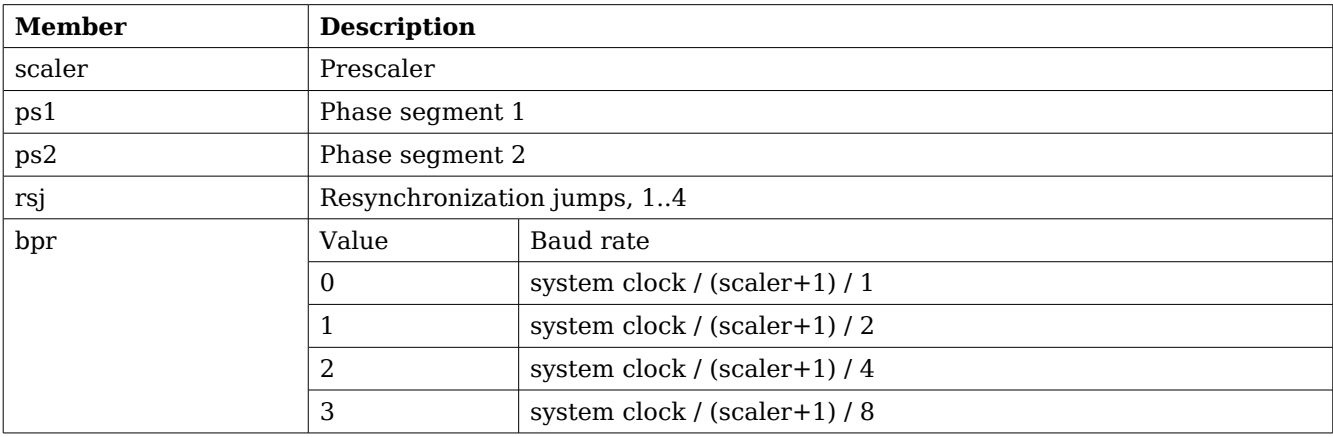

### **Table 89: grcan\_timing member description**

The grcan selection data structure is used to select active channel. Each channel has one transceiver that can be inactivated or activated using this data structure. The hardware can however be configured active low or active high making it impossible for the driver to know how to set the configuration register in order to select a predefined channel.

```
struct grcan selection {
    unsigned char selection;
   unsigned char enable0;
   unsigned char enable1;
};
```
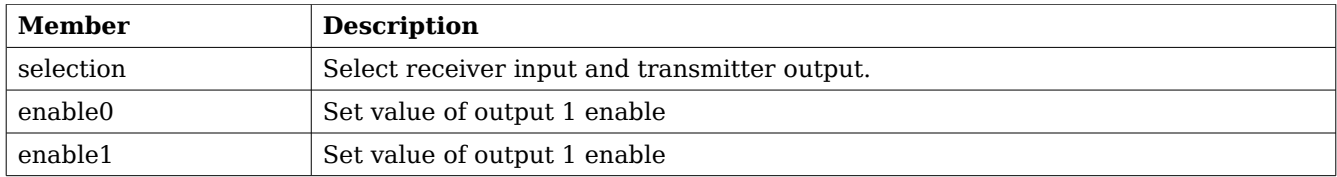

### **Table 90: grcan\_selection member description**

## **22.1.5.2 Configuration**

The CAN core and driver are configured using *ioctl* calls. The table [86](#page-133-0) below lists all supported *ioctl* calls. GRCAN IOC must be concatenated with the call number from the table to get the actual constant used in the code. Return values for all calls are 0 for success and -1 on failure. Errno is set after a failure as indicated in table [85.](#page-132-0)

An example is shown below where the driver's read call changes behaviour. After this call the driver will block the calling thread until free space in the receiver's circular buffer are available:

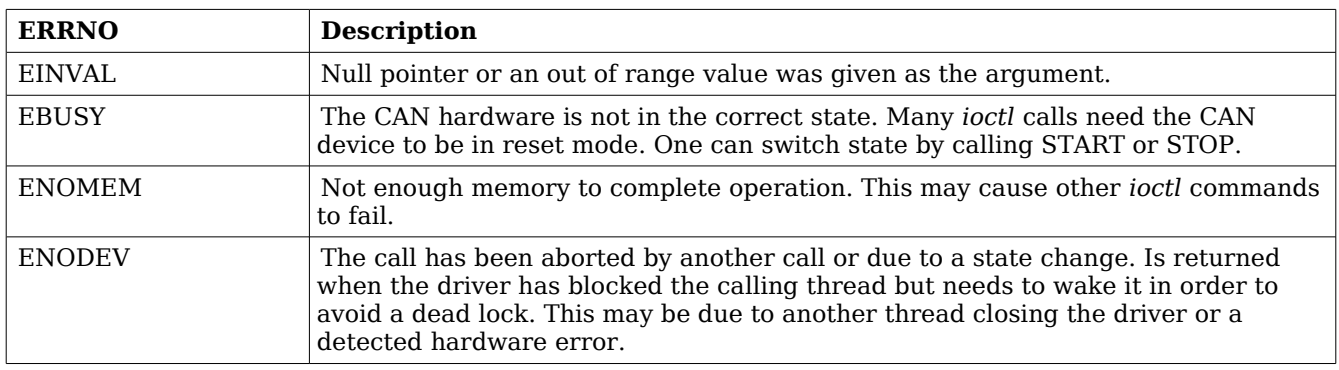

result = ioctl(fd, GRCAN\_IOC\_SET\_RXBLOCK, 1);

**Table 91: ERRNO values for** *ioctl* **calls**

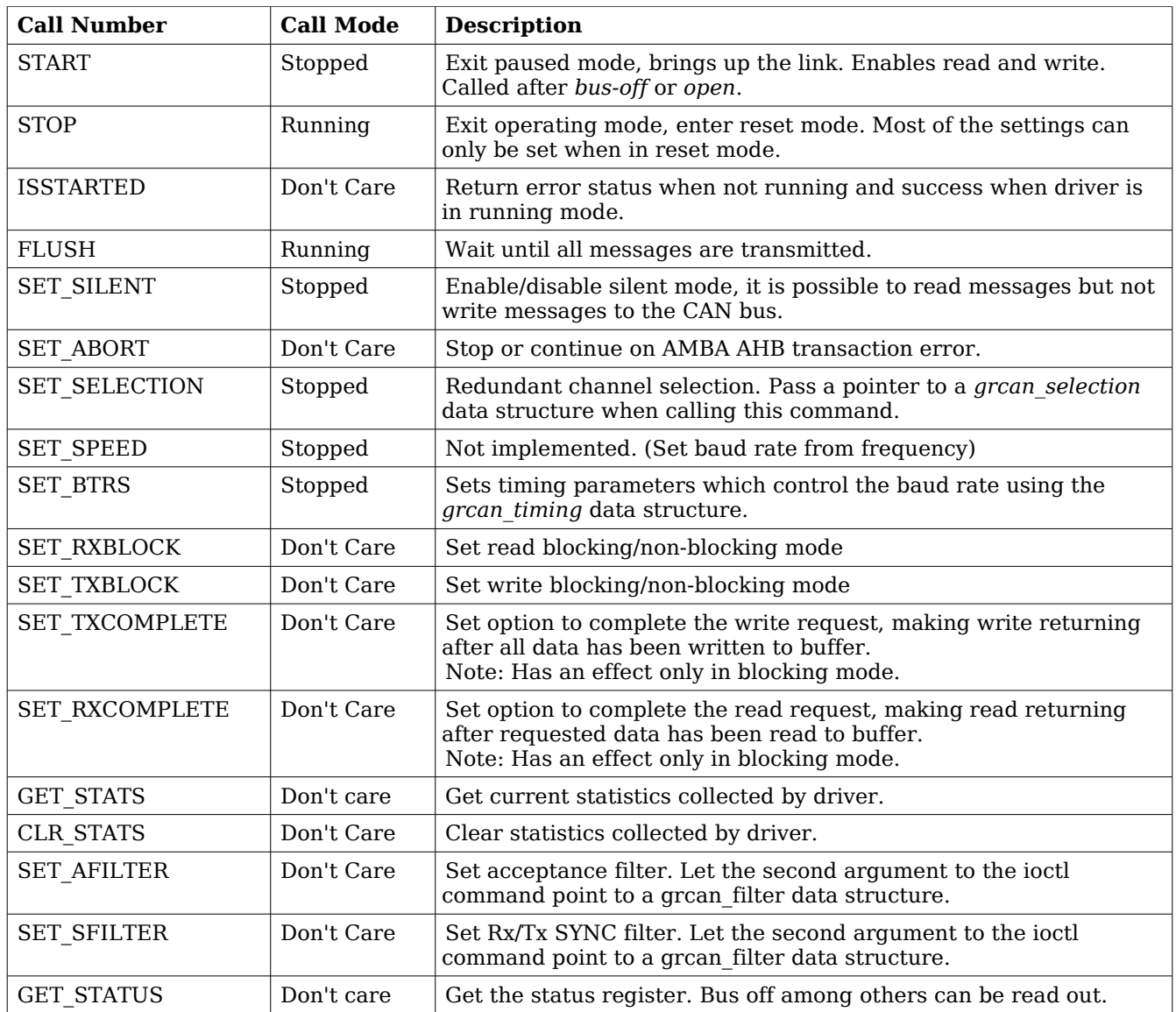

## **Table 92:** *ioctl* **calls supported by the CAN driver.**

# **22.1.5.2.1 START**

This *ioctl* command places the CAN core in running mode. Settings previously set by other *ioctl* commands are written to hardware just before leaving reset mode. It is necessary to enter running mode to be able to read or write messages on the CAN bus.

The command will fail if receive or transmit buffers are not correctly allocated or if the CAN core already is in running mode.

## **22.1.5.2.2 STOP**

This call makes the CAN core leave operating mode and enter reset mode. After calling STOP further calls to *read* and *write* will result in errors.

It is necessary to enter reset mode to change operating parameters of the CAN core such as the baud rate and for the driver to safely change configuration such as FIFO buffer lengths.

The command will fail if the CAN core already is in reset mode.

## **22.1.5.2.3 ISSTARTED**

Is used to determine the driver state. Returns the error state EBUSY when the driver is in stopped mode. It returns 0 and errno is not set when the driver is started.

## **22.1.5.2.4 FLUSH**

This call blocks the calling thread until all messages in the driver's buffers has been processed by the CAN hardware.

The flush command may fail if the state is changed, the driver is closed, or an error is detected by hardware. Errno is set to ENODEV to identify such a case.

## **22.1.5.2.5 SET\_SILENT**

This command set the SILENT bit in the configuration register of the CAN hardware. If the SILENT bit is set the CAN core operates in listen only mode. *Write* calls fails and *read* calls proceed.

This call fail if the driver is in running mode. Errno is set to EBUSY when in running mode.

# **22.1.5.2.6 SET\_ABORT**

This command set the ABORT bit in the configuration register of the CAN hardware. The ABORT bit is used to cause the hardware to stop the receiver and transmitter when an AMBA AHB error is detected by hardware.

This call never fail.

## **22.1.5.2.7 SET\_SELECTION**

This command selects active channel used during communication. The SET\_SELECTION command takes a second argument, a pointer to a *grcan\_selection* data structure described in the data structures section.

This call will fail if the driver is in running mode. The errno variable will be set to EBUSY and -1 is returned from *ioctl*.

# **22.1.5.2.8 SET\_BTRS**

This call sets the timing registers manually. See the CAN hardware documentation for a detailed description of the timing parameters. The SET\_BTRS call takes a pointer to a *grcan\_timing* data structure containing all available timing parameters. The grcan timing data structure is described in the data structure section.

This call fail if the CAN core is in running mode, in that case *errno* will be set to EBUSY and *ioctl* will return -1.

## **22.1.5.2.9 SET\_RXBLOCK**

This call changes the behaviour of *read* calls to blocking or non-blocking mode. When in blocking mode the calling thread will be blocked until there is data available to read. It may return after any number of bytes has been read. Use the RXCOMPLETE for controlling the driver's blocking mode behaviour further.

For non-blocking mode the calling thread will never be blocked returning a zero length of data.

The RXCOMPLETE has no effect during non-blocking mode.

This call never fails, it is valid to call this command in any mode.

# **22.1.5.2.10 SET\_TXBLOCK**

This call changes the behaviour of *write* calls to blocking or non-blocking mode. When in blocking mode the calling thread will be blocked until at least one message can be written to the driver's circular buffer. It may return after any number of messages has been written. Use the TXCOMPLETE for controlling the driver's blocking mode behaviour further.

For non-blocking mode the calling thread will never be blocked which may result in *write* returning a zero length when the driver's internal buffers are full. The TXCOMPLETE has no effect during non-blocking mode.

This call never fails, it is valid to call this command in any mode.

# **22.1.5.2.11 SET\_TXCOMPLETE**

This command disables or enables the *write* command to block until all messages specified by the caller are copied to driver's internal buffers before returning.

Note: This option is only relevant in TX blocking mode.

This call never fail.

# **22.1.5.2.12 SET\_RXCOMPLETE**

This command disables or enables the *read* command to block until all messages specified by the caller are read into the user specified buffer.

Note: This option is only relevant in RX blocking mode.

This call never fail.

# **22.1.5.2.13 GET\_STATS**

This call copies the driver's internal counters to a user provided data area. The format of the data written is described in the data structure subsection. See the gr*can\_stats* data structure.

The call will fail if the pointer to the data is invalid.

## **22.1.5.2.14 CLR\_STATS**

Clears the driver's collected statistics.

This call never fail.

# **22.1.5.2.15 SET\_AFILTER**

Set Acceptance filter matched by receiver for every message that is received. Let the second argument point to a *grcan\_filter* data structure or NULL to disable filtering to let all messages pass the filter. Messages matching the below function are passed and possible to read from user space:

*(Id XOR Code) AND Mask = 0*

This command never fail.

# **22.1.5.2.16 SET\_SFILTER**

Set Rx/Tx SYNC filter matched by receiver for every message that is received. Let the second argument point to a *grcan\_filter* data structure or NULL to disable filtering to let all messages pass the filter. Messages matching the below function are treated as SYNC messages:

*(Id XOR Code) AND Mask = 0*

This command never fail.

# **22.1.5.2.17 GET\_STATUS**

This call stores the current status of the CAN core to the address pointed to by the argument given to *ioctl*. This call is typically used to determine the error state of the CAN core. The 4 byte status bit mask can be interpreted as in table [above.](#page-132-1)

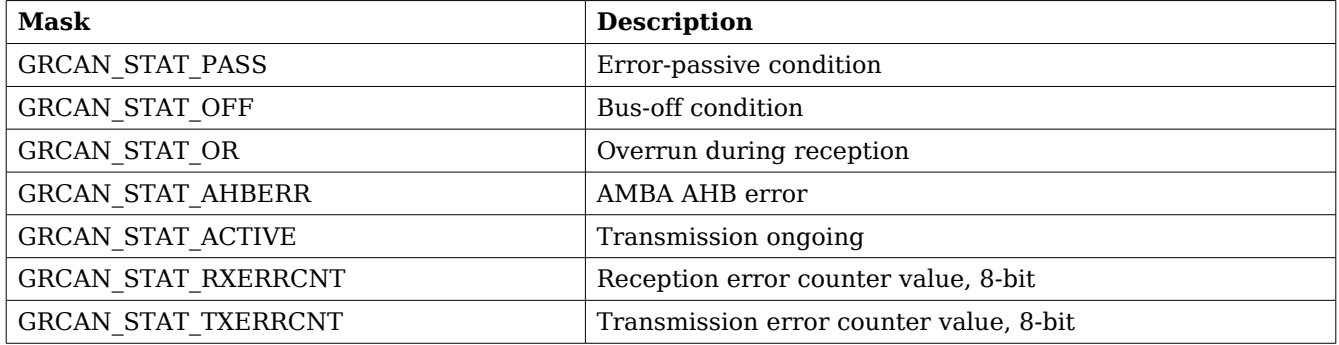

### **Table 93: Status bit mask**

This call never fail.

# **22.1.6 Transmission**

Transmitting messages are done with the *write* call. It is possible to write multiple packets in one call. An example of a write call is shown below:

 $result = write(fd, \&tx \text{msgs[0], sizeof(CAMMsq)*msgcnt}$ );

On success the number of transmitted bytes is returned and -1 on failure. Errno is also set in the latter case. Tx msgs points to the beginning of the CANMsg structure which includes id, type of message, data and data length. The last parameter sets the number of CAN messages that will be transmitted it must be a multiple of CANMsg structure size.

The write call can be configured to block when the software fifo is full. In non-blocking mode write will immediately return either return -1 indicating that no messages were written or the total number of bytes written (always a multiple of CANMsg structure size). Note that 3 message write request may end up in only 2 written, the caller is responsible to check the number of messages actually written in non-blocking mode.

If no resources are available in non-blocking mode the call will return with an error. The *errno* variable is set according to the table given below.

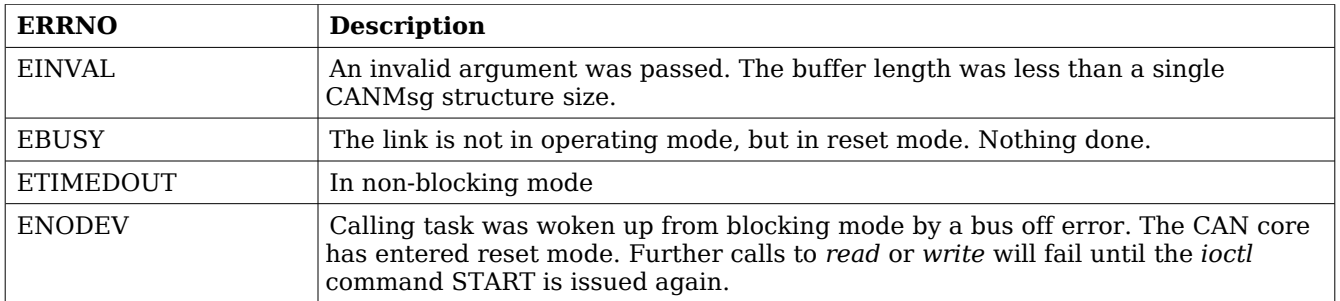

## **Table 94: ERRNO values for** *write*

Each Message has an individual set of options controlled in the CANMsg structure. See the data structure subsection for structure member descriptions.

# **22.1.7 Reception**

Reception of CAN messages from the CAN bus can be done using the *read* call. An example is shown below:

```
CANMsg rx_msgs[5];
len = read(fd, rx_m sgs, sizeof(rx_m sgs));
```
The requested number of bytes to be read is given in the third argument. The messages will be stored in rx msgs. The actual number of received bytes (a multiple of sizeof(CANMsg)) is returned by the function on success and -1 on failure. In the latter case *errno* is also set.

The *CANMsg* data structure is described in the data structure subsection.

The call will fail if a null pointer is passed, invalid buffer length, the CAN core is in stopped mode or due to a bus off error in blocking mode.

The blocking behaviour can be set using *ioctl* calls. In blocking mode the call will block until at least one message has been received. In non-blocking mode, the call will return immediately and if no message was available -1 is returned and *errno* set appropriately. The table below shows the different *errno* values returned.

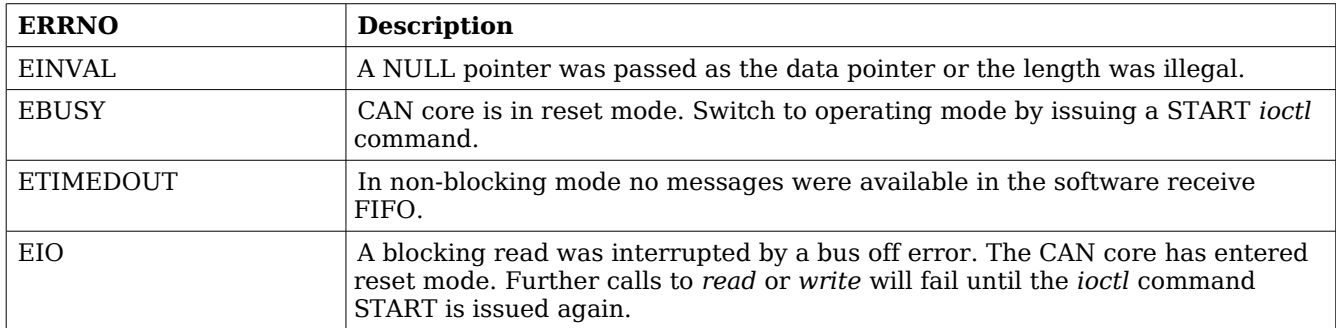

**Table 95: ERRNO values for** *read* **calls.**

# **23 Gaisler Opencores CAN driver (OC\_CAN)**

# **23.1 INTRODUCTION**

This document is intended as an aid in getting started developing with Gaisler GRLIB wrapper for Opencores CAN core using the driver described in this document. It briefly takes the reader through some of the most important steps in using the driver such as setting up a connection, configuring the driver, reading and writing CAN messages. The reader is assumed to be well acquainted with CAN and RTEMS.

The OC CAN driver require the RTEMS Driver Manager.

## **23.1.1 CAN Hardware**

The OC<sub>CAN</sub> core can operate in different modes providing the same register interfaces as other well known CAN cores. The OC CAN driver supports PeliCAN mode only.

## **23.1.2 Software Driver**

The driver provides means for processes and threads to send and receive messages. Errors can be detected by polling the status flags of the driver. Bus off errors cancels the ongoing transfers to let the caller handle the error.

The driver supports filtering received messages id fields by means of acceptance filters, runtime timing register calculation given a baud rate. However not all baud rates may be available for a given system frequency. The system frequency is hard coded and must be set in the driver.

## **23.1.3 Supported OS**

Currently the driver is available for RTEMS.

## **23.1.4 Examples**

There is a simple example available, it illustrates how to set up a connection, reading and writing messages using the OC CAN driver. It is made up of two tasks communicating with each other through two OC\_CAN devices. To be able to run the example one must have two OC\_CAN devices externally connected together on the different or the same board.

The example is part of the Gaisler RTEMS distribution, it can be found under /opt/rtems-4.10/src/examples/samples/rtems-occan.c, occan\_lib.c and occan\_lib.h.

The example can be built by running:

cd /opt/rtems-4.10/src/examples/samples make clean rtems-occan rtems-occan\_tx rtems-occan\_rx

Where rtems-occan is intended for boards with two OC CAN cores and rtems-occan  $*$  is for set ups including two boards with one OC\_CAN core each.

## **23.1.5 Support**

For support, contact the Gaisler Research support team at [support@gaisler.com](mailto:support@gaisler.com)

## **23.2 USER INTERFACE**

The RTEMS OC\_CAN driver supports the standard accesses to file descriptors such as *read*, *write* and *ioctl*. User applications include the *occan* driver's header file which contains definitions of all necessary data structures and bit masks used when accessing the driver. An example application using the driver is provided in the examples directory.

## **23.2.1 Driver registration**

The registration of the driver is crucial for threads and processes to be able to access the driver using standard means, such as open. The RTEMS I/O driver registration is performed automatically by the driver when CAN hardware is found for the first time. The driver is called from the driver manager to handle detected CAN hardware. In order for the driver manager to unite the CAN driver with the CAN hardware one must register the driver to the driver manager. This process is described in the driver manager chapter.

## **23.2.2 Driver resource configuration**

This driver does not have any configurable resources. All configuration can be made though the *ioctl* interface.

## **23.2.3 Opening the device**

Opening the device enables the user to access the hardware of a certain OC\_CAN device. The driver is used for all OC CAN devices available. The devices is separated by assigning each device a unique name and a number called *minor.* The name is passed during the opening of the driver. The first 3 names are printed out:

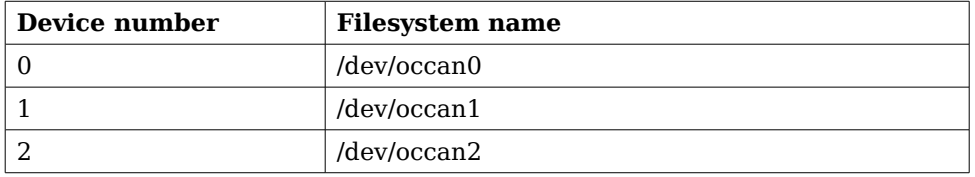

## <span id="page-142-0"></span>**Table 96: Device number to device name conversion.**

An example of an RTEMS *open* call is shown below.

```
fd = open(''/dev/occan0'', O_RDWR)
```
A file descriptor is returned on success and -1 otherwise. In the latter case *errno* is set as indicated in table [96.](#page-142-0)

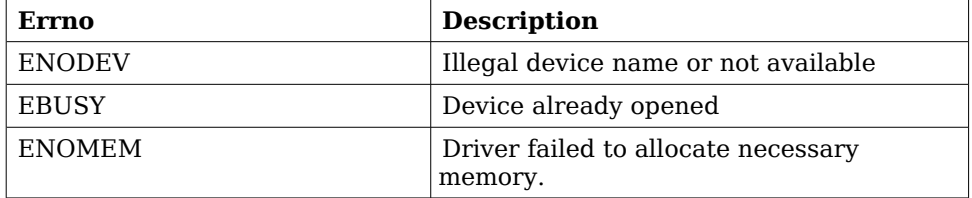

## **Table 97: Open** *errno* **values.**

# **23.2.4 Closing the device**

The device is closed using the close call. An example is shown below.

```
res = close(fd)
```
Close always returns 0 (success) for the *occan* driver.

# **23.2.5 I/O Control interface**

Changing the behaviour of the driver for a device is done via the standard system call *ioctl*. Most operating systems support at least two arguments to *ioctl*, the first being an integer which selects *ioctl* function and secondly a pointer to data that may be interpreted uniquely for each function. A typical *ioctl* call definition:

int ioctl(int fd, int cmd, void \*arg);

The return value is 0 on success and -1 on failure and the global *errno* variable is set accordingly.

All supported commands and their data structures are defined in the OC\_CAN driver's header file *occan.h*. In functions where only one argument is needed the pointer (void \*arg) may be converted to an integer and interpreted directly, thus simplifying the code.

## **23.2.5.1 Data structures**

The occan afilter struct is used when changing acceptance filter of the OC CAN receiver.

```
struct occan_afilter {
  unsigned int code[4];
   unsigned int mask[4];
   int single_mode;
};
```
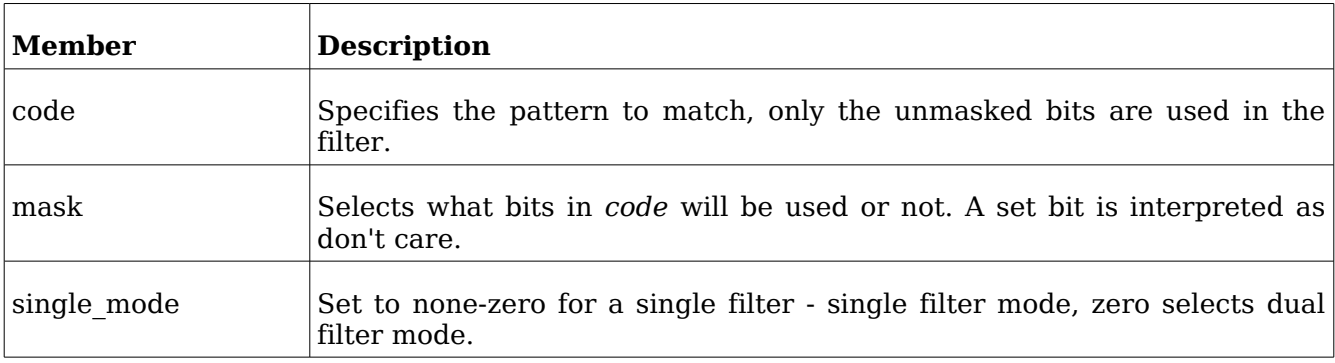

### **Table 98: occan\_afilter member descriptions.**

The CANMsg struct is used when reading and writing messages. The structure describes the driver's view of a CAN message. The structure is used for writing and reading. The *sshot* fields lacks meaning during reading and should be ignored*.* See the transmission and reception section for more information.
```
typedef struct {
   char extended;
   char rtr;
   char sshot;
   unsigned char len;
  unsigned char data[8];
   unsigned int id;
} CANMsg;
```
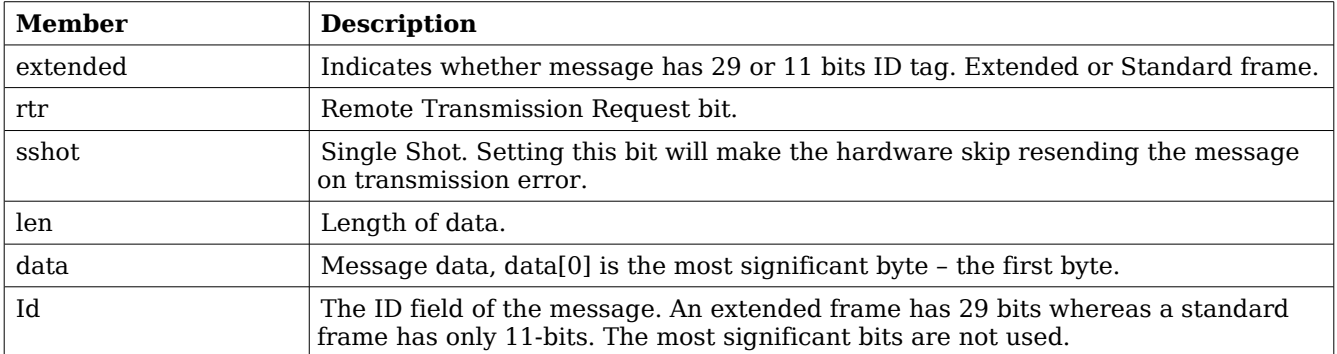

# <span id="page-144-0"></span>**Table 99: CANMsg member descriptions.**

The occan\_stats struct contains various statistics gathered from the OC\_CAN hardware.

```
typedef struct {
     /* tx/rx stats */unsigned int rx_msgs;
     unsigned int tx_msgs;
     /* Error Interrupt counters */
     unsigned int err_warn;
     unsigned int err_dovr;
     unsigned int err_errp;
     unsigned int err_arb;
     unsigned int err_bus;
     /* ALC 4-0 */unsigned int err_arb_bitnum[32];
     /* ECC 7-6 */unsigned int err_bus_bit; /* Bit error */
     unsigned int err_bus_form; /* Form Error */
     unsigned int err_bus_stuff; /* Stuff Error */
     unsigned int err_bus_other; /* Other Error */
     /* ECC 5 */unsigned int err_bus_rx;
     unsigned int err_bus_tx;
     /* ECC 4:0 */unsigned int err_bus_segs[32]; 
     /* total number of interrupts */
     unsigned int ints;
     /* software monitoring hw errors */
     unsigned int tx_buf_error;
} occan_stats;
```
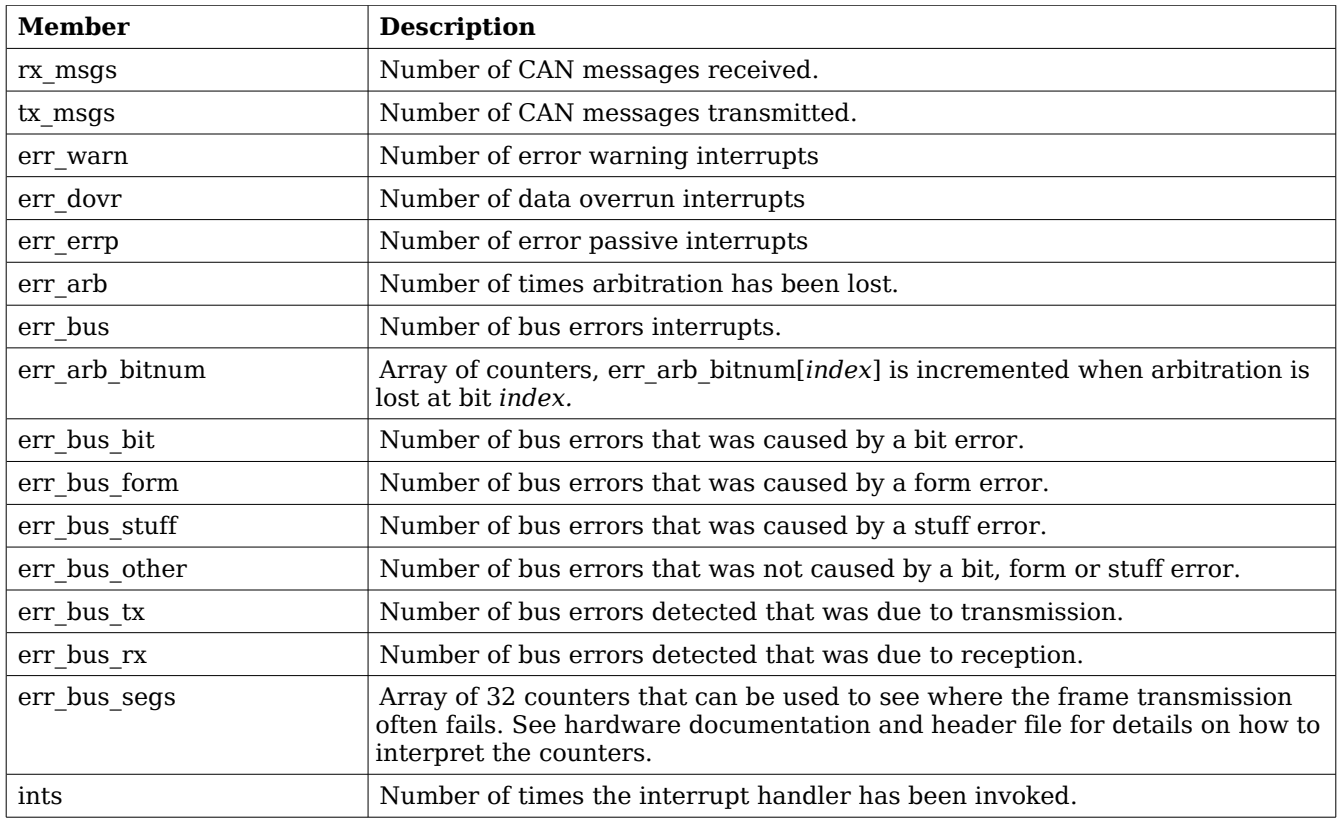

**Table 100: occan\_stats member descriptions.**

# **23.2.5.2 Configuration**

The OC\_CAN core and driver are configured using *ioctl* calls. The table [99](#page-144-0) below lists all supported *ioctl* calls. OCCAN IOC should be concatenated with the call number from the table to get the actual constant used in the code. Return values for all calls are 0 for success and -1 on failure. Errno is set after a failure as indicated in table [98.](#page-143-0)

An example is shown below where the receive and transmit buffers are set to 32 respective 8 by using an *ioctl* call:

```
result = ioctl(fd, OCCANუOC_SET_BUFLEN, (8<<16) | 32);
```
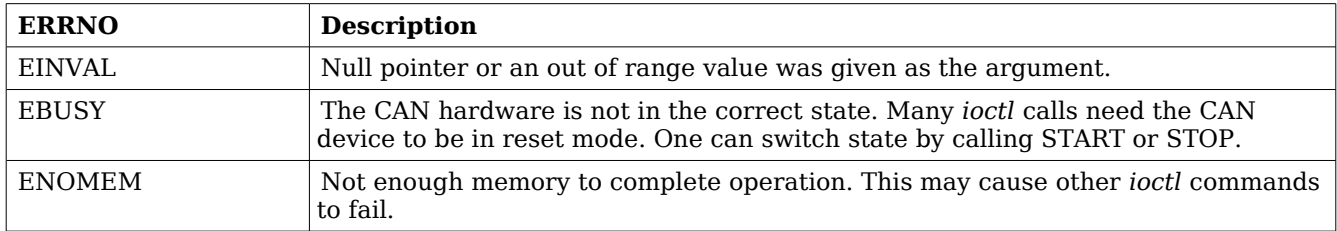

**Table 101: ERRNO values for** *ioctl* **calls.**

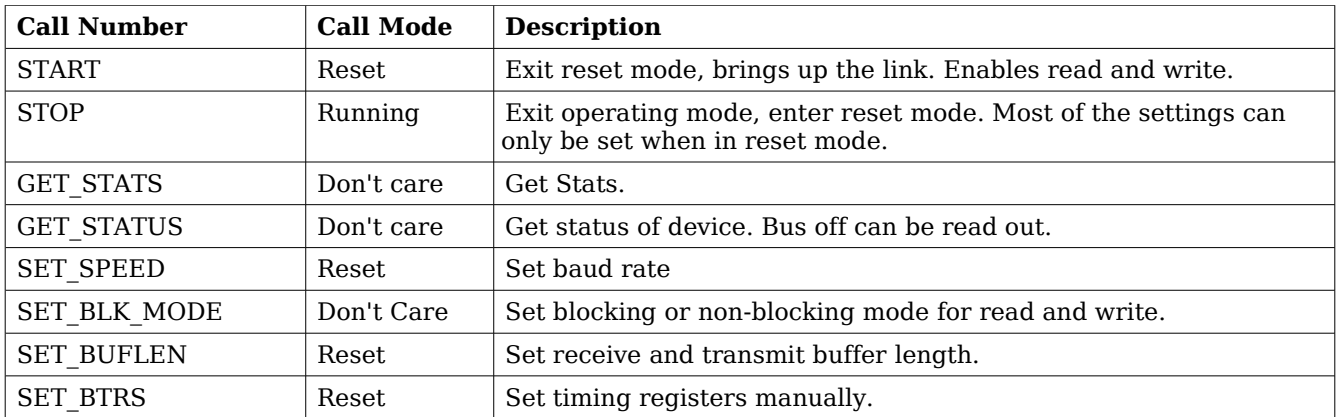

# **Table 102:** *ioctl* **calls supported by the OC\_CAN driver.**

# **23.2.5.2.1 START**

This *ioctl* command places the CAN core in operating mode. Settings previously set by other *ioctl* commands are written to hardware just before leaving reset mode. It is necessary to enter operating mode to be able to read or write messages on the CAN bus.

The command will fail if receive or transmit buffers are not correctly allocated or if the CAN core already is in operating mode.

# **23.2.5.2.2 STOP**

This call makes the CAN core leave operating mode and enter reset mode. After calling STOP further calls to *read* and *write* will result in errors.

It is necessary to enter reset mode to change operating parameters of the CAN core such as the baud rate and for the driver to safely change configuration such as FIFO buffer lengths.

The command will fail if the CAN core already is in reset mode.

# **23.2.5.2.3 GET\_STATS**

This call copies the driver's internal counters to a user provided data area. The format of the data written is described in the data structure subsection. See the *occan\_stats* data structure.

The call will fail if the pointer to the data is invalid.

# **23.2.5.2.4 GET\_STATUS**

This call stores the current status of the CAN core to the address pointed to by the argument given to *ioctl*. This call is typically used to determine the error state of the CAN core. The 4 byte status bit mask can be interpreted as in table [97above.](#page-142-0)

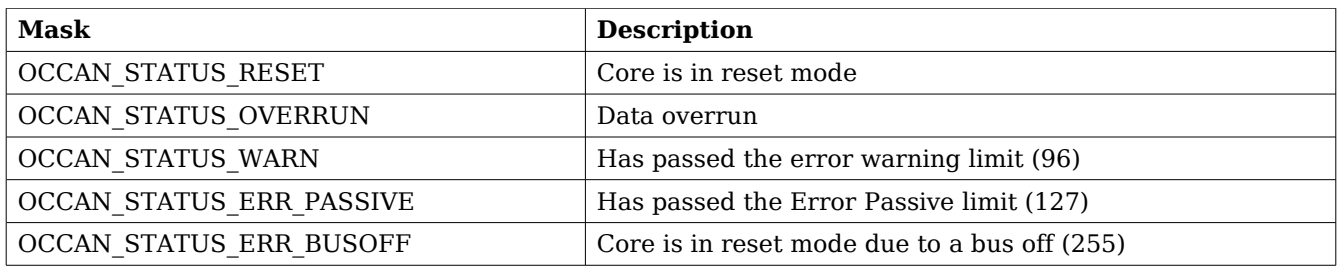

### **Table 103: Status bit mask**

This call never fail.

### **23.2.5.2.5 SET\_SPEED**

The SET\_SPEED *ioctl* call is used to set the baud rate of the CAN bus. The timing register values are calculated for the given baud rate. The baud rate is given in Hertz. For the baud rate calculations to function properly one must define SYS\_FREQ to the system frequency. It is located in the driver source *occan.c*.

If the timing register values could not be calculated -1 is returned and the *errno* value is set to EINVAL.

### **23.2.5.2.6 SET\_BTRS**

This call sets the timing registers manually. It is encouraged to use this function over the SET SPEED.

This call fail if CAN core is in operating mode, in that case *errno* will be set to EBUSY.

### **23.2.5.2.7 SET\_BLK\_MODE**

This call sets blocking mode for receive and transmit operations, i.e. read and write. Input is a bit mask as described in the table below.

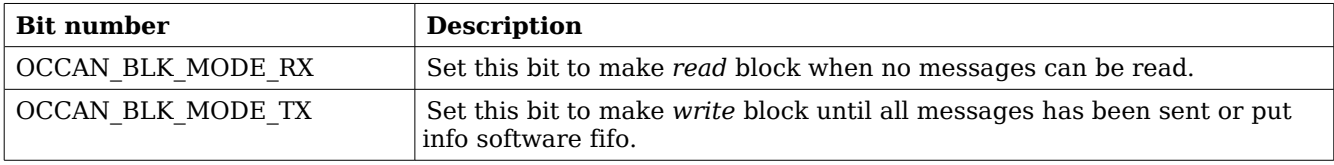

### **Table 104: SET\_BLK\_MODE** *ioctl* **arguments**

This call never fail.

### **23.2.5.2.8 SET\_BUFLEN**

This call sets the buffer length of the receive and transmit software FIFOs. To set the FIFO length the core needs to be in reset mode. In the table below the input to the *ioctl* command is described.

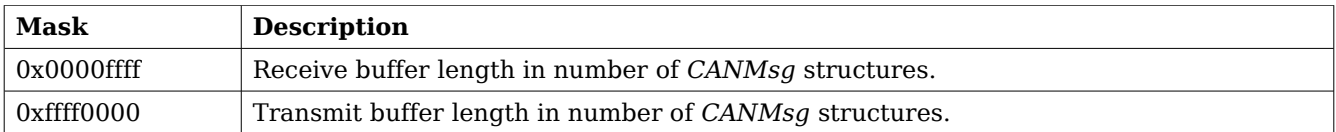

### **Table 105: SET\_BUF\_LEN** *ioctl* **argument**

Errno will be set to ENOMEM when the driver was not able to get the requested memory amount. EBUSY is set when the core is in operating mode.

### **23.2.6 Transmission**

Transmitting messages are done with the *write* call. It is possible to write multiple packets in one call. An example of a write call is shown below:

result = write(fd, &tx\_msgs[0], sizeof(CANMsg)\*msgcnt))

On success the number of transmitted bytes is returned and -1 on failure. Errno is also set in the latter case. Tx msgs points to the beginning of the CANMsg structure which includes id, type of message, data and data length. The last parameter sets the number of CAN messages that will be transmitted it must be a multiple of CANMsg structure size.

The call will fail if the user tries to send more bytes than is allocated for a single packet (this can be changed with the SET\_PACKETSIZE *ioctl* call) or if a NULL pointer is passed.

The write call can be configured to block when the software fifo is full. In non-blocking mode write will immediately return either return -1 indicating that no messages was written or the total number of bytes written (always a multiple of CANMsg structure size). Note that 3 message write request may end up in only 2 written, the caller is responsible to check the number of messages actually written in non-blocking mode.

If no resources are available in non-blocking mode the call will return with an error. The *errno* variable is set according to the table given below.

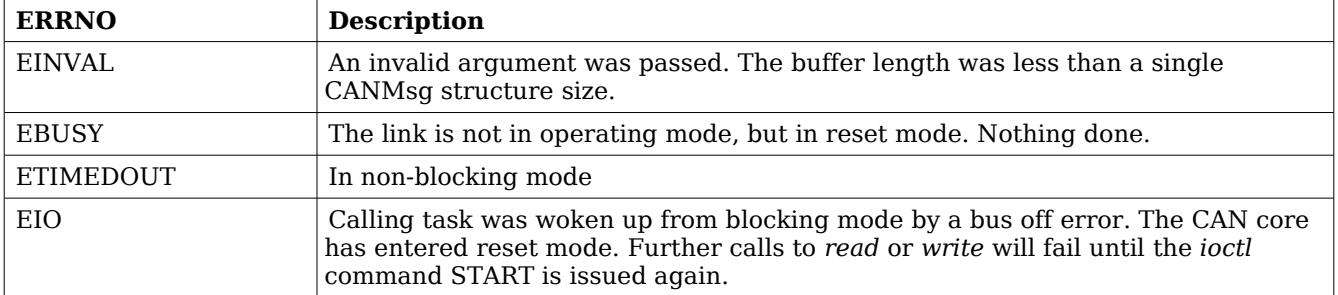

### **Table 106: ERRNO values for** *write*

Each Message has an individual set of options controlled in the CANMsg structure. See the data structure subsection for structure member descriptions.

### **23.2.7 Reception**

Reception is done using the *read* call. An example is shown below:

CANMsg rx\_msgs[5];  $len = read(fd, rx_msgs, sizeof(rx_msgs));$ 

The requested number of bytes to be read is given in the third argument. The messages will be stored in rx msgs. The actual number of received bytes (a multiple of sizeof(CANMsg)) is returned by the function on success and -1 on failure. In the latter case *errno* is also set.

The *CANMsg* data structure is described in the data structure subsection.

The call will fail if a null pointer is passed, invalid buffer length, the CAN core is in reset mode or due to a bus off error in blocking mode.

The blocking behaviour can be set using *ioctl* calls. In blocking mode the call will block until at least one packet has been received. In non-blocking mode, the call will return immediately and if no packet was available -1 is returned and *errno* set appropriately. The table below shows the different *errno* values is returned.

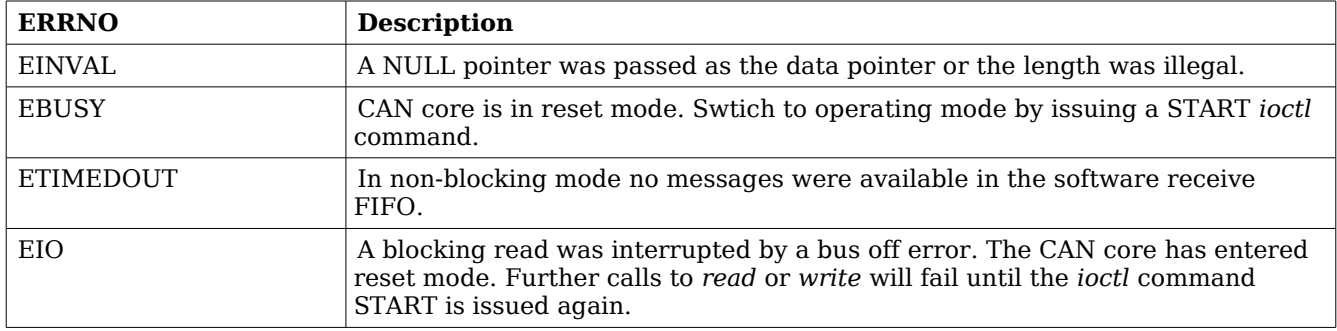

**Table 107: ERRNO values for** *read* **calls.**

# **24 Gaisler SatCAN FPGA driver (SatCAN)**

# **24.1 INTRODUCTION**

This document is intended as an aid in getting started developing with the Gaisler GRLIB wrapper for the SatCAN FPGA core using the driver described in this document. It briefly takes the reader through some of the most important steps in using the driver such as setting up a connection, configuring the driver, reading and writing CAN messages. The reader is assumed to be well acquainted with the operation of the SatCAN core and RTEMS.

### **24.1.1 SatCAN Hardware Wrapper**

See the SatCAN wrapper manual.

# **24.1.2 Software Driver**

The driver provides means for processes and threads to send and receive messages and provides callback functions for SatCAN wrapper interrupts.

All core registers can be accessed via Input/Output-control (*ioctl*) calls.

# **24.1.3 Supported OS**

Currently the driver is available for RTEMS.

# **24.1.4 Examples**

There is a simple example available, it illustrates how to set up a connection, reading and writing messages using the SATCAN driver. It is made up of two tasks communicating with each other where one task uses the OC CAN driver and the other the SatCAN driver. To be able to run the example one must have the cores connected together. The current example is tailored for with a configuration matching GR712RC and also initializes the CAN\_MUX RTEMS driver which is described in a separate document.

The example can be found under the samples directory and consists of the files samples/rtemsoccan.c, occan\_lib.c and occan\_lib.h.

# **24.1.5 Support**

For support, contact the Gaisler Research support team at [support@gaisler.com](mailto:support@gaisler.com)

# **24.2 USER INTERFACE**

The RTEMS SATCAN driver supports the standard accesses to file descriptors such as *read*, *write* and *ioctl*. User applications should include the SATCAN driver's header file, *satcan.h,* which contains definitions of all necessary data structures and defines used when accessing the driver. An example application using the driver is provided in the samples directory.

# **24.2.1 Driver registration**

The registration of the driver is crucial for threads and processes to be able to access the driver using standard means, such as open. The function satcan*\_register* whose prototype is provided in *satcan.h* is used for registering the driver. It returns 0 on success and 1 on failure. A typical register call from the LEON3 Init task:

```
if ( occan_register(&amba_conf, &satcan_conf) )
    print('SatCAN register Failed\n';
```
The second argument to the function is the SatCAN configuration structure. The contents of this structure is described below:

```
typedef struct {
     int nodeno;
     int dps;
     void (*ahb_irq_callback)(void);
     void (*pps_irq_callback)(void);
     void (*m5_irq_callback)(void);
     void (*m4_irq_callback)(void);
     void (*m3_irq_callback)(void);
     void (*m2_irq_callback)(void);
     void (*m1_irq_callback)(void);
     void (*sync_irq_callback)(void);
     void (*can_irq_callback)(unsigned int fifo);
```
} satcan\_config;

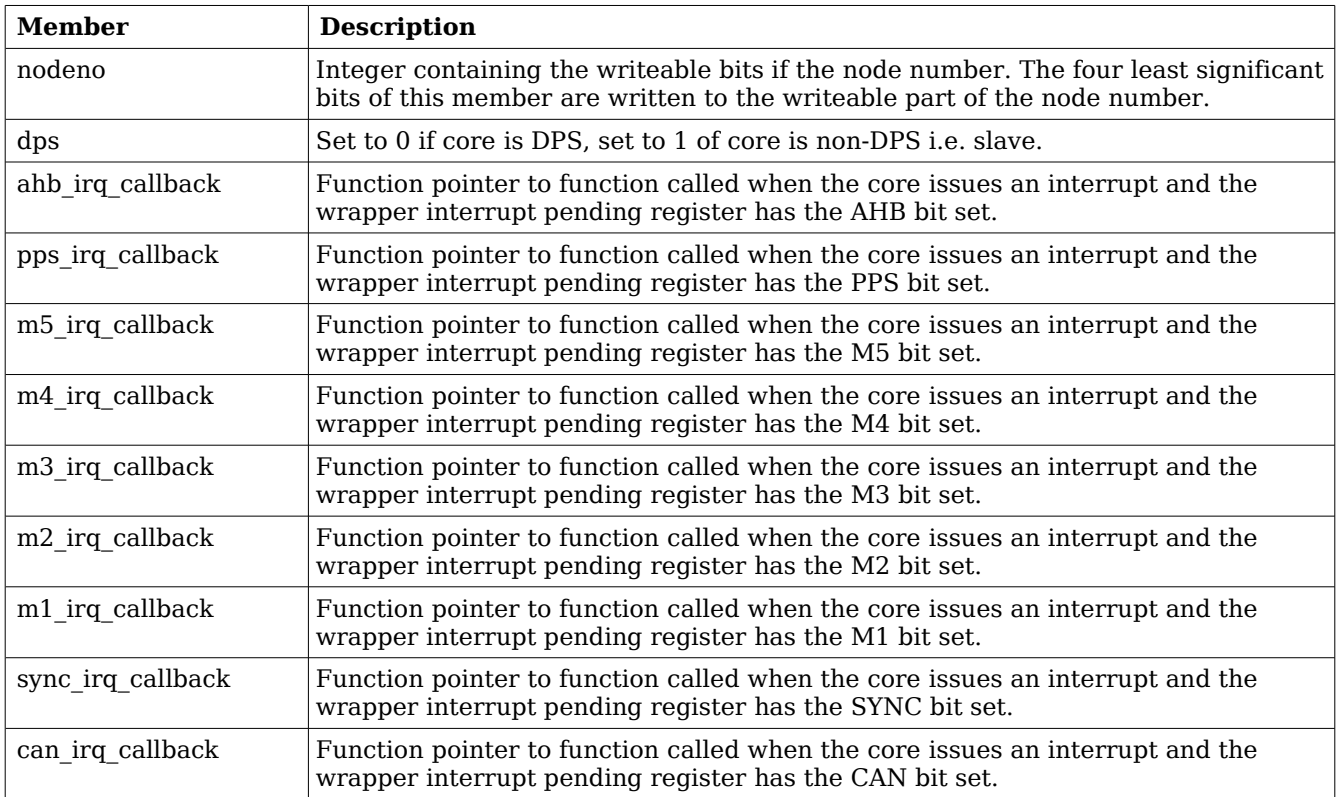

### <span id="page-152-0"></span>**Table 108: Members in satcan\_config structure**

The last callback function, *can\_irq\_callback*, is called with an unsigned integer as argument. This integer contains the value of the SatCAN FIFO register read in the interrupt handler.

Each callback function is called whenever the corresponding status bit in the wrapper interrupt pending register is set, regardless of whether or not the interrupt is masked in the wrapper interrupt mask register. If the the user does not want to use a callback function the corresponding member in the *satcan\_config* structure must be set to NULL. After the call to *satcan\_register(..)* has returned the structure can be deallocated.

When the driver is registered the driver allocates its internal configuration structures and registers the name */dev/satcan* with RTEMS. The SatCAN wrapper is initialized with the node number and DPS setting specified in the configuration structure and the core is reset. After the core has come out of reset the registers containing the memory address of the newly allocated 2K DMA memory area are initialized.

# **24.2.2 Opening the device**

Opening the device enables the user to access the hardware of the SatCAN device. An example of an RTEMS *open* call is shown below.

 $fd = open(''/dev/satcan', O_RDWR)$ 

A file descriptor is returned on success and -1 otherwise. In the latter case *errno* is set as indicated in table [108.](#page-152-0)

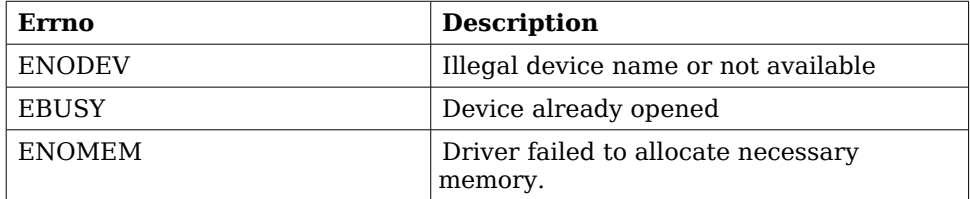

### <span id="page-153-0"></span>**Table 109: Open** *errno* **values.**

When the device is opened the driver enables the AHB and CAN interrupts in the SatCAN wrapper logic. Interrupts EOD1, EOD2 and CAN Critical are enabled in the SatCAN FPGA core. The SatCAN FPGA core is also configured to use "CAN" interrupt for interrupt #0 (CAN TODn Int sel is set to '1') and RX together with the RX DMA channel is enabled.

# **24.2.3 Closing the device**

The device is closed using the close call. An example is shown below.

 $res = close(fd)$ 

When the device is closed the SatCAN wrapper and SatCAN FPGA interrupt mask registers are cleared. CAN RX and all DMA channels are disabled. The driver's internal state is initialized to default values. Close always returns 0 (success) for the SATCAN driver.

### **24.2.4 Reading from the device**

After the device has been successfully opened it can be accessed via calls to *read(...)*. Read expects a pointer to a *satcan msg* structure, or list of structures, and only accepts a multiple of the size of *satcan\_msg* as the number of bytes to read. The *satcan\_msg* structure, defined in *satcan.h*, and a description of its members is given below:

```
typedef struct {
     unsigned char header[SATCAN HEADER SIZE];
     unsigned char payload[SATCAN PAYLOAD SIZE];
\} satcan msq;
```
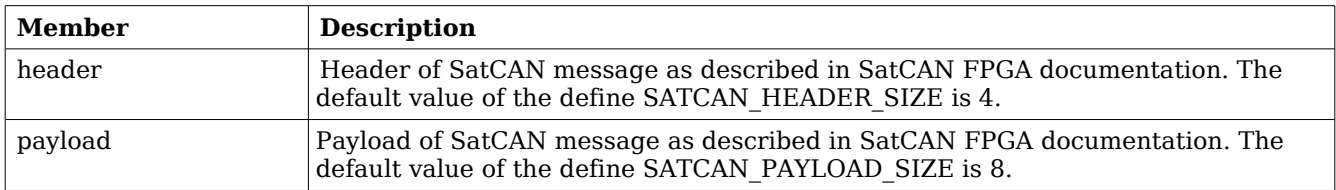

#### <span id="page-154-0"></span>**Table 110: Members in satcan\_msg structure**

The driver does not buffer received SatCAN messages but provides direct access to the SatCAN FPGA DMA area. Therefore the caller must specify which CAN ID the message should be read from. An example call reading a message received with ID 0x0040 looks like:

```
int i, size;
satcan_msg msg;
msg.header[0] = 0x40;msg.header[1] = 0;if ((size = read(fd, &msg, sizeof(satcan_msg))) != 
      sizeof(satcan_msg))
     printf("ERROR! read() returned %d\n", size);
```
The driver uses the value of *msg.header[1:0]* together with the current DMA setting (2K or 8K messages) determine where in the DMA area the message should be fetched. All elements in the satcan msg structre are overwritten with data fetched from the DMA area. This includes the initialized members *msg.header[1:0]* which should keep their original value when the *read(..)* call returns. The read function returns sizeof(satcan\_msg) on success and -1 on failure. In the latter case *errno* is also set.

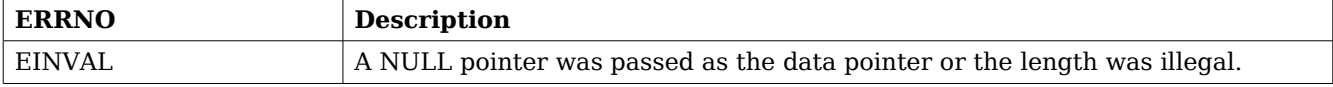

### **Table 111: ERRNO values for** *read* **calls.**

### **24.2.5 Writing to the device**

Transmission of messages are performed with the *write* call. It is possible to write one or several messages in each call. The driver copies the messages to be sent from the specified *satcan\_msg* structures to the DMA area.

A call to write(..) has different behavior depending on the DMA mode of the driver. The DMA mode is set using an Input/Output Control call described later in this document.

When the driver is in *SATCAN* DMA MODE *SYSTEM* a call to *write(..)* will block until the core signals that it has completed DMA. When the driver is in *SATCAN\_DMA\_MODE\_USER* a call to *write(..)* will return immediately after the data has been placed in the DMA area. The driver will not activate any of the DMA TX channels and start of DMA transfers are left to the user using Input/Output Control calls.

On success the *write(..)* call returns number of transmitted bytes and -1 on failure. Errno is also set in the latter case.

An example call sending a Enable Override message is shown below:

```
int i, ret;
satcan msg msg;
msg.header[0] = 0xE0;msg.header[1] = 0;msg.header[2] = 0x81;msg.header[3] = 0xFF;msg.pyload[0] = 15;for (i = 1; i < SATCAN_PAYLOAD_SIZE; i++)msg.pyload[i] = 0;ret = write(fd, \, \, \text{kmsg}, \, \, \text{sizeof}(satzan_msg));if (ret != sizeof(satcan_msg)) 
      printf("Write of override msg failed\n");
```
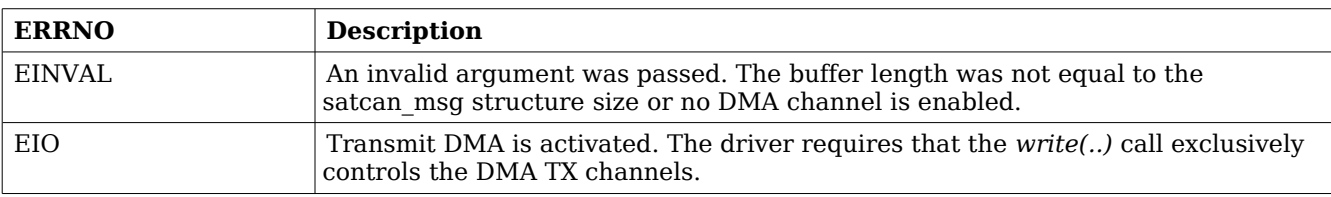

#### **Table 112: ERRNO values for** *write*

### **24.2.6 I/O Control interface**

Changing the behaviour of the driver for a device is done via the standard system call *ioctl*. Most operating systems support at least two arguments to *ioctl*, the first being an integer which selects *ioctl* function and secondly a pointer to data that may be interpreted uniquely for each function. A typical *ioctl* call definition:

```
int ioctl(int fd, int cmd, void *arg);
```
The return value is 0 on success and -1 on failure and the global *errno* variable is set accordingly. All supported commands and their data structures are defined in the SatCAN driver's header file satcan*.h*.

### **24.2.6.1 Data structures**

The satcan regmod structure shown below is used to read and modify core registers.

```
typedef struct {
      unsigned int reg;
      unsigned int val;
} satcan regmod;
```
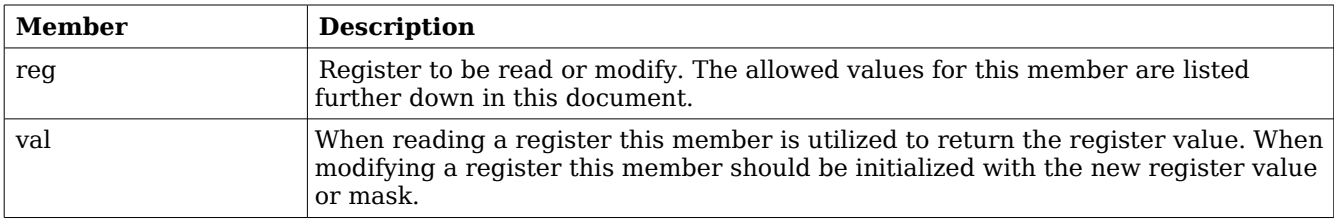

#### **Table 113: Members in satcan\_regmod structure**

# **24.2.6.2 Configuration**

The SatCAN core and driver are configured using *ioctl* calls. The table [110](#page-154-0) below lists all supported *ioctl* calls. SATCAN\_IOC\_ should be concatenated with the call number from the table to get the actual constant used in the code. Return values for all calls are 0 for success and -1 on failure. Errno is set after a failure as indicated in table [109.](#page-153-0)

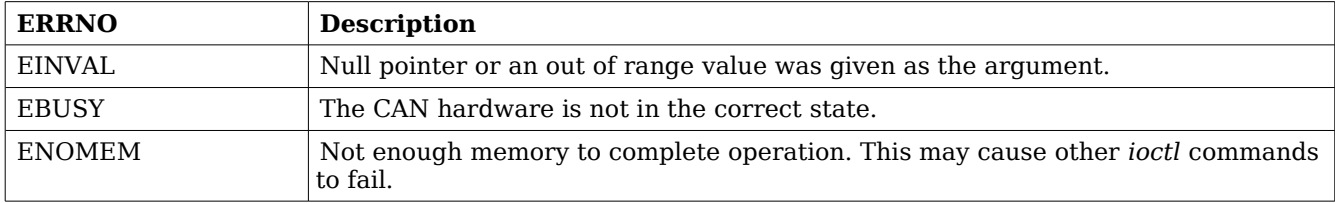

### **Table 114: ERRNO values for** *ioctl* **calls.**

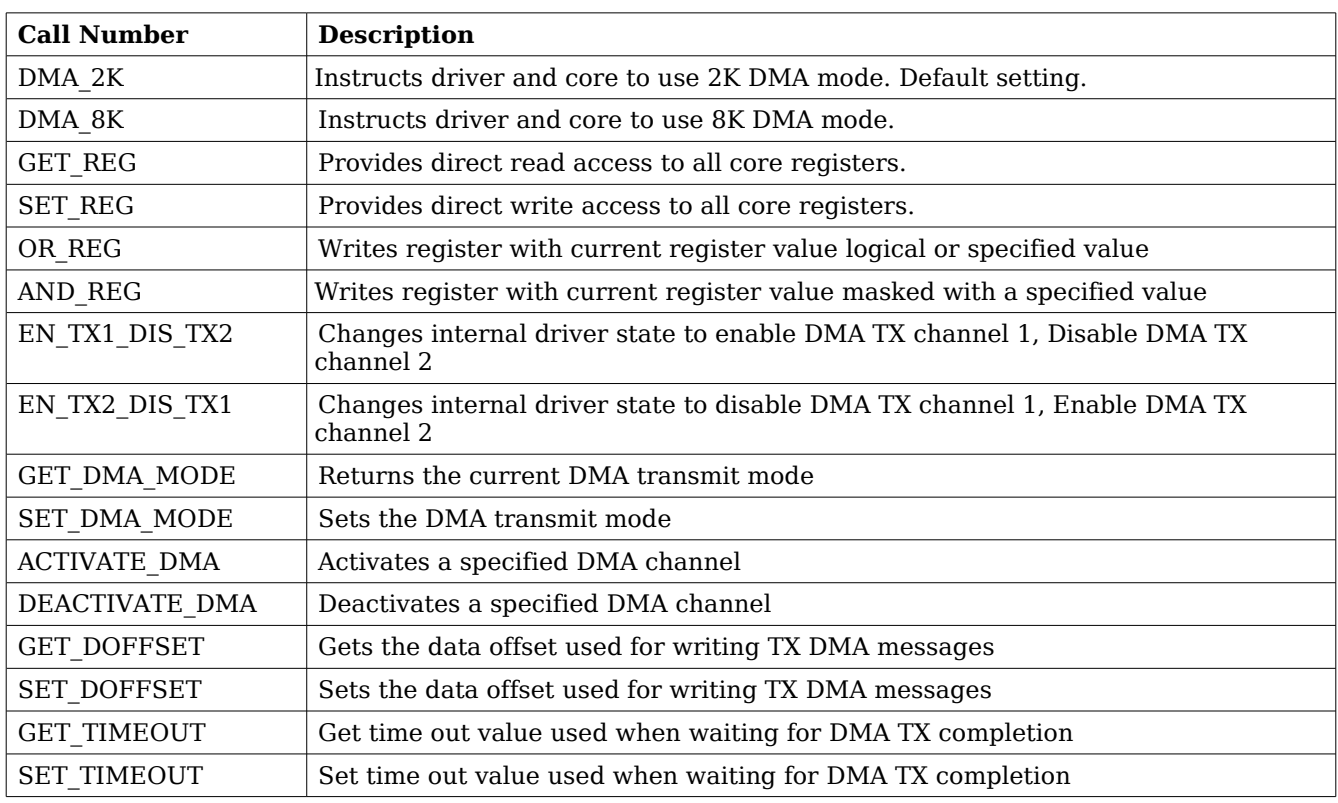

### **Table 115:** *ioctl* **calls supported by the SatCAN FPGA driver.**

# **24.2.6.2.1 DMA\_2K**

This *ioctl* command instructs the SatCAN core and driver to use a DMA area with room for 2048 messages. The driver is initialized in this state by default. This call disables the RX DMA channel and allocates a new memory area. After the new memory area has been successfully allocated the RX DMA channel is re-enabled.

# **24.2.6.2.2 DMA\_8K**

This *ioctl* command instructs the SatCAN core and driver to use a DMA area with room for 8192

messages. This call disables the RX DMA channel and allocates a new memory area. After the new memory area has been successfully allocated the RX DMA channel is re-enabled. The drivers default setting is to use a DMA area with room for 2K messages. The example below shows how to instruct the driver to use an 8K DMA area:

```
if (ioctl(fd, SATCAN_IOC_DMA_8K)) {
     printf("ERROR: Failed to enable 8K DMA area\n");
}
```
# **24.2.6.2.3 GET\_REG**

This call provides read access to all the core's registers. Note that reading a register may affect the hardware state and may impact the correct function of the driver. The GET REG call takes an register and an return pointer as additional arguments. Valid register values are listed in table 1.9. Note that some of the registers listed in the table a write only and a SATCAN IOC GET REG call will return the read register that occupies the corresponding address. An example of reading the SatCAN CmdReg1:

```
satcan_regmod regmod;
regmod.reg = SATCAN_CMD1;
if (ioctl(fd, SATCAN_IOC_GET_REG, &regmod))
     printf('Failed to read CMD1 register\n'); printf("CMD1 register value: 0x%08x\n", regmod.val);
```
The contents of the *satcan\_regmod* structure has been previously described. The *reg* member is initialized with a value from table 1.9. The contents of the specified register is returned in the structure's *val* member.

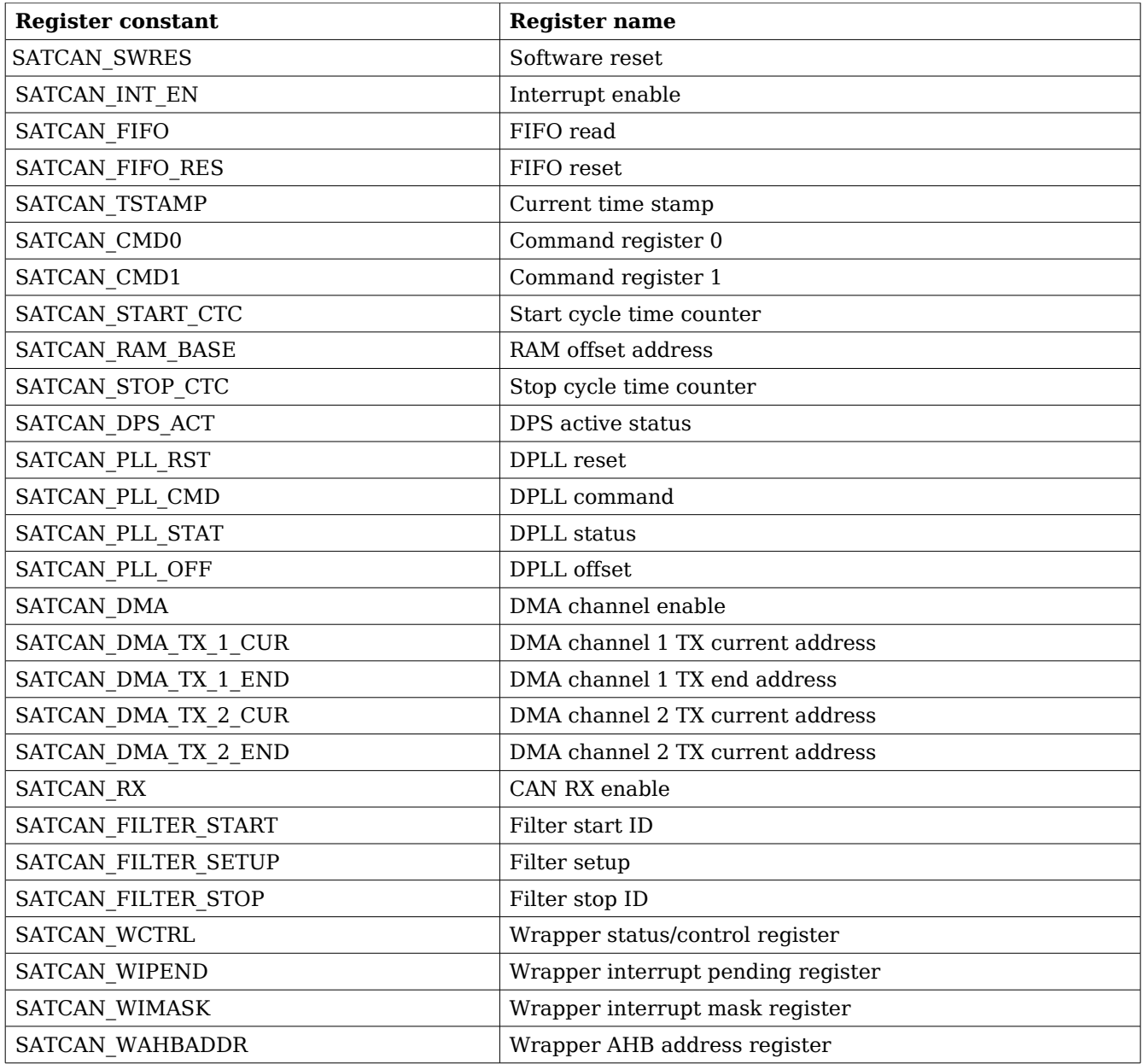

# **Table 116: Values used together with GET\_REG and SET\_REG**

# **24.2.6.2.4 SET\_REG**

This call writes a given value to a specified register. Note that assigning a register may interfere with the correct operation of the driver software. An example of writing a register is given below:

```
printf('Reset PLL\n'');reqmod.reg = SATCAN PLL RST;
reqmod.val = 1;
if (ioctl(fd, SATCAN_IOC_SET_REG, &regmod))
    printf("Reset PLL failed\n"):
```
# **24.2.6.2.5 OR\_REG**

This call modifies a specified register by performing a bitwise logical or operation with the specified value and the current register value. Note that assigning a register may interfere with the correct operation of the driver software. An example of masking in a value to a register is given below:

```
printf("Enable sync pulse and sync message\n");
 regmod.reg = SATCAN_CMD1;
reqmod.val = 0x30;if (ioctl(fd, SATCAN_IOC_OR_REG, &regmod))
    printf("Failed to enable sync pulse sync msg\n");
```
# **24.2.6.2.6 AND\_REG**

This call modifies a specified register by performing a bitwise logical and operation with the specified value and the current register value. Note that assigning a register may interfere with the correct operation of the driver software. The use of this call follows the same syntax as the OR REG call, described above.

# **24.2.6.2.7 EN\_TX1\_DIS\_TX2**

This call enables transmit DMA channel 1 and disabled transmit DMA channel 2. It does not immediately modify the hardware registers. The DMA channels are only enabled during a call to *write*. This *ioctl* call only modifies the internal state of the driver. The example below shows how to enable DMA TX channel 1:

```
if (ioctl(fd, SATCAN_IOC_EN_TX1_DIS_TX2)) {
      printf("Failed to enable DMA TX channel 1\n\langle n" \rangle;
}
```
# **24.2.6.2.8 EN\_TX2\_DIS\_TX1**

This call enables transmit DMA channel 2 and disables transmit DMA channel 1. It does not immediately modify the hardware registers. The DMA channels are only enabled during a call to *write*. This *ioctl* call only modifies the internal state of the driver.

# **24.2.6.2.9 GET\_DMA\_MODE**

This call returns the current DMA mode of the driver. The driver has two modes for DMA operation. User mode (*SATCAN\_DMA\_MODE\_USER*) and system mode (*SATCAN\_DMA\_MODE\_SYSTEM*). In user mode calls to *write(..)* will place the messages in the DMA area bit will not activate any of the DMA TX channels and return immediately. In system mode the driver will activate the selected DMA TX channel and the call to *write(..)* will block until the core signals that it has completed the DMA operation.

### **24.2.6.2.10 SET\_DMA\_MODE**

This call sets the driver DMA mode. Available values are *SATCAN\_DMA\_MODE\_USER* and

*SATCAN\_DMA\_MODE\_SYSTEM*. See the previous description of *GET\_DMA\_MODE* and the description of the write(..) call for more information about the modes. An example call using SET DMA MODE is shown below:

int val;  $val = SATCAN<sub>DMA</sub> *MODE USER*;$ if (ioctl(fd, SATCAN\_IOC\_SET\_DMA\_MODE, &val))  $printf('Failed to set DMA mode\n'$ 

# **24.2.6.2.11 ACTIVATE\_DMA**

This call activates one of the DMA TX channels when the driver is set to user DMA mode. The user can not activate a DMA channel using this call if the driver is in system DMA mode. An example call activating DMA TX channel 2 is shown below:

int val;  $val = SATCAN\_DMA\_ENABLE_TX2;$ if (ioctl(fd, SATCAN\_IOC\_ACTIVATE\_DMA, &val))  $printf('Task1: Could not enable DMA TX channel 2\n',')$ ;

# **24.2.6.2.12 DEACTIVATE DMA**

This call deactivates one of the DMA TX channels when the driver is set to user DMA mode. The user can not deactivate a DMA channel using this call if the driver is in system DMA mode. An example call deactivating DMA TX channel 2 is shown below:

```
int val;
val = SATCAN<sub>DMA</sub> ENABLE<sub>TX2;</sub>if (ioctl(fd, SATCAN_IOC_DEACTIVATE_DMA, &val)) 
      printf('Could not disable DMA TX channel 2\n'1';
```
# **24.2.6.2.13 GET\_DOFFSET**

This call sets the offset used when writing TX messages via calls to *write(..)*. TX DMA messages are written at start of DMA buffer + data offset. The argument to this call is a pointer to the integer containing the offset.

### **24.2.6.2.14 SET\_DOFFSET**

This call returns the offset used when writing TX messages via calls to *write(..)*. TX DMA messages are written at start of DMA buffer + data offset. The argument to this call is a pointer to an integer. The integer is assigned the current offset.

### **24.2.6.2.15 GET\_TIMEOUT**

This call returns the time out value that the write(..) call uses when waiting for TX DMA completion. The argument is a pointer to an *rtems\_interval* type.

### **24.2.6.2.16 SET\_TIMEOUT**

This call sets the time out value that the write(..) call uses when waiting for TX DMA completion. The argument is a pointer to an *rtems\_interval* type.

# **25 Gaisler CAN\_MUX driver (CAN\_MUX)**

# **25.1 INTRODUCTION**

This document is intended as an aid in getting started developing with Gaisler GRLIB CAN\_MUX core using the driver described in this document. It briefly takes the reader through some of the most important steps in using the driver such as configuring the driver and using Input/Outputcontrol calls to modify the hardware state. The reader is assumed to be well acquainted with the operation of the CAN\_MUX core and RTEMS.

### **25.1.1 CAN\_MUX Hardware**

See the CAN\_MUX core manual.

# **25.1.2 Software Driver**

The driver provides means for setting the CAN\_MUX MUX control register.

# **25.1.3 Supported OS**

Currently the driver is available for RTEMS.

# **25.1.4 Examples**

The rtems-satcan example uses the CAN\_MUX driver.

# **25.1.5 Support**

For support, contact the Gaisler Research support team at [support@gaisler.com](mailto:support@gaisler.com)

# **25.2 USER INTERFACE**

The RTEMS CAN\_MUX driver supports the standard accesses to file descriptors such as *read*, *write* and *ioctl*. The implementation of *read* and *write* calls are dummy functions. The driver is controlled exclusively via *ioctl*. User applications should include the CAN\_MUX driver's header file, *canmux.h*, which contains definitions of all necessary values and functions used when accessing the driver.

# **25.2.1 Driver registration**

The registration of the driver is crucial for threads and processes to be able to access the driver using standard means, such as open. The function *canmux\_register* whose prototype is provided in canmux.h is used for registering the driver. The function returns 0 on success. A typical register call from the LEON3 Init task:

if ( canmux\_register(&amba\_conf) ) printf("CAN\_MUX register failed\n");

# **25.2.2 Opening the device**

Opening the device enables the user to access the hardware of the CAN\_MUX core. An example of an RTEMS *open* call is shown below.

 $fd = open(''/dev/canmux', O_RDW)$ 

A file descriptor is returned on success and -1 otherwise. In the latter case *errno* is set as indicated in table [117.](#page-162-1)

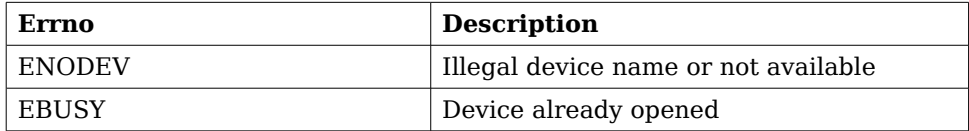

### <span id="page-162-1"></span>**Table 117: Open** *errno* **values.**

### **25.2.3 Closing the device**

The device is closed using the close call. An example is shown below.

 $res = close(fd)$ 

Close always returns 0 (success) for the CAN\_MUX driver.

### **25.2.4 I/O Control interface**

The driver and hardware is controlled via the standard system call *ioctl*. Most operating systems support at least two arguments to *ioctl*, the first being an integer which selects *ioctl* function and secondly a pointer to data that may be interpreted uniquely for each function. A typical *ioctl* call definition:

int ioctl(int fd, int cmd, void \*arg);

The return value is 0 on success and -1 on failure and the global *errno* variable is set accordingly.

The CAN\_MUX driver does not use any additonal data except for the integer that selects the *ioctl* function. All supported commands are defined in the CAN\_MUX driver's header file *canmux.h* and are described further down in this document.

### **25.2.4.1 Configuration**

The CAN\_MUX core and driver is controlled using *ioctl* calls. The table [119](#page-163-0) below lists all supported *ioctl* calls. OCCAN\_IOC\_ should be concatenated with the call name from the table to get the actual constant used in the code. Return values for all calls are 0 for success and -1 on failure. Errno is set after a failure as indicated in table [118.](#page-162-0)

An example is shown below where CAN bus A is routed to the SatCAN core.

result = ioctl(fd, CANMUX\_IOC\_BUSA\_SATCAN);

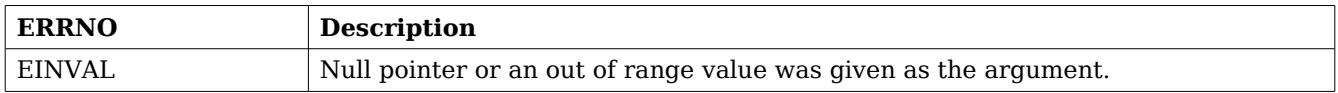

#### <span id="page-162-0"></span>**Table 118: ERRNO values for** *ioctl* **calls.**

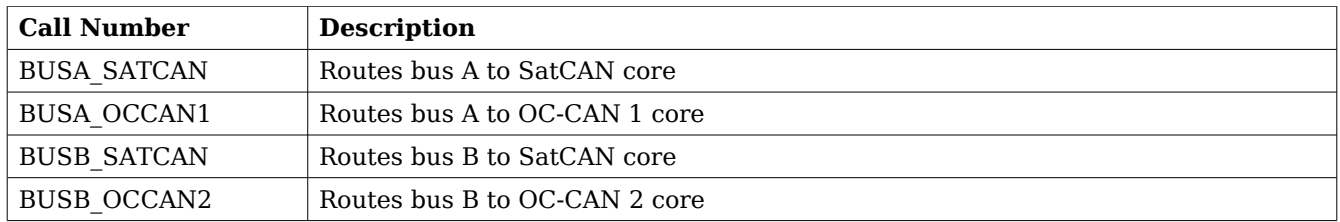

<span id="page-163-0"></span>**Table 119:** *ioctl* **calls supported by the CAN\_MUX driver.**

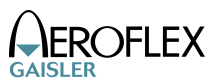

# **26 Gaisler ASCS (GRASCS)**

### **26.1 INTRODUCTION**

This document is intended as an introduction to the RTEMS driver for the Gaisler ASCS core. It is recommended that the reader also has access to the GRASCS IP core documentation when reading this document.

#### **26.1.1 Software driver**

The driver allows the developer of application software to communicate with the GRASCS core. It supplies the functions to initialize the core, send and receive data, start and stop synchronization etc. The complete user interface is described in more detail in section 1.2 below. The driver is thread safe with the following two exceptions: ASCS etr select, ASCS TC sync start, and ASCS TC sync\_stop can not be called from different threads, and ASCS start and ASCS stop can not be called from different threads. The driver supports all the different configurations of the GRASCS core that is mentioned in the GRASCS IP core documentation.

### **26.1.2 Examples**

A demonstration software which shows how to use the driver interface is distributed together with the driver. The software initialize the core, start the serial and synchronization interfaces, perform data writes and data reads and then stops the interfaces again. The software has been developed for pure demonstration purposes and the effects of the transactions performed on a real ASCS slave are unknown.

#### **26.1.3 Support**

For support, contact the Gaisler Research support team at [support@gaisler.com](mailto:support@gaisler.com)

### **26.2 USER INTERFACE**

In table 1.1 all the functions of the GRASCS driver interface are listed. To gain access to the functions a user application should include the GRASCS driver's header file.

# GR-RTEMS-DRIVER 166

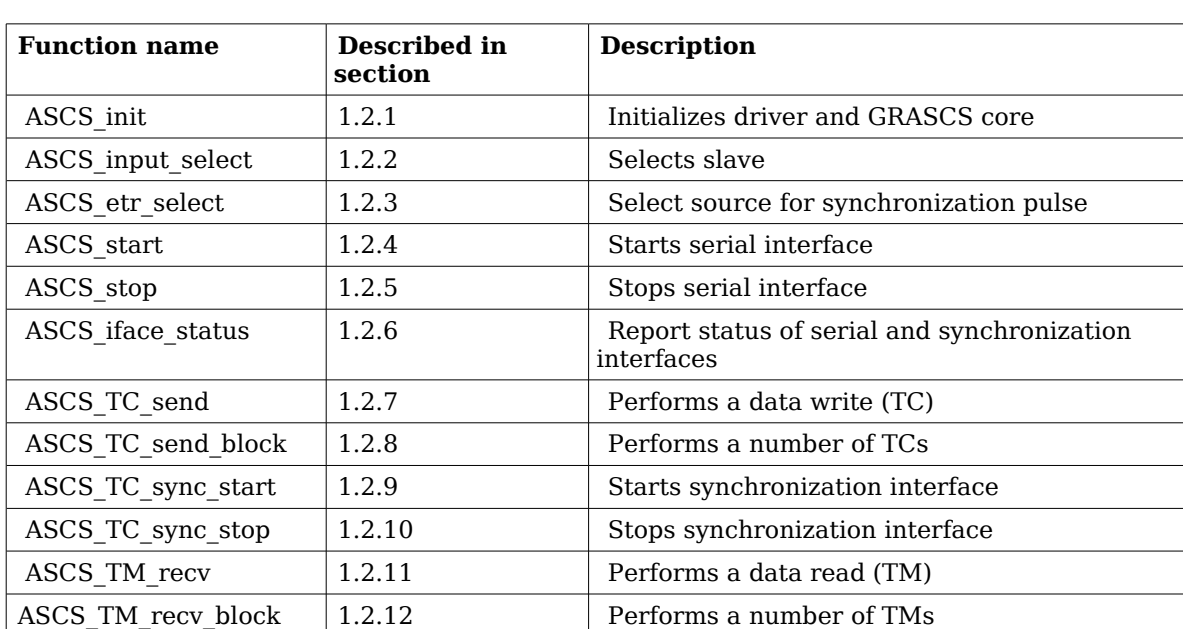

**Table 120: GRASCS driver interface**

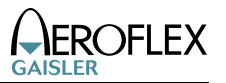

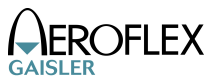

### **26.2.1 ASCS\_init**

**Prototype:** int ASCS\_init()

#### **Argument**

This function does not take any arguments

**Return value:** 0 on success, -1 on failure

**Descriptio** This function must be called before any other functions in the ASCS driver are **n:** called. ASCS\_init initializes the driver and resets the core. When the function returns all of the cores registers will have their default values, which means that both the serial interface and synchronization interface are stopped.

### **26.2.2 ASCS\_input\_select**

**Prototype:** int ASCS\_input\_select(int slave)

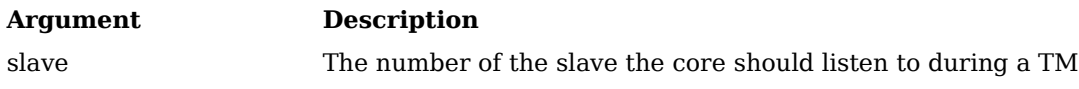

**Return value:** 0 on success, -GRASCS\_ERROR\_CAPFAULT if slave value is invalid, -GRASCS\_ERROR\_TRANSACTIVE if a TM is in progress

**Descriptio** This function sets the bits in the core's command register that control which slave **n:** data input is valid during a TM. Valid range of the input  $0 - (nslaves-1)$ , where nslaves is the number of slaves the core has been configured to communicate with (nslaves generic).

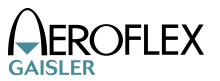

### **26.2.3 ASCS\_etr\_select**

**Prototype:** int ASCS etr select(int etr, int freq)

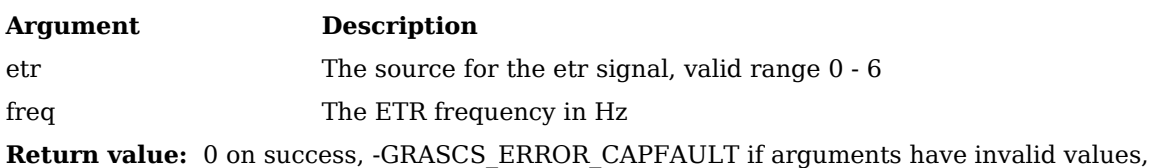

-GRASCS\_ERROR\_STARTSTOP if synchronization interface is running

**Descriptio** This function need to be called if the source of the ETR synchronization pulse **n:** should be changed. The etr input specifies which source to use, where 0 means internal counter and 1 – 6 means external time marker 1 - 6. The freq input specifies the frequency of the etr signal. If etr is not 0 then the freq argument need to be the same as the frequency of the external time marker that is used. The core can not generate an ETR pulse of one frequency from an external time marker of a different frequency. This function, ASCS TC sync\_start and ASCS TC sync stop can not be called from different threads.

### **26.2.4 ASCS\_start**

**Prototype:** void ASCS start()

#### **Argument**

This function does not take any arguments

**Return value:** None

**Descriptio** A call to this function starts the core's serial interface and the core is then ready **n:** to perform transactions. This function and ASCS\_stop can not be called from different threads.

### **26.2.5 ASCS\_stop**

**Prototype:** void ASCS\_stop()

#### **Argument**

This function does not take any arguments

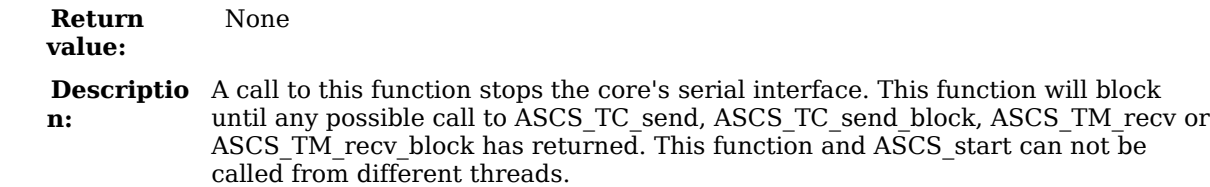

**26.2.6 ASCS\_iface\_status**

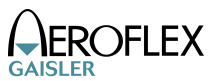

**Prototype:** int ASCS\_iface\_status()

#### **Argument**

This function does not take any arguments

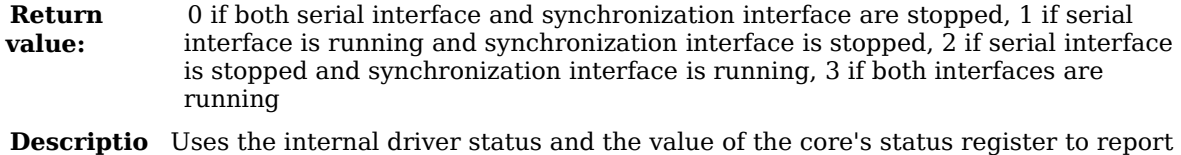

#### **n:** if serial and synchronization interfaces are running or stopped.

# **26.2.7 ASCS\_TC\_send**

**Prototype:** int ASCS\_TC\_send(int \*word)

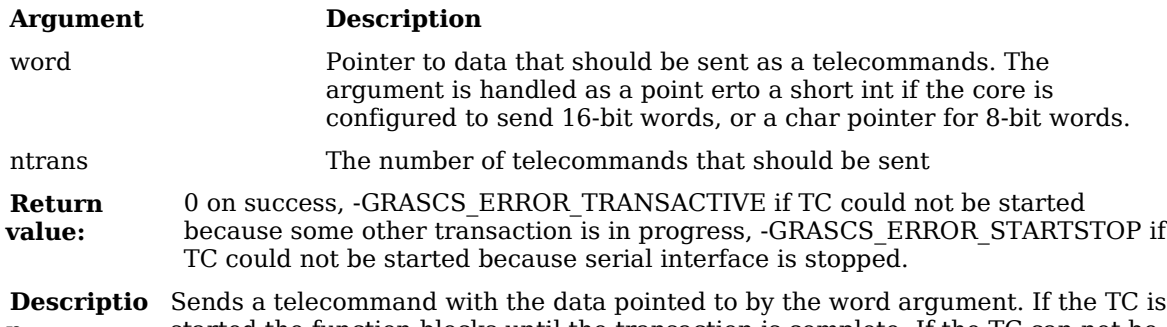

**n:** started the function blocks until the transaction is complete. If the TC can not be started the function returns with an error code. This function is thread safe.

# **26.2.8 ASCS\_TC\_send\_block**

**Prototype:** int ASCS\_TC\_send\_block(int \*block, int ntrans)

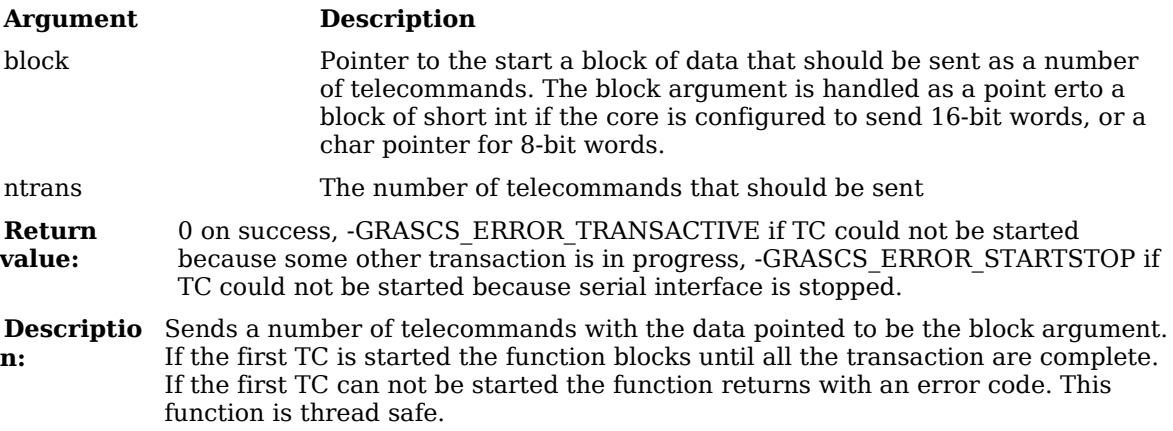

# **26.2.9 ASCS\_TC\_sync\_start**

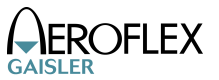

#### **Prototype:** void ASCS\_TC\_sync\_start(void)

#### **Argument**

This function does not take any arguments

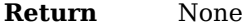

### **value:**

**Descriptio** Starts the synchronization interface. There might be a delay between the time **n:** this function is called and the time the interface is actually started, depending on whether a TM is active or not. Software can poll ASCS\_iface\_status to find out when interface is running. The first pulse on the synchronization interface might be delay with up to one period depending on the source used for the ETR signal. This function, ASCS\_TC\_sync\_stop and ASCS\_etr\_select can not be called from different threads.

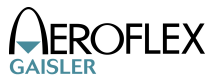

### **26.2.10 ASCS\_TC\_sync\_stop**

**Prototype:** void ASCS\_TC\_sync\_stop(void)

#### **Argument**

This function does not take any arguments

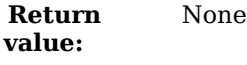

**Descriptio** Stops the synchronization interface. In order not to prematurely abort a ETR **n:** pulse there might be a delay between the time this function is called and the time the interface is actually stopped. Software can poll ASCS\_iface\_status to find out when the interface is stopped. This function, ASCS TC\_sync\_start and ASCS etr select can not be called from different threads.

### **26.2.11 ASCS\_TM\_recv**

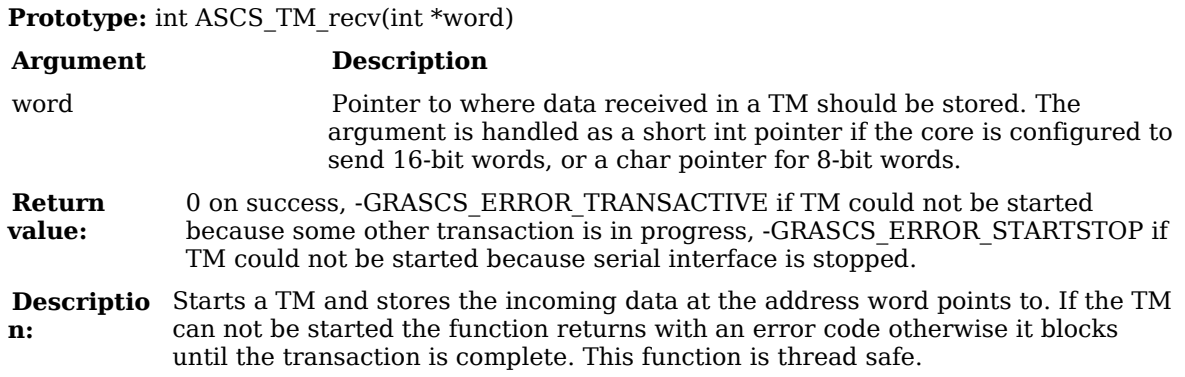

### **26.2.12 ASCS\_TM\_recv\_block**

**Prototype:** int ASCS\_TM\_recv(int \*block, in ntrans)

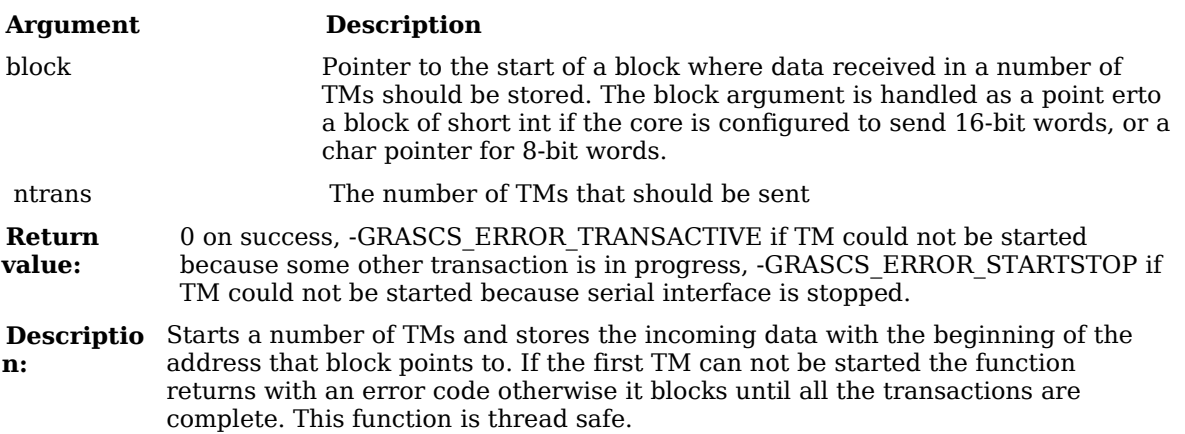

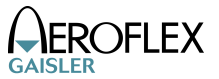

### **26.3 EXAMPLE CODE**

To use the GRASCS driver its header file should be included:

```
#include <grascs.h>
```
The driver must first be initialized, and the return value must be checked to see that the initialization went well:

```
status = ASCS\_init();
  if(status < 0) {
     printf("ERROR: Failed to initialize ASCS driver\n");
    exit(0); }
   printf("Successfully intialized ASCS driver\n");
```
When the ASCS init function has been called the application can start calling the other functions as well. Below is an example of how to call ASCS\_TC\_send\_block and send ten TCs.

```
retval = ASCS_TC\_send\_block/(int*)block,10);if(retval < 0) {
  if(retval == -GRASCS\_ERROR\_STARTSTOP)
```
 printf("ERROR: Failed to start TC because serial interface never started\n");

```
 else if(retval == -GRASCS_ERROR_TRANSACTIVE)
```
 printf("ERROR: Failed to start TC because a transaction is in progress\n");

}

# **27 RAW UART DRIVER INTERFACE (APBUART)**

# **27.1 USER INTERFACE**

The RTEMS "Raw" UART driver supports the standard accesses to file descriptors such as *read*, *write* and *ioctl*. User applications include the *apbuart* driver's header file (apbuart*.h*) which contains definitions of all necessary data structures and bit masks used when accessing the driver.

The APBUART driver require the RTEMS Driver Manager.

The UART driver is an interrupt driven "raw" character stream driver with the ability to add a "carriage return" (\r in C) after a "new line" (\n in C) has been detected in the output stream.

The UART interrupt handler copies received characters to a receive FIFO buffer placed in RAM to avoid overruns. Characters are then read from the RAM buffer by calling *read.*

Writing a number of characters when the hardware transmitter is full results in that the driver puts the characters into a software FIFO buffer located in RAM to be sent later on by the transmitter interrupt handler.

# **27.1.1 Driver registration**

The registration of the driver is crucial for threads and processes to be able to access the driver using standard means, such as open. The RTEMS I/O driver registration is performed automatically by the driver when UART hardware is found for the first time. The driver is called from the driver manager to handle detected UART hardware. In order for the driver manager to unite the UART driver with the UART hardware one must register the driver to the driver manager. This process is described in the driver manager chapter.

# **27.1.2 Driver resource configuration**

This driver does not have any configurable resources. All configuration can be made though the *ioctl* interface.

# **27.1.3 Opening the device**

Opening the device enables the user to access the hardware of a certain APBUART device. The driver is used for all APBUART devices available. The devices are separated by assigning each device a unique name and a number called *minor.* The name is passed during the opening of the driver. Some example device names are printed out below.

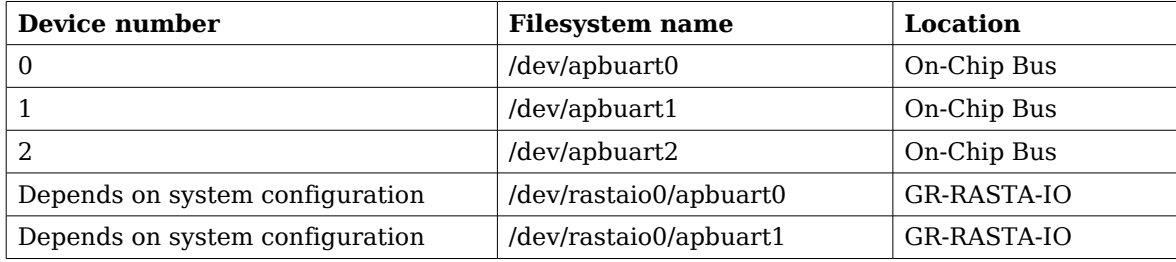

### <span id="page-172-0"></span>**Table 121: Device number to device name conversion.**

An example of an RTEMS *open* call is shown below.

 $fd = open("/dev/aphuart0", O_RDWR)$ 

A file descriptor is returned on success and -1 otherwise. In the latter case *errno* is set as indicated in table [121.](#page-172-0)

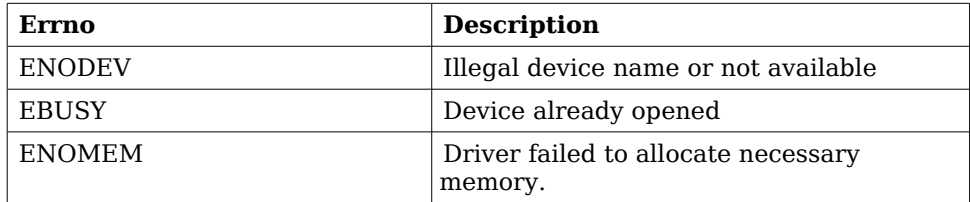

### <span id="page-173-0"></span>**Table 122: Open** *errno* **values.**

### **27.1.4 Closing the device**

The device is closed using the close call. An example is shown below.

 $res = close(fd)$ 

Close always returns 0 (success) for the *apbuart* driver.

# **27.1.5 I/O Control interface**

Changing the behaviour of the driver for a device is done via the standard system call *ioctl*. Two arguments must be provided to *ioctl*, the first being an integer which selects *ioctl* function and secondly a pointer to data that may be interpreted uniquely for each function. A typical *ioctl* call definition:

```
int ioctl(int fd, int cmd, void *arg);
```
The return value is 0 on success and -1 on failure and the global *errno* variable is set accordingly.

All supported commands and their data structures are defined in the UART driver's header file *apbuart.h*. In functions where only one argument is needed the pointer (void \*arg) may be converted to an integer and interpreted directly, thus simplifying the code.

### **27.1.5.1 Configuration**

The UART core and driver are configured using *ioctl* calls. The table [123](#page-174-0) below lists all supported *ioctl* calls. APBUART IOC must be concatenated with the call number from the table to get the actual constant used in the code. Return values for all calls are 0 for success and -1 on failure. Errno is set after a failure as indicated in table [122.](#page-173-0)

An example is shown below where the driver's read call changes behaviour. After this call the driver will block the calling thread until free space in the receiver's circular buffer are available:

result = ioctl(fd, APBUART\_IOC\_SET\_BAUDRATE, 115200);

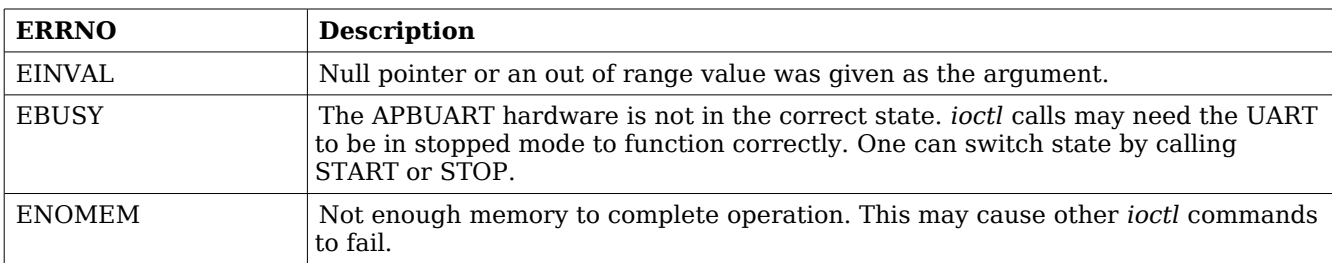

### <span id="page-174-0"></span>**Table 123: ERRNO values for** *ioctl* **calls**

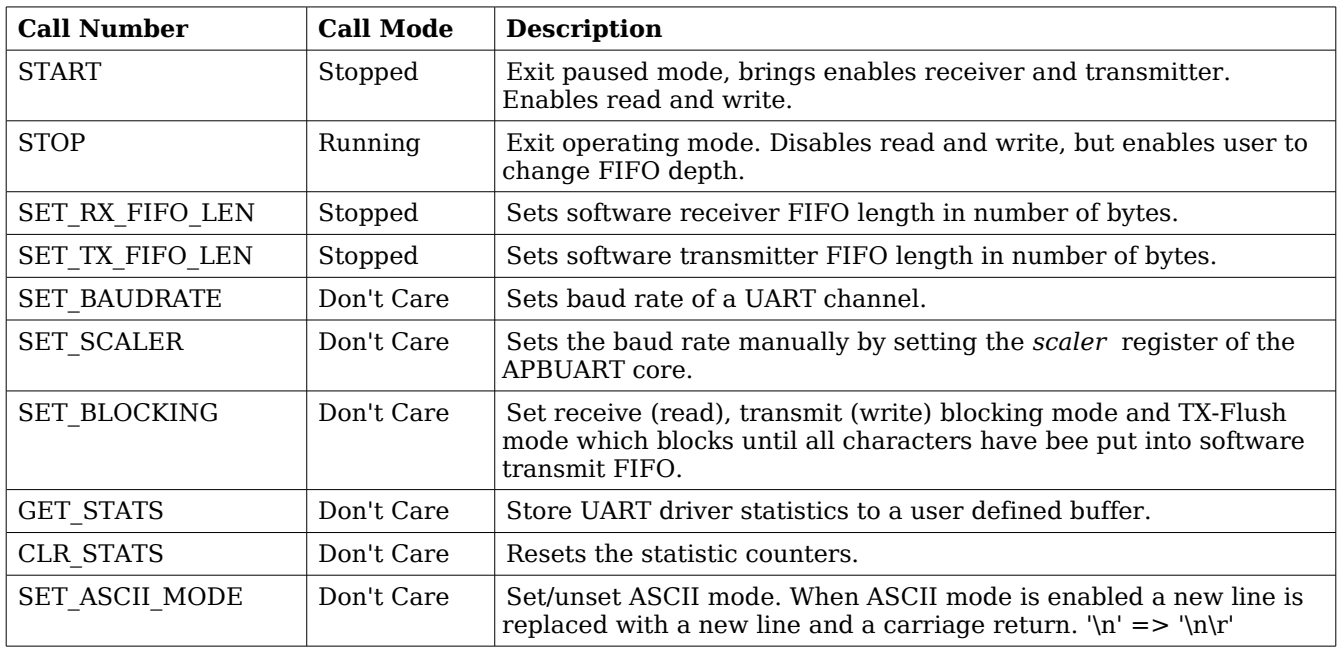

#### **Table 124:** *ioctl* **calls supported by the APBUART driver.**

### **27.1.5.1.1 START**

This *ioctl* command enables the receiver and transmitter of the UART core. Settings previously set by other *ioctl* commands are written to hardware just before entering running mode. It is necessary to enter running mode to be able to read or write to/from the UART.

The command will fail if software receive or transmit buffers are not correctly allocated or if the UART driver already is in running mode.

### **27.1.5.1.2 STOP**

This call makes the UART hardware leave running mode and enter stopped mode. After calling STOP further calls to *read* and *write* will result in errors.

It is necessary to enter stopped mode to change operating parameters of the UART driver to safely change configuration such as FIFO buffer lengths.

The command will fail if the driver already is in stopped mode.

# **27.1.5.1.3 SET\_RXFIFO\_LEN**

Sets the software receive FIFO length. The argument specifies the number of bytes for the new RX FIFO buffer.

This command may return ENOMEM if not enough memory was available to complete the request, this will make calls to START fail until a new buffer is allocated with SET RX FIFO LEN.

### **27.1.5.1.4 SET\_TX\_FIFO\_LEN**

Sets the software transmit FIFO length. The argument specifies the number of bytes for the new TX FIFO buffer.

This command may return ENOMEM if not enough memory was available to complete the request, this will make calls to START fail until a new buffer is allocated with SET TX FIFO LEN.

### **27.1.5.1.5 SET\_BAUDRATE**

Sets the baud rate of the UART hardware by specifying the rate in number of bits/second as argument. The SCALER register of the UART hardware is calculated by the driver using the UART core frequency and the requested baud rate.

This command fails if an out of range baud rate is given, maximum 115200 bits/second.

### **27.1.5.1.6 SET\_SCALER**

Makes it possible for the user to set the baud rate of the UART hardware manually. The UART SCALER register is documented in the IP Core manual. The new scaler register value is given as argument to this command.

### **27.1.5.1.7 SET\_BLOCKING**

Sets receive, transmit or transmit flush blocking mode. The argument to SET BLOCKING is a bitmask as described in the table below.

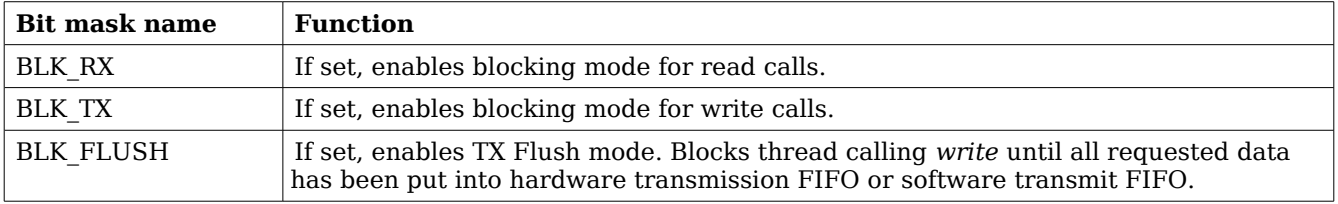

#### **Table 125: SET\_BLOCKING Argument Bit Mask**

### **27.1.5.1.8 GET\_STATS**

Stores the current driver statistics counters to a user defined data area. A pointer to the data area must be provided as argument. -1 will be returned and *errno* set to EINVAL if a invalid pointer is given.

### **27.1.5.1.9 CLR\_STATS**

Resets drivers statistics counters.

# **27.1.5.1.10 SET\_ASCII\_MODE**

Sets ASCII mode of the driver. A non-zero argument enabled ASCII mode. In ASCII mode a "new line" character is replace with a "carriage return" and a "new line". This makes it easier to work with terminals.

### **27.1.6 Transmission**

Transmitting characters to the UART serial line can be done with the *write* call. It is possible to write multiple bytes in one call. An example of a write call is shown below:

```
result = write(fd, \&buffer[0], sizeof(buster));
```
On success the number of transmitted bytes is returned and -1 on failure. Errno is also set in the latter case. *buffer* points to the beginning of the character byte array. The last parameter sets the number of bytes taken from *buffer* that will be transmitted.

The write call can be configured to block when the software FIFO is full. In non-blocking mode write will immediately return either return -1 indicating that no data were written or the total number of bytes written are returned. Note that a write request of 3 characters may end up in only 2 written, the caller is responsible to check the number of messages actually written.

If no resources are available the call will return with an error in non-blocking mode. The *errno* variable is set according to the table given below.

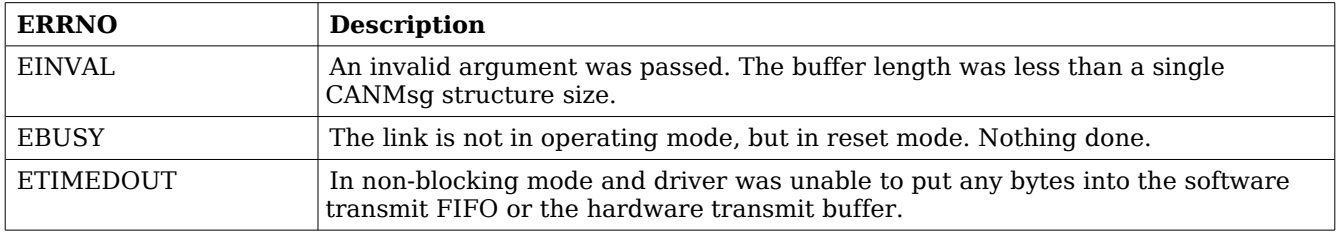

### **Table 126: ERRNO values for** *write*

# **27.1.7 Reception**

Reception of characters from the UART serial line can be done using the *read* call. An example is shown below:

```
char buffer[16];
len = read(fd, buffer, 16);
```
The requested number of bytes to be read is given in the third argument. The received bytes will be stored in *buffer.* The actual number of received bytes is returned by the function on success and -1 on failure. In the latter case *errno* is also set.

The call will fail if a null pointer is passed, invalid buffer length, the UART core is in stopped mode or because the UART receive FIFO is empty in non-blocking mode.

The blocking behaviour can be set using *ioctl* calls. In blocking mode the call will block until at least one byte has been received. In non-blocking mode, the call will return immediately and if no message was available -1 is returned and *errno* set appropriately. The table below shows the different *errno* values returned.

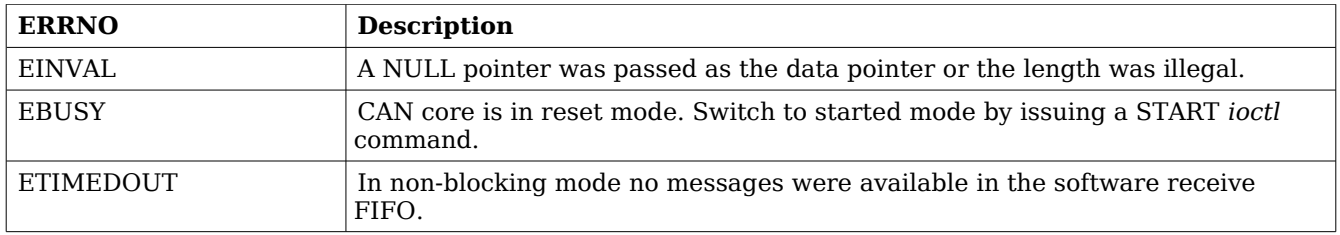

**Table 127: ERRNO values for** *read* **calls.**

# **28 Gaisler SPICTRL SPI DRIVER (SPICTRL)**

# **28.1 INTRODUCTION**

This section describes the SPICTRL Master driver available for RTEMS. The SPICTRL driver provides the necessary functions needed by the RTEMS I2C Library. The RTEMS I2C Library is used for both I2C and SPI. The RTEMS I2C Library is not documented here.

The SPICTRL driver require the RTEMS Driver Manager.

# **28.1.1 SPI Hardware**

The SPICTRL core is documented in the GR-IP core's manual. The driver supports multiple SPI cores.

# **28.1.2 Examples**

There are two examples available, one that read and write data to a standard SPI FLASH and one that access a SD Card FAT file system. The SPI driver initialize the I2C Library when a SPI core is found and the application initialize the higher level drivers.

The examples are part of the Gaisler RTEMS distribution, it can be found under /opt/rtems-4.10/src/samples/rtems-spi.c and rtems-spi-sdcard.c.

# **28.2 USER INTERFACE**

The RTEMS SPICTRL SPI driver supports the RTEMS I2C Library operations and the simultaneous read/write operation available using the *ioctl* interface. The driver is united with SPICTRL cores by the driver manager as SPICTRL cores are found. During driver initialization the SPI driver initializes the RTEMS I2C Library and registers the driver. The driver is registered with the name /dev/spi1, /dev/spi2 and so on.

An example application using the driver is provided in the samples directory distributed with the toolchain.

# **28.2.1 Driver registration**

The registration of the driver is needed in order for the RTEMS I2C Library to know about the SPI hardware driver. The RTEMS I2C driver registration is performed automatically by the driver when SPICTRL hardware is found for the first time. The driver is called from the driver manager to handle detected SPICTRL hardware. In order for the driver manager to unite the SPICTRL driver with the SPICTRL hardware one must register the driver to the driver manager. This process is described in the driver manager chapter.

# **28.2.2 Accessing the SPI bus**

The SPI bus can be accessed direct in RAW mode or by using a so called high level driver. The high level drivers must be connected with the SPICTRL driver by using the *rtems\_libi2c\_register\_drv* function. The SD Card higher level driver does this automatically where as the memory driver needs the user to do this before initializing the memory driver. The location of the higher level drivers and the RTEMS I2C Library is indicated in table [128.](#page-179-0) All paths are given relative the RTEMS kernel source root.

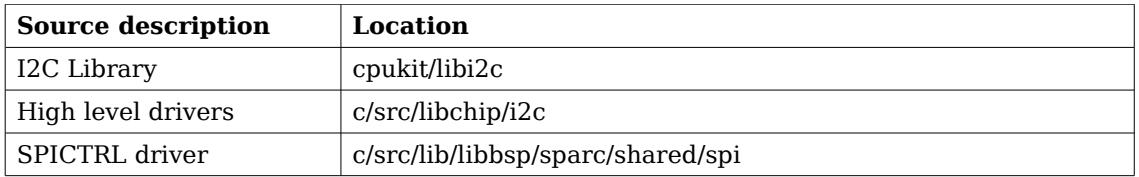

### <span id="page-179-0"></span>**Table 128: SPI source location**

When accessing the driver in RAW mode a device node must be created manually in the file system by calling *rtems\_filesystem\_make\_dev\_t* and *mknod* with the correct major and minor number identifying the SPICTRL driver. The major number must be the same as the RTEMS I2C Library I/O driver major number, the minor number identify the SPICTRL driver. The macro RTEMS\_LIBI2C\_MAKE\_MINOR can be used to generate a valid minor number.

After a device node is created either manually for the RAW mode or by I2C Library for the higher level driver the device node can be accessed using standard means such as *open*, *close*, *read*, *write* and *ioctl*.

### **28.2.3 Extensions to the standard RTEMS interface**

The SPICTRL core supports automated periodic transfers if enabled in the hardware design. The driver provides means for accessing the extra features that the SPICTRL core implements through the *ioctl* interface. The additional features are optional, when ignored the driver operates as a standard RTEMS SPI driver.

The extra *ioctl* commands supported are listed in the table below. In periodic mode the SPI core is setup to execute one SPI request multiple times, each transfer is started on a constant interval or when an external trigger pulse is detected. In normal operation read and writes are done simultaneously, however in the automated (AM) periodic transfer mode multiple transfers are executed. Once the core has been set up to operate in periodic mode (via CONFIG), *libi2c\_write()* and *ibi2c\_read()* are replaced with calls to PERIOD\_READ/PERIOD\_WRITE *ioctl()*. In periodic mode the TX/RX FIFO can not be read, instead receive and transmit registers let us peek into the FIFO. Up to four mask registers controls which TX/RX registers are part of the transfers. Please see the SPICTRL hardware document for an overview of the AM periodic mode.

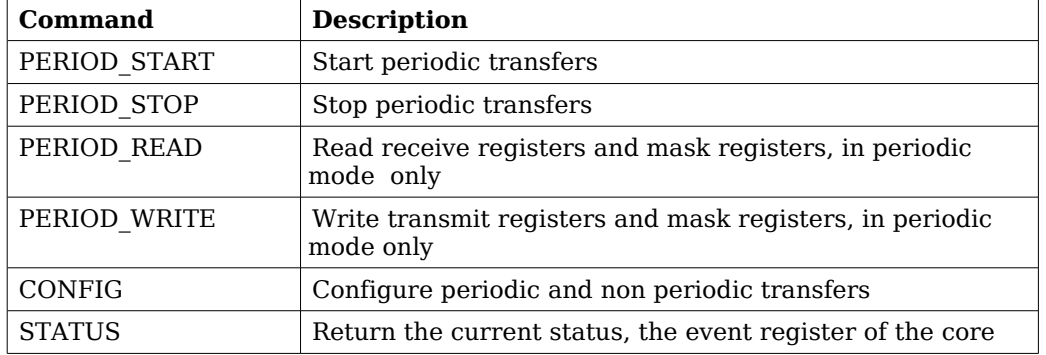

### **Table 129: Additional** *ioctl* **commands**

Below is an example of the steps that can be used when accessing the driver in periodic mode.

- 1. libi2c\_send\_start()
- 2. libi2c\_ioctl(SET\_TRFMODE)
- 3. lib2ic\_send\_address()
4. libi2c ioctl(CONFIG,  $\&$  config) Enable periodic mode, configure SPICTRL periodic transfer options

- 5. libi2c ioctl(PERIOD WRITE,  $\delta$  and  $\delta$  and  $\delta$  and  $\delta$  io) Fills TX Registers and set MASK registers, note that this has some constraints. The content written here will be transmitted over and over again, according to the MASK register.
- 6. lib2ic\_ioctl(PERIOD\_START) Starts the periodic transmission of the content in the TX Registers selected by the MASK register
- 7. lib2ic ioctl(PERIOD\_READ, b) and control of the series of the series of the series of the series of the series of the series of the series of the series of the series of the series of the series of the series of the ser Read one response of the transmitted data. It will hang until data is available. If hanging is not an option use lib2ic ioctl(STATUS) to determine on beforehand if it will hang.
- 8. OPTIONAL: libi2c ioctl(PERIOD WRITE,  $\qquad \qquad$  &period io) The transmitted data on the SPI wires can be changed by calling the PERIOD\_WRITE, note that this method requires that TX registers beeing used are not overwritten.
- 9. Go back to 7. to read the content of one more transfer, stop by stepping to 10.
- 10. libi2c\_ioctl(STOP) Stop to set up a new periodic or normal transfer.
- 11. libi2c\_stop()

# **28.2.3.1 PERIOD\_START**

Start previously configured automatic periodic transfers. Starting periodic transfers can only be done after CONFIG has been called enabling automated periodic transfers, and after PERIOD WRITE has been called to set up the MASK and TX registers. Once the transfers has been started STATUS can be called to indicate the current transfer status and PERIOD\_READ can be called to read the current content of the receive registers.

# **28.2.3.2 PERIOD\_STOP**

Stops any ongoing period transfer by writing zero to the AM configuration register.

# **28.2.3.3 CONFIG**

Configures the SPICTRL core in normal operation or in periodic operation. If periodic mode is enabled driver configure the periodic mode options by looking at the user provided argument, the argument is assumed to be a pointer to *spictrl ioctl config* data structure with the layout and properties indicated below.

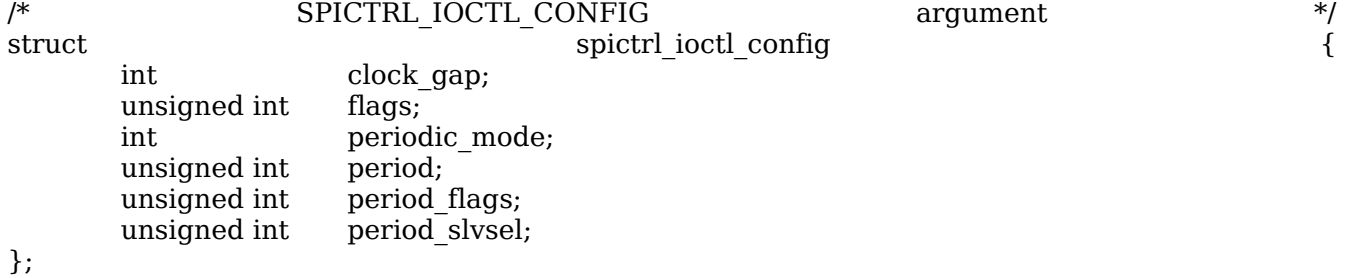

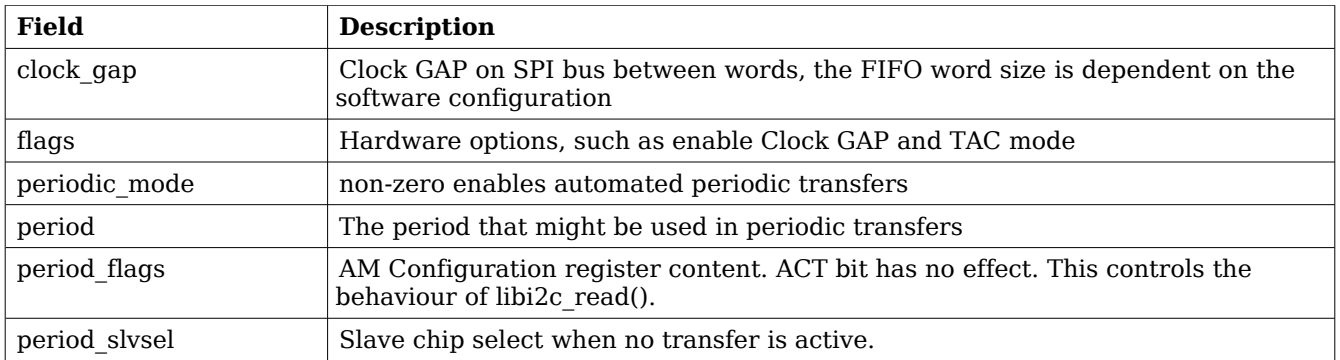

# **Table 130: spictrl\_ioctl\_config field description**

# **28.2.3.4 STATUS**

Copies the Event register of the SPICTRL core to a user provided buffer.

# **28.2.3.5 PERIOD\_WRITE**

Configures the SPICTRL TX and MASK registers. The registers are only used in periodic mode. The command may be called before or during periodic transfers are ongoing. The MASK register selects which registers will be used in the transfer process. Please see the SPI core hardware documentation how periodic mode is used.

Note that changing TX registers used in current transfers may create invalid SPI commands. One can make sure this does not happen by only changing content of unused TX registers, or by stopping the ongoing periodic transfers with PERIOD\_STOP.

The command takes one argument, the argument is assumed to be a pointer to a *spictrl\_period\_io* data structure with the layout and properties indicated below.

The transmit register  $[N*32+M]$  corresponds to bit: masks $[N]$  &  $(1<.$ 

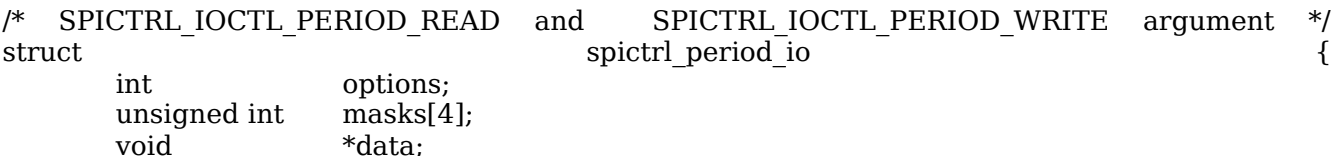

};

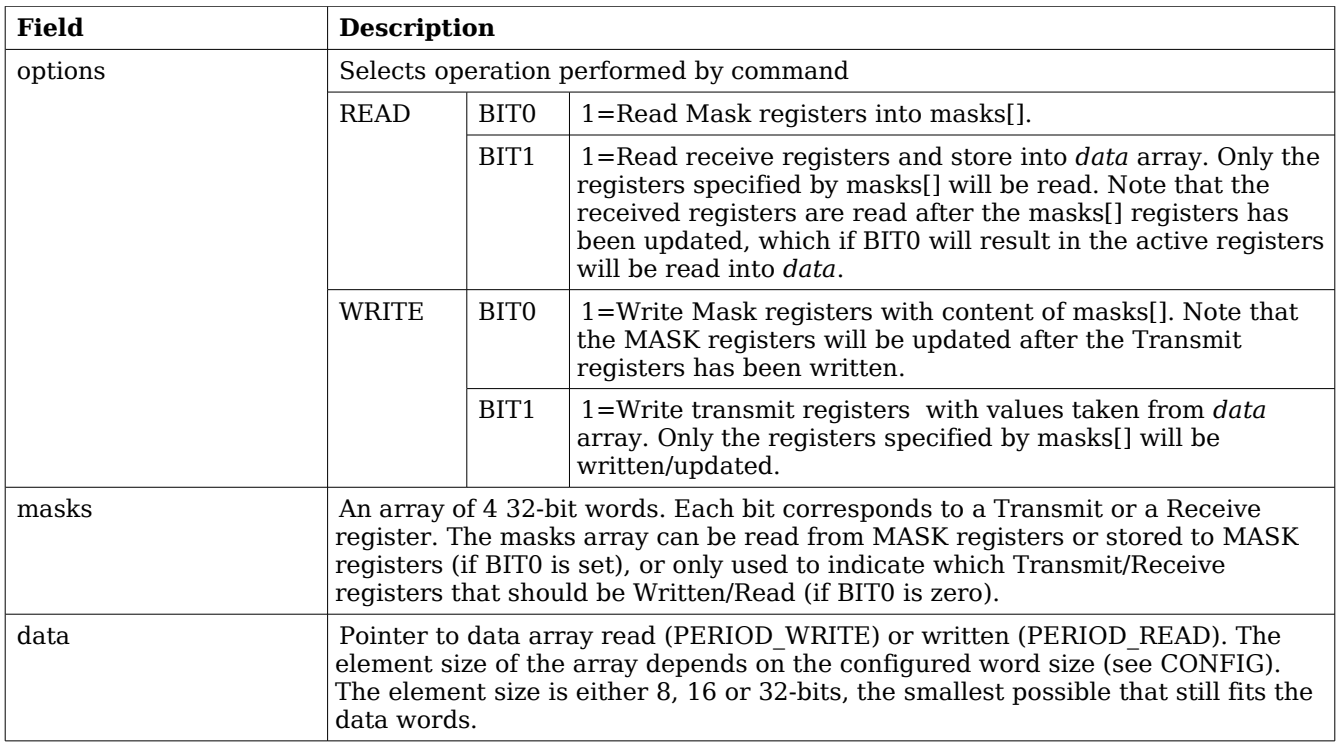

### **Table 131: spictrl\_period\_io field description**

The data pointer points to data in the format of an array with the same element size as the transfer bit-length configured. For example a 8-bit config will result in data being interpreted as an array of bytes, a 12-bit config in an array of 16-bit words etc. The order of the elements will be determined by: the lowest bit set in the mask will be the first, the second lowest the second in the array etc.

# **28.2.3.6 PERIOD\_READ**

This command Read the MASK registers and/or reads the Receive registers. The behaviour is controlled with *ioctl()* the argument provided by the user. The argument is a pointer to a data structure of the format *spictrl\_period\_io* described in Table [129.](#page-179-0)

By setting *options* to 0x3 will make the command read the receive registers activated only. The receive register  $[N^*32+M]$  corresponds to bit: masks $[N] \& (1<.$ 

# **29 Gaisler i2C Master DRIVER (I2CMST)**

# **29.1 INTRODUCTION**

This section describes the I2C Master driver available for RTEMS. The I2CMST driver provides the necessary functions needed by the RTEMS I2C Library. The RTEMS I2C Library is not documented here.

The I2CMST driver require the RTEMS Driver Manager.

# **29.1.1 I2C Hardware**

The I2CMST core is documented in the GR-IP core's manual. The driver supports multiple I2C cores.

# **29.1.2 Examples**

There is an example available, it illustrates how to set up the I2C driver, initialize the I2C Library and access an I2C EEPROM. The EEPROM can be accessed with on of two different methods, either RAW mode or by using the high level driver.

The example is part of the Gaisler RTEMS distribution, it can be found under /opt/rtems-4.10/src/samples/rtems-i2cmst.c.

# **29.2 USER INTERFACE**

The RTEMS I2CMST I2C driver supports the RTEMS I2C Library operations. The driver must be registered before it can be used. During driver registration the I2C driver initializes the RTEMS I2C Library and registers the driver. The driver is registered with the name /dev/i2c1, /dev/i2c2 and so on.

An example application using the driver is provided in the samples directory distributed with the toolchain.

# **29.2.1 Driver registration**

The registration of the driver is needed in order for the RTEMS I2C Library to know about the I2CMST hardware driver. The RTEMS I2C driver registration is performed automatically by the driver when I2CMST hardware is found for the first time. The driver is called from the driver manager to handle detected I2CMST hardware. In order for the driver manager to unite the I2CMST driver with the I2CMST hardware one must register the driver to the driver manager. This process is described in the driver manager chapter.

# **29.2.2 Accessing the I2C bus**

The I2C bus can be accessed direct in RAW mode or by using a so called high level driver. The high level drivers must be connected with the I2CMST driver by using the *rtems\_libi2c\_register\_drv* function. The location of the higher level drivers and the RTEMS I2C Library is indicated in table [132.](#page-184-0) All paths are given relative the RTEMS kernel source root.

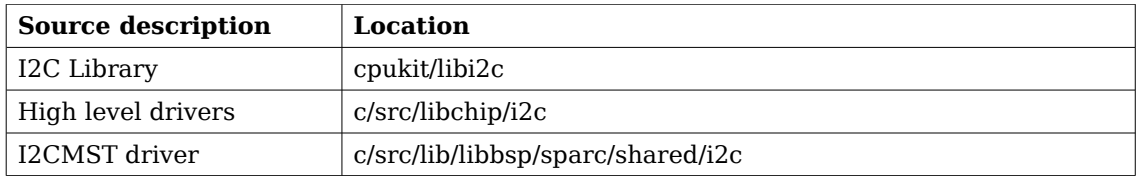

### <span id="page-184-0"></span>**Table 132: I2C source location**

When accessing the driver in RAW mode a device node must be created manually in the file system by calling *rtems\_filesystem\_make\_dev\_t* and *mknod* with the correct major and minor number identifying the I2CMST driver. The major number must be the same as the RTEMS I2C Library I/O driver major number, the minor number identify the I2CMST driver. The macro RTEMS\_LIBI2C\_MAKE\_MINOR can be used to generate a valid minor number.

After a device node is created either manually for the RAW mode or by I2C Library for the higher level driver the device node can be accessed using standard means such as *open*, *close*, *read*, *write* and *ioctl*.

# **30 GPIO Library**

### **30.1 INTRODUCTION**

This section describes the GPIO Library available for RTEMS. The GPIO Library implements a simple function interface that can be used to access individual GPIO ports. The GPIO Library provides means to control and connect an interrupt handler for a particular GPIO port. The library itself does not access the hardware directly but through a GPIO driver, for example the GRGPIO driver. A driver must implement a couple of function operations to satisfy the GPIO Library. The drivers can register GPIO ports during runtime.

The two interfaces the GPIO Library implements can be found in the *gpiolib* header file (*gpiolib.h*), it contains definitions of all necessary data structures, bit masks, procedures and functions used when accessing the hardware and for the drivers implement GPIO ports.

This document describes the user interface rather than the driver interface.

#### **30.1.1 Examples**

There is an example available in the Gaisler RTEMS distribution, it can be found under /opt/rtems-4.10/src/samples/rasta-adcdac/gpio-demo.c.

#### **30.2 DRIVER INTERFACE**

The driver interface is not described in this document.

#### **30.3 USER INTERFACE**

The GPIO Library provides the user with a function interface per GPIO port. The interface is declared in *gpiolib.h*. GPIO ports are registered by GPIO drivers during runtime, depending on the registration order the GPIO port are assigned a port number. The port number can be used to identify a GPIO port. A GPIO port can also be referenced by a name, the name is assigned by the GPIO driver and is therefore driver dependent and not documented here.

GPIO ports which does not support a particular feature, for example interrupt generation, return error codes when tried to be accessed.

The location of the GPIO Library is indicated in table [133.](#page-185-0) All paths are given relative the RTEMS kernel source root.

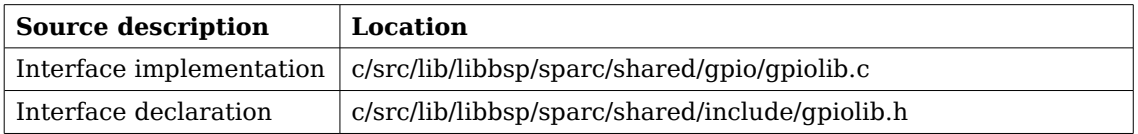

#### <span id="page-185-0"></span>**Table 133: GPIOLIB source location**

#### **30.3.1 Accessing a GPIO port**

The interface for one particular GPIO port is initialized by calling *gpiolib\_open* with a port number or *gpiolib* open by name with the device name identifying one port. The functions returns a pointer used when calling other functions identifying the opened GPIO port. If the device name can not be resolved to a GPIO port the open function return NULL. The prototypes of the initialization routines are shown below:

```
void *gpiolib_open(int port)
void *gpiolib_open_by_name(char *devName)
```
Note that this function must be called first before accessing other functions in the interface.

Note that the port naming is dependent of the GPIO driver used to access the underlying hardware.

# **30.3.2 Interrupt handler registration**

Interrupt handlers can be installed to handle events as a result to GPIO pin states or state changes. Depending on the functions supported by the GPIO driver four interrupt modes are available, edge triggered on falling or rising edge and level triggered on low or high level. It is possible to register a handler per GPIO port by calling *gpiolib\_irq\_register* setting the arguments correctly as described in table [134.](#page-186-0) Below is the prototype for the IRQ handler (ISR) install function.

```
int gpiolib_irq_register(
  void *handle, 
   void *func,
   void *arg
)
```
The function takes three arguments described in the table below.

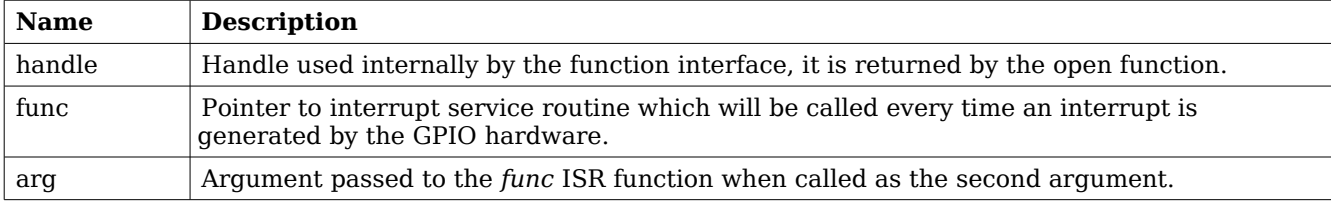

#### <span id="page-186-0"></span>**Table 134: gpiolib\_irq\_register argument description**

To enable interrupt, the hardware needs to be initialized correctly, see functions described in the function prototype section. Also the interrupts needs to be unmasked.

#### **30.3.3 Data structures**

}

The data structure used to access the hardware directly is described below. The data structure *gpiolib\_config* is defined in *gpiolib.h.*

```
struct gpiolib_config {
    char mask;
    char irq_level;
    char irq_polarity;
```
# **Member Description**

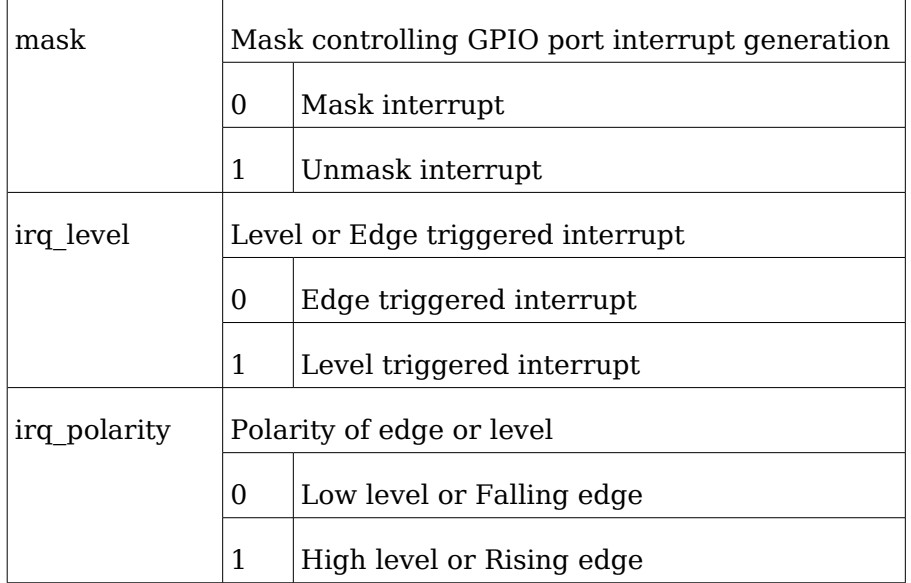

# <span id="page-187-0"></span>**Table 135: gpiolib\_config members**

# **30.3.4 Function prototype description**

# **30.3.4.1 GPIO Library functions**

A short summary to the functions are presented in the prototype lists below.

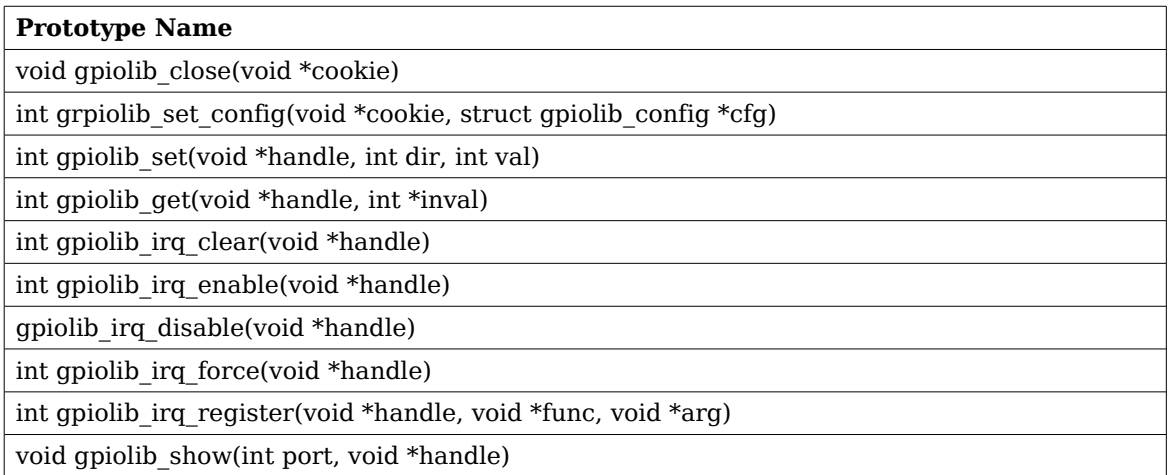

# **Table 136: GPIO per port functions**

All functions takes a handle to a opened GPIO port by the argument handle. The handle is returned by the *gpiolib* open or *gpiolib* open by name function.

If a GPIO port does not support a particular operation, a negative value is returned. On success a zero is returned.

# **30.3.4.1.1 grpiolib\_set\_config**

Configures one GPIO port according to the the *gpiolib\_config* data structure.

The *gpiolib\_config* structure is described in table [135.](#page-187-0)

# **30.3.4.1.2 gpiolib\_set**

Set one GPIO port in output or input mode and set the GPIO Pin value. The third argument may not be used when *dir* indicated input. The direction of the GPIO port is controlled by the *dir* argument, 1 indicates output and 0 indicates input. The value driven by the GPIO port may be low by setting *val* to 0 or high by setting *val* to 1.

# **30.3.4.1.3 gpiolib\_get**

Get the input value of a GPIO port. The value is stored into the address indicated by the argument *inval*.

# **30.3.4.1.4 gpiolib\_irq\_clear**

Acknowledge any interrupt at the interrupt controller that the GPIO port is attached to. This may be needed in level sensitive interrupt mode.

# **30.3.4.1.5 gpiolib\_irq\_force**

Force an interrupt by writing to the interrupt controller that the GPIO port is attached to.

# **30.3.4.1.6 gpiolib\_irq\_enable**

Unmask GPIO port interrupt on the interrupt controller the GPIO port is attached to. This enables GPIO interrupts to pass though to the interrupt controller.

# **30.3.4.1.7 gpiolib\_irq\_disable**

Mask GPIO port interrupt on the interrupt controller the GPIO port is attached to. This disable interrupt generation at the interrupt controller.

# **30.3.4.1.8 gpiolib\_irq\_register**

Attaches a interrupt service routine to a GPIO port. Described separately above.

# **31 Gaisler GPIO DRIVER (GRGPIO)**

# **31.1 INTRODUCTION**

This section describes the GRGPIO driver available for RTEMS. The GRGPIO driver provides the necessary functions needed by the GPIO Library. The GPIO Library is not documented here.

The GRGPIO driver require the RTEMS Driver Manager.

### **31.1.1 GPIO Hardware**

The GRGPIO core is documented in the GR-IP Core User's manual. The driver supports multiple GPIO cores.

The hardware may be configured to support interrupt generation on any combination of GPIO ports. The driver will fail with a return code when an interrupt is unmasked but the GPIO port does not support interrupt generation.

### **31.1.2 Examples**

There is an example available in the Gaisler RTEMS distribution, it can be found under /opt/rtems-4.10/src/samples/rtems-gpio.c.

# **31.2 USER INTERFACE**

The RTEMS GRGPIO GPIO driver supports the GPIO Library operations. The driver is united with GRGPIO cores by the driver manager as GRGPIO cores are found. During driver initialization the GPIO driver initializes the GPIO Library and registers the driver. Each GPIO port is handled separately using the GPIO Library.

An example application using the driver is provided in the samples directory distributed with the toolchain.

# **31.2.1 Driver registration**

The registration of the driver is needed in order for the GPIO Library to know about the GPIO hardware driver. The GPIO driver registration is performed automatically by the driver when GRGPIO hardware is found for the first time. The driver is called from the driver manager to handle detected GRGPIO hardware. In order for the driver manager to unite the GRGPIO driver with the GRGPIO hardware one must register the driver to the driver manager. This process is described in the driver manager chapter.

#### **31.2.2 Driver resource configuration**

The driver can be configured using driver resources as described in the driver manager chapter. Below is a description of configurable driver parameters. The driver parameters is unique per GRPWM device. The parameters are all optional, the parameters only overrides the default values or behaviour.

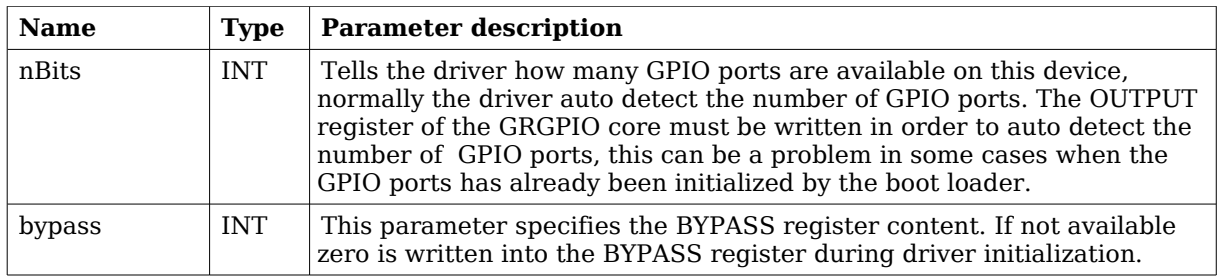

# <span id="page-190-0"></span>**Table 137: GRGPIO driver parameter description**

# **31.2.3 Accessing GPIO ports**

The GPIO ports are accessed using the GPIO Library. Each GPIO port has a unique number which is assigned in the order the GPIO ports are registered. The GRGPIO GPIO ports are registered core wise, the first core in AMBA Plug & Play is registered first starting with PIO[0] to PIO[N], then all GPIO ports of the next GRGPIO core. See table below for an example.

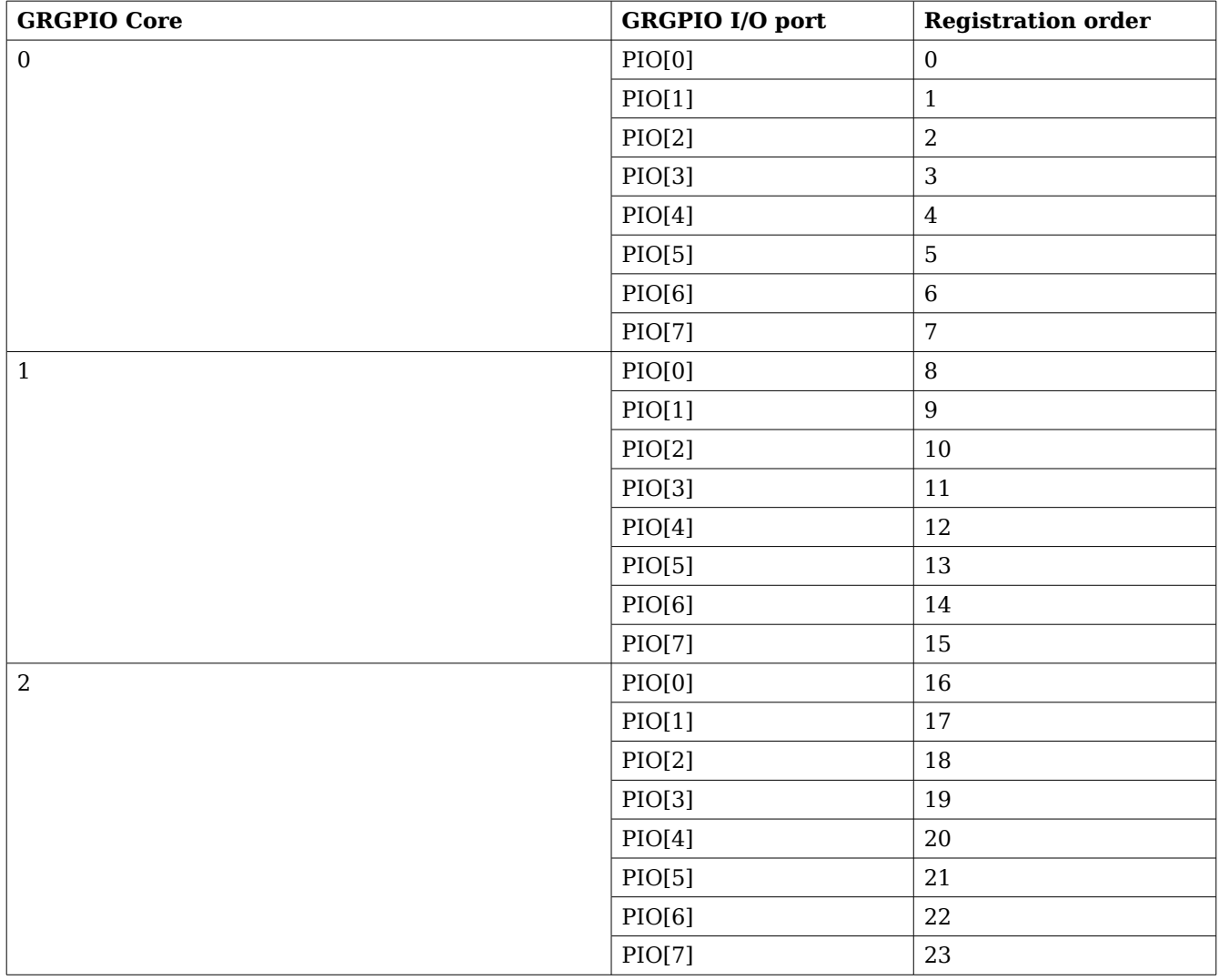

**Table 138: GRGPIO registration order**

The ports can also be referenced by using their names. The GRGPIO driver name the GPIO ports according to the following string,

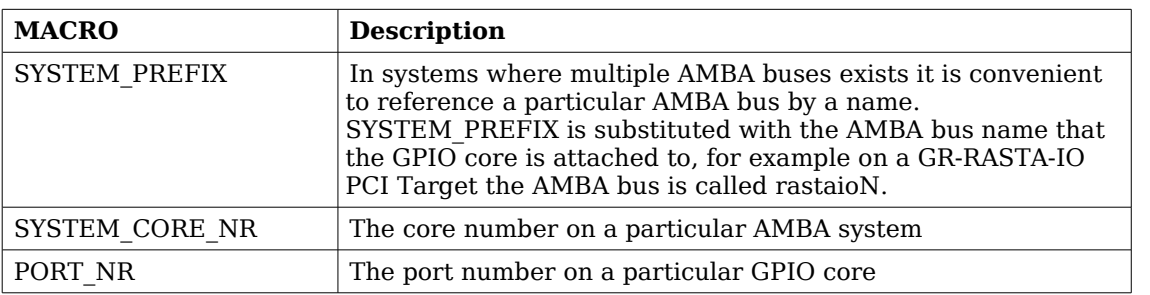

"/dev/[SYSTEM\_PREFIX]grgpio[SYSTEM\_CORE\_NR]/[PORT\_NR]"

# **Table 139: GRGPIO port naming**

The location of the GRGPIO drivers and the GPIO Library is indicated in table [137.](#page-190-0) All paths are given relative the RTEMS kernel source root.

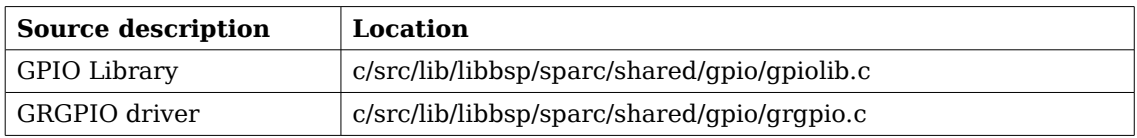

### **Table 140: GPIO source location**

# **32 Gaisler ADC/DAC DRIVER (GRADCDAC)**

# **32.1 INTRODUCTION**

This section describes the GRADCDAC driver available for RTEMS. The GRADCDAC driver provides a function interface to the user with the ability to access the hardware directly. User applications include the *gradcdac* header file (*gradcdac.h*) which contains definitions of all necessary data structures, bit masks, procedures and functions used when accessing the hardware.

The GRADCDAC driver require the RTEMS Driver Manager.

### **32.1.1 ADC/DAC Hardware**

The GRADCDAC core is documented in the GR-IP Core User's manual. The driver supports multiple GRADCDAC cores.

The GRADCADC core has two different IRQs, one ADC interrupt and one DAC interrupt.

#### **32.1.2 Examples**

There is an example available in the Gaisler RTEMS distribution, it can be found under /opt/rtems-4.10/src/samples/rasta-adcdac/gradcdac-demo.c.

### **32.2 USER INTERFACE**

The RTEMS GRADCDAC ADC/DAC driver provides the user with a function interface. The interface is declared in *gradcdac.h*. The driver is united with GRADCDAC cores by the driver manager as GRADCDAC cores are found. During driver initialization the ADCDAC driver initializes the ADC/DAC hardware to an initial state, for that point and onwards the function interface can be used to access the ADC/DAC hardware registers.

An example application using the driver is provided in the samples/rasta-adcdac directory distributed with the toolchain.

The location of the GRADCDAC driver is indicated in table [141.](#page-192-0) All paths are given relative the RTEMS kernel source root.

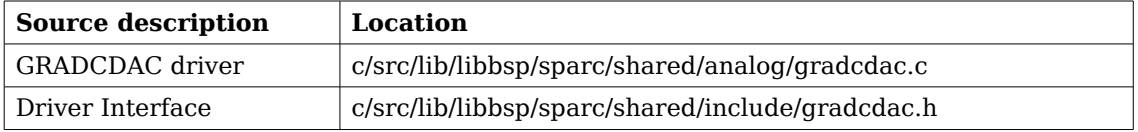

#### <span id="page-192-0"></span>**Table 141: GRADCDAC source location**

#### **32.2.1 Driver registration**

The GRADCDAC is registered to the Driver Manager layer by setting the correct define in the project set up, see Driver Manager section.

The driver does not implement a I/O driver interface so the GRADCDAC does not register itself as a I/O driver, it implements a custom function interface that is available to the user.

# **32.2.2 Driver resource configuration**

The driver does not support configurable resource parameters.

# **32.2.3 Accessing ADC/DAC**

The Interface for one particular ADC/DAC core is initialized by calling *gradcdac\_open* with the device name identifying one core. The function returns a pointer used when calling other functions identifying the opened ADC/DAC core. If the device name can not be resolved to a ADC/DAC core the open function return NULL. The prototype of the initialization routine is shown below:

void \*gradcdac\_open(char \*devname)

Note that this function must be called first before accessing other functions in the interface.

The GRADCDAC cores are be referenced by using their names, the names are generated according to the following string,

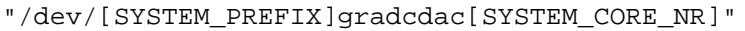

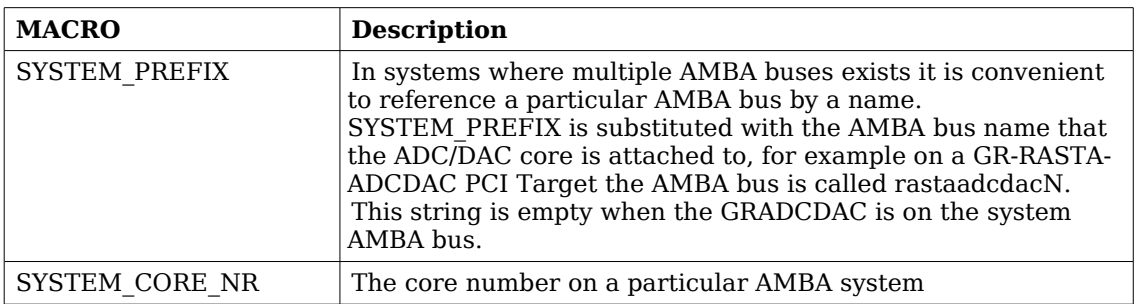

#### <span id="page-193-0"></span>**Table 142: GRADCDAC core naming**

# **32.2.4 Interrupt handler registration**

Interrupt handlers can be installed to handle events as a result to AD/DA conversions. It is possible to register a handler for AD and or DA conversions by setting the *adc* argument appropriately as described in table [143.](#page-194-0) Below is the prototype for the IRQ handler (ISR) install function.

```
int gradcdac_install_irq_handler(
  void *cookie, 
   int adc,
  void (*isr)(int irq, void *arg),
   void *arg
)
```
The function takes three arguments described in the table below.

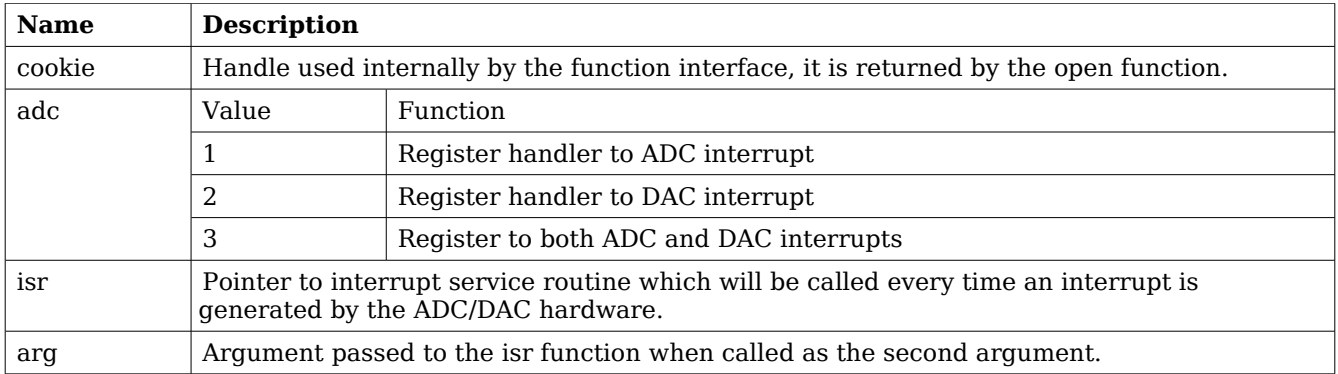

### <span id="page-194-0"></span>**Table 143: gradcdac\_install\_irq\_handler argument description**

To enable interrupt the hardware needs to be initialized correctly see functions described in the function prototype section. Also the AD and or DA interrupts needs to be unmasked.

### **32.2.5 Data structures**

The data structure used to access the hardware directly is described below. The data structure *gradcdac\_regs* is defined in *gradcdac.h.*

```
struct gradcdac_regs {
     volatile unsigned int config;
     volatile unsigned int status;
     int unused0[2];
     volatile unsigned int adc_din;
     volatile unsigned int dac_dout;
     int unused1[2];
     volatile unsigned int adrin;
     volatile unsigned int adrout;
     volatile unsigned int adrdir;
     int unused2[1];
     volatile unsigned int data_in;
     volatile unsigned int data_out;
     volatile unsigned int data_dir;
}
```
The *gradcdac* config data structure is used to read and write the ADC/DAC controllers configuration register.

```
struct gradcdac_config {
  unsigned char dac ws;
   char wr_pol;
   unsigned char dac_dw;
   unsigned char adc_ws;
   char rc_pol;
  unsigned char cs_mode;
   char cs_pol;
   char ready_mode;
   char ready_pol;
   char trigg_pol;
  unsigned char trigg_mode;
  unsigned char adc_dw;
};
```

```
Member Member
             type
                       ADCONF
                       Bit start
                                  Description
dac_ws |5-bit int |19 Number of DAC wait states.
wr_pol \qquad | Boolean | 18 | Polarity of DAC write strobe
                                  0 Active low
                                  1 Active high
dac dw |2-bit|selection
                       16 DAC data width
                                  0 | none
                                  1 |8-bit ADDATA [0:7]2 | 16-bit ADDATA [0:15]3 none/spare
adc_ws | 5-bit int | 11 | Number of ADC wait states
rc_pol Boolean 10 Polarity of ADC read convert
                                  0 Active low read
                                  1 | Active high read
\csc mode 2-bit
             selection
                       8 Mode of ADC chip select asserted ...
                                  0 during conversion and read phases
                                  1 during conversion phase
                                  2 during read phase
                                  3 continuously during both phases
```
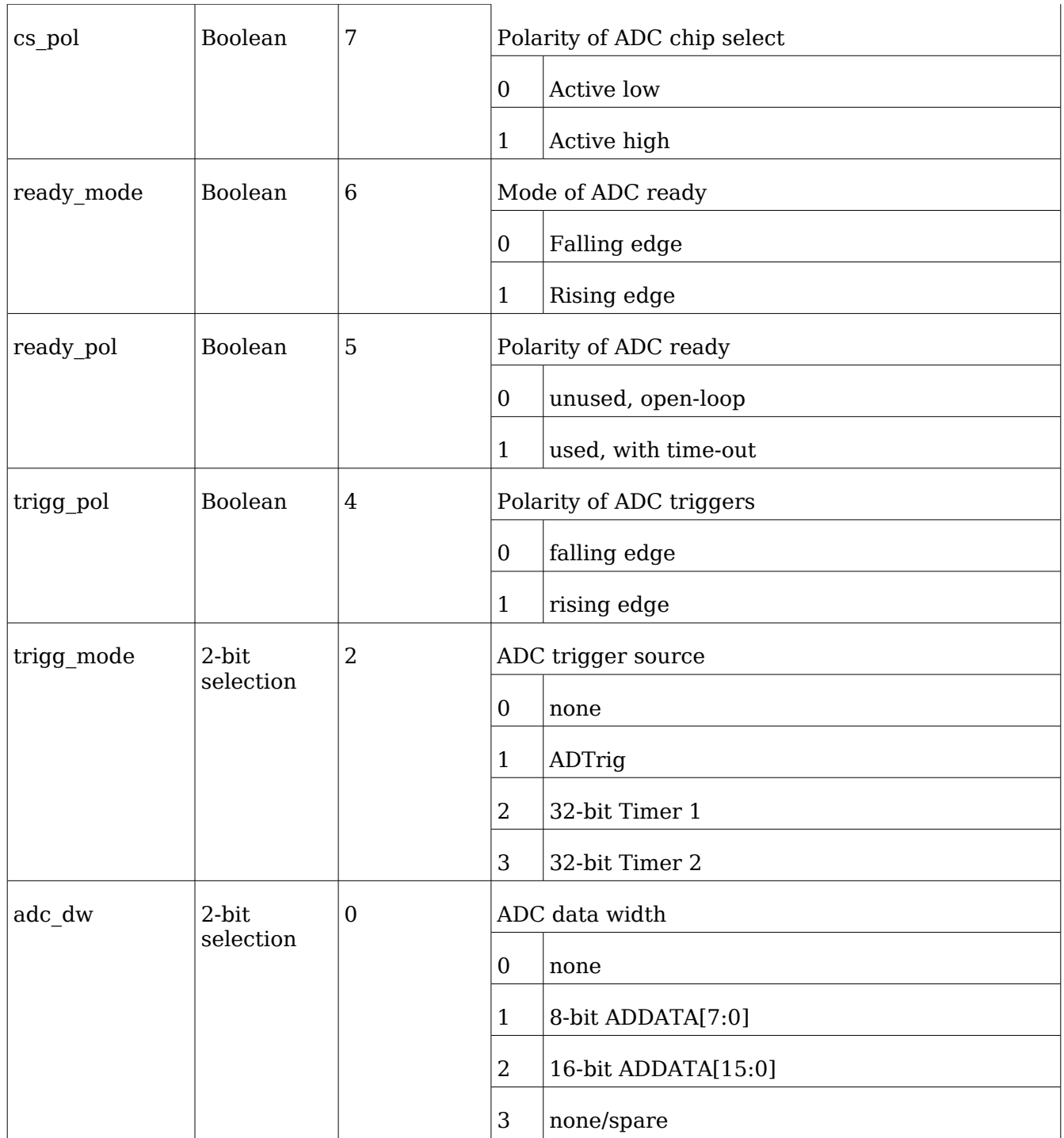

# <span id="page-196-0"></span>**Table 144: gradcdac\_config member and ADCONF reg definition**

# **32.2.6 Function prototype description**

# **32.2.6.1 General ADC/DAC functions**

A short summary to the functions are presented in the prototype lists below.

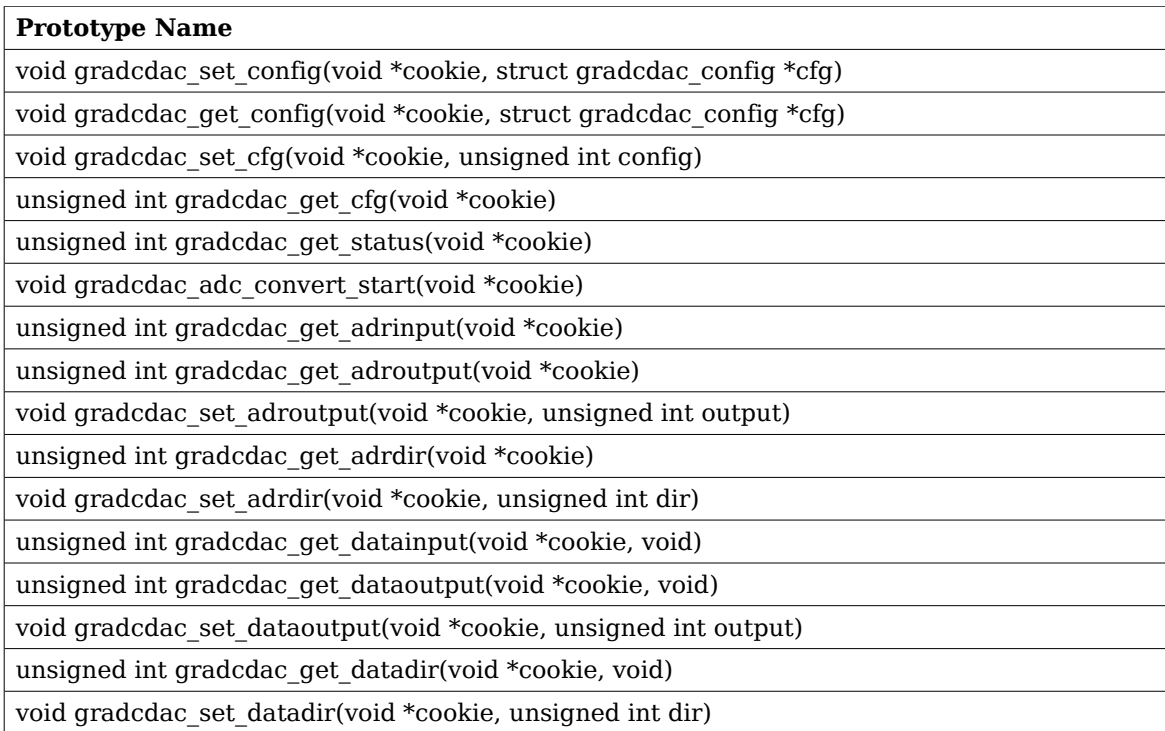

# <span id="page-197-0"></span>**Table 145: General ADC/DAC functions**

All functions takes a handle to the ADC/DAC core by the argument cookie. The handle is returned by the *gradcdac\_open* function.

# **32.2.6.1.1 gradcdac\_set\_config**

Writes the configuration register of the ADC / DAC controller from the *gradcdac* config data structure.

The *gradcdac\_config* structure is described in table [144.](#page-196-0)

# **32.2.6.1.2 gradcdac\_get\_config**

Reads the configuration from the controller's configuration register and converts into the data structure *gradcdac\_config* pointed to by the user provided *cfg* argument.

The *gradcdac\_config* structure is described in table [144.](#page-196-0)

# **32.2.6.1.3 gradcdac\_set\_cfg**

Sets the configuration register directly.

The bits of the ADCONF configuration register are described in table [144.](#page-196-0)

# **32.2.6.1.4 gradcdac\_get\_cfg**

Returns the current configuration register value as it is.

The bits of the ADCONF configuration register are described in table [144.](#page-196-0)

# **32.2.6.1.5 gradcdac\_get\_status**

Returns the current ADC / DAC controller's status register value.

# **32.2.6.1.6 gradcdac\_get\_adrinput**

Returns the current address input register value.

# **32.2.6.1.7 gradcdac\_get\_adroutput**

Returns the current address output register value.

# **32.2.6.1.8 gradcdac\_set\_adroutput**

Sets the controller's address output register to the argument *output*.

# **32.2.6.1.9 gradcdac\_get\_adrdir**

Returns the current address direction register value.

# **32.2.6.1.10 gradcdac\_set\_adrdir**

Sets the controller's address direction register to the argument *dir*.

# **32.2.6.1.11 gradcdac\_get\_datainput**

Returns the current data input register value.

# **32.2.6.1.12 gradcdac\_get\_dataoutput**

Returns the current data output register value.

# **32.2.6.1.13 gradcdac\_set\_dataoutput**

Sets the controller's data output register to the argument *output*.

# **32.2.6.1.14 gradcdac\_get\_datadir**

Returns the current data direction register value.

# **32.2.6.1.15 gradcdac\_set\_datadir**

Sets the controller's data direction register to the argument *dir*.

# **32.2.6.2 Status interpretation help function**

A short summary to the functions are presented in the prototype lists below. Functions to help the interpretation of the status read with *gradcdac\_get\_status* are described in table [145.](#page-197-0) The functions does not actually read or write any ADC/DAC register therefore the handle (cookie) is omitted.

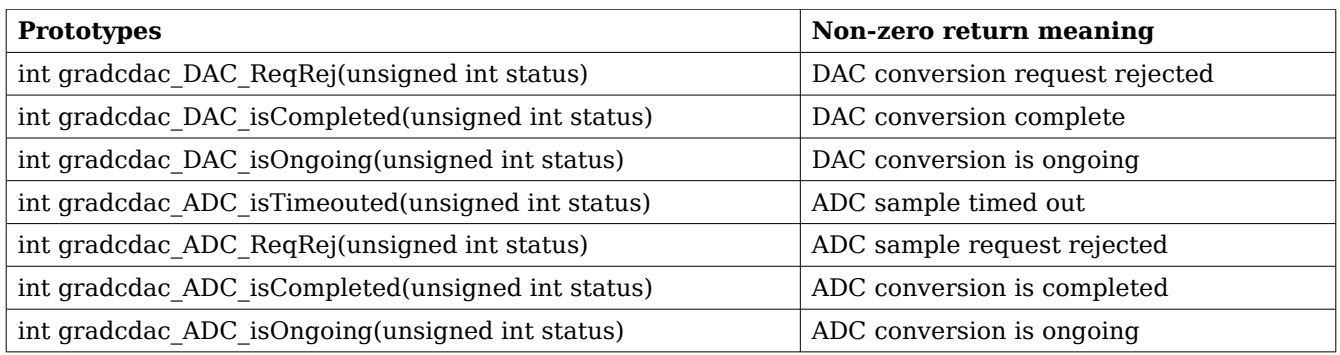

# **Table 146: Status interpretation help functions**

# **32.2.6.3 ADC functions**

A short summary to the functions are presented in the prototype lists below.

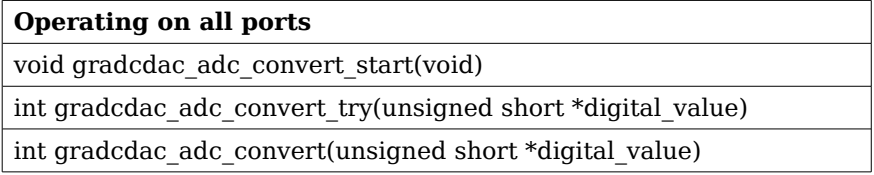

# **Table 147: ADC functions**

# **32.2.6.3.1 gradcdac\_adc\_convert\_start**

Make the ADC circuitry initialize an analogue to digital conversion. The result can be read out by *gradcdac\_adc\_convert\_try* or *gradcdac\_adc\_convert*.

# **32.2.6.3.2 gradcdac\_adc\_convert\_try**

Tries to read the conversion result previously started with *gradcdac\_adc\_convert\_start*. If the circuitry is busy converting the function returns a non-zero value, if the conversion has successfully finished zero is returned.

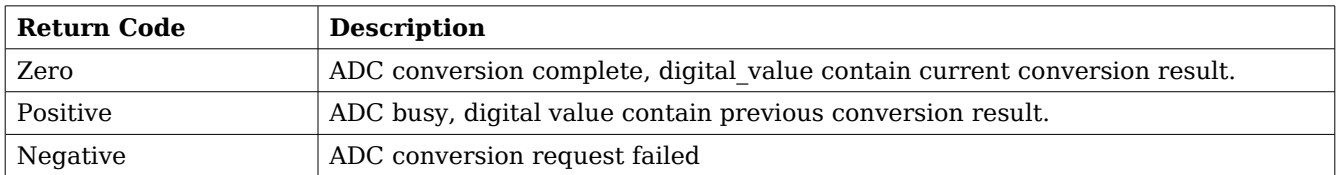

# **Table 148: gradcdac\_adc\_convert\_try return code**

# **32.2.6.3.3 gradcdac\_adc\_convert**

Waits until the ADC circuity has finished a digital to analogue conversion. The waiting is implemented as a busy loop utilizing 100% CPU load. This function returns zero on success and a negative value on failure, a positive result is never returned. See table [142](#page-193-0) for a description of the return values.

# **32.2.6.4 DAC functions**

A short summary to the functions are presented in the prototype lists below.

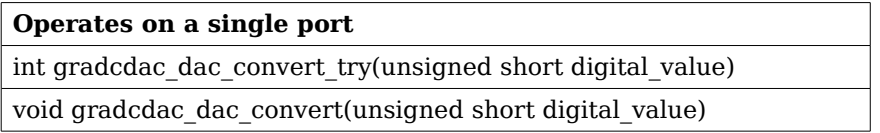

# **Table 149: DAC functions**

For a more detailed description see each function's respective sub section.

# **32.2.6.4.1 gradcdac\_dac\_convert\_try**

Try to make the DAC circuitry initialize a digital to analogue conversion. The digital value to be converted is taken as the argument *digital\_value*. If the circuitry is busy by a previous conversion the function returns a non-zero value, if the conversion is successfully initialized the function returns zero.

# **32.2.6.4.2 gradcdac\_dac\_convert**

Initializes a digital to analogue conversion by waiting until any previous conversion is finished before proceeding with the conversion. The digital value to be converted is taken as the argument *digital\_value.* The waiting is implemented as a busy loop utilizing 100% CPU load.

# **33 Gaisler TC driver (GRTC)**

# **33.1 INTRODUCTION**

This document is intended as an aid in getting started developing with Aeroflex Gaisler GRLIB GRTC Telecommand (TC) core using the driver described in this document. It describes accessing GRTC in a on-chip system and over PCI and SpaceWire. It briefly takes the reader through some of the most important steps in using the driver such as starting TC communication, configuring the driver and receiving TC frames. The reader is assumed to be well acquainted with TC and RTEMS.

### **33.1.1 TC Hardware**

See the GRTC core manual. When the GRTC core is accessed over SpaceWire RMAP is used.

# **33.1.2 Software Driver**

The driver provides means for threads to receive TC frames using standard I/O operations. There are two drivers, one that supports GRTC on an on-chip AMBA bus and an AMBA bus accessed over PCI (on a GR-RASTA-TMTC board for example) and one driver that supports accessing the GRTC over SpaceWire.

# **33.1.2.1 GRTC over SpaceWire**

The SpaceWire capable GRTC driver introduces some limitations listed below:

- 12. RAW mode is not supported (the read call)
- 13. The GRTC DMA area accessed over SpaceWire is cached in RAM close to the CPU. The cached DMA area is equal in length to the GRTC DMA area. The cache is synchronized every time the user enters the receive function.
- 14. A field named *dma partition has been added* to the *grtc* ioc buf params structure identifying the partition used when allocating the DMA memory on the SpaceWire node. The *custom* buffer option is still available, it determines where the cached area is located.

# **33.1.3 Support**

For support, contact the Aeroflex Gaisler support team at [support@gaisler.com.](mailto:support@gaisler.com)

# **33.2 USER INTERFACE**

The RTEMS GRTC driver supports the standard accesses to file descriptors such as *open*, *read* and *ioctl*. User applications include the *grtc* driver's header file which contains definitions of all necessary data structures and bit masks used when accessing the driver.

The driver enables the user to configure the hardware and to receive TC frames. The driver can be operated in two different modes either in RAW mode giving the user the possibility to read the DMA area it self using the *read* call or in FRAME mode where the driver handles basic frame parsing by looking at the header length field and the control bytes from the TC core. In the FRAME mode the allocation of TC frames is handled by the user, empty frames are given to the driver that puts data and header of received TC frames into the user allocated frames in a two step process. In the first step the user provides the driver with unused frames queued in an driver internal queue, the second step is when the user retrieve the frames containing a complete received frame, filler is not copied in FRAME mode.

Note that RAW mode is not supported when operating the GRTC over SpaceWire.

# **33.2.1 Driver registration**

The registration of the driver is crucial for threads to be able to access the driver using standard means, such as open. The function *grtc\_register* whose prototype is provided in grtc.h is used for registering the driver. It returns 0 on success and 1 on failure. A typical register call from the LEON3 Init task:

if ( grtc\_register(&amba\_conf) ) printf("GRTC register Failed\n");

# **33.2.2 Opening the device**

Opening the device enables the user to access the hardware of a certain GRTC device. The driver is used for all GRTC cores available. The cores are separated by assigning each core a unique name and a number called *minor.* The name is given during the opening of the driver. The first three names are printed out:

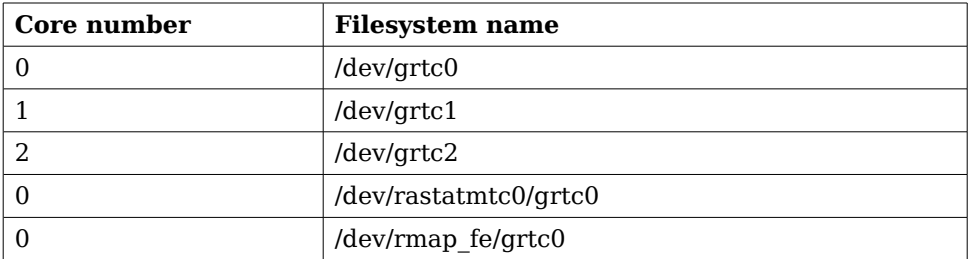

### <span id="page-202-0"></span>**Table 150: Core number to device name conversion.**

An example of an RTEMS *open* call is shown below.

 $fd = open("/dev/grtc0", O_RDWR)$ 

A file descriptor is returned on success and -1 otherwise. In the latter case *errno* is set as indicated in table [150.](#page-202-0)

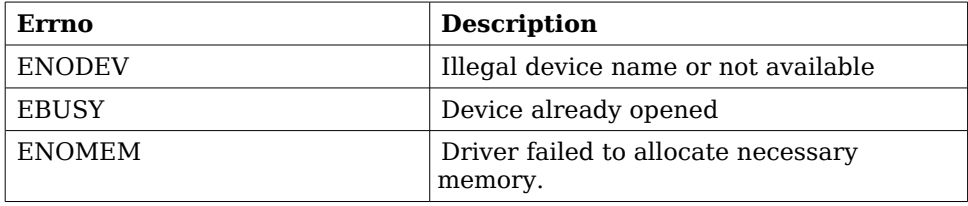

<span id="page-202-1"></span>**Table 151: Open** *errno* **values.**

# **33.2.3 Closing the device**

The device is closed using the close call. An example is shown below.

```
res = close(fd)
```
Close always returns 0 (success) for the *grtc* driver.

# **33.2.4 I/O Control interface**

The behaviour of the driver and hardware can be changed via the standard system call *ioctl*.

Most operating systems support at least two arguments to *ioctl*, the first being an integer which selects *ioctl* function and secondly a pointer to data that may be interpreted uniquely for each function. A typical *ioctl* call definition:

int ioctl(int fd, int cmd, void \*arg);

The return value is 0 on success and -1 on failure and the global *errno* variable is set accordingly.

All supported commands and their data structures are defined in the GRTC driver's header file *grtc.h*. In functions where only one argument is needed the pointer (void \*arg) may be converted to an integer and interpreted directly, thus simplifying the code.

# **33.2.4.1 Data structures**

The grtc ioc buf params struct is used for configuring the DMA area of the TC core and driver.

```
struct grtc_ioc_buf_params {
     unsigned int length;
     void *custom_buffer;<br>int dma partition;
               dma_partition;
```

```
};
```
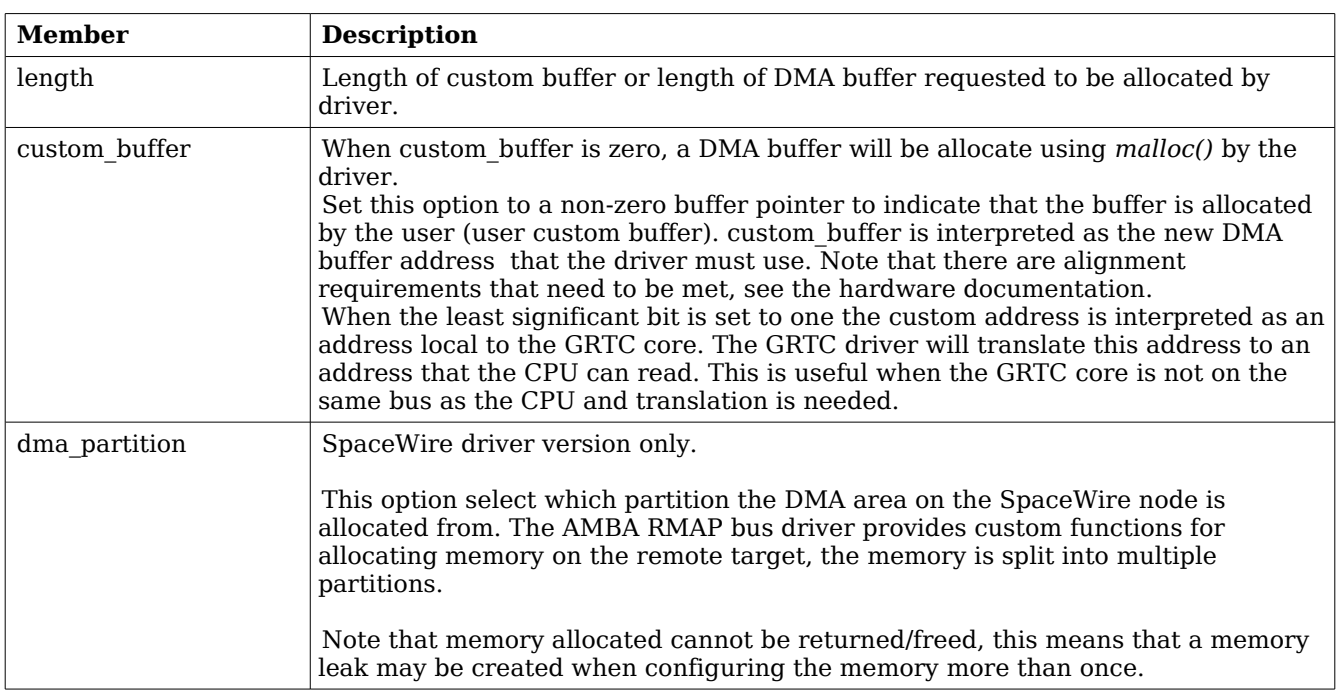

#### <span id="page-203-0"></span>**Table 152: grtc\_ioc\_buf\_params member descriptions.**

The grtc ioc config struct is used for configuring the driver and the TC core.

```
struct grtc_ioc_config {
    int psr_enable;
    int nrzm_enable;
    int pss_enable;
    int crc_calc;
```

```
};
```
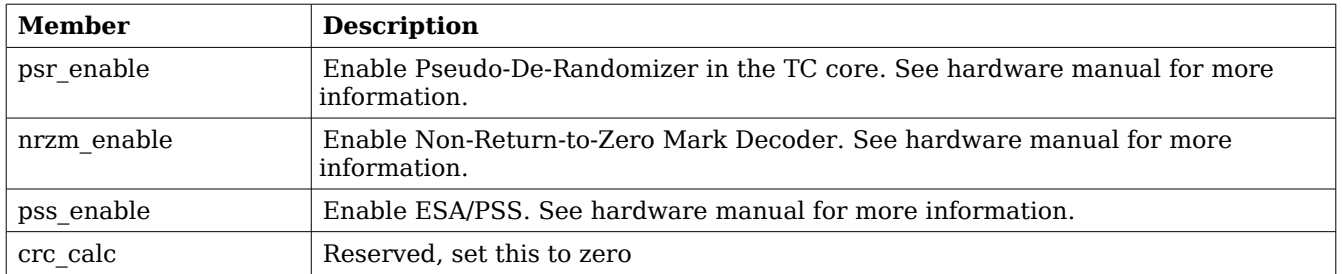

### <span id="page-204-0"></span>**Table 153: grtc\_ioc\_config member descriptions.**

The grtc ioc hw status data structure is used to store the register values of some of the GRTC core's registers. See hardware manual for more information.

```
struct grtc_ioc_hw_status {
    unsigned int sir;
    unsigned int far;
    unsigned int clcw1;
    unsigned int clcw2;
    unsigned int phir;
    unsigned int str;
};
```
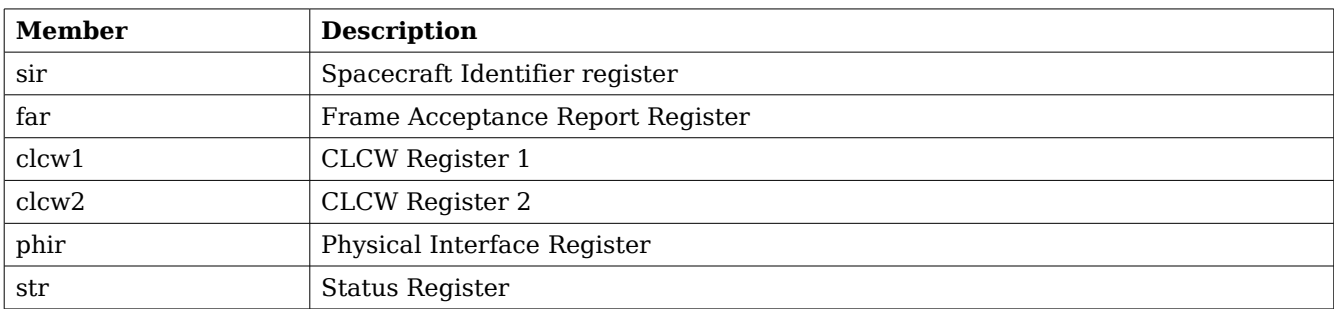

#### **Table 154: grtc\_ioc\_hw\_status member descriptions.**

The grtc frame structure is used for adding unused frames as buffers to the TC driver and retrieving received frames, it is the driver's representation of a TC frame. A TC frame structure can be chained together using the *next* field in grtc\_frame. The *data* field is only 3 bytes in the structure but when used the data field goes past the *grtc\_frame* boundary making different sized frames possible. The frame structure may be allocated with the size [sizeof(struct grtc\_frame) +DATA\_LEN-3].

```
struct grtc_frame {
    struct grtc frame *next;
    unsigned short len;
    unsigned short reserved;
    struct grtc_frame_pool *pool;
    /* The Frame content */
    struct grtc hdr hdr;
    unsigned char data[3];
};
```
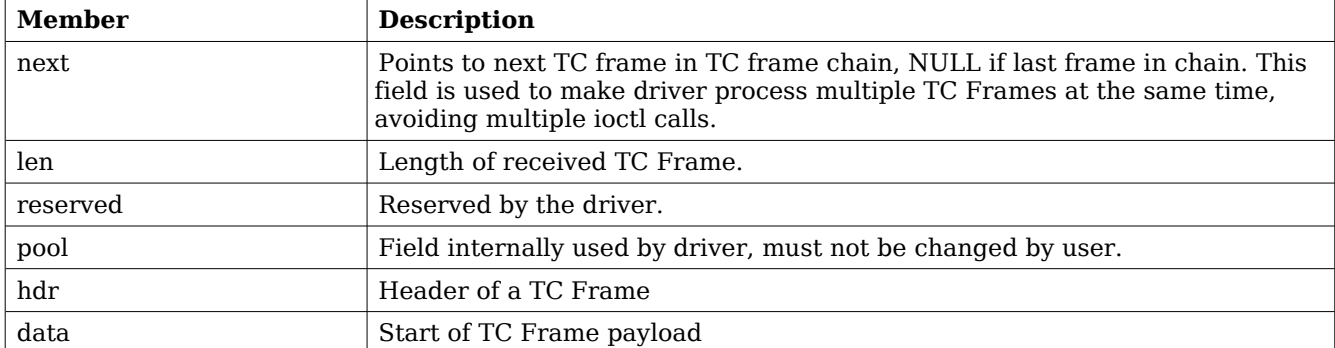

#### **Table 155: grtc\_frame member descriptions.**

The grtc list structure represents a linked list, a chain, of TC frames. The data structure holds the first frame and last frame in chain.

```
struct grtc_list {
     struct grtc_frame *head;
     struct grtc_frame *tail;
     int cnt;
};
```
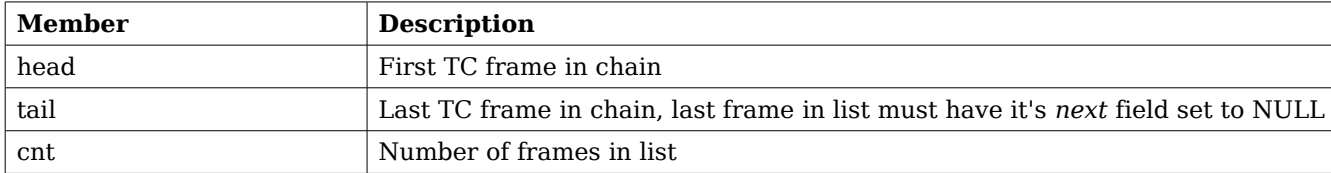

#### **Table 156: grtc\_list member descriptions.**

The grtc ioc pools setup structure represents the set up of all frame pools used by the driver to select the shortest frame to put incoming TC frames into. The size of the data structure depends on the *pool* cnt field, the size can be calculated as [sizeof(struct grtc ioc pools setup) - 4 + 4\*pool\_cnt].

```
struct grtc_ioc_pools_setup {
     unsigned int pool_cnt;
     unsigned int pool frame len[1];};
```
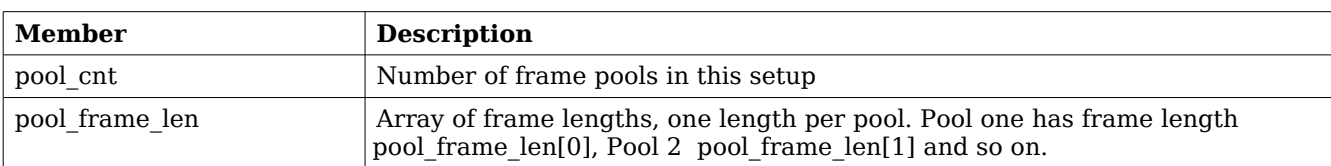

### **Table 157: grtc\_ioc\_pools\_setup member descriptions.**

The grtc\_ioc\_assign\_frm\_pool structure hold a chain of frames all with the same minimum length, the length is specified by the *frame len* field and the frame chain is pointed to by the field *frames.* This data structure is used by the driver to assign a common pool for all frames in the chain. This is to make the frame to pool insertion faster for unused frames.

```
struct grtc_ioc_assign_frm_pool {
     unsigned int frame_len;
     struct grtc_frame *frames;
};
```

```
Member Description
frame_len Minimum length of all TC frames in the frames field
frames Linked list of frames that will be assigned a pool by the driver
```
### **Table 158: grtc\_ioc\_assign\_frm\_pool member descriptions.**

The grtc ioc stats structure contain statistics collected by the driver in FRAME mode.

```
struct grtc_ioc_stats {
    unsigned long long frames recv;
    /* Errors related to incoming data */
    unsigned int err;<br>unsigned int err_hdr;
    unsigned int
    unsigned int err_payload;
    unsigned int err ending;
    unsigned int err abandoned;
    /* Errors related to the handling of incoming frames */
    unsigned int dropped;
    unsigned int dropped_no_buf;<br>unsigned int dropped_too_lon
                      dropped_too_long;
```

```
};
```
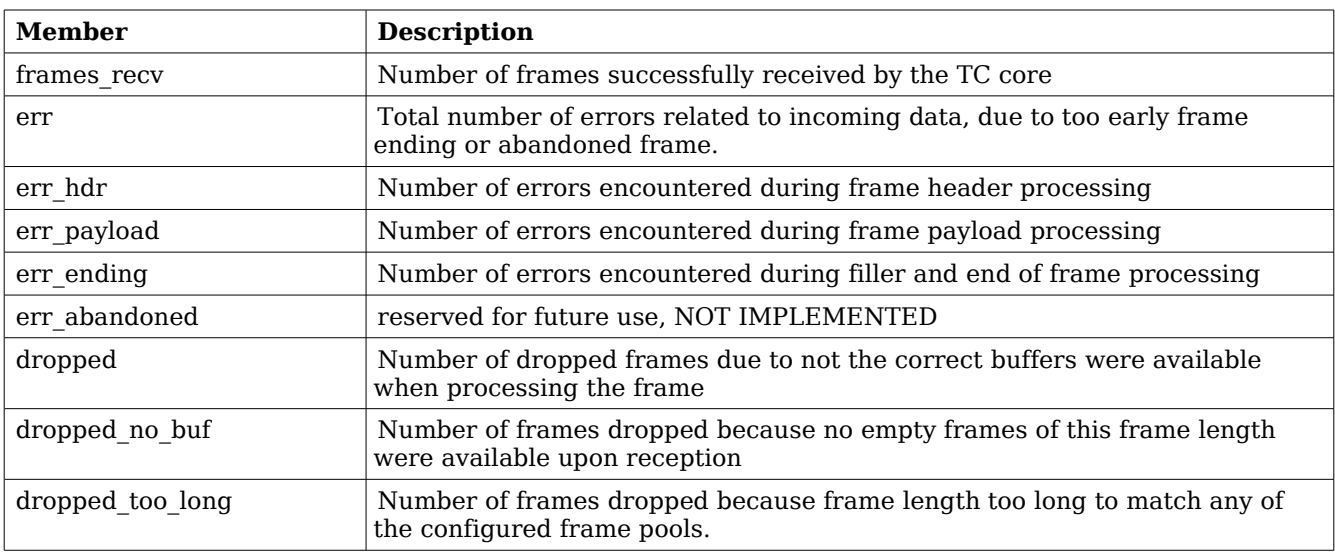

# **Table 159: grtc\_ioc\_stats member descriptions.**

# **33.2.4.2 Configuration**

The TC core and driver are configured using *ioctl* calls. The table [153](#page-204-0) below lists all supported *ioctl* calls. GRTC IOC must be concatenated with the call number from the table to get the actual constant used in the code. Return values for all calls are 0 for success and -1 on failure. Errno is set after a failure as indicated in table [152.](#page-203-0)

An example is shown below where the statistics of the driver is copied to the user buffer *stats* by using an *ioctl* call:

```
struct grtc_ioc_stats stats;
```
result = ioctl(fd, GRTC\_IOC\_GET\_STATS, &stats);

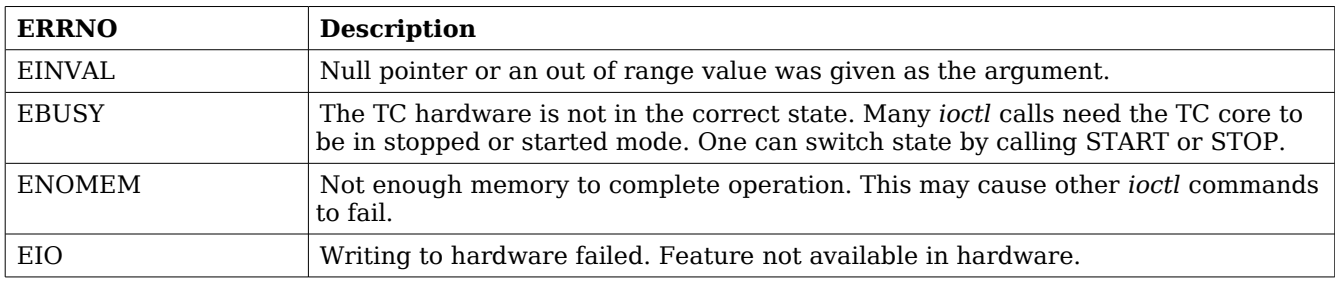

### **Table 160: ERRNO values for** *ioctl* **calls.**

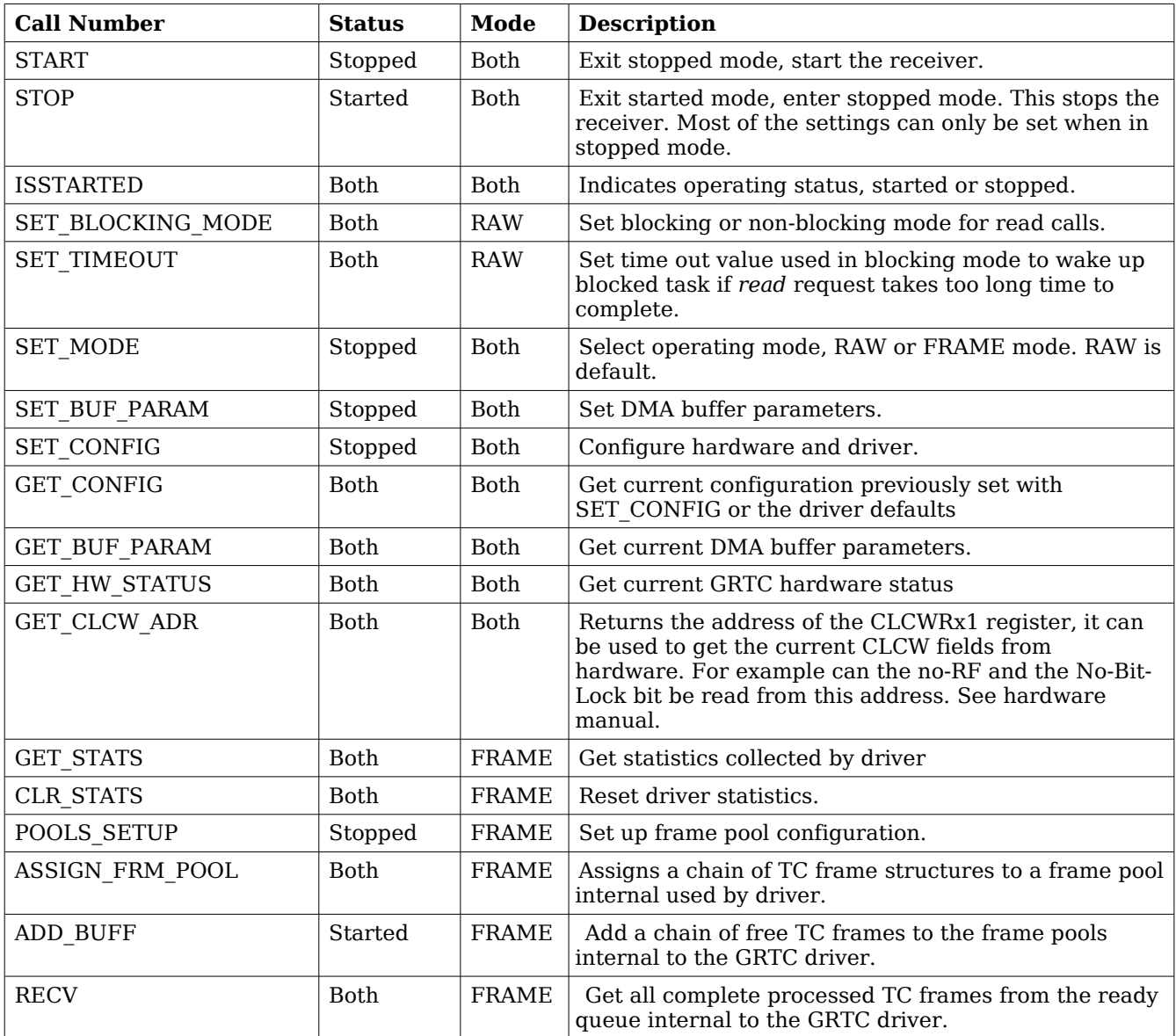

**Table 161:** *ioctl* **calls supported by the GRTC driver.**

# **33.2.4.2.1 START**

This *ioctl* command enables the TC receiver and changes the driver's operating status to started. Settings previously set by other *ioctl* commands are written to hardware just before starting reception. It is necessary to enter started mode to be able to receive TC frames using the *ioctl* command GRTC\_IOC\_RECV or to read the DMA data area by calling *read()*.

The command will fail if the receiver is unable to be brought up, the driver or hardware configuration is invalid or if the TC core already is started. In case of failure the return code is negative and *errno* will be set to EIO or EINVAL, see table [152.](#page-203-0)

# **33.2.4.2.2 STOP**

This call makes the TC core leave started mode and enter stopped mode. The receiver is stopped and no frames will be received. After calling STOP further calls to *read* and to *ioctl* using command such as ADD\_BUFF, RECV, ISSTARTED, STOP will behave differently or result in error.

It is necessary to enter stopped mode to change major operating parameters of the TC core and driver. See SET CONFIG for more details.

The command will fail if the TC driver already is in stopped mode.

# **33.2.4.2.3 ISSTARTED**

Determines if driver and hardware is in started mode. Errno will be set to EBUSY in stopped mode and return successfully in started mode.

### **33.2.4.2.4 SET\_BLOCKING\_MODE**

Changes the driver's *read* behaviour in RAW mode. This call has no effect for FRAME mode, FRAME mode is always non-blocking. Two modes are available blocking mode and polling mode, in polling mode the *read()* call always returns directly even when no DMA data is available. In blocking mode the task calling *read()* is blocked until at least one byte is available, it is also possible to make the blocked task time out after some time setting the *timeout* value using the SET\_TIMEOUT *ioctl* command.

Input is set as as described in the table below.

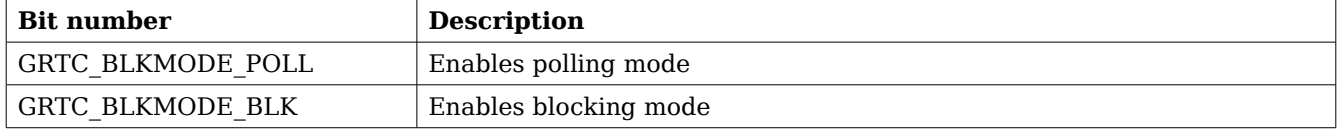

#### **Table 162: SET\_BLOCKING\_MODE** *ioctl* **arguments**

The driver's default is polling mode.

Note that the blocking mode is implemented using the CLTU stored interrupt.

This command never fail.

# **33.2.4.2.5 SET\_TIMEOUT**

Sets the blocking mode time out value, instead of blocking for eternity the task will be woken up after this time out expires. The time out value specifies the input to the RTEMS take semaphore operation *rtems\_semaphore\_obtain()*. See the RTEMS documentation for more information how to set the time out value.

Note that this option has no effect in polling mode.

This command never fail.

# **33.2.4.2.6 SET\_MODE**

Select RAW of FRAME mode. Argument must be either GRTC\_MODE\_RAW for RAW mode or GRTC MODE FRAME for FRAME mode. See the section Operating mode for more information about the modes.

The driver defaults to RAW mode.

This calls fails if driver is in started mode or due to an illegal input argument.

### **33.2.4.2.7 SET\_BUF\_PARAM**

This command is used to configure the DMA buffer area of the TC core. The argument is a pointer to an initialized grtc ioc buf params data structure described in the data structures section. The DMA buffer may be set to a custom location and length, or the driver may be requested to allocate a DMA buffer with the specified size. If the custom location lsb is set to one the address is interpreted as a remote address as viewed from the GRTC core, not the CPU. This can be useful for GRTC cores found on another bus than the CPU, for example for a GRTX core on a GR-RASTA-TMTC PCI board.

When GRTC is operated over SpaceWire an additional option is available, the *dma\_partition* field, selecting from which memory partition the DMA area is allocated from. See AMBA Plug&Play SpaceWire bus driver for an description of memory allocation. The custom option described above is still available, however it identifies the cached memory area rather than the GRTC DMA area.

Trying to configure the DMA buffer area in started mode result in failure, and *errno* set to EBUSY. An invalid argument result in failure and *errno* set to EINVAL. The command will fail and *errno* set to ENOMEM when the driver is requested to allocate a buffer too large to be allocated by *malloc()*.

# **33.2.4.2.8 SET\_CONFIG**

Configures the driver and core. This call updates the configuration that will be used by the driver during the START command and during operation. Enabling features not implemented by the TC core will result in EIO error when starting the TC driver.

The input is a pointer to an initialized *grtc ioc* config structure described in section [33.2.2.](#page-202-1)

This call fail if the TC core is in started mode, in that case *errno* will be set to EBUSY, or if a NULL pointer is given as argument, in that case *errno* will be set to EINVAL.

#### **33.2.4.2.9 GET\_CONFIG**

Return the current configuration of the driver and hardware. The current configuration is either the driver and hardware defaults or the configuration previously set by the SET\_CONFIG command.

The input to this *ioctl* command is a pointer to a data area of at least the size of a *grtc\_ioc\_config* structure. The data area will be stored according to the *grtc* ioc config data structure described in section [33.2.2.](#page-202-1)

This command only fail if the pointer argument is invalid.

# **33.2.4.2.10 GET\_BUF\_PARAM**

Get the current DMA buffer configuration. The argument is a pointer to an uninitialized grtc\_ioc\_buf\_params data structure described in the data structures section.

This command will fail if the input argument is invalid, errno will be set to EINVAL in such cases.

# **33.2.4.2.11 GET\_HW\_STATUS**

Read current TC hardware state, the argument is a pointer to a data area where the hardware status will be stored. The status is stored using the layout of the *grtc\_ioc\_hw\_status* described in the data structures section.

This command only fail if the pointer argument is invalid.

# **33.2.4.2.12 GET\_CLCW\_ADR**

The address of the GRTC register "GRTC CLCW Register 1" is stored into a user provided location. The register address may be used to access the current CLCW fields from the GRTC hardware. For example can the no-RF and the No-Bit-Lock bit be read from this address. See the hardware manual.

This command only fail if the pointer argument is invalid.

# **33.2.4.2.13 GET\_STATS**

This command copies the driver's internal statistics counters to a user provided data area. The format of the data written is described in the data structure subsection. See the *grtc\_ioc\_stats* data structure.

Note that the statistics only is available for the FRAME mode since it is only the FRAME mode that generate statistics such as number of frames received and errors in header, in RAW mode the data is never processed just copied to a user provided buffer.

The call will fail if the pointer to the data is invalid.

# **33.2.4.2.14 CLR\_STATS**

This command reset the driver's internal statistics counters.

This command never fail.

# **33.2.4.2.15 POOLS\_SETUP**

This command set up the frame pools internal to the driver. The frame pools must be configured before starting the receiver in FRAME mode. For more information about frame pools see section Operating mode. The pools are configured by the input argument pointing to an initialized *grtc\_ioc\_pools\_setup* data structure described in the data structure subsection.

Note that the frame length must be sorted with the first frame pool having the shortest frame length.

The call will fail if the pointer to the data is invalid or if in RAW mode.

# **33.2.4.2.16 ASSIGN\_FRM\_POOL**

Assigns a linked list of frames to a frame pool. The input argument is a pointer to a *grtc\_ioc\_assign\_frm\_pool* data structure containing the frame length identifying a pool and a linked list of frames that will be assign to the matching pool. All frames must be assigned to a

frame pool before added to the driver's frame pools using the command ADD\_BUF. For more information about frame pools and assigning a frame to a frame pool see section Operating mode. See section data structures for a description of *grtc\_ioc\_assign\_frm\_pool*.

The frame pools, using POOLS\_SETUP, must be set up before assigning frames to a frame pool.

This command fail and *errno* set to EINVAL is the input argument is invalid, the driver is in RAW mode or no matching frame pool was found.

# **33.2.4.2.17 ADD\_BUF**

Adds a chain of frames to their respective frame pool for later use by the driver. The driver will use the added frames when frames are received. The input argument is a pointer to a *grtc\_frame* data structure, the first frame in the chain, see the data section for a description of the *grtc\_frame* structure.

Note, that the frame structure and any data pointed to by the frame added to the driver must not be accessed until the frame has been received using the *ioctl* command RECV.

The call will fail if the pointer to the data is invalid or if in RAW mode.

### **33.2.4.2.18 RECV**

This command is used to process the DMA area and retrieve a linked list of successfully processed received frames. The input argument to RECV is a pointer to a *grtc\_list* data structure, described in the data structure section. All currently processed frames will be put into data structure, *head* will point to the first and *tail* to the last frame in the chain, *cnt* will hold the number of frames in the list.

Note that the DMA area will not be processed in stopped mode, the RECV command will only return already processed frames.

The call will fail if the pointer to the frame list is invalid or if in RAW mode.

# **33.2.5 Operating mode**

In RAW mode the user can read out the raw data from the TC DMA buffer set up by the driver using the standard *read()* call. This enables the user to do custom processing of incoming frames. All TC DMA data is read one control data byte for each frame data byte, for more information how to handle the data see the GRTC hardware manual. If the DMA buffer isn't read in time overflow may occur and data will be lost forcing the driver to stop the receiver.

When the driver is operated in FRAME mode the driver is responsible to determine the start and end of each frame. It does so by looking at the TC frame length field and the GRTC control bytes provided for each frame data byte. The header and data is copied into a free frame taken from a frame pool internal to the driver, see next section for information about frame pools, an put at the end of a linked list with received frames that can be read by the user using the *ioctl* command GRTC IOC RECV. After the user has processed the frame the frame is added again to the driver's frame pools using the *ioctl* command GRTC\_IOC\_ADD\_BUFF. It is the users responsibility to make sure that there always is frames available for the TC driver to copy frames into, otherwise the TC driver will drop frames.

# **33.2.5.1 Driver frame pools**

In FRAME mode a frame pool concept is used to group frames of equal frame length. Using multiple pools make it possible for the driver to select a frame with a frame length as short as possible that still fit the incoming frame data and header. The driver is configured with multiple pools with different frame lengths, the more frame pools the smaller is the difference of the incoming frame length to the taken buffer the driver selects. The pools are set up using the ioctl command GRTC\_IOC\_POOLS\_SETUP.

Every time a frame is added to one of the driver's pool, using the GRTC\_IOC\_ADD\_BUFF command, the correct frame pool must be found to put it in. To simplify and make the frame pool detection faster each frame must be assigned to a frame pool once before use, assigning a frame with a pool must done by using the *ioctl* command GRTC\_IOC\_ASSIGN\_FRM\_POOL.

### **33.2.6 Reception in FRAME mode**

Receiving frames are done with the *ioctl* call using the command ADD\_BUF and RECV. It is possible to receive multiple frames in one call, the frames are provided to the driver using a linked list of frames. See the *ioctl* command RECV and ADD\_BUF for more information.

### **33.2.7 Reception using RAW mode**

Reception is done using the *read* call. An example is shown below:

```
unsigned char tc_rx_buf[512];
len = read(fd, tc_rx_buf, sizeof(tc_rx_buf));
```
The requested number of bytes to be read is given in the third argument. The messages will be stored in tc\_rx\_buf. The actual number of received bytes is returned by the function on success and -1 on failure. In the latter case *errno* is also set.

The data formatting is described in the hardware manual.

The call will fail if a null pointer is given, invalid buffer length, the TC core is in stopped mode, no data available in non-blocking mode or due to a time out in blocking mode.

The blocking behaviour can be set using *ioctl* calls. In blocking mode the call will block until at least one byte has been received, unless a time out has been given and that time has expired causes the driver to return ETIMEDOUT. In non-blocking mode, the call will return immediately and if no data was available -1 is returned and *errno* set appropriately. The table below shows the different *errno* values is returned.

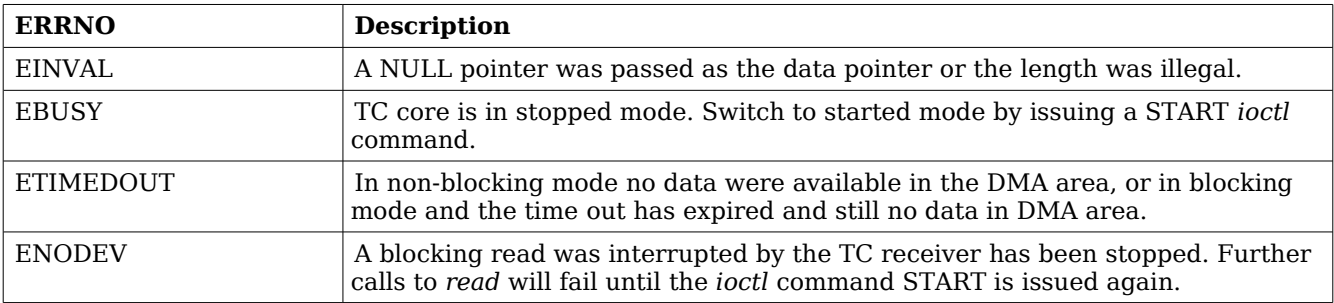

#### **Table 163: ERRNO values for** *read* **calls.**

# **34 Gaisler TM driver (GRTM)**

# **34.1 INTRODUCTION**

This document is intended as an aid in getting started developing with Aeroflex Gaisler GRLIB GRTM Telemetry (TM) core using the driver described in this document. It describes accessing GRTM in a on-chip system and over PCI and SpaceWire. It briefly takes the reader through some of the most important steps in using the driver such as starting TM communication, configuring the driver and sending TM frames. The reader is assumed to be well acquainted with TM and RTEMS.

### **34.1.1 TM Hardware**

See the GRTM core manual. When the GRTM core is accessed over SpaceWire RMAP is used.

# **34.1.2 Software Driver**

The driver provides means for threads to send TM frames using standard I/O operations.

There are two drivers, one that supports GRTM on an on-chip AMBA bus and an AMBA bus accessed over PCI (on a GR-RASTA-TMTC board for example) and one driver that supports accessing the GRTM over SpaceWire.

# **34.1.2.1 GRTM over SpaceWire**

There are some differences when the GRTM core is operated over SpaceWire, see below list for a summary.

- The GRTM driver manages one buffer per descriptor used to copy frame payload into. The payload is copied over SpaceWire by the GRTM driver. The maximal frame length must be given in order for the driver to know how much buffer space to allocate. It is controlled through the *maxFrameLength* driver resource.
- The driver has three new driver resources: *maxFrameLength* (maximal length of frames, used when allocating buffer space), *bdAllocPartition* (partition used when allocating descriptor table, see AMBA RMAP bus driver documentation) and *frameAllocPartition* (partition used when allocating buffer space, see AMBA RMAP bus driver documentation)*.*
- TM frames has an additional option COPY DATA, it determines if the payload is to be copied to the descriptor's buffer or if the address of the payload is an address that the GRTM core can read directly, for example the payload may already reside on the SpaceWire node's memory ready to be transmitted. In the latter case only the descriptor address pointer is written.
- The Frame options TRANSLATE and TRANSLATE AND REMEMBER has no effect.

# **34.1.3 Support**

For support, contact the Aeroflex Gaisler support team at [support@gaisler.com](mailto:support@gaisler.com)

# **34.2 USER INTERFACE**

The RTEMS GRTM driver supports the standard accesses to file descriptors such as *open*, *close* and *ioctl*. User applications include the *grtm* driver's header file which contains definitions of all necessary data structures and bit masks used when accessing the driver.

The driver enables the user to configure the hardware and to transmit TM frames. The allocation of TM frames is handled by the user and free frames are given to the driver that processes the frames for transmission in a two step process. In the first step the driver schedules frames for transmission using the DMA descriptors or they are put into an internal queue when all descriptors are in use, in the second step all sent frames are put into a second queue that is emptied when the user reclaims the sent frames. The reclaimed frames can be reused in new transmissions later on.

# **34.2.1 Driver registration**

The registration of the driver is crucial for threads to be able to access the driver using standard means, such as open. The function *grtm\_register* whose prototype is provided in grtm.h is used for registering the driver. It returns 0 on success and 1 on failure. A typical register call from the LEON3 Init task:

```
if ( grtm_register(&amba_conf) )
    printf("GRTM register Failed\n");
```
# **34.2.2 Opening the device**

Opening the device enables the user to access the hardware of a certain GRTM device. The driver is used for all GRTM cores available. The cores are separated by assigning each core a unique name and a number called *minor.* The name is given during the opening of the driver. The first three names are printed out:

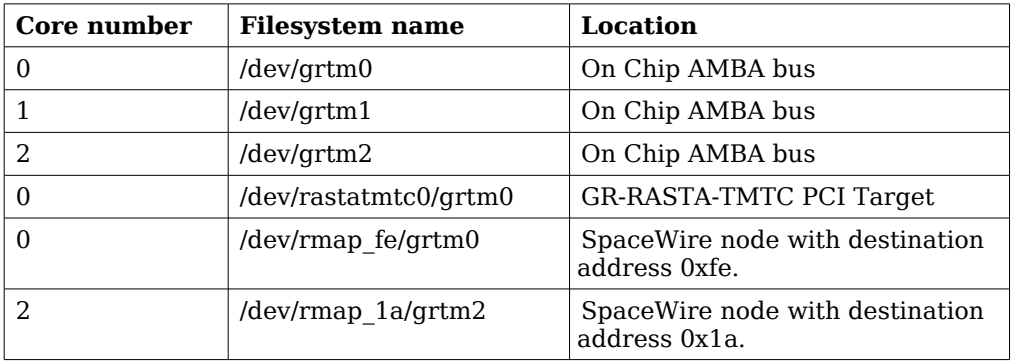

### <span id="page-215-0"></span>**Table 164: Core number to device name conversion.**

An example of an RTEMS *open* call is shown below.

 $fd = open(''/dev/qrtm0'', O_RDWR)$ 

A file descriptor is returned on success and -1 otherwise. In the latter case *errno* is set as indicated in table [164.](#page-215-0)

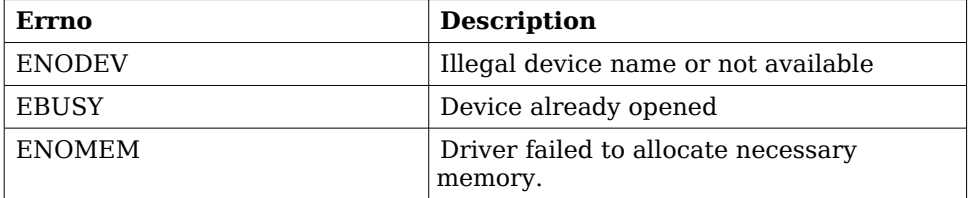

**Table 165: Open** *errno* **values.**
# **34.2.3 Closing the device**

The device is closed using the close call. An example is shown below.

```
res = close(fd)
```
Close always returns 0 (success) for the *grtm* driver.

# **34.2.4 I/O Control interface**

The behaviour of the driver and hardware can be changed via the standard system call *ioctl*. Most operating systems support at least two arguments to *ioctl*, the first being an integer which selects *ioctl* function and secondly a pointer to data that may be interpreted uniquely for each function. A typical *ioctl* call definition:

int ioctl(int fd, int cmd, void \*arg);

The return value is 0 on success and -1 on failure and the global *errno* variable is set accordingly.

All supported commands and their data structures are defined in the GRTM driver's header file *grtm.h*. In functions where only one argument is needed the pointer (void \*arg) may be converted to an integer and interpreted directly, thus simplifying the code.

### **34.2.4.1 Data structures**

The grtm ioc hw data structure indicates what features the TM hardware supports and how it has been configured.

```
struct grtm_ioc_hw {
   char cs;
   char sp;
   char ce;
   char nrz;
   char psr;
   char te;
   unsigned char rsdep;
   unsigned char rs;
   char aasm;
   char fecf;
   char ocf;
   char evc;
   char idle;
   char fsh;
   char mcg;
   char iz;
   char fhec;
   char aos;
   unsigned short blk_size;
   unsigned short fifo_size;
```
};

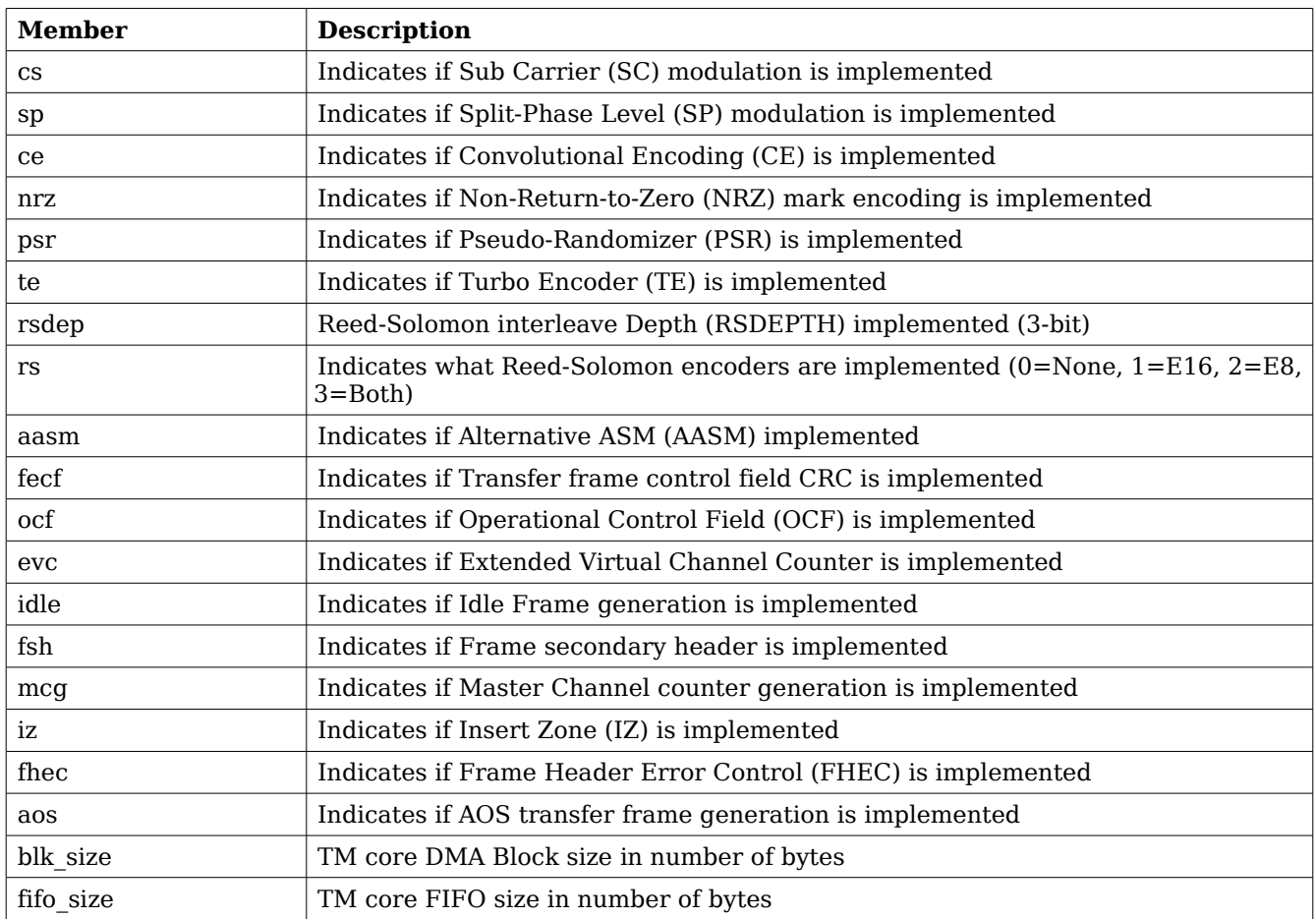

#### <span id="page-217-0"></span>**Table 166: grtm\_ioc\_hw member descriptions.**

The grtm ioc config struct is used for configuring the driver and the TM core.

```
struct grtm_ioc_config {
    unsigned char mode;
    unsigned short frame_length;
    unsigned short limit;
    unsigned int as_marker;
    /* Physical layer options */
    unsigned short phy_subrate;
    unsigned short phy_symbolrate;
    unsigned char phy_opts;
    /* Coding sub-layer Options */
    unsigned char code_rsdep;
    unsigned char code_ce_rate;
    unsigned char code_csel;
    unsigned int code_opts;
    /* All Frames Generation */
    unsigned char all_izlen;
    unsigned char all_opts;
    /* Master Frame Generation */
    unsigned char mf_opts;
    /* Idle frame Generation */
    unsigned short idle_scid;
    unsigned char idle_vcid;
    unsigned char idle_opts;
    /* Interrupt options */
    unsigned int enable_cnt;
    int isr_desc_proc;
    int blocking;
    rtems_interval timeout;
```

```
};
```
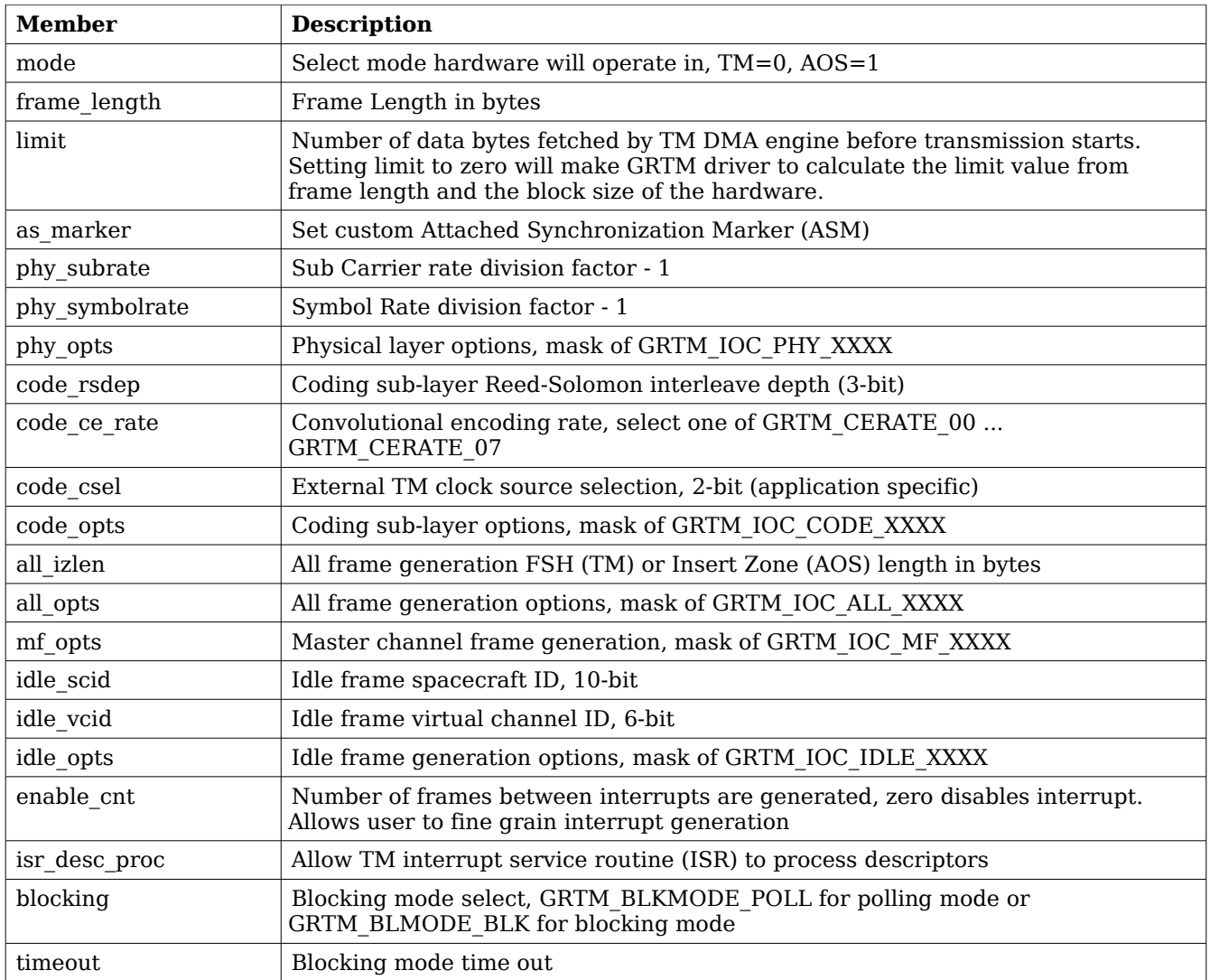

# <span id="page-219-0"></span>**Table 167: grtm\_ioc\_config member descriptions.**

The grtm frame structure is used in for transmitting TM frames and retrieving sent frames, it is the driver's representation of a TM frame. A TM frame structure can be chained together using the *next* field in grtm\_frame.

```
struct grtm_frame {
  unsigned int
   struct grtm_frame *next;
   unsigned int *payload;
```

```
};
```
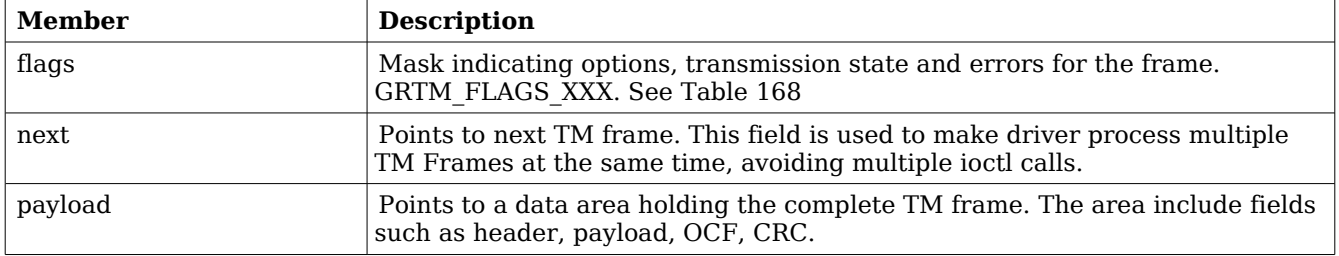

# <span id="page-220-0"></span>**Table 168: grtm\_frame member descriptions.**

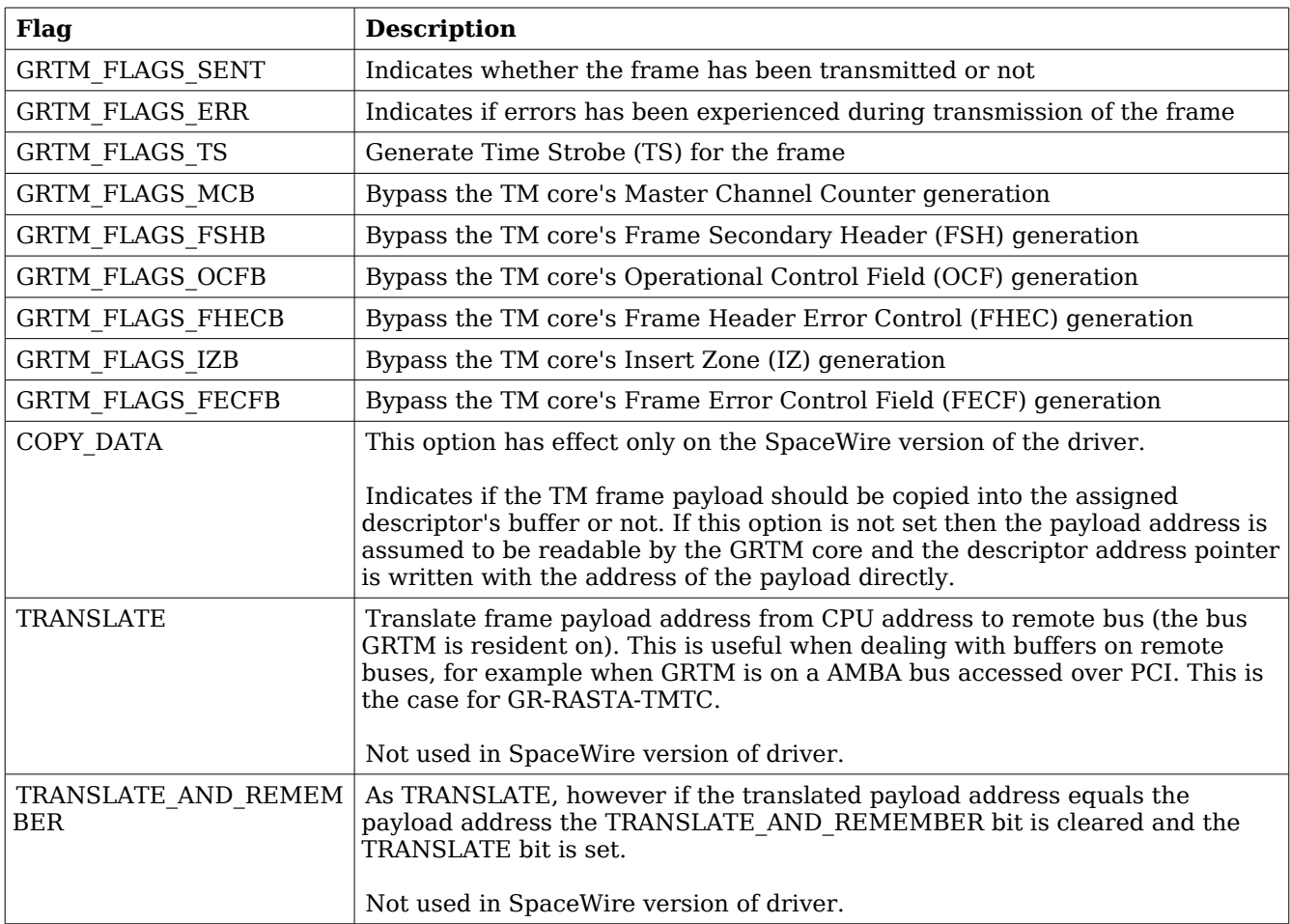

# <span id="page-220-1"></span>**Table 169: Frame flags description.**

The grtm\_list structure represents a linked list, a chain of TM frames. The data structure holds the first frame and last frame in chain.

```
struct grtm_list {
    struct grtm frame *head;
     struct grtm frame *tail;
};
```
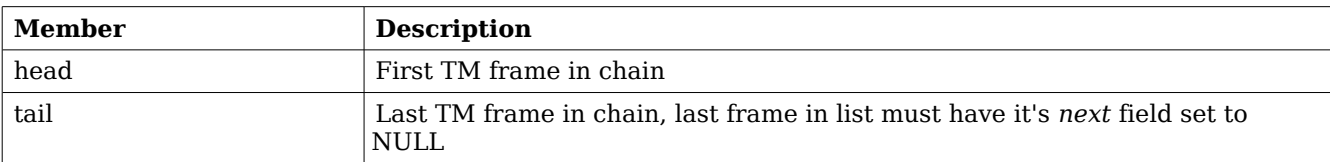

#### <span id="page-221-0"></span>**Table 170: grtm\_list member descriptions.**

The grtm ioc stats structure contain statistics collected by the driver.

```
struct grtm_ioc_stats {
    unsigned long long frames_sent;
    unsigned int err_underrun;
```
};

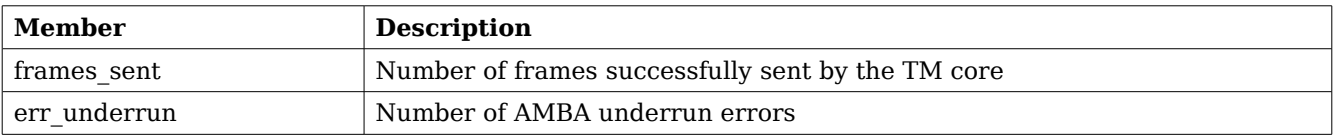

#### **Table 171: grtm\_ioc\_stats member descriptions.**

#### **34.2.4.2 Configuration**

The GRTM core and driver are configured using *ioctl* calls. The table [170](#page-221-0) below lists all supported *ioctl* calls. GRTM\_IOC\_ must be concatenated with the call number from the table to get the actual constant used in the code. Return values for all calls are 0 for success and -1 on failure. Errno is set after a failure as indicated in table [169.](#page-220-1)

An example is shown below where the statistics of the driver is copied to the user buffer *stats* by using an *ioctl* call:

struct grtm\_ioc\_stats stats;

result = ioctl(fd, GRTM\_IOC\_GET\_STATS, &stats);

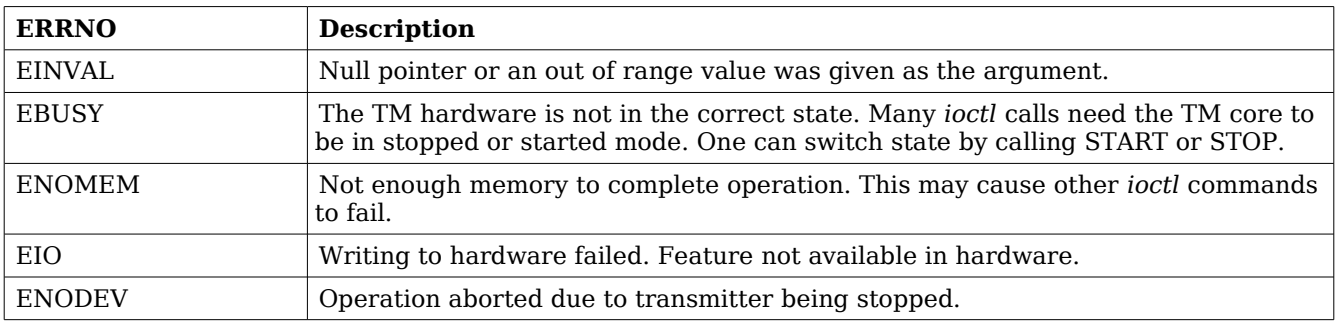

**Table 172: ERRNO values for** *ioctl* **calls.**

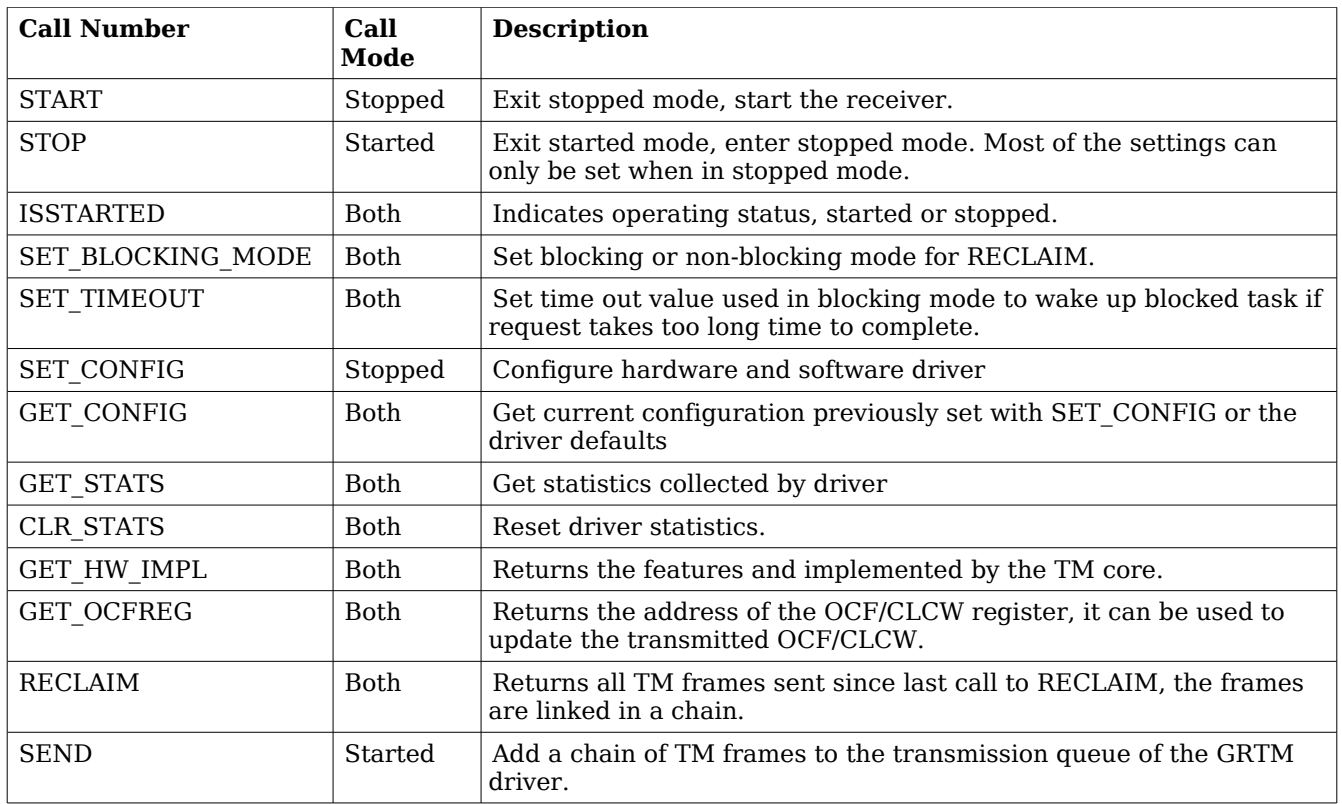

#### **Table 173:** *ioctl* **calls supported by the GRTM driver.**

# **34.2.4.2.1 START**

This *ioctl* command enables the TM transmitter and changes the driver's operating status to started. Settings previously set by other *ioctl* commands are written to hardware just before starting transmission. It is necessary to enter started mode to be able to send TM frames using the *ioctl* command GRTM\_IOC\_SEND.

The command will fail if the transmitter is unable to be brought up, the driver or hardware configuration is invalid or if the TM core already is started. In case of failure the return code is negative and *errno* will be set to EIO or EINVAL, see table [169.](#page-220-1)

# **34.2.4.2.2 STOP**

This call makes the TM core leave started mode and enter stopped mode. The transmitter is stopped and no frames will be sent. After calling STOP further *ioctl* commands such as SEND, RECLAIM, ISSTARTED, STOP will behave differently or result in error.

It is necessary to enter stopped mode to change major operating parameters of the TM core and driver. See SET CONFIG for more details.

The command will fail if the TM driver already is in stopped mode.

#### **34.2.4.2.3 ISSTARTED**

Determines if driver and hardware is in started mode. Errno will be set to EBUSY in stopped mode and return successfully in started mode.

# **34.2.4.2.4 SET\_BLOCKING\_MODE**

Changes the driver's GRTM IOC RECLAIM command behaviour. Two modes are available blocking mode and polling mode, in polling mode the *ioctl* command RECLAIM always return directly even when no frames are available. In blocking mode the task calling RECLAIM is blocked until at least one frame can be reclaimed, it is also possible to make the blocked task time out after some time setting the *timeout* value using the SET\_CONFIG or SET\_TIMEOUT *ioctl* commands.

The argument is set as as described in the table below.

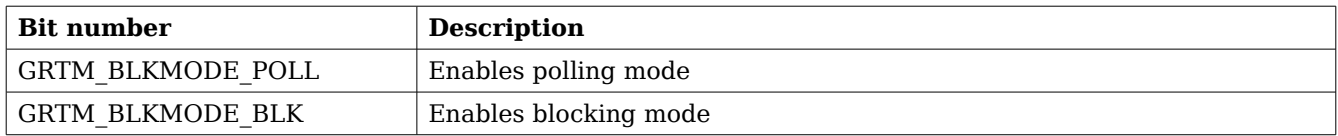

### **Table 174: SET\_BLOCKING\_MODE** *ioctl* **arguments**

The driver's default is polling mode.

Note that the blocking mode is implemented using the DMA transmit frame interrupt, changing the *isr desc proc* parameter of the SET CONFIG command effects the blocking mode characteristics. For example, enabling interrupt generation every tenth TM frame will cause the blocked task to be woken up after maximum ten frames when going into blocked mode.

This command never fail.

# **34.2.4.2.5 SET\_TIMEOUT**

Sets the blocking mode time out value, instead of blocking for eternity the task will be woken up after this time out expires. The time out value specifies the input to the RTEMS take semaphore operation *rtems\_semaphore\_obtain()*. See the RTEMS documentation for more information how to set the time out value.

Note that this option has no effect in polling mode.

Note that this option is also set by SET\_CONFIG.

This command never fail.

# **34.2.4.2.6 SET\_CONFIG**

Configures the driver and core. This call updates the configuration that will be used by the driver during the START command and during operation. Enabling features not implemented by the TM core will result in EIO error when starting the TM driver. The hardware features available can be obtained by the GET\_HW\_IMPL command.

The input is a pointer to an initialized *grtm* ioc config structure described in section [34.2.4.1.](#page-219-0)

Note that the time out value and blocking mode can also be set with SET TIMEOUT and SET BLOCKING MODE.

This call fail if the TM core is in started mode, in that case *errno* will be set to EBUSY, or if a NULL pointer is given as argument, in that case *errno* will be set to EINVAL.

# **34.2.4.2.7 GET\_CONFIG**

Returns the current configuration of the driver and hardware. The current configuration is either the driver and hardware defaults or the configuration previously set by the SET\_CONFIG command.

The input to this *ioctl* command is a pointer to a data area of at least the size of a *grtm\_ioc\_config* structure. The data area will be updated according to the *grtm\_ioc\_config* data structure described in section [34.2.4.1.](#page-219-0)

This command only fail if the pointer argument is invalid.

### **34.2.4.2.8 GET\_STATS**

This command copies the driver's internal statistics counters to a user provided data area. The format of the data written is described in the data structure subsection. See the *grtm\_ioc\_stats* data structure.

The call will fail if the pointer to the data is invalid.

# **34.2.4.2.9 CLR\_STATS**

This command reset the driver's internal statistics counters.

This command never fail.

# **34.2.4.2.10 GET\_HW\_IMPL**

This command copies the TM core's features implemented to a user provided data area. The format of the data written is described in the data structure subsection. See the *grtm\_ioc\_hw* data structure.

Knowing the features supported by hardware can be used to make software run on multiple implementations of the TM core.

The call will fail if the pointer to the data is invalid.

# **34.2.4.2.11 GET\_OCFREG**

The address of the GRTM register "GRTM Operational Control Field Register" is stored into a user provided location. The register address may be used to updated the CLCW or OCF value transmitted in TM frames to ground without using an *ioctl* command to perform the request. This address is typically used by Telecommand (TC) software to tell ground of the current FARM/COP state.

Note that OCF/ CLCW is transmitted only in started mode.

This command never fail.

# **34.2.4.2.12 RECLAIM**

Returns processed TM frames to user. All frames returned has been provided by the user in previous calls to SEND, and need not all to have been successfully sent. RECLAIM can be configured to operate in polling mode, blocking mode and blocking mode with a time out. In polling mode the task always returns with or without processed frames, in blocking mode the task is blocked until at least one frame has been processed. See the *ioctl* command SET\_CONFIG and SET\_BLOCKING\_MODE to change mode of the RECLAIM command.

RECLAIM stores a linked list of processed TM frames into the data area pointed to by the user argument. The format for the stored data follows the layout of the *grtm\_list* structure described in section [34.2.2.](#page-215-0) The *grtm\_list* structure holds the first and last TM frame processed by the driver. The *flags* field indicates if the frame was sent or if errors were experienced during transmission of this frame. See table [168](#page-220-0) for *flags* details.

In started mode, this command enables scheduled TM frames for transmission as descriptors become free during the processing of received TM frames.

The call will fail if the pointer to the data area is invalid (EINVAL), the RECLAIM call operates in blocking mode and the time out expires (ETIMEDOUT) or the driver was stopped during the calling task was blocked (ENODEV). See table below.

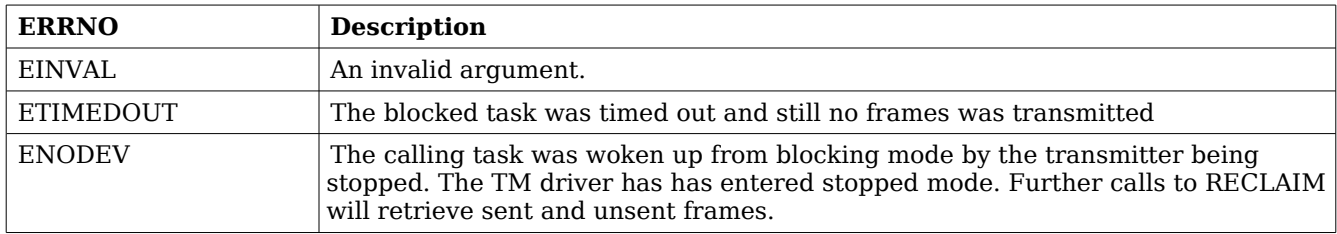

### **Table 175: ERRNO values for** *RECLAIM*

# **34.2.4.2.13 SEND**

Scheduling ready TM frames for transmission is done with the *ioctl* command SEND. The input is a linked list of TM frames to be scheduled. When all TM DMA descriptors are active, enabled and linked to a frame to transmit, the remaining frames are queued internally by the driver. The TM core is capable of generating parts of the header, the CRC and OCF/CLCW depending on the implementation and configuration of the TM core. The implemented features are selected by setting generics in the VHDL model, the implemented features can be read using the GET HW IMPL command. The features enabled is controlled by the SET CONFIG command. For features available see the hardware manual for the TM core. The hardware generated parts may be overridden by setting the flags of the input TM frame structure accordingly.

Every call to SEND will trigger scheduled TM frames for transmission, calling SEND with the argument set to NULL will thus trigger previously scheduled TM frames for transmission. This might be necessary when interrupts are not used to process descriptors or when interrupt generation for TM frames are disabled, see SET\_CONFIG.

The input to SEND is a pointer to a *grtm\_list* data structure described in section [34.2.4.1.](#page-217-0) The *head* and *tail* fields of the data structure points to the first and the last TM frame to be scheduled for transmission. The TM frame structure, *grtm\_frame*, used is described in section [34.2.2.](#page-215-0) The data area length pointed to by the *payload* field is assumed to be at least frame length long. The frame length is set by the SET CONFIG command. The hardware generated parts may be overridden by setting the *flags* field of the TM frame structure accordingly.

Note, that the frame structure and any data pointed to by the frame scheduled for transmission must not be accessed until the frame has been reclaimed using the *ioctl* command RECLAIM.

SEND will fail if the input frame list is incorrectly set up, *errno* will be set to EINVAL in such cases.

# **34.2.5 Transmission**

Transmitting frames are done with the *ioctl* call using the command SEND and RECLAIM. It is possible to send multiple frames in one call, the frames are provided to the driver using a linked list of frames. See the *ioctl* commands SEND and RECLAIM for more information.

# **35 GRCTM DRIVER**

### **35.1 INTRODUCTION**

This section describes the GRLIB GRCTM (CCSDS Time Manager) device driver interface. The driver implements a simple interface to read and write registers of the core and interrupt handling. The driver supports the on-chip AMBA and the AMBA-over-PCI bus. It relies on the driver manager for device discovery and interrupt handling.

The GRCTM driver require the Driver Manager.

In order to use the driver interface the user must be well acquainted with GRCTM hardware, see hardware manual.

#### **35.1.1 Examples**

There is an example available that illustrates how the GRCTM driver interface can be used to configure the GRCTM core. The example application can be configured as a Time-Master or Time-Slave demonstrating both sending and receiving time over TimeWire and how it can be connected to the SPWCUC for time-codes and sending time-packets according to CCSDS Unsegmented Code Transfer Protocol using the RTEMS GRSPW driver.

Note that the example may need to be configured, see the TIME\_SYNC\_\* options.

The example can be built by running:

```
$ cd /opt/rtems-4.10/src/samples/1553
$ make rtems-gr1553bcbm
```
# **35.2 USER INTERFACE**

#### **35.2.1 Overview**

The GRCTM software driver provides access to the GRCTM core's registers and helps with device detection, driver loading and interrupt handling.

The driver sources and interface definitions are listed in the table below, the path is given relative to the SPARC BSP sources *c/src/lib/libbsp/sparc*.

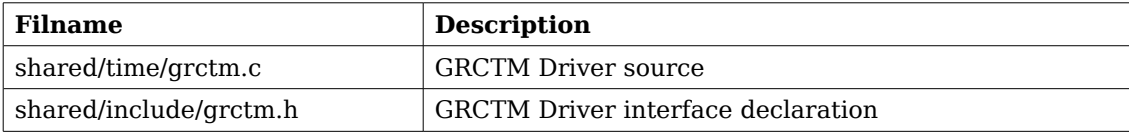

**Table 176: GRCTM driver Source location**

#### **35.2.1.1 Accessing the GRCTM core**

A GRCTM core is accessed by first opening a specific GRCTM device by calling *grctm\_open(INSTANCE\_NUMBER)*, after successfully opening a device the returned value of *grctm\_open* can be used as input other functions in the GRCTM driver interface. Registers can be accessed and interrupts enabled.

# **35.2.1.2 Interrupt service**

The GRCTM core can be programmed to interrupt the CPU on certain events, see hardware manual. All interrupts causes the driver's interrupt service routine (ISR) to be called, it gathers statistics and call the optional user assigned callback. The callback is registered using the function *grctm\_int\_register().*

# **35.2.2 Application Programming Interface**

The GRCTM driver API consists of the functions in the table below.

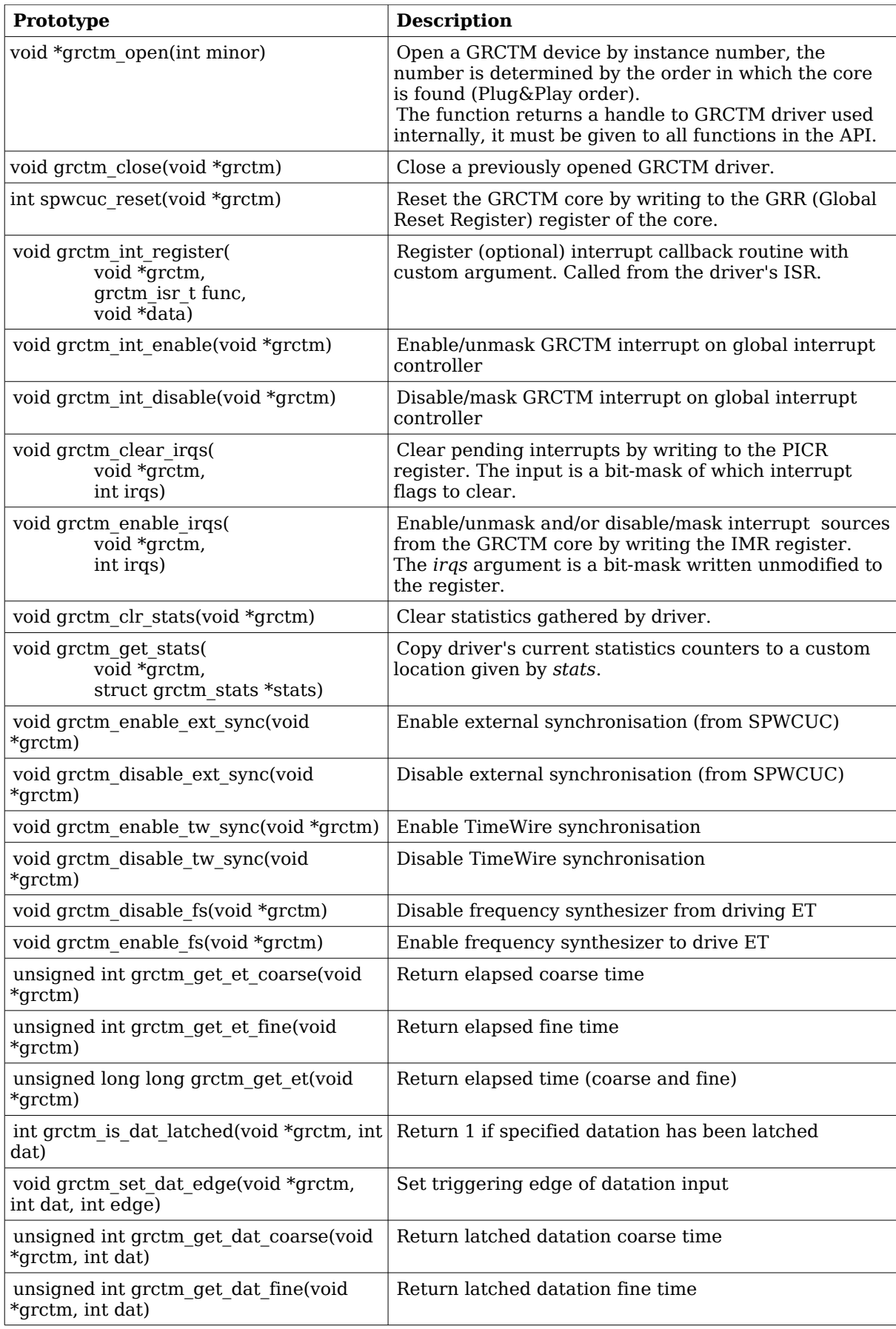

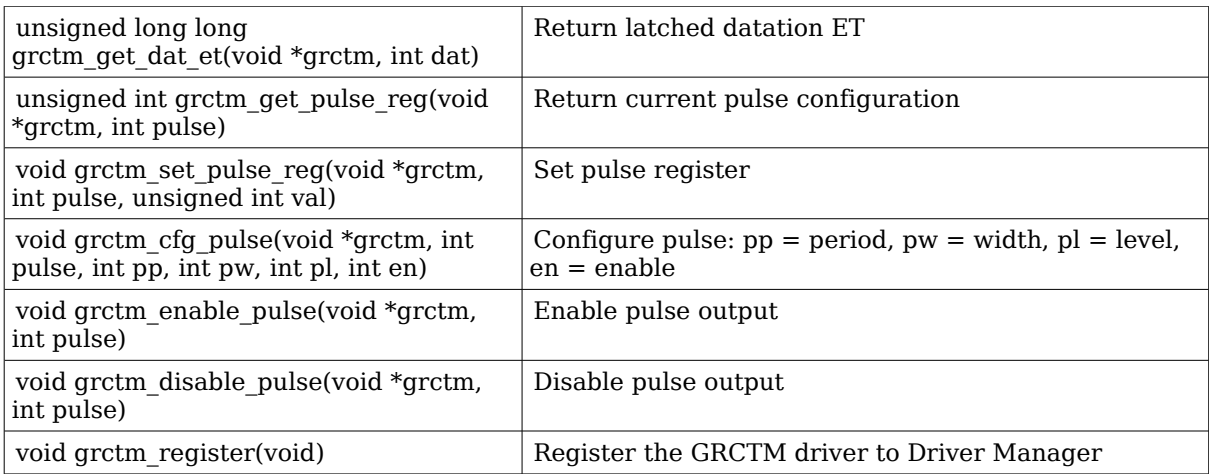

**Table 177: function prototypes**

### **35.2.2.1 Data structures**

The *grctm\_stats* data structure holds statistics gathered by the driver. It can be read by the *grctm\_get\_stats()* function.

```
struct grctm_stats {
     unsigned int nirqs;
     unsigned int pulse[8];
};
```
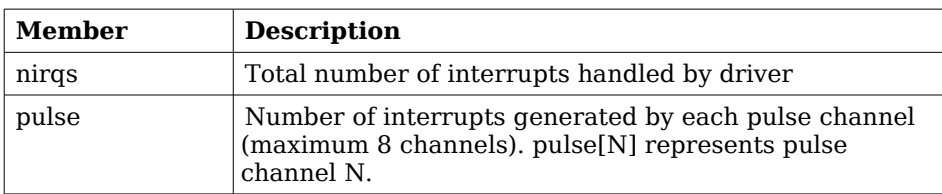

**Table 178: grctm\_status member descriptions.**

# **36 SPWCUC DRIVER**

### **36.1 INTRODUCTION**

This section describes the GRLIB SPWCUC (SpaceWire – CCSDS Unsegmented Code Transfer Protocol) device driver interface. The driver implements a simple interface to read and write registers of the core, interrupt handling. The driver supports the on-chip AMBA and the AMBAover-PCI bus. It relies on the driver manager for device discovery and interrupt handling.

The SPWCUC driver require the Driver Manager.

In order to use the driver interface the user must be well acquainted with SPWCUC hardware, see hardware manual.

#### **36.1.1 Examples**

There is an example available that illustrates how the SPWCUC driver interface can be used to configure the SPWCUC core and manage interrupts. The example application can be configured as a Time-Master or Time-Slave demonstrating both sending and receiving SpaceWire time-codes and sending time-packets according to CCSDS Unsegmented Code Transfer Protocol using the RTEMS GRSPW driver.

Note that the example may need to be configured, see the TIME\_SYNC\_\* options.

The example can be built by running:

\$ cd /opt/rtems-4.10/src/samples/1553 \$ make rtems-gr1553bcbm

# **36.2 USER INTERFACE**

#### **36.2.1 Overview**

The SPWCUC software driver provides access to the SPWCUC core's registers and helps with device detection, driver loading and interrupt handling.

The driver sources and interface definitions are listed in the table below, the path is given relative to the SPARC BSP sources *c/src/lib/libbsp/sparc*.

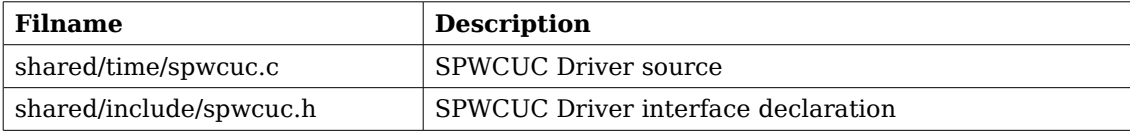

**Table 179: SPWCUC driver Source location**

#### **36.2.1.1 Accessing the SPWCUC core**

A SPWCUC core is accessed by first opening a specific SPWCUC device by calling spwcuc open(INSTANCE\_NUMBER), after successfully opening a device the returned value of *spwcuc\_open* can be used as input other functions in the SPWCUC driver interface. Registers can be accessed and interrupts can be enabled.

# **36.2.1.2 Interrupt service**

The SPWCUC core can be programmed to interrupt the CPU on certain events, see hardware manual. All interrupts causes the driver's interrupt service routine (ISR) to be called, it gathers statistics and call the optional user assigned callback. The callback is registered using the function *spwcuc\_int\_register().*

# **36.2.2 Application Programming Interface**

The SPWCUC driver API consists of the functions in the table below.

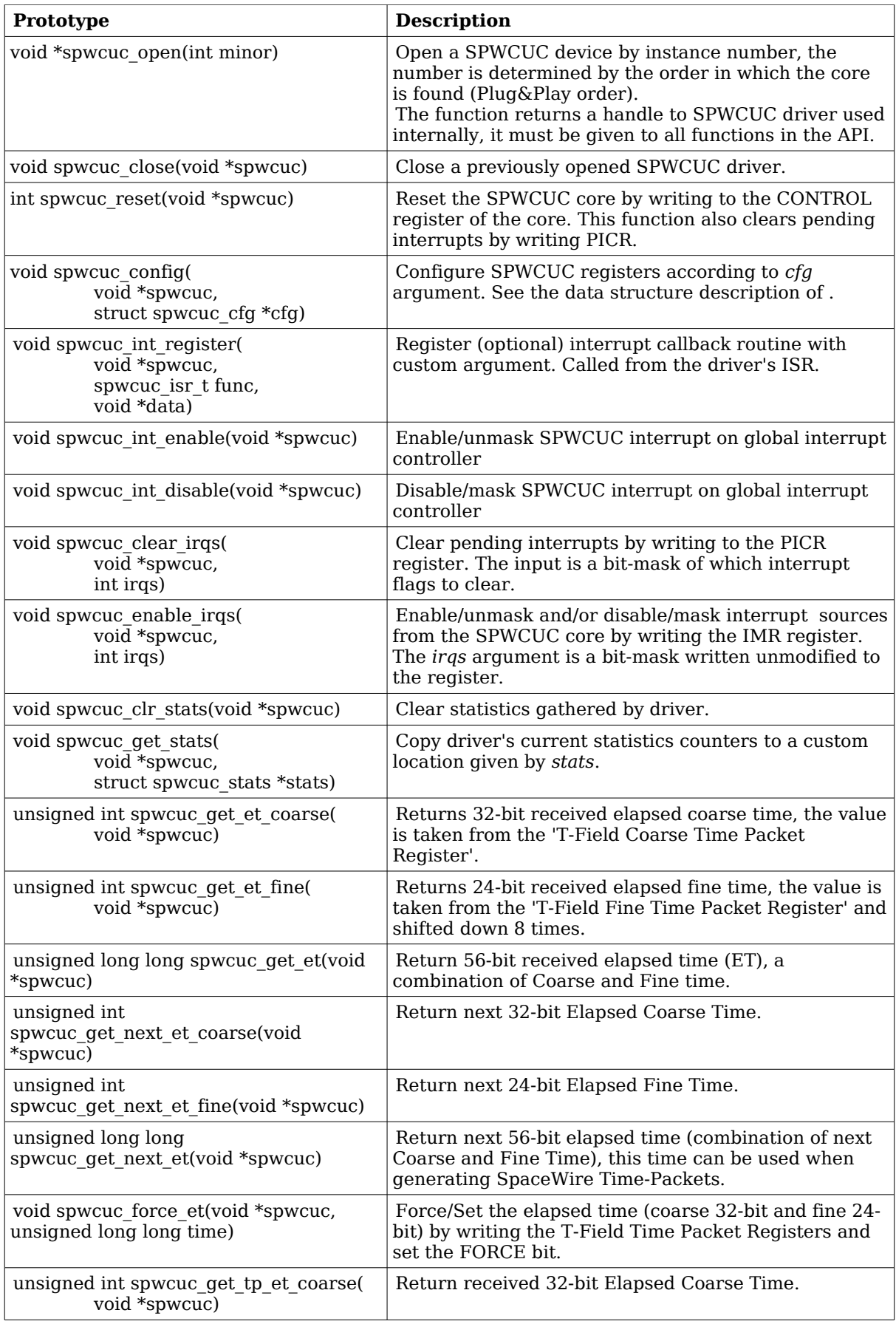

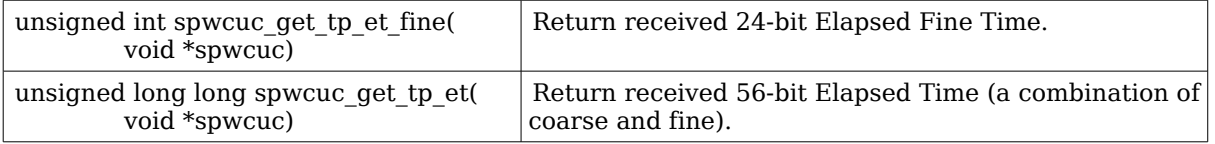

#### **Table 180: function prototypes**

#### **36.2.2.1 Data structures**

The *spwcuc\_cfg* data structure is used to configure a SPWCUC device and driver. The configuration parameters are described in the table below.

```
struct spwcuc_cfg {
    unsigned char sel_out;
     unsigned char sel_in;
     unsigned char mapping;
      unsigned char tolerance;
      unsigned char tid;
      unsigned char ctf;
      unsigned char cp;
      unsigned char txen;
      unsigned char rxen;
      unsigned char pktsyncen;
      unsigned char pktiniten;
      unsigned char pktrxen;
      unsigned char dla;
      unsigned char dla_mask;
      unsigned char pid;
     unsigned int offset;
```
};

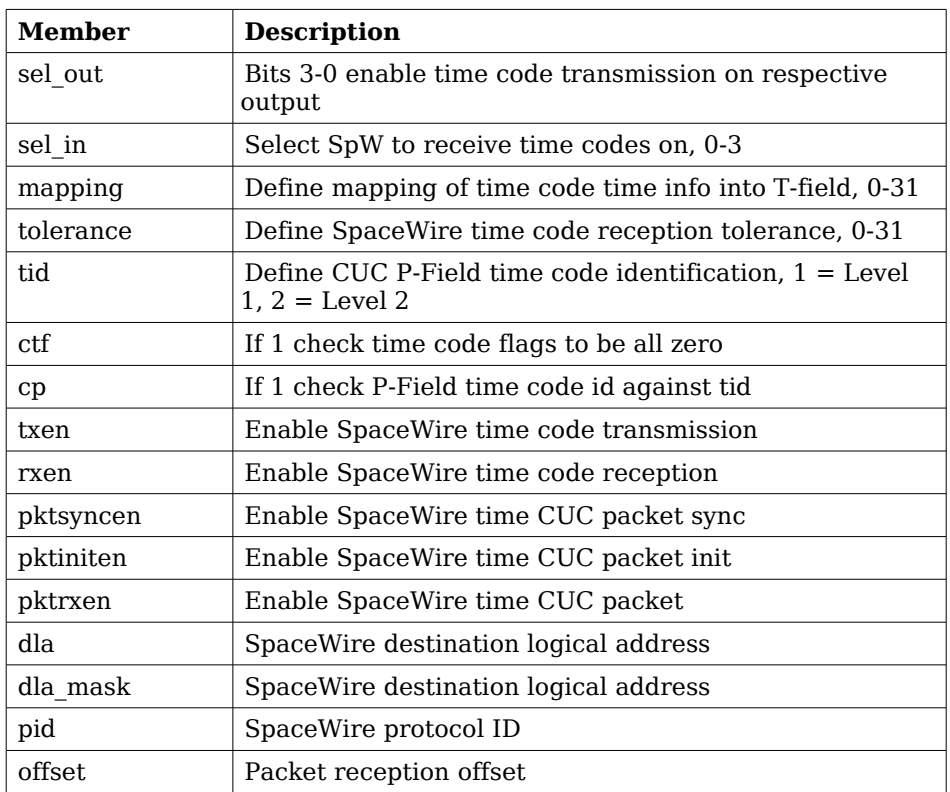

#### **Table 181: spwcuc\_cfg member descriptions.**

The *spwcuc\_stats* data structure holds statistics gathered by the driver. It can be read by the *spwcuc\_get\_stats()* function.

```
struct spwcuc_stats {
    unsigned int nirqs;
     unsigned int tick_tx;
     unsigned int tick_tx_wrap;
     unsigned int tick_rx;
     unsigned int tick_rx_wrap;
     unsigned int tick_rx_error;
     unsigned int tolerr;
      unsigned int sync;
     unsigned int syncerr;
     unsigned int wrap;
     unsigned int wraperr;
      unsigned int pkt_rx;
     unsigned int pkt_err;
     unsigned int pkt_init;
```

```
};
```
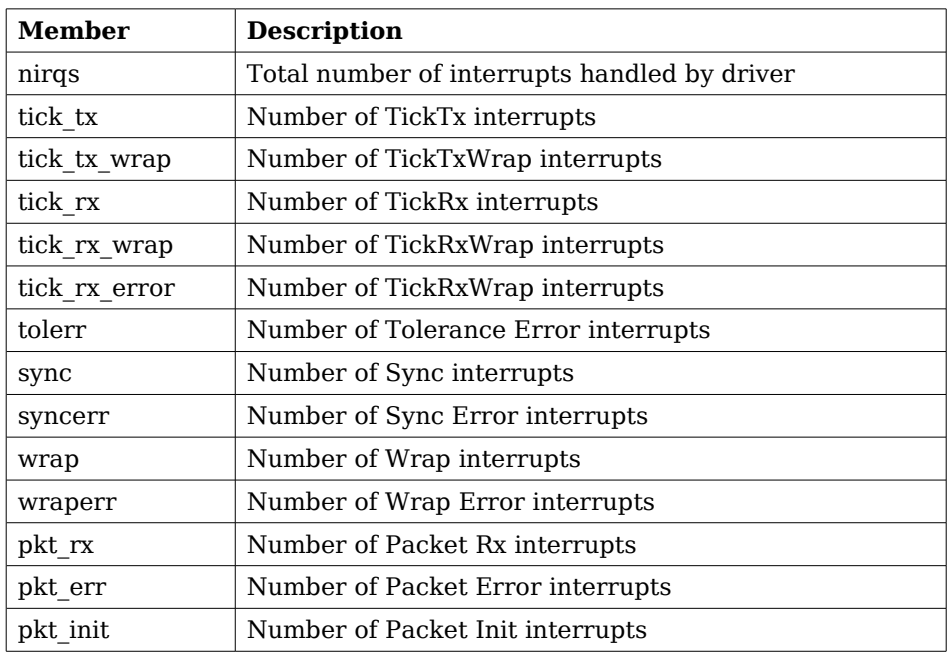

**Table 182: spwcuc\_status member descriptions.**

# **37 Gaisler Packetwire RX driver (GRPWRX)**

# **37.1 INTRODUCTION**

This document is intended as an aid in getting started developing with Aeroflex Gaisler GRLIB PACKETWIRE RX (GRPWRX) core using the driver described in this document. It describes accessing GRPWRX in a on-chip system and over PCI. It briefly takes the reader through some of the most important steps in using the driver such as starting GRPWRX communication, configuring the driver and receiving GRPWRX packets. The reader is assumed to be well acquainted with GRPWRX and RTEMS.

# **37.1.1 Software Driver**

The driver provides means for threads to receive GRPWRX packets using standard I/O operations.

# **37.1.2 Support**

For support, contact the Aeroflex Gaisler support team at [support@gaisler.com](mailto:support@gaisler.com)

# **37.2 USER INTERFACE**

The RTEMS grpwrx driver supports the standard accesses to file descriptors such as *open*, *close* and *ioctl*. User applications include the *grpwrx* driver's header file which contains definitions of all necessary data structures and bit masks used when accessing the driver.

The driver enables the user to configure the hardware and to receive GRPWRX packets. The allocation of GRPWRX packets is handled by the user and free packets are given to the driver that processes the packets for reception in a two step process. In the first step the driver schedules packets for reception using the DMA descriptors or they are put into an internal queue when all descriptors are in use, in the second step all received packets are put into a second queue that is emptied when the user reclaims the received packets. The reclaimed packets can then be reused in new reception later on.

# **37.2.1 Driver registration**

The registration of the driver is crucial for threads to be able to access the driver using standard means, such as open. The function *grpwrx register drv* whose prototype is provided in grpwrx.h is used for registering the driver:

grpwrx\_register\_drv();

# **37.2.2 Opening the device**

Opening the device enables the user to access the hardware of a certain grpwrx device. The driver is used for all grpwrx cores available. The cores are separated by assigning each core a unique name and a number called *minor.* The name is given during the opening of the driver. The first three names are printed out:

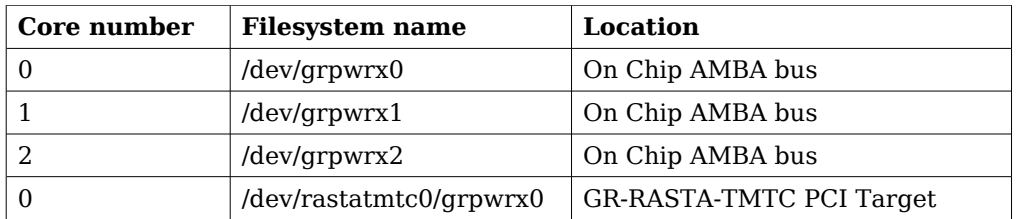

#### <span id="page-237-0"></span>**Table 183: Core number to device name conversion.**

An example of an RTEMS *open* call is shown below.

fd = open("/dev/grpwrx0", O\_RDWR)

A file descriptor is returned on success and -1 otherwise. In the latter case *errno* is set as indicated in table [183.](#page-237-0)

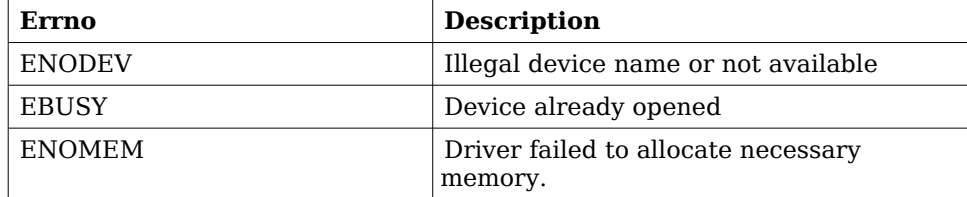

#### <span id="page-237-1"></span>**Table 184: Open** *errno* **values.**

#### **37.2.3 Closing the device**

The device is closed using the close call. An example is shown below.

 $res = close(fd)$ 

Close always returns 0 (success) for the *grpwrx* driver.

# **37.2.4 I/O Control interface**

The behaviour of the driver and hardware can be changed via the standard system call *ioctl*. Most operating systems support at least two arguments to *ioctl*, the first being an integer which selects *ioctl* function and secondly a pointer to data that may be interpreted uniquely for each function. A typical *ioctl* call definition:

int ioctl(int fd, int cmd, void \*arg);

The return value is 0 on success and -1 on failure and the global *errno* variable is set accordingly.

All supported commands and their data structures are defined in the grpwrx driver's header file *grpwrx.h*. In functions where only one argument is needed the pointer (void \*arg) may be converted to an integer and interpreted directly, thus simplifying the code.

#### **37.2.4.1 Data structures**

The grpwrx ioc hw data structure indicates what features the GRPWRX hardware supports and how it has been configured.

```
struct grpwrx_ioc_hw {<br>unsigned short fifo_size;
      unsigned short fifo_<br>unsigned short mode;
      unsigned short
      unsigned short clkdivide;
```

```
};
```
};

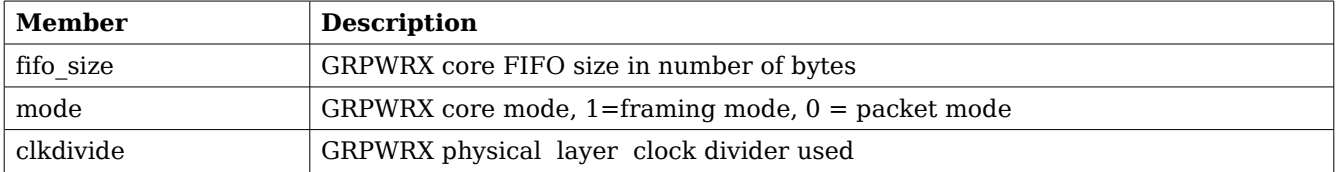

### <span id="page-238-1"></span>**Table 185: grpwrx\_ioc\_hw member descriptions.**

The grpwrx ioc config struct is used for configuring the driver and the GRPWRX core.

```
struct grpwrx_ioc_config {
    int framing;
    /* Physical layer options */
    unsigned short phy_clkrise;
    unsigned short phy_validpos;
    unsigned short phy_readypos;
    unsigned short phy_busypos;
    /* Interrupt options */
    unsigned int enable_cnt;
    int isr_desc_proc;
    int blocking;
    rtems_interval timeout;
```
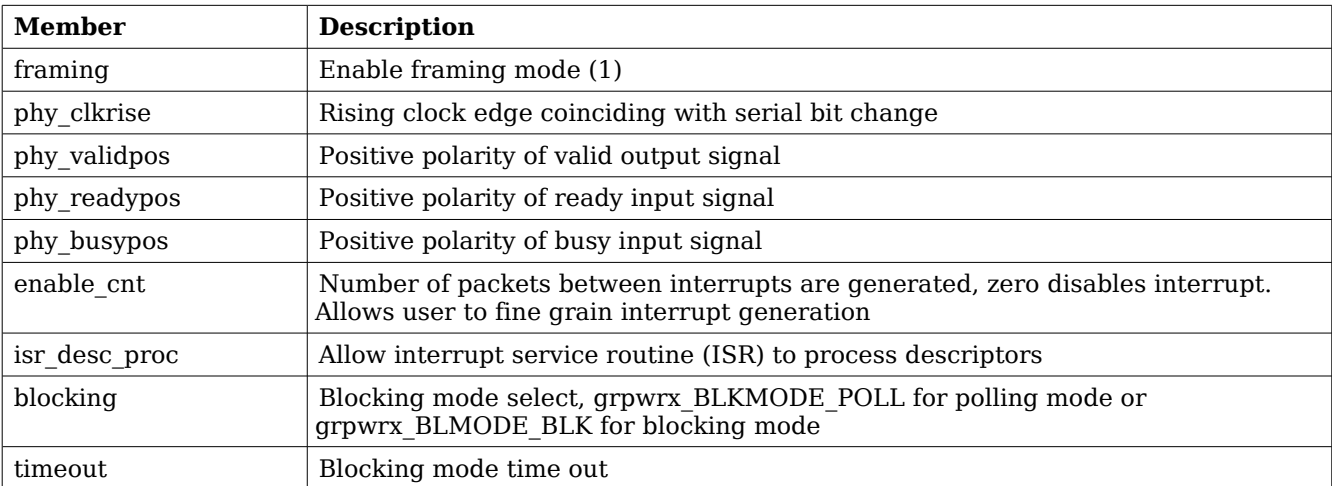

#### <span id="page-238-0"></span>**Table 186: grpwrx\_ioc\_config member descriptions.**

The grpwrx packet structure is used in for receiving GRPWRX packets and retrieving received packets, it is the driver's representation of a GRPWRX packet. A GRPWRX packet structure can be chained together using the *next* field in grpwrx\_packet.

```
struct grpwrx_packet {
   unsigned int flags;
    struct grpwrx_packet *next;
    int length;
    unsigned int *payload;
```

```
};
```
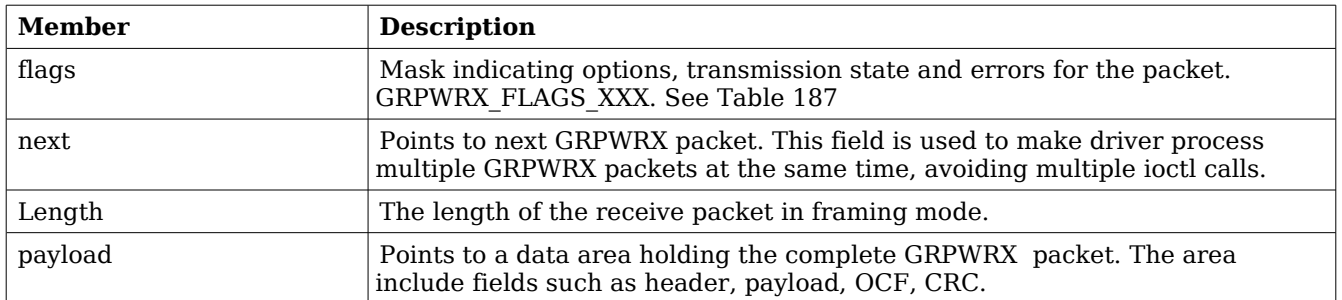

# <span id="page-239-0"></span>**Table 187: grpwrx\_packet member descriptions.**

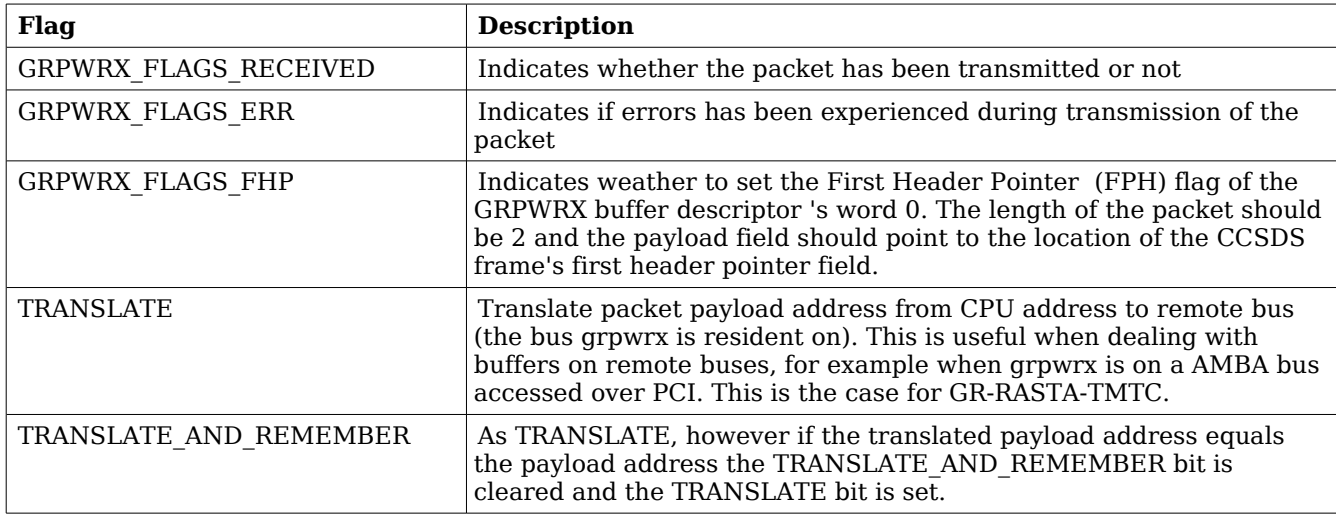

#### <span id="page-239-1"></span>**Table 188: grpwrx\_packet flags description.**

The grpwrx list structure represents a linked list, a chain of GRPWRX packets. The data structure holds the first packet and last packet in chain.

```
struct grpwrx_list {
     struct grpwrx_packet *head;
     struct grpwrx_packet *tail;
};
```
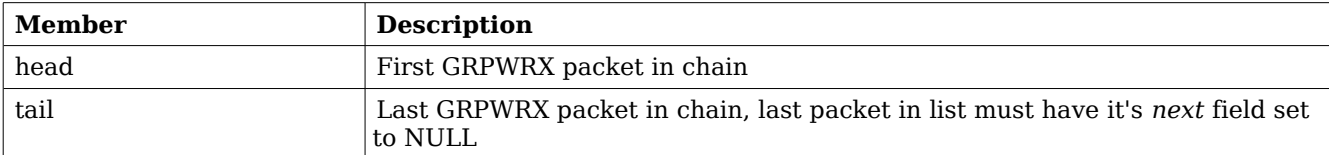

<span id="page-239-2"></span>**Table 189: grpwrx\_list member descriptions.**

The grpwrx ioc stats structure contain statistics collected by the driver.

```
struct grpwrx_ioc_stats {
    unsigned long long packets_received;
     unsigned int err_underrun;
};
```
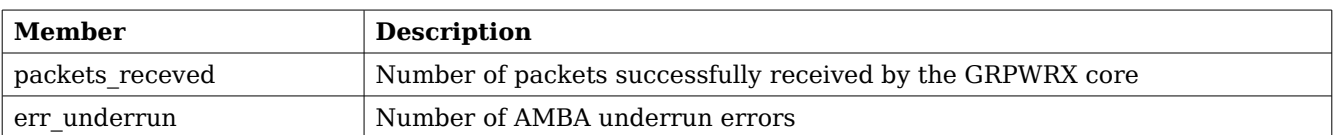

#### **Table 190: grpwrx\_ioc\_stats member descriptions.**

### **37.2.4.2 Configuration**

The grpwrx core and driver are configured using *ioctl* calls. The table [189](#page-239-2) below lists all supported *ioctl* calls. grpwrx\_IOC\_ must be concatenated with the call number from the table to get the actual constant used in the code. Return values for all calls are 0 for success and -1 on failure. Errno is set after a failure as indicated in table [188.](#page-239-1)

An example is shown below where the statistics of the driver is copied to the user buffer *stats* by using an *ioctl* call:

struct grpwrx\_ioc\_stats stats;

result = ioctl(fd, grpwrx\_IOC\_GET\_STATS, &stats);

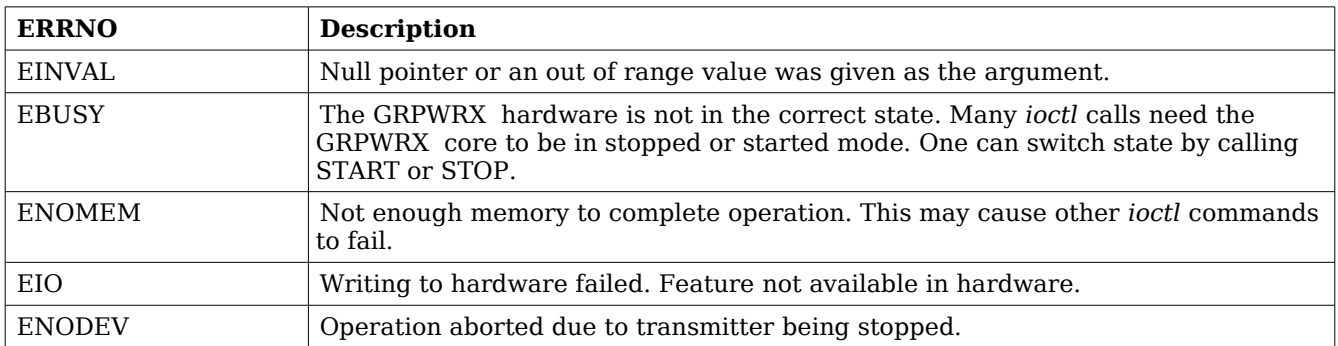

**Table 191: ERRNO values for** *ioctl* **calls.**

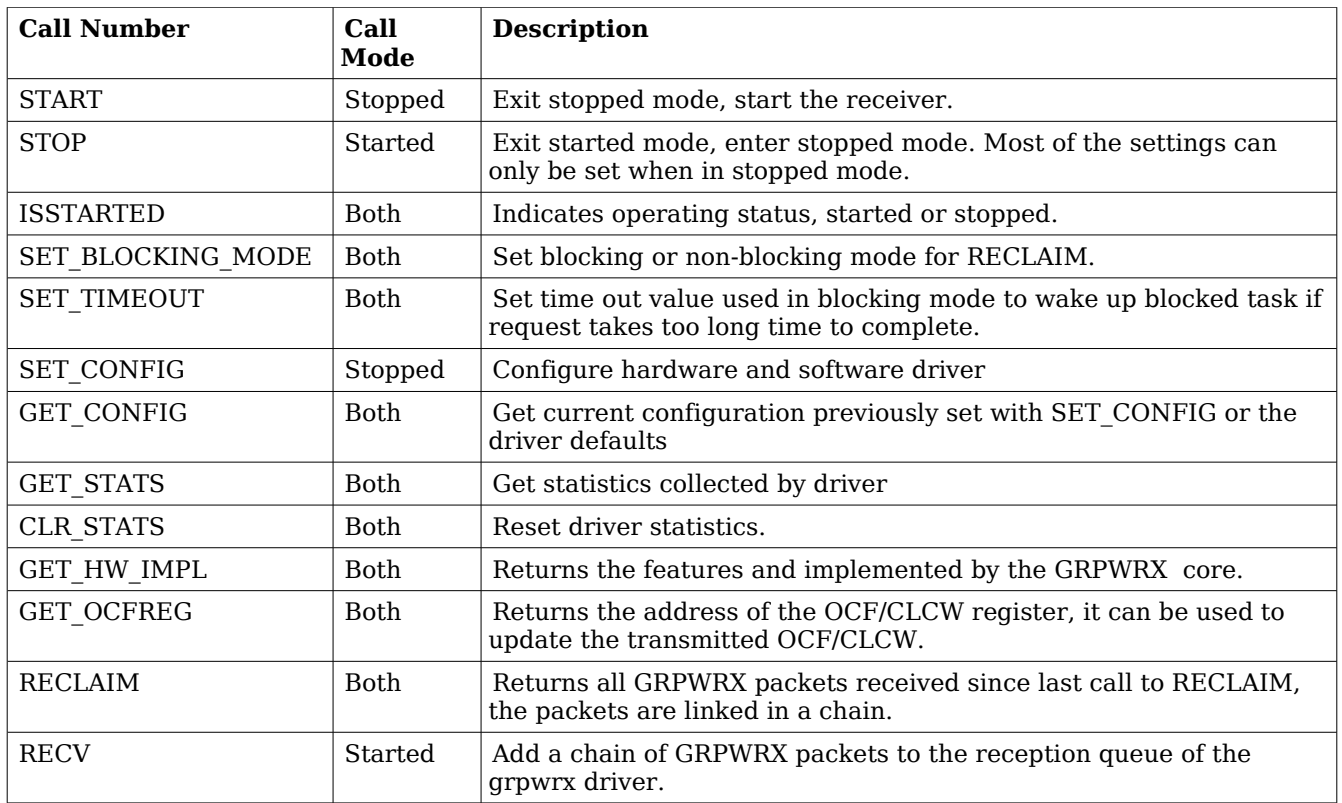

#### **Table 192:** *ioctl* **calls supported by the grpwrx driver.**

#### **37.2.4.2.1 START**

This *ioctl* command enables the GRPWRX receiver and changes the driver's operating status to started. Settings previously set by other *ioctl* commands are written to hardware just before starting reception. It is necessary to enter started mode to be able to receive GRPWRX packets using the *ioctl* command grpwrx\_IOC\_RECV.

The command will fail if the receiver is unable to be brought up, the driver or hardware configuration is invalid or if the GRPWRX core already is started. In case of failure the return code is negative and *errno* will be set to EIO or EINVAL, see table [188.](#page-239-1)

#### **37.2.4.2.2 STOP**

This call makes the GRPWRX core leave started mode and enter stopped mode. The receiver is stopped and no packets will be received. After calling STOP further *ioctl* commands such as RECV, RECLAIM, ISSTARTED, STOP will behave differently or result in error.

The command will fail if the GRPWRX driver already is in stopped mode.

#### **37.2.4.2.3 ISSTARTED**

Determines if driver and hardware is in started mode. Errno will be set to EBUSY in stopped mode and return successfully in started mode.

# **37.2.4.2.4 SET\_BLOCKING\_MODE**

Changes the driver's GRPWRX\_IOC\_RECLAIM command behaviour. Two modes are available

blocking mode and polling mode, in polling mode the *ioctl* command RECLAIM always return directly even when no packets are available. In blocking mode the task calling RECLAIM is blocked until at least one packet can be reclaimed, it is also possible to make the blocked task time out after some time setting the *timeout* value using the SET\_CONFIG or SET\_TIMEOUT *ioctl* commands.

The argument is set as as described in the table below.

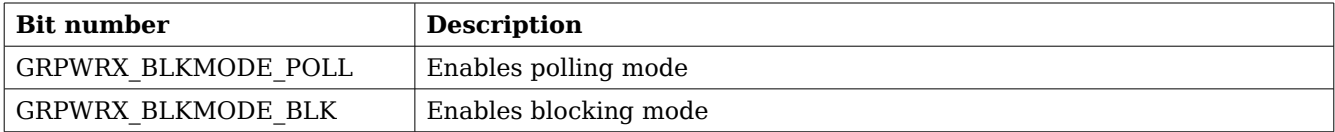

#### **Table 193: SET\_BLOCKING\_MODE** *ioctl* **arguments**

The driver's default is polling mode.

Note that the blocking mode is implemented using the DMA transmit packe interrupt, changing the *isr desc proc* parameter of the SET CONFIG command effects the blocking mode characteristics. For example, enabling interrupt generation every tenth GRPWRX packet will cause the blocked task to be woken up after maximum ten packets when going into blocked mode.

This command never fail.

# **37.2.4.2.5 SET\_TIMEOUT**

Sets the blocking mode time out value, instead of blocking for eternity the task will be woken up after this time out expires. The time out value specifies the input to the RTEMS take semaphore operation *rtems\_semaphore\_obtain()*. See the RTEMS documentation for more information how to set the time out value.

Note that this option has no effect in polling mode.

Note that this option is also set by SET\_CONFIG.

This command never fail.

# **37.2.4.2.6 SET\_CONFIG**

Configures the driver and core. This call updates the configuration that will be used by the driver during the START command and during operation. Enabling features not implemented by the GRPWRX core will result in EIO error when starting the GRPWRX driver. The hardware features available can be obtained by the GET\_HW\_IMPL command.

The input is a pointer to an initialized *grpwrx ioc* config structure described in section [37.2.4.1.](#page-238-0)

Note that the time out value and blocking mode can also be set with SET TIMEOUT and SET BLOCKING MODE.

This call fail if the GRPWRX core is in started mode, in that case *errno* will be set to EBUSY, or if a NULL pointer is given as argument, in that case *errno* will be set to EINVAL.

#### **37.2.4.2.7 GET\_CONFIG**

Returns the current configuration of the driver and hardware. The current configuration is either the driver and hardware defaults or the configuration previously set by the SET\_CONFIG command.

The input to this *ioctl* command is a pointer to a data area of at least the size of a

*grpwrx\_ioc\_config* structure. The data area will be updated according to the *grpwrx\_ioc\_config* data structure described in section [37.2.4.1.](#page-238-0)

This command only fail if the pointer argument is invalid.

# **37.2.4.2.8 GET\_STATS**

This command copies the driver's internal statistics counters to a user provided data area. The format of the data written is described in the data structure subsection. See the *grpwrx\_ioc\_stats* data structure.

The call will fail if the pointer to the data is invalid.

# **37.2.4.2.9 CLR\_STATS**

This command reset the driver's internal statistics counters.

This command never fail.

# **37.2.4.2.10 GET\_HW\_IMPL**

This command copies the GRPWRX core's features implemented to a user provided data area. The format of the data written is described in the data structure subsection. See the *grpwrx\_ioc\_hw* data structure.

Knowing the features supported by hardware can be used to make software run on multiple implementations of the GRPWRX core.

The call will fail if the pointer to the data is invalid.

# **37.2.4.2.11 RECLAIM**

Returns processed GRPWRX oackets to user. All packets returned has been provided by the user in previous calls to RECV, and need not all to have been successfully received. RECLAIM can be configured to operate in polling mode, blocking mode and blocking mode with a time out. In polling mode the task always returns with or without processed packets, in blocking mode the task is blocked until at least one packet has been processed. See the *ioctl* command SET\_CONFIG and SET\_BLOCKING\_MODE to change mode of the RECLAIM command.

RECLAIM stores a linked list of processed GRPWRX packets into the data area pointed to by the user argument. The format for the stored data follows the layout of the *grpwrx\_list* structure described in section [37.2.2.](#page-237-1) The *grpwrx\_list* structure holds the first and last GRPWRX packet processed by the driver. The *flags* field indicates if the packet was received or if errors were experienced during transmission of this packet. See table [187](#page-239-0) for *flags* details.

In started mode, this command enables scheduled GRPWRX packet for transmission as descriptors become free during the processing of received GRPWRX packet.

The call will fail if the pointer to the data area is invalid (EINVAL), the RECLAIM call operates in blocking mode and the time out expires (ETIMEDOUT) or the driver was stopped during the calling task was blocked (ENODEV). See table below.

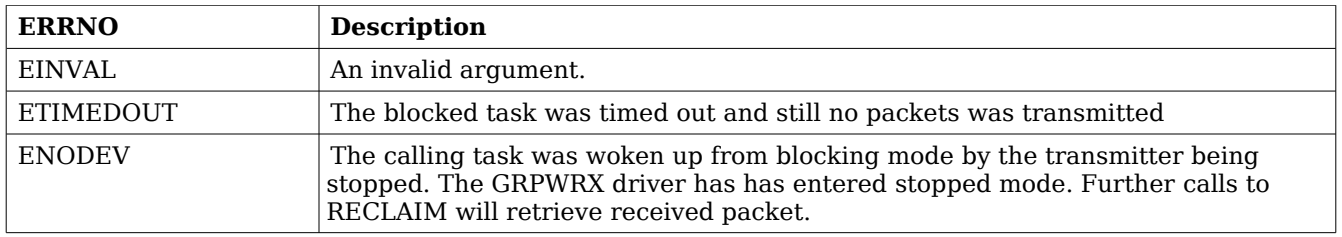

#### **Table 194: ERRNO values for** *RECLAIM*

### **37.2.4.2.12 RECV**

Scheduling reception of packets is done with the *ioctl* command RECV. The input is a linked list of GRPWRX packets to be scheduled. When all GRPWRX DMA descriptors are active, enabled and linked to a packet to transmit, the remaining packets are queued internally by the driver.

Every call to RECV will trigger scheduled GRPWRX packets for reception, calling RECV with the argument set to NULL will thus trigger previously scheduled GRPWRX packets for reception. This might be necessary when interrupts are not used to process descriptors or when interrupt generation for GRPWRX packets are disabled, see SET\_CONFIG.

The input to RECV is a pointer to a *grpwrx\_list* data structure described in section [37.2.4.1.](#page-238-1) The *head* and *tail* fields of the data structure points to the first and the last GRPWRX packet to be scheduled for transmission. The GRPWRX packet structure, *grpwrx\_packet*, used is described in section [37.2.2.](#page-237-1) The data area to store the received packet is designated by the *payload* field. In packet mode it has to be at lease 64k, in framing mode it has to be the size indicated by the *length* field.

Note, that the packet structure and any data pointed to by the packet scheduled for reception must not be accessed until the packet has been reclaimed using the *ioctl* command RECLAIM.

RECV will fail if the input packet list is incorrectly set up, *errno* will be set to EINVAL in such cases.

# **37.2.5 Reception**

Receiving packets are done with the *ioctl* call using the command RECV and RECLAIM. It is possible to receive multiple packets in one call, the packets are provided to the driver using a linked list of packets. See the *ioctl* commands RECV and RECLAIM for more information.

# **38 Gaisler AES DMA driver (GRAES)**

# **38.1 INTRODUCTION**

This document is intended as an aid in getting started developing with Aeroflex Gaisler GRLIB AES DMA (GRAES) core using the driver described in this document. It describes accessing GRAES in a on-chip system and over PCI. It briefly takes the reader through some of the most important steps in using the driver such as starting the GRAES driver, configuring the driver and en/decrypt AES packets. The reader is assumed to be well acquainted with GRAES, AES and RTEMS.

# **38.1.1 Software Driver**

The driver provides means for threads to receive GRAES packets using standard I/O operations.

# **38.1.2 Support**

For support, contact the Aeroflex Gaisler support team at [support@gaisler.com](mailto:support@gaisler.com)

# **38.2 USER INTERFACE**

The RTEMS graes driver supports the standard accesses to file descriptors such as *open*, *close* and *ioctl*. User applications include the *graes* driver's header file which contains definitions of all necessary data structures and bit masks used when accessing the driver.

The driver enables the user to configure the hardware and to de/encode AES packets. The allocation of AES blocks is handled by the user and blocks are given to the driver that processes the blocks in a two step process. In the first step the driver schedules blocks for de/encryption using the DMA descriptors or they are put into an internal queue when all descriptors are in use, in the second step all processed packets are put into a second queue that is emptied when the user reclaims the received blocks. The reclaimed blocks can then be reused in new processing later on.

# **38.2.1 Driver registration**

The registration of the driver is crucial for threads to be able to access the driver using standard means, such as open. The function *graes register drv* whose prototype is provided in graes.h is used for registering the driver:

```
grpaes_register_drv();
```
# **38.2.2 Opening the device**

Opening the device enables the user to access the hardware of a certain graes device. The driver is used for all graes cores available. The cores are separated by assigning each core a unique name and a number called *minor.* The name is given during the opening of the driver. The first three names are printed out:

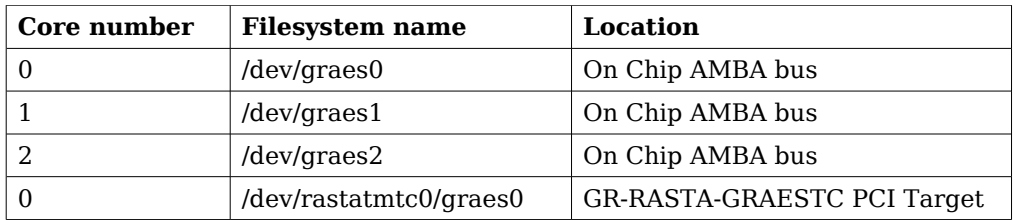

#### <span id="page-246-0"></span>**Table 195: Core number to device name conversion.**

An example of an RTEMS *open* call is shown below.

fd = open("/dev/graes0", O\_RDWR)

A file descriptor is returned on success and -1 otherwise. In the latter case *errno* is set as indicated in table [195.](#page-246-0)

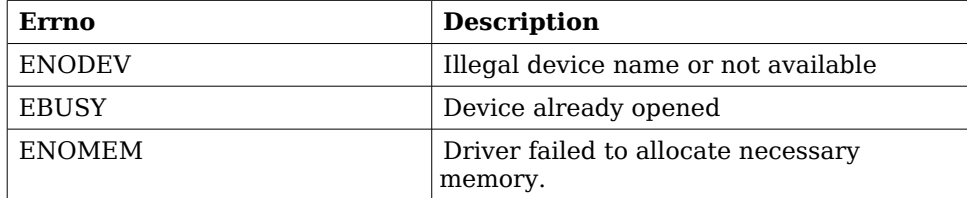

#### **Table 196: Open** *errno* **values.**

#### **38.2.3 Closing the device**

The device is closed using the close call. An example is shown below.

 $res = close(fd)$ 

Close always returns 0 (success) for the *graes* driver.

# **38.2.4 I/O Control interface**

The behaviour of the driver and hardware can be changed via the standard system call *ioctl*. Most operating systems support at least two arguments to *ioctl*, the first being an integer which selects *ioctl* function and secondly a pointer to data that may be interpreted uniquely for each function. A typical *ioctl* call definition:

int ioctl(int fd, int cmd, void \*arg);

The return value is 0 on success and -1 on failure and the global *errno* variable is set accordingly.

All supported commands and their data structures are defined in the graes driver's header file *graes.h*. In functions where only one argument is needed the pointer (void \*arg) may be converted to an integer and interpreted directly, thus simplifying the code.

#### **38.2.4.1 Data structures**

The graes ioc hw data structure indicates what features the GRAES hardware supports and how it has been configured.

```
struct graes_ioc_hw {
   unsigned short keysize;
};
```
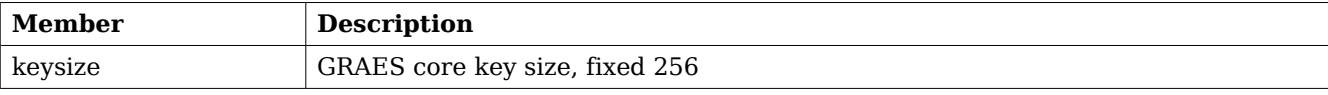

#### **Table 197: graes\_ioc\_hw member descriptions.**

The graes ioc config struct is used for configuring the driver and the GRAES core.

```
struct graes_ioc_config {
    /* Interrupt options */
    unsigned int enable_cnt;
   int isr_desc_proc;
   int blocking;
   rtems_interval timeout;
```

```
};
```
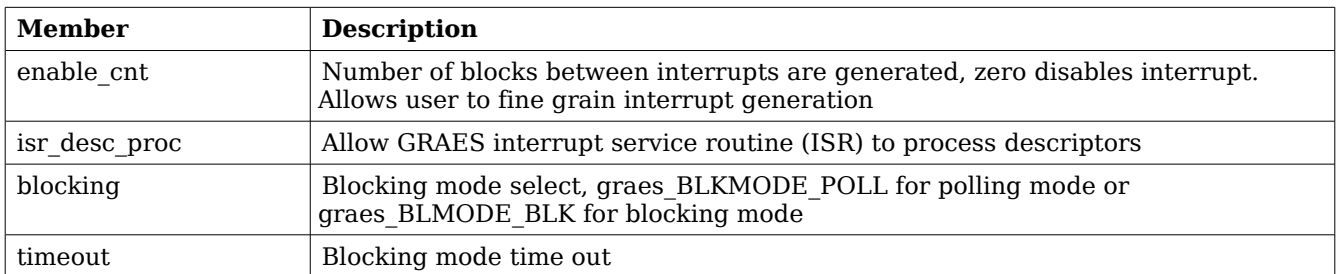

#### <span id="page-247-0"></span>**Table 198: graes\_ioc\_config member descriptions.**

The graes\_block structure is used in for queueing GRAES blocks and retriving processed blocks, it is the driver's representation of a GRAES block. A GRAES block structure can be chained together using the *next* field in graes\_block.

```
struct graes_block {
  unsigned int flags;
   struct graes_block *next;
   int length;<br>unsigned char *key;unsigned char *key;
    unsigned char *iv;
    unsigned char *payload; /* in */
    unsigned char *out; * out * /* out *
```

```
};
```
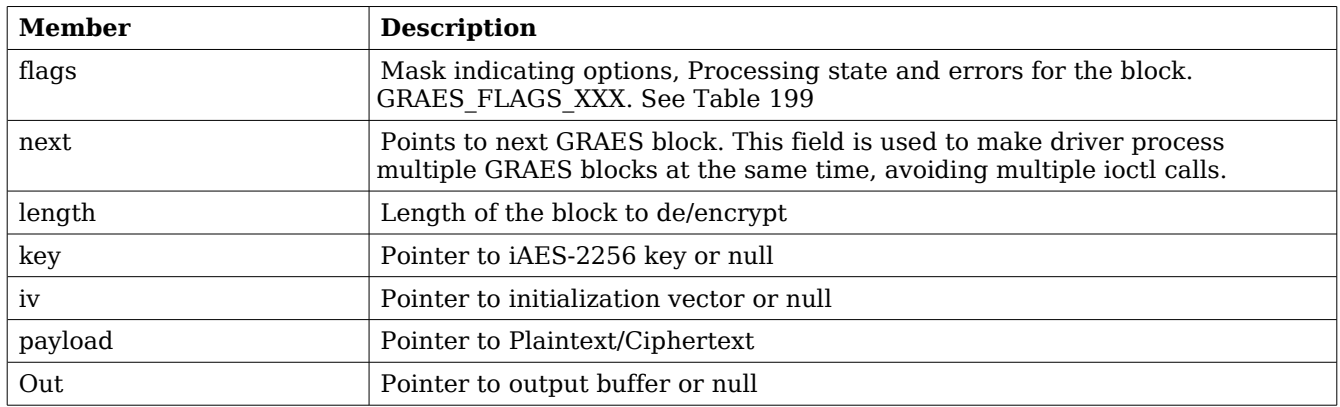

### <span id="page-248-0"></span>**Table 199: graes\_block member descriptions.**

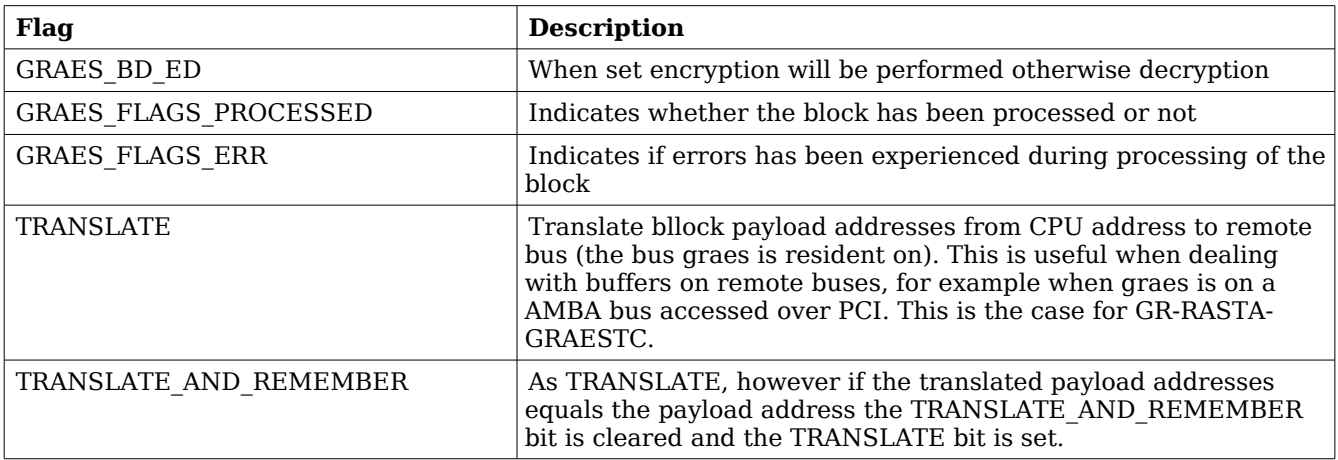

#### <span id="page-248-1"></span>**Table 200: graes\_block flags description.**

The graes list structure represents a linked list, a chain of GRAES blocks. The data structure holds the first block and last block in chain.

```
struct graes_list {
    struct graes block *head;
     struct graes block *tail;
};
```
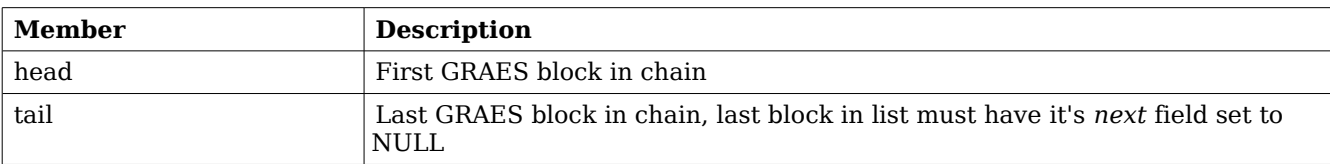

#### <span id="page-249-0"></span>**Table 201: graes\_list member descriptions.**

The graes ioc stats structure contain statistics collected by the driver.

```
struct graes_ioc_stats {
    unsigned long long blocks_processed;
    unsigned int err_underrun;
```
};

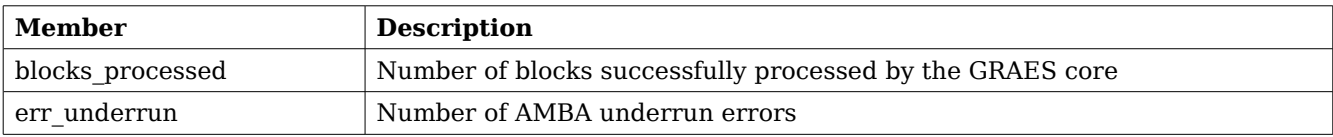

#### **Table 202: graes\_ioc\_stats member descriptions.**

#### **38.2.4.2 Configuration**

The graes core and driver are configured using *ioctl* calls. The table [201](#page-249-0) below lists all supported *ioctl* calls. graes IOC must be concatenated with the call number from the table to get the actual constant used in the code. Return values for all calls are 0 for success and -1 on failure. Errno is set after a failure as indicated in table [200.](#page-248-1)

An example is shown below where the statistics of the driver is copied to the user buffer *stats* by using an *ioctl* call:

struct graes\_ioc\_stats stats;

result = ioctl(fd, graes\_IOC\_GET\_STATS, &stats);

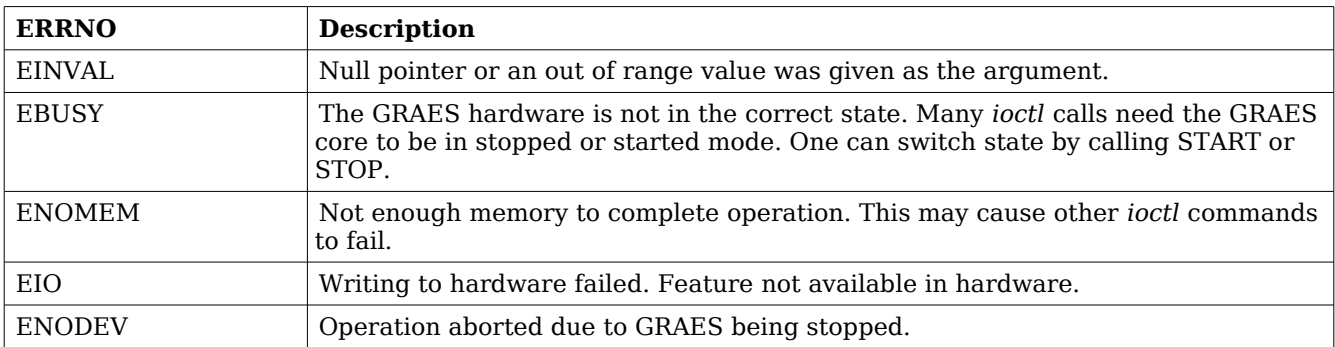

**Table 203: ERRNO values for** *ioctl* **calls.**

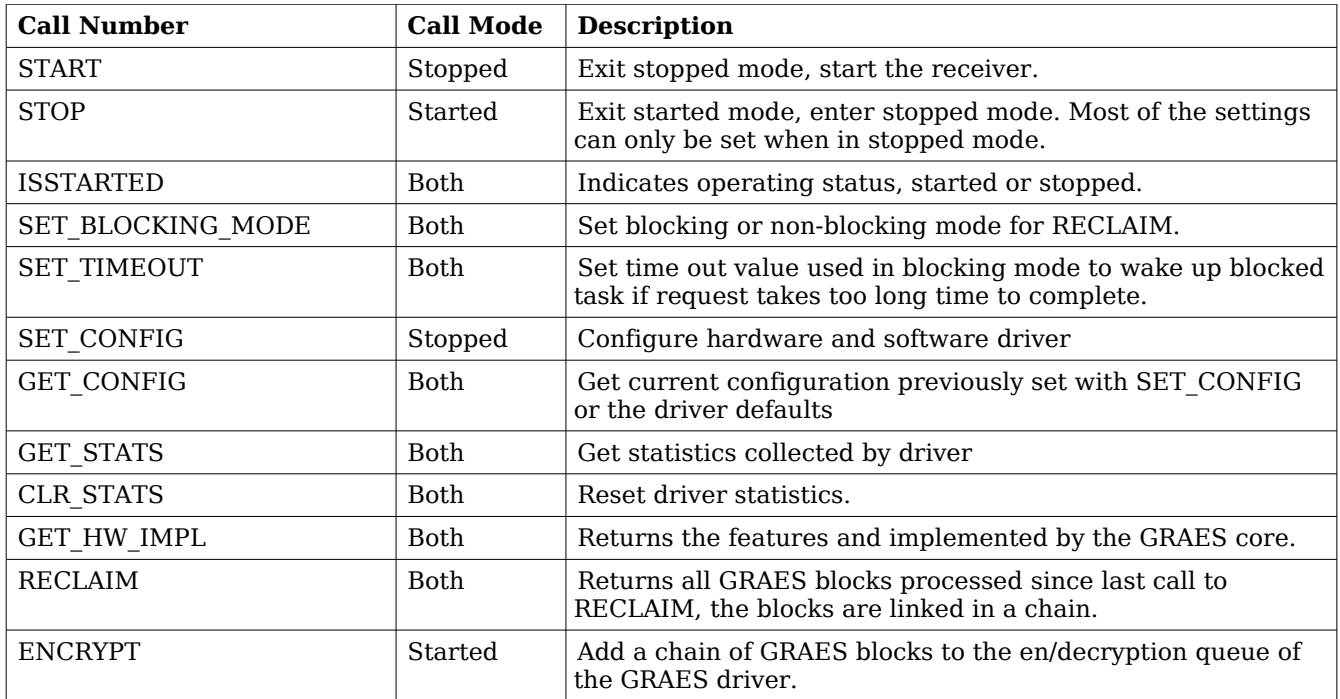

#### **Table 204:** *ioctl* **calls supported by the graes driver.**

### **38.2.4.2.1 START**

This *ioctl* command enables the GRAES core and changes the driver's operating status to started. Settings previously set by other *ioctl* commands are written to hardware just before starting processing.

#### **38.2.4.2.2 STOP**

This call makes the GRAES core leave started mode and enter stopped mode. After calling STOP further *ioctl* commands such as ENCRYPT, RECLAIM, ISSTARTED, STOP will behave differently or result in error.

The command will fail if the GRAES driver already is in stopped mode.

#### **38.2.4.2.3 ISSTARTED**

Determines if driver and hardware is in started mode. Errno will be set to EBUSY in stopped mode and return successfully in started mode.

# **38.2.4.2.4 SET\_BLOCKING\_MODE**

Changes the driver's GRAES\_IOC\_RECLAIM command behaviour. Two modes are available blocking mode and polling mode, in polling mode the *ioctl* command RECLAIM always return directly even when no blocks are available. In blocking mode the task calling RECLAIM is blocked until at least one block can be reclaimed, it is also possible to make the blocked task time out after some time setting the *timeout* value using the SET\_CONFIG or SET\_TIMEOUT *ioctl* commands.

The argument is set as as described in the table below.

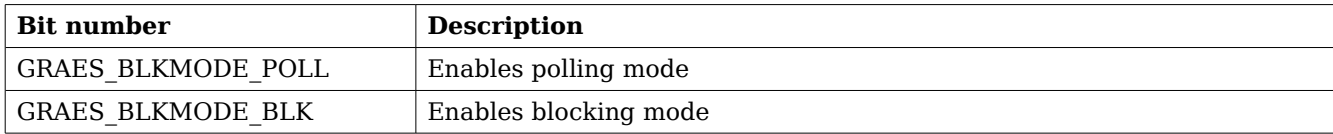

#### **Table 205: SET\_BLOCKING\_MODE** *ioctl* **arguments**

The driver's default is polling mode.

Note that the blocking mode is implemented using the DMA de/encrypt block interrupt, changing the *isr desc proc* parameter of the SET CONFIG command effects the blocking mode characteristics. For example, enabling interrupt generation every tenth GRAES block will cause the blocked task to be woken up after maximum ten blocks when going into blocked mode.

This command never fail.

# **38.2.4.2.5 SET\_TIMEOUT**

Sets the blocking mode time out value, instead of blocking for eternity the task will be woken up after this time out expires. The time out value specifies the input to the RTEMS take semaphore operation *rtems\_semaphore\_obtain()*. See the RTEMS documentation for more information how to set the time out value.

Note that this option has no effect in polling mode.

Note that this option is also set by SET\_CONFIG.

This command never fail.

# **38.2.4.2.6 SET\_CONFIG**

Configures the driver and core. This call updates the configuration that will be used by the driver during the START command and during operation. Enabling features not implemented by the GRAES core will result in EIO error when starting the GRAES driver. The hardware features available can be obtained by the GET\_HW\_IMPL command.

The input is a pointer to an initialized *graes ioc config* structure described in section [38.2.4.1.](#page-247-0)

Note that the time out value and blocking mode can also be set with SET TIMEOUT and SET BLOCKING MODE.

This call fail if the GRAES core is in started mode, in that case *errno* will be set to EBUSY, or if a NULL pointer is given as argument, in that case *errno* will be set to EINVAL.

# **38.2.4.2.7 GET\_CONFIG**

Returns the current configuration of the driver and hardware. The current configuration is either the driver and hardware defaults or the configuration previously set by the SET\_CONFIG command.

The input to this *ioctl* command is a pointer to a data area of at least the size of a *graes\_ioc\_config* structure. The data area will be updated according to the *graes\_ioc\_config* data structure described in section [38.2.4.1.](#page-247-0)

This command only fail if the pointer argument is invalid.
## **38.2.4.2.8 GET\_STATS**

This command copies the driver's internal statistics counters to a user provided data area. The format of the data written is described in the data structure subsection. See the *graes ioc stats* data structure.

The call will fail if the pointer to the data is invalid.

## **38.2.4.2.9 CLR\_STATS**

This command reset the driver's internal statistics counters.

This command never fail.

### **38.2.4.2.10 GET\_HW\_IMPL**

This command copies the GRAES core's features implemented to a user provided data area. The format of the data written is described in the data structure subsection. See the *graes ioc* hw data structure.

Knowing the features supported by hardware can be used to make software run on multiple implementations of the GRAES core.

The call will fail if the pointer to the data is invalid.

### **38.2.4.2.11 RECLAIM**

Returns processed GRAES block to user. All blocks returned has been provided by the user in previous calls to ENCRYPT, and need not all to have been successfully de/encrypted. RECLAIM can be configured to operate in polling mode, blocking mode and blocking mode with a time out. In polling mode the task always returns with or without processed packets, in blocking mode the task is blocked until at least one packet has been processed. See the *ioctl* command SET\_CONFIG and SET\_BLOCKING\_MODE to change mode of the RECLAIM command.

RECLAIM stores a linked list of processed GRAES blocks into the data area pointed to by the user argument. The format for the stored data follows the layout of the *graes list* structure described in section [38.2.2.](#page-246-0) The *graes\_list* structure holds the first and last GRAES block processed by the driver. The *flags* field indicates if the block was received or if errors were experienced during processing of this packet. See table [199](#page-248-0) for *flags* details.

In started mode, this command enables scheduled GRAES block for de/encryption as descriptors become free during the processing of GRAES blocks.

The call will fail if the pointer to the data area is invalid (EINVAL), the RECLAIM call operates in blocking mode and the time out expires (ETIMEDOUT) or the driver was stopped during the calling task was blocked (ENODEV). See table below.

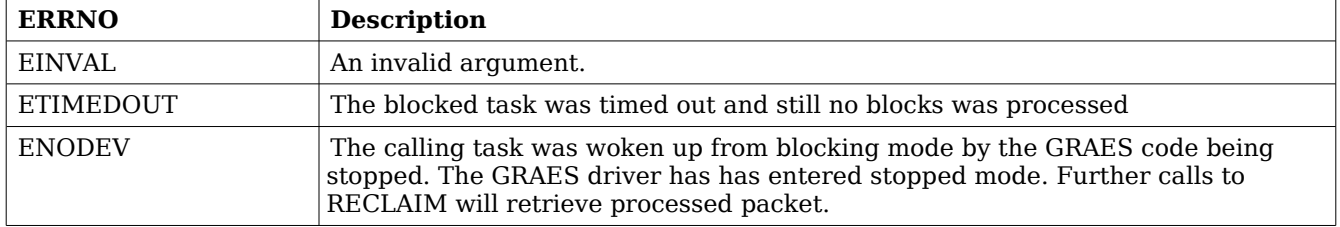

**Table 206: ERRNO values for** *RECLAIM*

## **38.2.4.2.12 ENCRYPT**

Scheduling de/encryption of block is done with the *ioctl* command ENCRYPT. The input is a linked list of GRAES blocks to be scheduled. When all GRAES DMA descriptors are active, enabled and linked to a block, the remaining blocks are queued internally by the driver.

Every call to ENCRYPT will trigger scheduled GRAES blocks for de/encryption, calling PROCESS with the argument set to NULL will thus trigger previously scheduled GRAES blocks for de/encryption. This might be necessary when interrupts are not used to process descriptors or when interrupt generation for GRAES blocks are disabled, see SET\_CONFIG.

The input to ENCRYPT is a pointer to a *graes list* data structure described in section [38.2.4.1.](#page-247-0) The *head* and *tail* fields of the data structure points to the first and the last GRAES block to be scheduled for de/encryption. The GRAES block structure, *graes\_block*, used is described in section [38.2.2,](#page-246-0) the data field corresponding to the GRAES buffer descriptor fields.

Note, that the block structure and any data pointed to by the block scheduled for de/encryption must not be accessed until the block has been reclaimed using the *ioctl* command RECLAIM.

ENCRYPT will fail if the input block list is incorrectly set up, *errno* will be set to EINVAL in such cases.

#### **38.2.5 De/encryption**

De/encrypting blocks is done with the *ioctl* call using the command ENCRYPT and RECLAIM. It is possible to de/encrypt multiple blocks in one call, the blocks are provided to the driver using a linked list of blocks. See the *ioctl* commands ENCRYPT and RECLAIM for more information.

# **39 Support**

For support, contact the Aeroflex Gaisler Research support team at [support@gaisler.com.](mailto:support@gaisler.com)